Otto-von-Guericke-Universität Magdeburg Institut fur Simulation und Graphik ¨ der Fakultät für Informatik

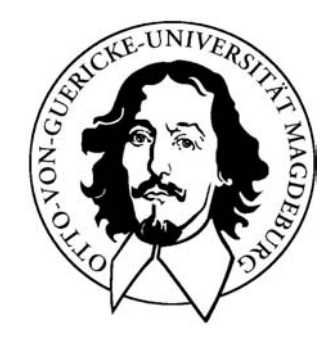

Diplomarbeit im Studiengang Computervisualistik

# - DynaDataExplorer -

Ein System zur angepassten, visuellen Analyse von Perfusionsdaten

Arvid Malyszczyk

Otto-von-Guericke-Universität Magdeburg Fakultät für Informatik Institut fur Simulation und Graphik ¨

> Diplomarbeit im Studiengang Computervisualistik

# - DynaDataExplorer -

## Ein System zur angepassten, visuellen Analyse von Perfusionsdaten

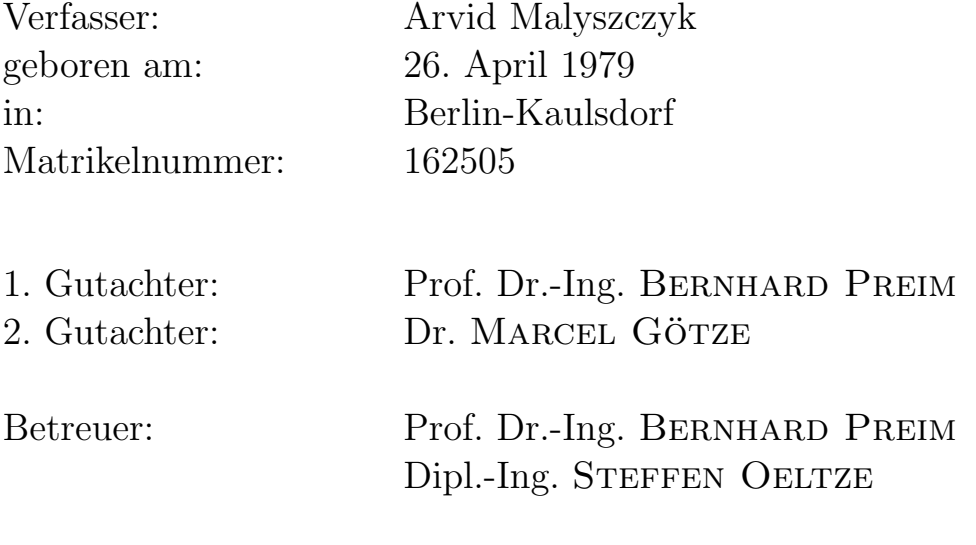

Bearbeitungszeitraum: Dezember 2006 bis Mai 2007

# Selbstständigkeitserklärung

Hiermit versichere ich, Arvid Malyszczyk (Matrikel-Nr. 162505), die vorliegende Arbeit allein und nur unter Verwendung der angegebenen Quellen angefertigt zu haben.

Arvid Malyszczyk

Magdeburg, 13. Juni 2007

# Danksagung

An erster Stelle möchte ich meiner Familie danken - ganz besonders meinen Eltern Hannelore und Steffen Malyszczyk und meinem Schwesterherz Manja. Danke, dass ihr mir dieses Studium ermöglicht habt und ich all die Jahre eure Liebe und Unterstützung erfahren durfte. Meinen Freunden danke ich für die fantastische Freundschaft, den moralischen Rückhalt und ihre endlose Geduld.

Ein besonderer Dank gilt auch meinen Betreuern Prof. Dr. Bernhard Preim und Dipl.-Ing. Steffen Oeltze, die mich w¨ahrend meiner Diplomzeit nicht nur mit fachlichen Ratschlägen und konstruktiver Kritik hervorragend unterstützt haben, sondern auch stets motivierende Worte fanden und immer ein offenes Ohr für meine Sorgen hatten.

Des Weiteren möchte ich Heike Kißner für ihr großzügiges Verständnis danken, dass ich aufgrund dieser Arbeit den Verpflichtungen meiner Nebentätigkeit am VDTC nicht immer gleich nachgehen konnte.

Außerdem möchte ich mich bei allen MitdiplomandInnen und meinen Mitbewohnern des Diplomandenlabors für die wertvollen Diskussionen, die zahlreichen Tipps und die schönen Stunden bedanken. Ein abschließender Dank geht an die geduldigen Korrekturleser.

# Inhaltsverzeichnis

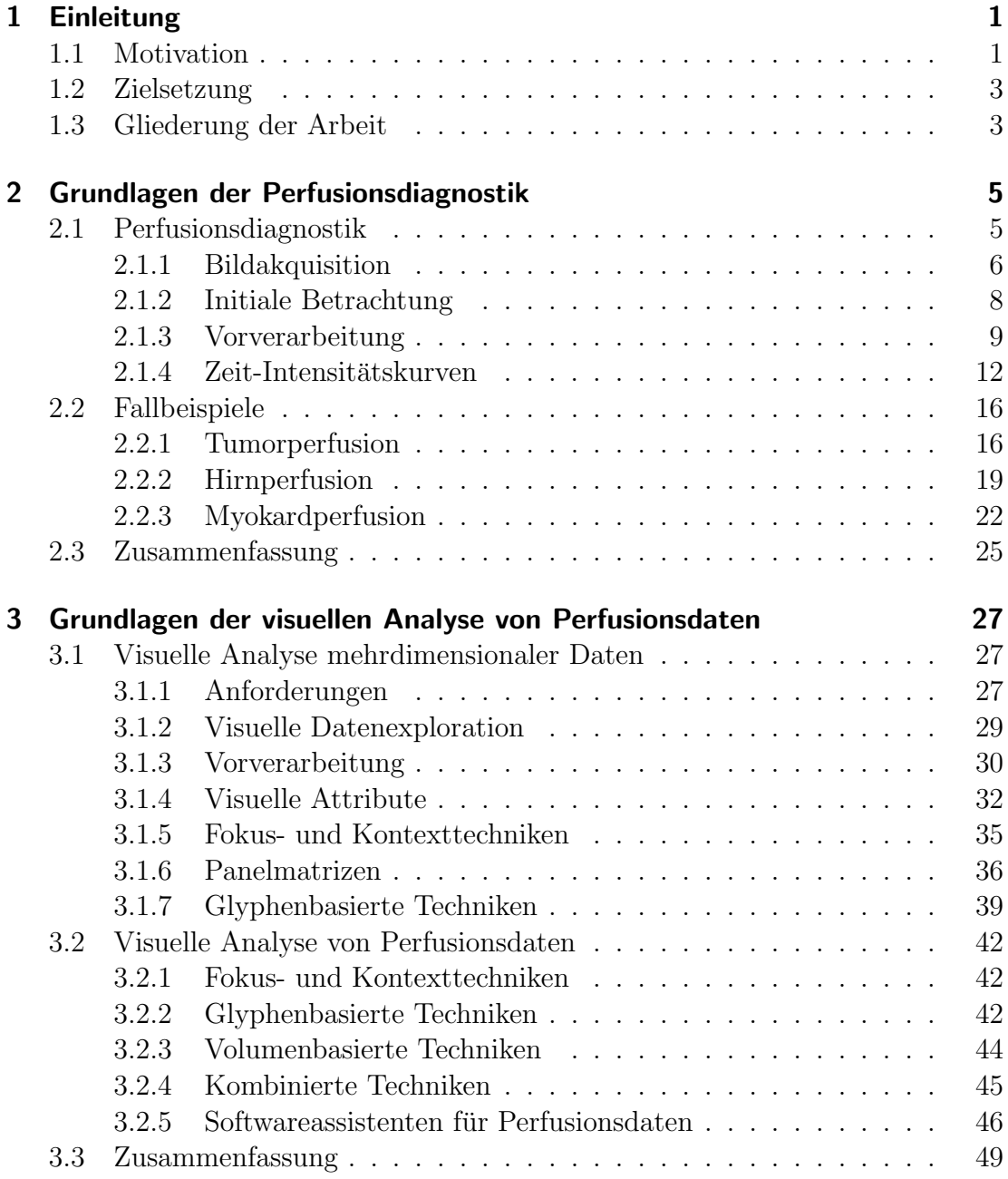

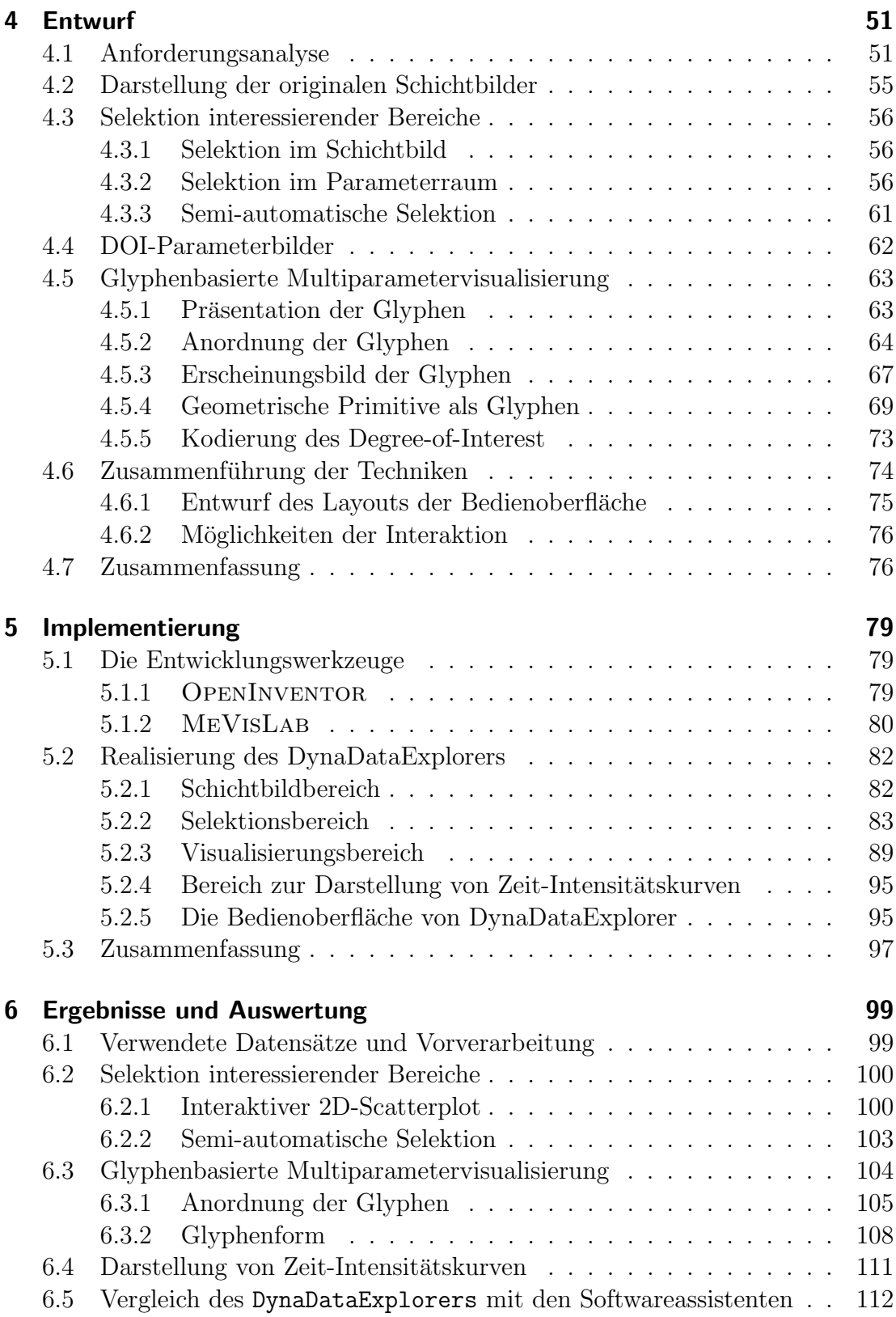

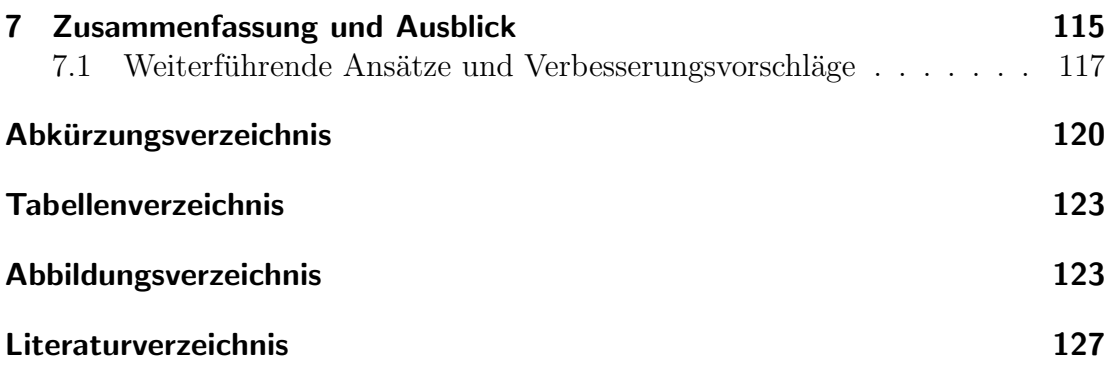

Inhaltsverzeichnis

# <span id="page-12-0"></span>Kapitel 1 Einleitung

## <span id="page-12-1"></span>1.1 Motivation

Noch immer sterben in den westlichen Industrienationen zu viele Menschen vorzei-tig an Herzinfarkt, Schlaganfall (Herz-Kreislauferkrankungen) [\[20,](#page-140-0) [73,](#page-144-0) [68\]](#page-144-1) und bösartigen Neubildungen (Krebserkrankungen) [\[23\]](#page-140-1). Zwar scheinen Lebensgewohnheiten und Ernährung einen entscheidenden Einfluss auf das Eintreten der genannten Erkrankungen zu nehmen, doch nicht immer garantiert ein gesunder Lebensstil ein langes und gesundes Leben. Als negative Einflussfaktoren sind au-Berdem genetische Veranlagungen und das Alter<sup>1</sup> bekannt.

Trotz intensivster Forschungen und anhaltender Fortschritte auf dem Gebiet der medizinischen Methoden zur Therapierbarkeit von Krebs- und Herz-Kreislauferkrankungen existieren noch immer keine Genesung garantierenden Therapien. Beste Heilungschancen bestehen nach wie vor bei einer rechtzeitigen Diagnose dieser Krankheitsbilder. Als medizinische Möglichkeit der Früherkennung haben sich innerhalb der letzten Jahre deshalb so genannte Screenings<sup>2</sup> etabliert. Im Juni 2002 beschloss der Bundestag einstimmig, in Deutschland ein qualitätsgesichertes Mammographie-Screening-Programm einzufuhren [\[40\]](#page-141-0), was den Sinn und ¨ die Notwendigkeit solcher Früherkennungsmethoden unterstreicht.

Seit Jahren werden Screenings, Akutdiagnostik, Therapieplanung und Therapiemonitoring erfolgreich von computergestützten Schnittbildverfahren der radiologischen Diagnostik wie die Röntgen-Computertomographie (CT) und Magnetresonanztomographie (MRT) unterstützt. Mit Hilfe dieser Verfahren können auf nichtinvasive Weise statische Bilddaten von einer zuvor festgelegten Region of Interest (ROI) des menschlichen Organismus generiert werden, was eine diagnostische Untersuchung wesentlich vereinfacht und diese für Patienten erträglicher gestaltet.

<sup>1</sup>Das Risiko einer Erkrankung steigt mit den Lebensjahren.

<sup>2</sup>Screening: bezeichnet eine besondere Form der Vorsorgeuntersuchung.

In vielen Fällen ist eine zufrieden stellende Beurteilung krankhafter Veränderungen auf der Grundlage statischer Bilddaten nicht möglich. Zusätzlich bedarf es einer Analyse dynamischer Gewebecharakteristiken wie die Gewebebewegung und -perfusion, was die Erzeugung dynamischer (oder auch zeitveränderlicher) Bilddaten erforderlich macht. Ein modernes und zurzeit noch auf Universitätskliniken bzw. medizinische Forschungseinrichtungen beschränktes Verfahren, welches sich mit der Generierung und Auswertung dynamischer Bilddaten beschäftigt, ist die Perfusionsdiagnostik [\[16\]](#page-139-0). Im Rahmen dieser Untersuchung erfolgt die Aufzeichnung kontrastmittelangereicherter Bildsequenzen, auf deren Grundlage eine Durchblutungsquantifizierung menschlicher Organe möglich ist. So kann innerhalb der Schlaganfalldiagnostik und der Diagnostik der Koronaren Herzkrankheit (KHK) zwischen ischämischem (griech.: mangelhaft bzw. nicht durchblutet) und nicht-ischämischem Gewebe unterschieden werden. Innerhalb der Tumordiagnostik erlaubt die Perfusionsdiagnostik eine Einschätzung der Bösartigkeit von Tumoren. Eine manuelle Auswertung der gewonnenen Daten ist aufgrund ihres Umfangs jedoch noch immer sehr zeitaufwendig, was sich mit dem von Zeitmangel geprägten klinischen Alltag der Mediziner nur schwer vereinbaren lässt. Aus dieser Situation heraus begründet sich das große Interesse und der ernsthafte Bedarf an effizienten Methoden zur Analyse von Perfusionsdaten.

Wissenschaftliche, computergestützte Visualisierungen sind potenziell geeignet, die Auswertungszeit von Perfusionsdaten deutlich zu verkurzen. Sie sind bereits ¨ seit Jahren ein leistungsfähiges Mittel zur visuellen Exploration großer Datenmengen. Hierbei wird die enorme Leistungsfähigkeit des menschlichen visuellen Systems ausgenutzt, indem die meist abstrakten Daten auf visuelle Attribute abgebildet werden [\[49\]](#page-142-0). Fur die visuelle Analyse von Perfusionsdaten wurden ¨ bereits einige Forschungsprototypen und kommerzielle Workstations entwickelt. Diese nutzen bisher nur bedingt die Vorzüge computergestützter Visualisierungen und beschränken sich meist auf die Darstellung von Zeit-Intensitätskurven<sup>3</sup> (ZIKs) und farbkodierten Parameterkarten einzelner, kurvencharakteristischer Parameter.

Insbesondere die vielfältigen Techniken der Multiparametervisualisierung für eine integrierte Visualisierung dieser Parameter zu nutzen, erfolgte bislang nur ansatzweise. Hierbei sind jedoch längst nicht alle Möglichkeiten ausgeschöpft worden und auch die Darstellung an die jeweiligen diagnostischen Fragestellungen anzupassen, wurde nur unzureichend berucksichtigt. Die Motivation dieser Arbeit ¨ besteht nun darin, L¨osungen zur Beseitigung dieser Defizite zu erarbeiten, um die Analyse von Perfusionsdaten zu vereinfachen und effizienter zu gestalten.

 $3Ze$ it-Intensitätskurven werden aus den Perfusionsdaten abgeleitet und spiegeln die Durchblutung des zu untersuchenden Gewebes wider.

### <span id="page-14-0"></span>1.2 Zielsetzung

Ziel dieser Arbeit ist die Entwicklung und Implementierung des prototypischen Systems DynaDataExplorer zur angepassten, visuellen Analyse von Perfusionsdaten. Dafür sollen im Entwurf geeignete Techniken entwickelt werden, wobei der Schwerpunkt auf Möglichkeiten zur Selektion interessierender Bereiche in den Daten und die Multiparameterdarstellung von Kurvenparametern mit Hilfe von Glyphen liegt. Insbesondere auf die Anpassung der Multiparameterdarstellung bezüglich der Selektion soll hierbei eingegangen werden, wobei Möglichkeiten zur Fokus- und Kontextvisualisierung mit einbezogen werden sollen. Durch die Integration der entwickelten Techniken in eine Benutzeroberfläche soll das System realisiert werden.

Bei der Entwicklung einer geeigneten glyphenbasierten Multiparameterdarstellung bedarf es einer Diskussion darüber, mit welcher Glyphform sich die Parameter der jeweiligen Perfusionsuntersuchung angemessen darstellen lassen. Unter Beruck- ¨ sichtigung bekannter, wahrnehmungspsychologischer Aspekte muss dabei untersucht werden, welche und wie viele Parameter gleichzeitig kodiert werden sollten. Abschließend soll DynaDataExplorer existierenden Analysewerkzeugen für Perfusionsdaten bezüglich der Selektion interessierender Bereiche und der angepassten Multiparameterdarstellung vergleichend gegenübergestellt werden.

Die Implementierung des DynaDataExplorers erfolgt in der Programmiersprache C++ in Verbindung mit der Entwicklungsumgebung MeVisLab, die bereits eine Vielzahl an Modulen für die Visualisierung und Analyse medizinischer Bilddaten bereitstellt. Für die erarbeiteten Techniken sollen neue Module entwickelt und mit bereits vorhandenen Modulen zu einem Netzwerk verbunden werden.

## <span id="page-14-1"></span>1.3 Gliederung der Arbeit

Kapitel 2 setzt sich mit den allgemeinen Grundlagen der Perfusionsdiagnostik auseinander. Dazu werden im ersten Abschnitt die einzelnen Schritte einer perfusionsdiagnostischen Untersuchung erläutert, welche die Akquirierung aussagekräftiger MRT-Perfusionsdaten, die Extraktion von Zeit-Intensitätskurven, die Ableitung von Kurvenparametern und Methoden zur Analyse dieser Parameter umfassen. Im zweiten Abschnitt werden als konkrete Anwendungsfälle der Perfusionsdiagnostik die Tumor-, Gehirn- und Myokardperfusion vorgestellt.

Kapitel 3 widmet sich den Grundlagen der visuellen Analyse von Perfusionsdaten. Es wird sich mit den Anforderungen an eine Visualisierung, Methoden zur Datenaufbereitung und Möglichkeiten zur Abbildung von Daten auf visuelle Attribute auseinandergesetzt. Anschließend werden die wichtigsten Visualisierungstechniken für mehrdimensionale Daten vorgestellt. Darauf aufbauend erfolgt eine Erläuterung bisheriger Multiparametervisualisierungen von Perfusionsdaten. Außerdem werden exemplarisch einige Analysewerkzeuge fur Perfusionsdaten vorge- ¨ stellt.

Kapitel 4 befasst sich mit dem Entwurf eines prototypischen Systems, welches die angepasste, visuelle Analyse von Perfusionsdaten unterstützen soll. Für diese Art der Analyse wird zunächst ein Vorgehen erarbeitet und für dessen Umsetzung die gewählten Techniken erläutert. Den Abschluss dieses Kapitels bildet eine Diskussion darüber, wie die erarbeiteten Techniken zu einem System zusammengeführt werden können.

Kapitel 5 beschreibt die Implementierung des DynaDataExplorers, der die Realisierung des im Entwurf entwickelten Systems darstellt. Es werden zu Beginn die gewählten Entwicklungswerkzeuge beschrieben und im Anschluss die implementierten Module und verwendeten Datenstrukturen erläutert.

Kapitel 6 dient der Präsentation und Auswertung der gewonnenen Ergebnisse. Es werden anfangs die verwendeten Datensätze vorgestellt und daraufhin die einzelnen Resultate der entwickelten Techniken aufgezeigt.

Kapitel 7 fast die Ergebnisse der Arbeit zusammen. Außerdem werden noch offene Fragestellungen diskutiert und ein Ausblick auf Verbesserungen der entwickelten Techniken und weiterführende Ansätze gegeben.

# <span id="page-16-0"></span>Kapitel 2 Grundlagen der Perfusionsdiagnostik

Diese Arbeit widmet sich der Entwicklung eines Systems, welches die angepasste, visuelle Analyse von Perfusionsdaten ermöglichen soll. Perfusionsdaten werden innerhalb der Perfusionsdiagnostik erhoben und erlauben die Einschätzung der Durchblutungseigenschaften von Gewebe. Um ein System fur die Analyse solcher ¨ Daten entwickeln zu können, ist eine Betrachtung der medizinischen Grundlagen der Perfusionsdiagnostik erforderlich. Dazu werden im ersten Abschnitt die einzelnen Schritte einer perfusionsdiagnostischen Untersuchungen detailliert beschrieben. Dabei wird auch auf die technischen Aspekte der Bildgebung eingegangen, die bei der Akquirierung von Perfusionsdaten von Bedeutung sind. Im zweiten Abschnitt werden dann die Tumor-, Gehirn- und Myokardperfusion als konkrete Anwendungsfälle der Perfusionsdiagnostik vorgestellt.

## <span id="page-16-1"></span>2.1 Perfusionsdiagnostik

Die Perfusionsdiagnostik (von lateinisch *perfundere*: durchströmen und griechisch diágnosi: Entscheidung) als medizinisches Verfahren beschäftigt sich mit der Erfassung und Analyse von Perfusionsdaten. Mit Hilfe dieser Daten lassen sich dynamische Vorgänge in menschlichen Organen wie die Gewebebewegung und -perfusion einsch¨atzen [\[61\]](#page-143-0). Insbesondere die Analyse der Gewebeperfusion (oder auch Blutperfusion) ist für viele Bereiche der radiologischen Diagnostik elementar. So kann in der Schlaganfalldiagnostik und der Diagnostik der Koronaren Herzkrankheit ischämisches von nicht-ischämischem Gewebe differenziert werden. In der Tumordiagnostik ist eine Einschätzung verschiedener Typen und Stadien von Tumoren möglich, da sich bösartige Tumoren durch massive Ausbildung neuer Blutgefäße auszeichnen [\[60\]](#page-143-1).

Von einem bestimmten Bereich des menschlichen Körpers erfolgt zunächst mittels eines Bildgebungsverfahrens die Akquirierung der sowohl räumlich als auch zeitlich aufgelösten Perfusionsdaten, in denen die Verteilung eines Kontrastmittels (KM) repräsentiert wird. Eine initiale Betrachtung dieser Daten dient in erster Linie ihrer qualitativen Beurteilung, wobei sich hierbei bereits deutliche Perfusionsstörungen lokalisieren lassen. Im nächsten Schritt werden die Daten vorverarbeitet, um auftretende, noch im Toleranzbereich liegende Bewegungsund Rauschartefakte bestmöglich aus den Daten zu eliminieren und damit die Vergleichbarkeit korrespondierender Bildpunkte in den Bildsequenzen zu gewährleisten. Andernfalls wären die akquirierten Daten für eine aussagekräftige Analyse wertlos. Die durch das Kontrastmittel hervorgerufenen Intensitätsänderungen über die Zeit können nun für jeden räumlichen Bildpunkt (Voxel) des aufgenommenen Bereichs zu so genannten Zeit-Intensitätskurven (ZIK) zusammengefasst werden. Diese Kurven oder sie beschreibende Parameter spiegeln Durchblutungscharakteristiken dieses Bereichs wider und bilden somit die Grundlage einer detaillierten Blutperfusionsanalyse. In Abbildung [2.1](#page-17-1) ist der allgemeine Ablauf einer Perfusionsdiagnose zusammenfassend dargestellt.

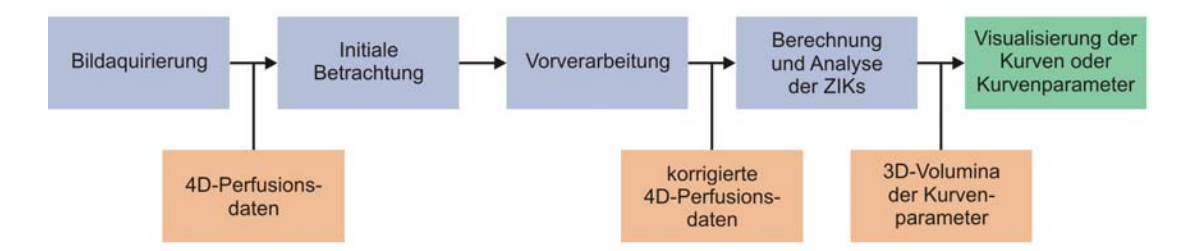

<span id="page-17-1"></span>Abbildung 2.1: Allgemeiner Ablauf der Perfusionsdiagnose: Nach der Bildakquirierung erfolgt eine initiale Betrachtung zur qualitativen Einschätzung der gewonnenen Daten. Der nachfolgende Vorverarbeitungsschritt dient der Reduktion auftretender Bildstörungen und Bewegungsartefakte, um daraufhin aussagekräftige Zeit-Intensitätskurven berechnen zu können. Um die Analyse der Durchblutung des aufgenommenen Bereichs zu erleichtern, können dann die Kurven oder Kurvenparameter visualisiert werden.

#### <span id="page-17-0"></span>2.1.1 Bildakquisition

Für die Erzeugung von Perfusionsdaten stehen bildgebende Verfahren der diagnostischen Radiologie und der Nuklearmedizin zur Verfugung. Im Vergleich zu Ver- ¨ fahren mit Strahlenexposition wie der Positronen-Emissionstomographie (PET), Single Photon Emission Computed Tomographie (SPECT) oder der Perfusions-CT konnte sich Perfusions-MRT als Verfahren der Diagnostischen Radiologie stärker etablieren, da es ohne ionisierende Strahlung auskommt. Im Rahmen dieser Arbeit steht die Perfusions-MRT als bildgebendes Verfahren im Vordergrund, sodass auf die anderen Verfahren nicht näher eingegangen wird.

Perfusions-MRT ist die Erfassung aufeinanderfolgender MRT-Bilder vor, während und nach der Passage eines paramagnetischen Kontrastmittels [\[16,](#page-139-0) [58\]](#page-143-2), wie es in Abbildung [2.2](#page-18-0) dargestellt ist. Das Kontrastmittel, mit Gadolinium-Diethylen $triaminpenta-Essigsäure$  (Gd-DTPA) von  $Magnevist(\mathbb{R})$  (Schering AG) als häu-figsten Vertreter bei Perfusionsstudien [\[18\]](#page-139-1), ermöglicht hierbei die Verfolgung des Blutflusses. Bereits geringe Dosen dieses Kontrastmittels bewirken messbare An- ¨ derungen der kernmagnetischen T1- und T2-Relaxationszeiten des Gewebes [\[18\]](#page-139-1), wodurch es sich eindeutig identifizieren und verfolgen lässt. Das Ergebnis sind T1- bzw. T2-gewichtete Aufnahmen. Dort, wo eine Kontrastmittelanreicherung stattfindet, wird bei T1-gewichteten Aufnahmen die Signalintensität verstärkt, hingegen bei T2-gewichteten Aufnahmen abgeschwächt. Welches der jeweiligen Aufnahmeprotokolle genutzt wird, richtet sich nach der Art der Untersuchung. T1-gewichtete Aufnahmen werden beispielsweise in der Herz- und Brustkrebsdiagnostik verwendet, w¨ahrend T2-gewichtete Aufnahmen typischerweise in der Schlaganfalldiagnostik genutzt werden.

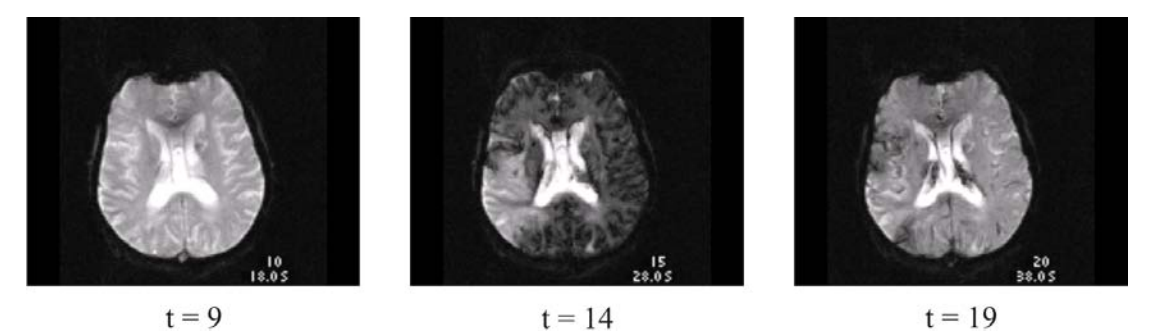

Abbildung 2.2: Zerebrale Perfusions-MRT-Aufnahmen einer Schicht zu verschiedenen Zeitpunkten der Kontrastmittelpassage. Aufgrund der T2-Wichtung wird die Signalintensität dort abgeschwächt, wo es zu einer Kontrastmittelanreicherung kommt. Zum Zeitpunkt  $t=14$  ist in der rechten Hemisphäre des Gehirns eindeutig ein vermindert durchbluteter Bereich erkennbar.

<span id="page-18-0"></span>Erst die Verfolgung der Verteilung des Kontrastmittels erlaubt eine Einschätzung des Blutflusses und damit die Durchblutungsquantifizierung menschlicher Organe über die Zeit. Um ein hohes Signal-Rausch-Verhältnis und damit eine gute Blutverfolgung zu gewährleisten, muss eine gleichmäßige Verteilung der Kontrastmittelpartikel im Blut verhindert werden. Dazu wird eine bestimmte Menge an Kontrastmittel sehr schnell, meist maschinell [\[37\]](#page-141-1), intravenös appliziert, sodass sich ein so genannter Bolus (lat.: Verbund) bilden kann. Dieser Bolus wird mit dem Blutfluss durch das Kapillarsystem der Organe transportiert. Fur diagnosti- ¨ sche Untersuchungen ist fast ausschließlich der First-Pass (die erste Boluspassage im Blutkreislauf) von Interesse, da sich mit jeder weiteren Passage der Bolus stetig auflöst. Das Kontrastmittel diffundiert dann mit der Zeit über die Gefäßwände in den Interzellularraum des Gewebes, wo es sich nach und nach ansammelt

und schließlich uber die Nieren wieder ausgeschieden wird. Der Vorteil dieses als ¨ Bolus-Track-Methode bekannten Verfahrens ist das hohe Signal-Rausch-Verhältnis und die dementsprechend hohe Ortsauflösung, wobei sich die räumliche und zeitliche Auflösung aufgrund technischer Grenzen nicht gleichzeitig erhöhen lassen [\[18,](#page-139-1) [60,](#page-143-1) [58\]](#page-143-2).

Im Vergleich zu statischen Bilddaten weisen dynamische Bilddaten nennenswerte Unterschiede hinsichtlich ihrer Akquirierung und Auflösung auf. Statische Bilddaten werden durch die Erfassung überlagerungsfreier Schnittbilder einer bestimmten Körperregion zu einem festgelegten Zeitpunkt erzeugt und resultieren in einem dreidimensionalen (3D), regelmäßig strukturierten Volumendatensatz von Signalintensitäten. Sowohl die gewählte Ortsauflösung als auch die Aufnahmeparameter- und Protokolle haben hierbei einen wesentlichen Einfluss auf die Qualität der Daten. Bei der Erfassung von Perfusions-Bilddaten müssen zusätzlich Injektionsrate, Dosis und Timing der Bildaufnahme mit berucksichtigt werden [\[60\]](#page-143-1). Die ¨ Bilddatenakquirierung liefert hier einen vierdimensionalen (4D) Datensatz, der aus mehreren, sukzessiv über die Zeit aufgenommenen 3D-Volumendatensätzen<sup>1</sup> besteht und eine deutlich geringere räumliche Auflösung als ein statischer Datensatz aufweist [\[61\]](#page-143-0).

#### <span id="page-19-0"></span>2.1.2 Initiale Betrachtung

Die gewonnenen Perfusionsdaten werden zunächst durch eine rein visuelle Betrachtung qualitativ analysiert, für die sich als hilfreiche Methode der *Cine-Mode* erwiesen hat. Dazu erfolgt fur eine bestimmte Schicht die cinematische Darstel- ¨ lung der über die Zeit erzeugten MRT-Bilder in einer sich wiederholenden Schleife. Hierbei zeigen sich erstmals auftretende Bewegungsartefakte und Bildrauschen, wodurch ersichtlich wird, ob die Kontrastmittelapplikation erfolgreich war [\[16\]](#page-139-0). Zusätzlich unterstützt wird die Einschätzung der Bildqualität durch die Berechnung von Subtraktionsbildern, welche die Intensitätsunterschiede zwischen zwei ausgewählten Zeitpunkten  $t_1$  und  $t_2$  (mit  $t_1 < t_2$ ) zeigen. Führt die Subtraktion  $(t_2 - t_1)$ , mit  $t_1 =$  Zeitpunkt innerhalb der Präkontrastphase und  $t_1 =$  Zeitpunkt innerhalb der Postkontrastphase) von T1-gewichteten Bildern zu einem negativen, bzw. positiven Ergebnis bei T2-gewichteten Bildern, so ist eine unzureichende Korrespondenz der Bildpunkte aufgrund von Bewegungsartefakten sehr wahrscheinlich. Tritt dies zu häufig auf, ist eine Bewegungskorrektur der Daten für eine aussagekräftige Analyse notwendig. Eine *semiquantitative* Beurteilung während der visuellen Betrachtung im Cine-Mode ist dann möglich, wenn bereits deutlich lokale Perfusionsstörungen erkennbar sind. Geringe Störungen bleiben je-

<sup>&</sup>lt;sup>1</sup>Wie bei statischen Bilddaten hat jeder dieser Volumendatensätze eine regelmäßige Gitterstruktur.

doch aufgrund der umfangreichen Datenmenge und den Grenzen der menschlichen visuellen Wahrnehmung meist unerkannt. Die Ableitung quantitativer, zeitlicher und räumlicher Informationen aus den Daten ist zu diesem Zeitpunk nicht möglich, wodurch sich die Diagnoseergebnisse nicht zuverlässig reproduzieren lassen [\[60\]](#page-143-1).

#### <span id="page-20-0"></span>2.1.3 Vorverarbeitung

Die Berechnung aussagekräftiger Zeit-Intensitätskurven basiert auf der Annahme, dass die akquirierten Schichtbilder möglichst unverrauscht sind und die Positionen korrespondierender Pixel in den Schichtbildern übereinstimmen. Durch Körperbewegungen des Patienten, die z.B. aus der Atmung oder dem Herzschlag resultieren, kann die Qualität der Bilddaten negativ beeinflusst werden. Auch äußere Einflüsse wie Inhomogenitäten im Magnetfeld des Magnetresonanztomographen tragen zu einer Verminderung der Bildqualität bei. Die Folge sind Bewegungsund Rauschartefakte als nicht zu vernachlässigende Fehlerquellen. Bis zu einem gewissen Grad lassen sich diese Artefakte mit verschiedenen Bildverarbeitungsmethoden beseitigen. Die optionale Anwendung dieser Methoden wird als Vorverarbeitung aufgefasst, welche im Folgenden detaillierter erläutert werden.

#### Reduktion von Bildrauschen

Um eine angemessene Erfassung der Kontrastmittelpassage zu gewährleisten, sind Perfusionsdaten zeitlich hoch aufgelöst, wodurch sie ein niedriges Signal-Rausch-Verhältnis aufweisen. Eine Anwendung kantenerhaltender Glättungsfilter reduziert auftretendes Rauschen und trägt damit zu einer Verbesserung der Registrierungs- und Segmentierungsergebnisse bei. Insbesondere eine Glättung der Daten in zeitlicher Dimension verbessert die Interpretation der typischerweise hochfrequent verrauschten Signal-Intensitätskurven deutlich. Für die Perfusionsanalyse relevante Strukturen wie Gewebegrenzen, die als Kanten in den Daten erkenn-bar sind, sollten dabei möglichst erhalten bleiben [\[60\]](#page-143-1). Eine Methode zur Unterdrückung von Rauschen mit gleichzeitiger Erhaltung von Kanten und Konturen, die auch für Perfusionsdaten mit niedrigem Signal-Rausch-Verhältnis gut funktio-niert, wird in [\[48\]](#page-142-1) vorgestellt. Abbildung [2.3](#page-21-0) veranschaulicht die Glättung einer Signal-Intensitätkurve mit dieser Methode, die auf partiellen Differentialgleichungen 4. Ordnung basiert.

#### Bewegungskorrektur

Um Bewegungsartefakte in den Bilddaten zu reduzieren, werden Patienten gebeten, während der Aufnahme der Kontrastmittelpassage in einem möglichst regungslosen Zustand zu verharren. Adäquate Lagerungshilfen zur Fixierung un-

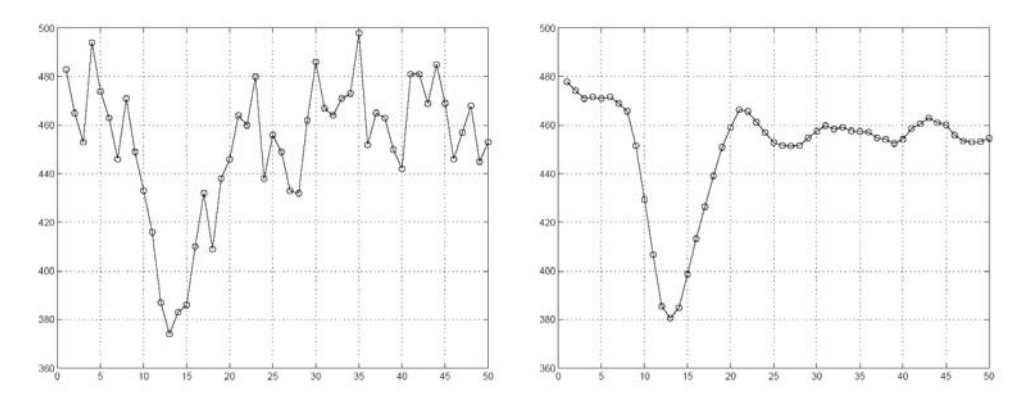

<span id="page-21-0"></span>Abbildung 2.3: Dargestellt ist eine gemessene Zeit-Intensitätskurve vor (links) und nach (rechts) der Glättung in zeitlicher Dimension. Start- und Endpunkt des V-förmigen Signals haben sich durch die Glättung klar herausgestellt, wobei das globale Minimum gut erhalten geblieben ist. Eine Interpretation der Kurve ist nun wesentlich leichter. Die gemessene Zeit-Intensitätskurve beruht auf T2-gewichteten Daten, sodass die Kontrastmittelanreicherung eine Signalabschwächung bewirkt und daraus ein negativer Anstieg der Kurve resultiert. Quelle: [\[48\]](#page-142-1).

terstützen sie dabei [\[8\]](#page-138-1). Geringfügige Bewegungen, die durch Entspannung der Muskeln, Eigenbewegung der Organe und Atmung hervorgerufen werden, lassen sich dennoch nicht ganz vermeiden. Gerade bei kardiologischen Perfusionsstudien erschweren nicht nur der Herzschlag, sondern insbesondere auch die Atmung die Akquirierung der Bilddaten. Durch verschiedene Atemanhaltetechniken, die mit dem Patienten vor der Untersuchung trainiert werden, wird dem entgegengewirkt. Mit der Bewegungskorrektur bzw. Registrierung der Bilddaten wird versucht, verbleibende Bewegungsartefakte mit Algorithmen der Bildverarbeitung zu korrigieren. Ohne diesen Schritt können Bewegungsartefakte relevante Signaländerungen verdecken oder solche vortäuschen (siehe Abbildung [2.4\)](#page-22-0), was zu falschen Ergebnissen bei der Durchblutungsanalyse führen würde.

Die Bewegungskorrektur kann als das Lösen eines Optimierungsproblems aufgefasst werden, dass in dem Finden einer optimalen Transformation besteht. Diese Transformation entspricht einer Abbildung der Position von Merkmalen eines Bildes auf die Position von Merkmalen eines anderen Bildes [\[54\]](#page-143-3), wodurch bei Perfusions-Bilddaten jeder Punkt der Sequenz zum Zeitpunkt t auf seinen korrespondierenden Referenzpunkt zum Zeitpunkt  $t_0$  abgebildet wird [\[66\]](#page-144-2). Existierende Strategien zur Bestimmung dieser Transformation sind hierbei verschiedene starre, affine und elastische Registrierungsmethoden. Starre bzw. affine Ansätze sind für die Bewegungskorrektur von Perfusionsdaten nur bedingt einsetzbar, da sie ausschließlich geometrische Transformationen wie Translation und Rotation bzw. zus¨atzlich Skalierung und Scherung des gesamten Datensatzes erlauben und komplexe Bewegungen oder Organverformungen nicht angemessen beschreiben. Geeigneter sind elastische Ansätze, die auch lokale Veränderungen erfassen [\[60\]](#page-143-1).

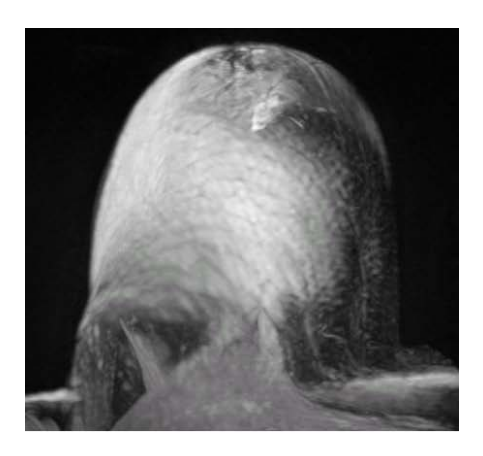

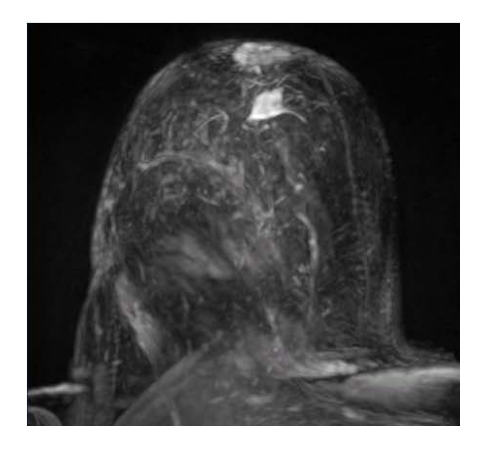

Abbildung 2.4: Dargestellt sind MIP-gerenderte (Maximum Intensity Projection) Subtraktionsbilder einer Perfusions- MR-Mammographie. Links: Wo die Position korrespondierender Pixel nicht übereinstimmt, ergeben sich helle Artefakte, die aus Bewegungen der Brust resultieren. Rechts: Durch die Registrierung wird das Subtraktionsergebnis transparenter und es zeigt sich ein angereicherter Tumor. Quelle: [\[39\]](#page-141-2).

<span id="page-22-0"></span>In jedem Schritt der Bewegungskorrektur werden für die Bestimmung der Qualität der berechneten Transformation zwischen den Bildern verschiedene, statistische Ahnlichkeitsmaße benutzt. Beispiele hierfür sind die Summe der quadrierten bzw. absoluten Intensitätsdifferenzen oder die Normalized Mutual Information (NMI) [\[81,](#page-145-0) [66,](#page-144-2) [39\]](#page-141-2), die auf der relativen Entropie (relativer Informationsgehalt) der Bilder basiert und unempfindlich für Intensitätsänderungen als Ergebnis der Kontrastmittelanreicherung ist. Von Nachteil ist der Rechenaufwand für die Registrierung der Bilddaten. Verglichen mit automatischen Berechnungsmethoden ist dieser Aufwand in den meisten Fällen wegen der qualitativ hochwertigen Bildanordnung jedoch akzeptabel.

#### Kalibrierung der Signalintensitäten

<span id="page-22-1"></span>In CT-Bildern sind die Signalintensitäten bereits in so genannte Hounsfield-Einheiten (benannt nach Godfrey Hounsfield) kalibriert. Hingegen sind die Signale von MRT-Aufnahmen abhängig vom verwendeten Aufnahmeverfahren und protokoll. Deshalb erfolgt eine Kalibrierung der ermittelten Signalintensitäten, indem sie in relative Kontrastmittelkonzentrationen umgerechnet werden. Grundlage der Kalibrierung ist die Annahme einer linearen Korrelation zwischen Signal-intensitätsänderungen und der Kontrastmittelanreicherung [\[39\]](#page-141-2). Bei den derzeit verwendeten gadolinumhaltigen Kontrastmitteln wie Gd-DTPA wird diese Linea-rität jedoch nur bei geringen Dosen aufrechterhalten [\[53,](#page-142-2) [18\]](#page-139-1).

#### Segmentierung

Zurzeit lassen sich Perfusions-Bilddaten nur in Form regelmäßig angeordneter Schichtbilder über die Zeit akquirieren, wodurch zwar die interessierende Region (ROI) vollständig erfasst werden kann, jedoch auch immer unrelevante Bereiche in den Bilddaten mit enthalten sind. Um dennoch die Durchblutungsanalyse auf die ROI einzugrenzen, ist deren Segmentierung erforderlich. Hierfür gibt es verschiedene manuelle, semiautomatische und vollständig automatische Segmentierungsverfahren. Wünschenswert sind vollständig automatische Verfahren, die Form und Bewegung der zu segmentierenden Strukturen in ihre Berechnung einbeziehen. Darum wurden für Perfusions-Bilddaten automatische 3D-Segmentierungsverfahren erweitert, indem sie die abgeschätzten Bewegungen aus der Registrierung oder örtliche Glattheitsbedingung ausnutzen [\[59\]](#page-143-4). Wegen der physiologischen Vielfalt der zu segmentierenden Strukturen gestalten sich diese Verfahren für die meisten Anwendungsfälle jedoch noch immer sehr problematisch. Eine manuelle Segmentierung ist gerade bei großen Datensätzen sehr zeitaufwendig und ungenau, weshalb sie für Perfusionsdaten eher ungeeignet ist. Einen guten Kompromiss stellen semiautomatische Verfahren wie das Live-Wire oder Region-Growing dar, die eine benutzergesteuerte Segmentierung auf Basis der Berechnung minimaler Kostenpfade bzw. vorgegebenden Homogenitätsbedin-gung ermöglichen [\[6,](#page-138-2) [67,](#page-144-3) [59\]](#page-143-4). Sind die Bilddaten bewegungskorrigiert, kann in einer Schicht interaktiv segmentiert werden. Das Segmentierungsergebnis ist dann durch Ausnutzung räumlicher Kohärenz auf die angrenzenden Schichten in räumlicher Richtung oder durch Ausnutzung zeitlicher Kohärenz auf die Schichten der übrigen Zeitpunkte (zeitliche Kohärenz) weitestgehend übertragbar [\[59\]](#page-143-4).

#### <span id="page-23-0"></span>2.1.4 Zeit-Intensitätskurven

Bei perfusionsdiagnostischen Untersuchungen wird dem Patienten eine bestimmte Menge eines paramagnetischen KMs sehr schnell intravenös injiziert. Unmittelbar nach der KM-Applikation werden von einer interessierenden Körperregion Perfusionsdaten in Form von MRT-Aufnahmen uber die Zeit akquiriert. Das KM, welches ¨ mit dem Blutfluss durch das Kapillarsystem der Organe transportiert wird, ruft in den MRT-Aufnahmen Intensitätsänderungen hervor, wodurch eine Einschätzung des Blutflusses im aufgenommenen Bereich möglich ist. Eine detaillierte Durchblutungsanalyse erfordert jedoch die Extraktion von Zeit-Intensitätskurven<sup>2</sup> (ZIKs) aus den Daten. Werden die Intensitäten zeitlich korrespondierender Voxel oder Regionen gegen die Zeit abgetragen, so ergibt sich fur jeden Voxel bzw. jede Region ¨ eine solche Kurve, die die Durchblutung des aufgenommenen Bereichs charakterisiert.

 $2$ Statt Zeit-Intensitätskurve ist auch der Begriff Anreicherungskurve gebräuchlich.

Eine vergleichende Darstellung von ZIKs funktioniert nur fur eine geringe Anzahl ¨ von Kurven, da es andernfalls zu gegenseitigen Verdeckungen kommt. ZIKs lassen sich jedoch auch durch verschiedene Kurvenparameter beschreiben, welche ebenfalls die Durchblutungscharakteristiken des aufgenommenen Bereichs widerspiegeln. Für eine Analyse der Perfusionsdaten ist die Ableitung der Kurvenparameter von Vorteil, da sich für jeden gewählten Parameter ein pixelgenaues Parameter- $\delta{}tild{}^{3}$  berechnen lässt, das in seiner Auflösung äquivalent zu den Schichtbildern ist. Hinsichtlich der Auswertungsmethoden der Kurven bzw. Kurvenparameter wird zwischen *quantitativer* und *semiquantitativer* Analyse unterschieden.

#### Quantitative Analyse

<span id="page-24-0"></span>Die Analyse auf der Grundlage quantitativer Parameterwerte gibt einen Einblick in die Gefäßstruktur und Physiologie des aufgenommenen Bereichs [\[16\]](#page-139-0). Beispielsweise sind bei der zerebralen Perfusionsdiagnostik quantitative Werte des Cerebral Blood Volume (CBV) oder der Cerebral Blood Flow (CBF) von Interesse. Die Bestimmung (absolut) quantitativer Parameterwerte beruht auf der Anwendung pharmakokinetischer<sup>4</sup> Modelle. Dafür müssen die Kontrastmittelkonzentrationen im Gewebe bekannt sein, was eine Kalibrierung der Bilddaten (siehe Abschnitt [2.1.3\)](#page-22-1) notwendig macht. Die resultierenden MK-Konzentrationen werden in Zeit-Konzentrationskurven umgewandelt, die dann dem verwendeten pharmakokinetischen Modell angepasst werden.

Eine absolute Quantifizierung von CBF- bzw. CBV-Werten benötigt zusätzlich eine lokale arterial input function (engl.: arterielle Inputfunktion, AIF), die aus den Signaländerungen in den Hauptarterien abgeschätzt werden kann [\[24,](#page-140-2) [13\]](#page-139-2). Bei der kardiologischen Perfusionsdiagnostik ist die Bestimmung quantitativer Parameterwerte über die AIF zurzeit noch nicht möglich. Sie dient hierbei einzig der Normierung von Parameterdaten des First-Pass [\[68\]](#page-144-1).

Neben einfachen Kompartmentmodellen sind Zweikompartment-Modelle am weitesten verbreitet [\[16,](#page-139-0) [18,](#page-139-1) [43\]](#page-142-3). Durch die pharmakokinetische Modellierung werden die Parameter derart angepasst, sodass sie die Kontrastanreicherungskurven vollständig beschreiben. Die meisten Modelle vernachlässigen Rezirkulationseffekte wie den Second-Pass (engl.: zweite Passage) des KMs oder Störungen der Blut-Hirn-Schranke<sup>5</sup>. Von Nachteil bei der Berechnung quantitativer Parameterwerte

<sup>3</sup>2D-Bild, in dem die Parameterwerte als Farb- oder Grauwerte kodiert sind.

<sup>4</sup>Von Pharmakokinetik: Untersucht den Einfluss von Arzneistoffen auf den Organismus und befasst sich unter Erstellung pharmakokinetischer Modelle mit der Aufnahme, Verteilung, Metabolisierung und Ausscheidung von Substanzen am intakten Organismus [\[18\]](#page-139-1).

<sup>&</sup>lt;sup>5</sup>Blut-Hirn-Schranke: selektiv durchlässige Schranke zwischen Blut und Hirnsubstanz, durch die der Stoffaustausch mit dem Zentralen Nervensystem (ZNS) aktiv kontrolliert wird [\[18\]](#page-139-1)

sind der benötigte Zeitaufwand, die umfangreiche Erfahrung des Anwenders mit den Berechnungsmodellen und die notwendige Spezialsoftware [\[24\]](#page-140-2).

#### Semiquantitative Analyse

Um die aufwendige und komplexe Berechnung quantitativer Parameterwerte zu vermeiden, kann stattdessen eine Analyse auf Grundlage semiquantitativer Parameterwerte erfolgen. Diese Werte erlauben zwar keinen Einblick in die zugrundeliegende Physiologie mehr, geben jedoch in angemessener Form die Perfusionscharakteristik des zu untersuchenden Gewebes wieder. Bevor semiquantitative Parameterwerte bestimmbar sind, müssen zunächst die gemessenen Signalintensitäten der Zeit-Intensitätskurven in *relative* Signalintensitäten mit folgender, allgemeinen Berechnungsvorschrift [2.1](#page-25-0) umgerechnet werden [\[43\]](#page-142-3).

<span id="page-25-0"></span>
$$
I_r^k(t) = \frac{I^k(t) - I_b^k}{I_b^k} \cdot 100 \quad (t = 1, ..., n)
$$
 (2.1)

Die relative Signalintensität  $I_r^k(t)$ einer Zeit-Intensitätskurve $k$ zum Zeitpunkt  $t$ errechnet sich somit aus der skalierten Differenz der gemessenen Signalintensität  $I^k(t)$  und der Signalintensität  $I^k_b$  der Baseline b (engl.: Basislinie), deren konstanter Wert einer Signalintensität oder der Mittelung aller Signalintensitäten vor der Kontrastmittelanreicherung entspricht. Die berechneten Signalintensitäten der  $n$ Zeitpunkte von  $k$  ergeben eine relative Zeit-Intensitätskurve, aus der sich dann semiquantitative Parameterwerte ableiten lassen. Dabei ist Ableitung meist auf den diagnostisch relevanten First-Pass der Kontrastmittelpassage beschränkt. Mit Abbildung [2.5](#page-26-0) wird der erläuterte Zusammenhang graphisch veranschaulicht.

Die parametrische Beschreibung der Durchblutungscharakteristik des Gewebes ist kaum standardisiert. Uber folgende Parameter besteht jedoch Konsens [\[61,](#page-143-0) [60,](#page-143-1) [83\]](#page-145-1): ¨

- Baseline: Durchschnittliche Signalintensität vor dem Beginn der ersten Kontrastmittelpassage
- Peak / Peak Enhancement (PE): Maximale Signalintensität über allen Zeitpunkten
- Time to Peak (TTP): Zeit von Beginn der Intensitätsänderung bis zum Peak
- Integral: Fläche zwischen Zeit-Intensitätskurve und Baseline für ein festgelegtes Zeitintervall (meist Beginn und Ende der ersten Kontrastmittelpassage)
- Mean Transit Time (MTT): Zeitpunkt an dem das Integral die Hälfte seiner Größe erreicht hat

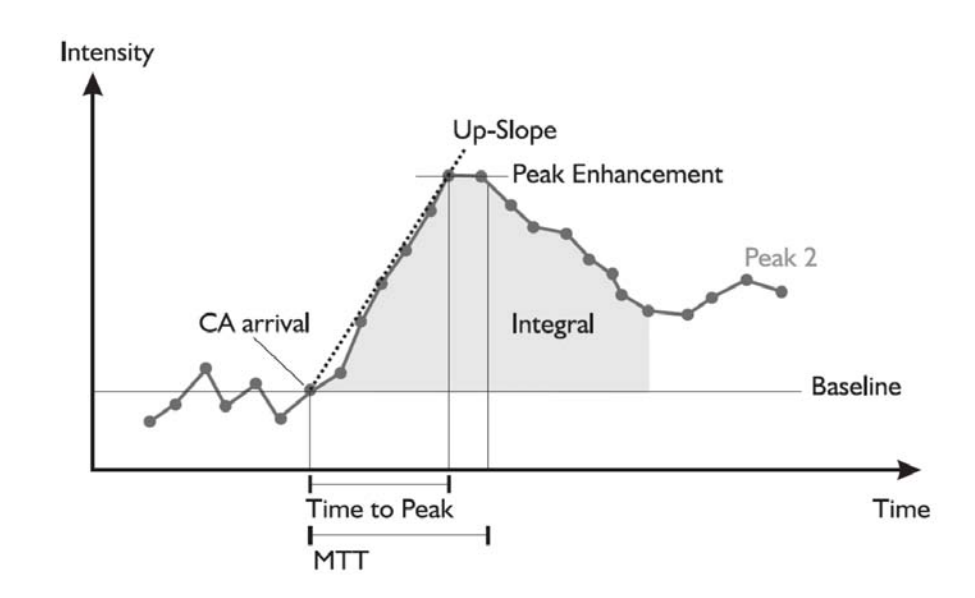

<span id="page-26-0"></span>Abbildung 2.5: Schematische Darstellung einer Zeit-Intensitätskurve mit ihren perfusionsdiagnostisch relevanten Parametern. Es wird ersichtlich, wie die kurvencharakteristischen Parameter aus dem First-Pass der Kontrastmittelpassage abgeleitet werden. Der Wert der Baseline ergibt sich hierbei aus der Mittelung der Intensitätswerte vor dem Beginn der Kontrastmittelpassage. Quelle: [\[56\]](#page-143-5).

Die Parameter PE und TTP sind automatisch aus der relativen ZIKs ableitbar. Dagegen muss für die Bestimmung der Parameter Integral und MTT das von der konkreten Untersuchung abhängige, *richtige* Zeitintervall einer Kontrastmittelpassage (meist der First-Pass) manuell festgelegt werden, was Benutzeraktionen erforderlich macht und die Reproduzierbarkeit der Analyseergebnisse erschwert [\[60\]](#page-143-1). Da sich die verschiedenen Anwendungsgebiete bei der parameterbasierten Analyse stark voneinander unterscheiden, wurden für die verschiedenen Gebiete zusätzliche Parameter entwickelt (siehe Abschnitt [2.2\)](#page-27-0).

## <span id="page-27-0"></span>2.2 Fallbeispiele

#### <span id="page-27-1"></span>2.2.1 Tumorperfusion

Zurzeit sind mehr als hundert verschiedene Arten von Tumoren des menschlichen Körpers bekannt. Für eine auf Perfusionsdaten beruhende Tumordiagnostik wird die Morphologie der Tumorperfusion ausgenutzt, welche im Folgenden am Beispiel des Mammakarzinoms erläutert wird.

In der Brustkrebsdiagnostik werden routinemäßig zuerst FSE T2-gewichtete Bildsequenzen generiert, da diese wesentlich zur Feststellung einer Zyste<sup>6</sup> oder Fibroadenoms<sup>7</sup> beitragen können. Im Anschluss erfolgt dann für gewöhnlich eine Perfusions-MR-Mammographie durch Akquirierung von (fettgesättigten) T1gewichteten MR-Aufnahmen in Verbindung mit einer KM-Applikation [\[22\]](#page-140-3). Im Vergleich zur zerebralen Perfusion dauert hierbei die KM-Anreicherung aufgrund der Diffusion des KMs von den Gefäßwänden in den Extrazellularraum erheblich länger, was zu längeren Aufnahmezeiten führt. Dadurch ist eine hohe Ortsauflösung der Aufnahmen möglich, die zur Erfassung von sehr kleinen Läsionen im Millimeterbereich ( $\lt 5$  mm) wichtig ist [\[60\]](#page-143-1). Typische Aufnahmeparameter einer Perfusions-MR-Mammographie sind:

- Bildmatrix:  $256 \times 256 / 512 \times 512$  Pixel
- Räumliche Auflösung:  $1.5 \times 1.5 \times 3$  mm
- Zeitliche Auflösung: 1 1.5 min (mit je 5 10 Aufnahmen)
- Anzahl der Schichten: 60 80

Die Analyse von Perfusionsdaten innerhalb der Tumordiagnostik erlaubt die präoperative Artdiagnostik, das histologische Grading bzw. pathologische Staging von Tumoren und unterstützt das Therapiemonitoring. Ausgenutzt werden hierbei die physiologischen Merkmale der Tumorangiogenese. Allgemein bezeichnet Angiogenese die Neubildung von Blutgefäßen aus bereits existierenden Blutgefäßen. Im Erwachsenenalter bilden sich normalerweise nur in besonderen Fällen neue Blutgefäße - wie beispielsweise bei der Wundheilung oder während der Schwangerschaft. Die Gefäßneubildung kann jedoch auch eine entscheidende Rolle bei der Entwicklung bestimmter Krankheiten spielen [\[18\]](#page-139-1). So bilden Tumoren ab einer Größe von etwa 2 mm Durchmesser (entspricht in etwa einer Masse von einer Million Zellen) neue Gefäße (Neoangiogenese oder Tumorangiogenese). Bis

<sup>6</sup>Zyste: ein durch eine Kapsel abgeschlossener, aus einer oder mehreren Kammern bestehender Hohlraum im Gewebe mit dünn- oder dickflüssigem Inhalt [\[3\]](#page-138-3)

<sup>&</sup>lt;sup>7</sup>Fibroadenom: ein einzelner, dezent verhärteter, gutartiger Tumor der Brust [\[3\]](#page-138-3)

zu dieser Größe erfolgt die Versorgung der Tumorzellen mit Sauerstoff und Nährstoffen durch Diffusion. Danach kann aufgrund der zu großen Diffusionsdistanz die Versorgung und das weitere Wachstum des Tumors nur über die Bildung neuer Gefäße aufrechterhalten werden. Der Tumor induziert dazu die Angiogenese [\[7\]](#page-138-4), welche den Übergang aus der prävaskulären in die vaskuläre, angiogenetische Phase darstellt und als angiogenetic switch (engl.: angiogenetische Umstellung) bezeichet wird [\[85\]](#page-145-2). W¨ahrend seines Wachstums bildet der Tumor fortlaufend Zellwucherungen und knäul- bzw. kranzförmige hochvasukularisierte Regionen (siehe Abbildung [2.6\)](#page-28-0), wobei die neu gebildeten Gefäße jedoch noch unausgereift und löchrig sind.

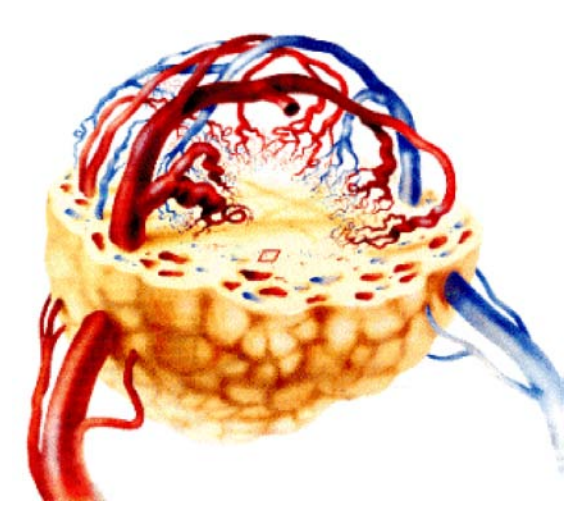

<span id="page-28-0"></span>Abbildung 2.6: Graphische Darstellung der tumortypischen knäul- beziehungsweise kranzförmigen Vaskularisation. Quelle: [\[18\]](#page-139-1).

Dringen Tumoren nicht in das umgebende Gewebe ein, sodass eine scharfe Abgrenzung zum umgebenden Gewebe möglich ist, so ist ihr Befund in den meisten Fällen benign (gutartig). Ein typisches Beispiel hierfür sind Fibroadenome der weiblichen Brust. Bei *malignen* (bösartigen) Tumoren, den Karzinomen, sind die Grenzen hingegen nicht klar erkennbar. Sie dringen in das umgebende Gewebe ein und weisen eine unregelmäßige Form auf [\[17\]](#page-139-3). In Perfusions-Bilddaten lässt sich das pathologische Gewebe aufgrund der ausgeprägten Vaskularität und der damit verbundenen starken Durchblutung als Region mit erhöhten Signalintensitäten identifizieren, die eine *diffuse* (benignes Gewebe) oder *multifokale* (malignes Gewebe) Anreicherungsmorphologie aufweisen kann [\[5\]](#page-138-5).

Nach der injektiven KM-Applikation kommt es im Tumor zu einer KM-Anreicherung, wobei die KM-Partikel aus dem Inneren der Blutgefäße in den extrazellulären Raum und umgekehrt diffundieren. Nach einer gewissen Zeit dann wird das KM über die Nieren wieder ausgeschieden. Die verschiedenen Typen von Tumoren weisen dabei jeweils eine unterschiedliche Anreicherungskinetik auf, welche neben der vermehrten Vaskularisation, erhöhten Gefäßpermeabilität und des vergrößerten Extrazellularraumes - die Form der Zeit-Intensitätskurven bestimmt. Weiterhin hängen Form und Amplitude der Kurven vom Alter des Patienten und dem Zeitpunkt der Untersuchung (Menstruationszyklus, Schwangerschaft, Stillzeit) ab. Benignes Gewebe zeigt weitestgehend einen langsamen Signalanstieg, während es in malignem Gewebe bei etwa 80 - 90% der Fälle in den ersten zwei Minuten zu einer raschen Einwaschung des Kontrastmittels (Wash-In) kommt, der entweder eine Plateauphase folgt oder in eine schnelle Auswaschung (Wash- $Out$ ) umschlägt. Hinsichtlich der Kurvenverläufe wird hauptsächlich zwischen drei verschiedenen Arten von ZIKs unterschieden, wie sie in Abbildung [2.7](#page-29-0) dargestellt sind [\[44\]](#page-142-4).

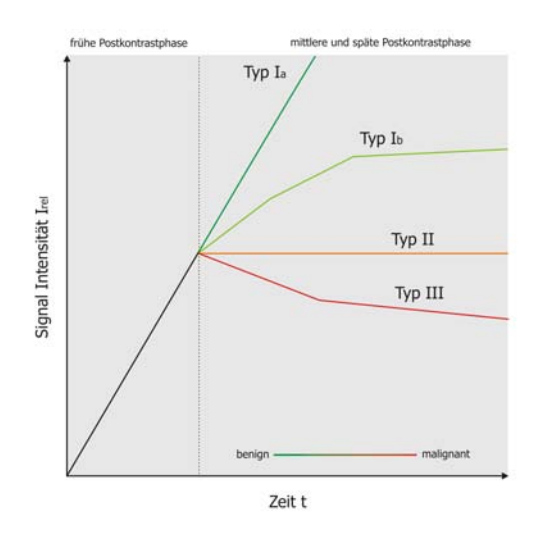

<span id="page-29-0"></span>Abbildung 2.7: Schematische Darstellung der drei verschiedenen Haupttypen von Zeit-Intensitätskurven bei der Tumorperfusion (reproduziert aus Quelle: [\[44\]](#page-142-4)).

Typ I (persistent): Geradliniges oder gekrümmtes Ansteigen der Signalintensität, zwei Minuten nach KM-Applikation. Beim geradlinigen Kurventyp Ia steigt die Signalintensität kontinuierlich über den gesamten Zeitraum an. Kurventyp Ib als den gekrümmten Typ flacht zu einem späteren Zeitpunk aufgrund von Sätti-gungseffekten [\[22\]](#page-140-3) leicht ab . Dieser Kurventyp steht für gutartiges Gewebe.

**Typ II (Plateau):** Die maximale Intensität ist in den ersten zwei Minuten erreicht und bleibt dann ziemlich konstant. Dieser Kurvenverlauf ist typisch für verdächtiges oder bösartiges Gewebe.

Typ III (Wash-Out): Bei diesem Kurventyp ist ebenfalls ein Signalintensitätsanstieg zu beobachten, der jedoch 2 - 3 Minuten nach KM-Applikation kommt, abrupt anhält und schnell wieder abfällt. Dieser Kurvenverlauf ist typisch für bösartiges Gewebe.

Die aus den ZIKs abgeleiteten Parameter Wash-In (Anstieg zwischen Beginn der Kontrastmittelpassage und Peak) und Wash-Out (Anstieg zwischen Peak und Ende der ersten Kontrastmittelpassage) sind fur eine Tumordiagnose besonders ¨ interessant, da sich bösartiges Gewebe durch einen starken Wash-In, gefolgt von einem rapiden Wash-Out kennzeichnet und somit eine Differenzierung zu gutartigem Gewebe möglich ist. Trotz der klar definierten Beurteilungskriterien der Kurvenverläufe und unter Berücksichtigung der Anreicherungseigenschaften der festgestellten Läsion kann nicht in allen Fällen eindeutig eine Gutartig- bzw. Bös-artigkeit diagnostiziert werden [\[5\]](#page-138-5). Einige bösartige Tumoren weisen einen benigntypischen Kurvenverlauf auf (falsch-negativer Befund) und einige gutartige Tumoren wie Fibroadenome oder Papillome zeigen einen karzinomtypischen Kurvenverlauf (falsch-positiver Befund), sodass zu der Perfusionsdiagnostik weitere Untersuchungen wie eine Biopsie oder Sonographie notwendig sind [\[60\]](#page-143-1).

#### <span id="page-30-0"></span>2.2.2 Hirnperfusion

Bei Patienten mit lebensbedrohlichen Symptomen eines akuten Schlaganfalls mus- ¨ sen schnellstmöglichst alle erforderlichen therapeutischen Maßnahmen bestimmt werden, die das Risiko möglicher Folgeschäden reduzieren. Für die Ausübung dieser Maßnahmen besteht lediglich ein Zeitfenster von etwa 3 - 6 Stunden, sodass es im klinischen Alltag nach wie vor heißt: "Time is Brain" [\[30\]](#page-140-4). Da hämorrhagischer<br>Infanlt (Himklutuum) und ischämischer Infanlt (senskuska Ischämis) binsisktlich Infarkt (Hirnblutung) und ischämischer Infarkt (zerebrale Ischämie) hinsichtlich ihrer Symptome ähnlich sind, muss zunächst eine Hirnblutung ausgeschlossen werden können, was mit statischen CT-Aufnahmen vom Gehirn des Patienten schnell und zuverlässig feststellbar ist. Kann eine Hirnblutung ausgeschlossen werden, so erfolgt anschließend eine Diffusions-MRT. Bei einem akuten Infarkt versagt die Elektrolytregulation der Zellmembran, was zu einem Wassereinstrom in die Zelle führt (zytotoxisches Infarktödem) und Diffusionsänderungen hervorruft, die sich in den diffusionsgewichteten Aufnahmen zeigen.

Nicht erkennbar ist jedoch das minderdurchblutete Gehirngewebe (Penumbra) um den irreversiblen Infarktkern, welches funktionell vermindert, aber strukturell intakt ist und das Potenzial besitzt, therapeutisch gerettet zu werden [\[38\]](#page-141-3). Nach circa drei Stunden beginnt sich der Infarktkern drastisch auf das Gebiet der Penumbra auszuweiten [\[61\]](#page-143-0). Bevor dann auch die minderdurchbluteten Regionen absterben, sollte m¨oglichst eine vollst¨andige Diagnose erfolgt sein. Durch eine Untersuchung mittels Perfusions-MRT kann die Penumbra nachgewiesen, lokalisiert und deren Größe bzw. Ausmaß eingeschätzt werden [\[20\]](#page-140-0). Die unterschiedlichen Ergebnisse einer Diffusions-MRT und einer Perfusions-MRT sind in Abbildung [2.8](#page-31-0) gegenübergestellt.

Außerdem helfen Perfusionsdaten bei der Entscheidung, ob eine Thrombolyse-Therapie (Rekanalisation) eingeleitet werden sollte. Eine solche Therapie kann die Ausbreitung des Infarktkerns verhindern und die Durchblutung der Penumbra

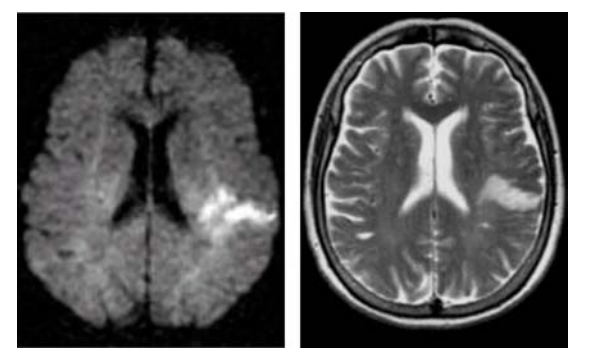

<span id="page-31-0"></span>Abbildung 2.8: Vergleich einer Diffusions-MRT-Aufnahme (links) und einer T2-gewichteten Perfusions-MRT-Aufnahme (rechts) derselben Gehirnschicht. Im rechten Bild weist die Läsion (heller Bereich in der linken Hemisphäre) eine geringere Größe als im linken Bild auf. Dieser Unterschied wird als Penumbra interpretiert. Quelle: [\[46\]](#page-142-5).

wieder herstellen. Sie ist jedoch sehr risikobehaftet <sup>8</sup> und sollte nur durchgeführt werden, wenn es dem Patienten echte Vorteile bringt [\[58\]](#page-143-2). Üblicherweise werden T2-gewichtete Aufnahmen akquiriert, da diese größere Intensitätsänderungen aufweisen und sich dadurch die Signalintensitäten besser vom Hintergrundrauschen abheben. Im Vergleich zur Perfusions-CT hat die Perfusions-MRT eine geringere Ortsauflösung. Dafür kann jedoch das gesamte Gehirn erfasst werden und ist somit geeigneter für die Detektion eines Infarktes [\[60\]](#page-143-1). Typische Aufnahmeparameter einer zerebralen Perfusions-MRT sind:

- Bildmatrix:  $128 \times 128$  Pixel
- Räumliche Auflösung:  $2 \times 2 \times 7$  mm
- Zeitliche Auflösung: 1 1.5 Sekunden (mit je 45 Aufnahmen)
- Anzahl der Schichten: 10 15

Im Gehirn verhindert die Blut-Gehirn-Schranke, dass das KM durch die Hirngefäßwände in den Interzellularraum des Gehirngewebes diffundiert und sich dort über längere Zeit ansammelt. Im Gegensatz zur Tumorperfusionsanalyse ist bei einer zerebralen Perfusionsuntersuchung nicht dieser Diffusionsprozess von Interesse, sondern der First-Pass des Kontrastmittelbolus, der mit dem Blutfluss durch das zerebrale Gefäßsystem transportiert wird. Der etwa 10 Sekunden später folgende Second-Pass wird dabei vernachlässigt. Da in der Penumbra der KM-Bolus verzögert, verbreitert und mit verminderter Amplitude eintrifft, kann anhand der ermittelten ZIKs zwischen Infarkt, Penumbra und der schwach hypoperfundier-ten Oligämizone<sup>9</sup> unterschieden werden [\[20\]](#page-140-0). Abbildung [2.9](#page-32-0) zeigt die ZIKs einer normal durchbluteten Region (grün) und einer minderdurchbluteten Region (rot).

 $8B$ ei einer Hirnblutung würde eine Thrombolyse die Blutung lebensbedrohlich verstärken.

 $9^9$ Oligämie: verminderte Durchblutung eines Organs oder Gewebes [\[3\]](#page-138-3).

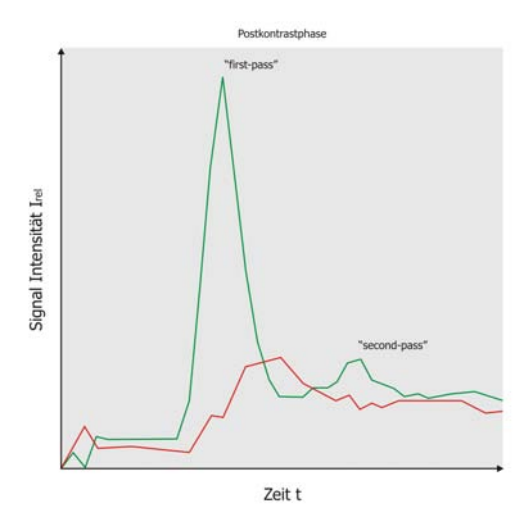

<span id="page-32-0"></span>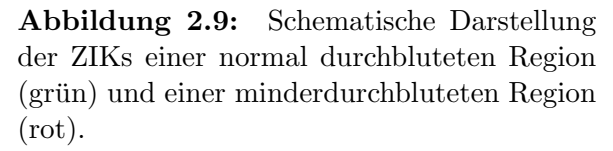

Gebräuchliche Parameter innerhalb der Gehirnperfusionsdiagnostik sind TTP, MTT, CBV und CBF [\[83\]](#page-145-1). Infarzierte Regionen kennzeichnen sich durch niedrige Werte der quantisierten Parameter CBV bzw. CBF, wodurch sie für die Identifikation von Infarktkern und Penumbra besonders relevant sind. Eine absolute Messung der CBV- bzw. CBF-Werte kann jedoch nur durch die Berechnung der AIF und unter Verwendung pharmakokinetischer Modelle (siehe Abschnitt [2.1.4\)](#page-24-0) erfolgen. Das CBV, welches proportional zum Integral der ZIK ist, gibt das Blutvolumen pro Zeiteinheit an, das durch eine bestimmte Gehirnregion fließt (in ml pro Gehirngewebe). Daraus ableitbar ist der Anteil der Mikrogefäße in jedem Voxel. Der CBF gibt an, welche Menge an Blut pro Zeiteinheit durch eine gegebene Gehirngewebsregion fließt (in ml pro min pro 100 g Gehirngewebe gemessen). Der Parameter MTT ergibt sich dann nach dem zentralen Volumentheorem aus dem Verhältnis CBV/CBF [\[36,](#page-141-4) [13\]](#page-139-2).

Die Analyse der Parameterwerte wird meist rein visuell vorgenommen, indem Parameterkarten von den berechneten Parametern erstellt werden. Des Weiteren ist auch eine semiquantitative Analyse möglich, bei der die Symmetrie des Gehirns ausgenutzt wird. Dazu erfolgt die Berechnung des Verhältnisses oder der Differenz zwischen Parameterwerten einer Region of Interest (ROI) eines minderdurchbluteten Gebietes und Werten der gespiegelten Referenz-ROI in der kon-tralateralen Hirnhemisphäre [\[36,](#page-141-4) [83\]](#page-145-1).

#### <span id="page-33-0"></span>2.2.3 Myokardperfusion

Ursache der Koronaren Herzkrankheit (KHK) als chronische Erkrankung des Herzens ist die artheriosklerotische<sup>10</sup> Veränderung der Herzkranzgefäße, die zu einer Koronarstenose<sup>11</sup> führt. Die Folge sind Durchblutungsstörungen des Herzmuskels (Myokard). Dieser wird dabei unzureichend mit Sauerstoff und Nährstoffen versorgt, wodurch es zu einem Herzinfarkt kommen kann. Durch umfassende Untersuchungen von Durchblutung, Kontraktionsfähigkeit (Funktion) und Vitabilität des Herzens können frühe Stadien der KHK rechtzeitig erkannt und therapiert werden. Gerade bei der Detektion von Stenosen der Koronararterien ist die Analyse myokardialer Perfusionsdaten ein wichtiger Untersuchungsschritt. Dabei werden primär Perfusionsdaten des First-Pass des Linken Ventrikels (LV) untersucht, da es am häufigsten von Infarkten betroffen ist. Das Herz ist ein unablässig bewegtes Organ, sodass die Akquirierung myokardialer Perfusionsdaten speziell an dessen Physiologie angepasst ist. Gegenuber der Erzeugung von Tumor- bzw. Gehirn- ¨ perfusionsdaten ist diese wesentlich aufwendiger. Der KM-Bolus wird möglichst herznah appliziert (für eine ausführlichere Beschreibung der KM-Applikation siehe Abschnitt [2.1.1\)](#page-17-0) und es werden innerhalb von 30-60 Sekunden schnell EKGgetriggerte T1-gewichtete MRT-Sequenzen von 3 - 6 Schichten an vordefinierten Positionen entlang der kardialen Kurzachse vom Myokard des LV aufgenommen (Kurzachsenabschnitt), welches in den Aufnahmen ringförmig erscheint. Typische Aufnahmeparameter myokardialer Perfusionsdaten sind [\[32\]](#page-141-5):

- Bildmatrix:  $128 \times 128$  Pixel
- Räumliche Auflösung:  $1.5 \times 1.5 \times 8$  mm
- Zeitliche Auflösung: 1 2 Herzschläge (mit je 3 6 Aufnahmen)
- Anzahl der Schichten: variiert (Aufnahme erfolgt über  $40 80$  Herzschläge)

Die Aufnahmepositionen orientieren sich dabei an den 4 Schichten (basale, mittlere, apikal und Herzspitze) des Ventrikels, die von der American Heart Association (AHA) für dessen bestmögliche Gesamtrepräsentation standardisiert wurden. Das Schema in Abbildung [2.10](#page-34-0) veranschaulicht das Lageverhältnis der verschiedenen Schichten zum menschlichen Körper und zum Ventrikel. Durch die Bewegung des Herzens und die Atmung des Patienten k¨onnen Bewegungsartefakte in den Bilddaten auftreten. Die EKG-Triggerung, die die Herzzyklusphasen erfasst und somit Aufnahmen zu bestimmten Zeitpunkten dieses Zyklus erm¨oglicht, dient der Reduzierung von Bewegungsartefakten. Außerdem wird der Patient gebeten, während der Aufnahme den Atem anzuhalten, da sich beim Atmen das Herz etwa 2 - 3

 $10$ Arteriosklerose: Ablagerung von Fett, Bindegewebe und Kalk in den Blutgefäßen [\[3\]](#page-138-3)

 $11$ Koronarstenose: Reduktion des Durchmessers bzw. des Lumens in einer Koronararterie [\[3\]](#page-138-3)

cm bewegen kann. Dazu werden vor der Untersuchung verschiedene Atemanhaltetechniken mit dem Patienten trainiert. Dennoch sind geringfugige Bewegungen ¨ des Patienten wie z.B. Zwerchfellbewegungen nicht ganz vermeidbar, sodass eine Registrierung der Daten in den meisten Fällen notwendig ist. Dazu wurden robuste, myokardspezifische Methoden entwickelt, die in [\[74\]](#page-144-4) ausfuhrlich vorgestellt ¨ werden.

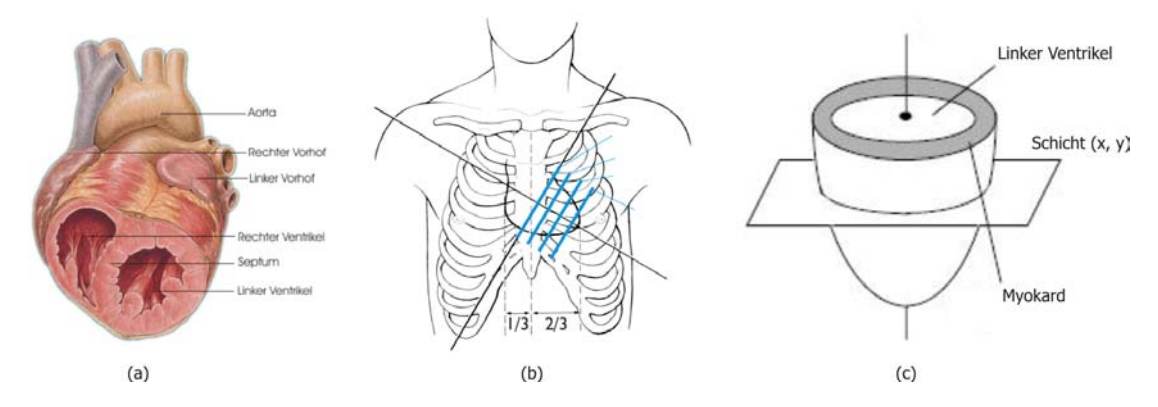

<span id="page-34-0"></span>Abbildung 2.10: Schematische Darstellung des Herzens und der Lageverhältnisse der Aufnahmeschichten: (a) Anatomischer Aufbau des Herzens. (b) Die Lage der Schichten im Verhältnis zum Körper. (c) Die Lage der Schichten im Verhältnis zum Myokard. Quelle: [\[43\]](#page-142-3).

Minderdurchblutetes Gewebe ist durch verzögerte Signalintensitätsänderungen von normalem Gewebe unterscheidbar (vgl. vorheriger Abschnitt). Aufgrund der Koronarreserve kann bei mittelgradigen bis hochgradigen Stenosen selbst unter Ruhe eine normale Blutversorgung des Myokards gewährleistet sein, was unter Stress nicht mehr möglich ist. Deshalb erfolgt eine kombinierte Ruhe-Stress-Perfusionsuntersuchung des Myokards, wobei eine Stresssituation durch die Wahl eines geeigneten pharmakologischen Stressprotokolls (z.B. Adenosin, Dipyrida-mol, Dobutamin [\[32\]](#page-141-5)) oder durch körperliche Betätigung hervorgerufen wird. Das Ergebnis sind zwei unter gleichen Bedingungen aufgenommene Datensätze. Beim Vergleich der daraus abgeleiteten ZIKs weisen belastungsinduzierte Ischämien eine veränderte ZIK auf und persistierende Ischämien unterscheiden sich sowohl in Ruhe als auch in Stress signifikant vom gesunden Myokard [\[84\]](#page-145-3). Die Zeitintensitätskurven der Ruhe- und Stressuntersuchung für die vier Schichten sind in Abbildung [2.11](#page-35-0) gegenübergestellt.

Die Analyse der myokardialen Perfusionsdaten kann qualitativ, semiquantitativ und quantitativ erfolgen. Für die quantitative Beurteilung (siehe Abschnitt [2.1.4\)](#page-24-0) werden ebenfalls pharmakokinetische Modelle herangezogen, wobei sich hierbei die AIF aus der ZIK des linken Ventrikellumens<sup>12</sup> ergibt. Hauptsächlich erfolgt

<sup>12</sup>Ventrikellumen: das Innere des Ventrikels [\[3\]](#page-138-3)

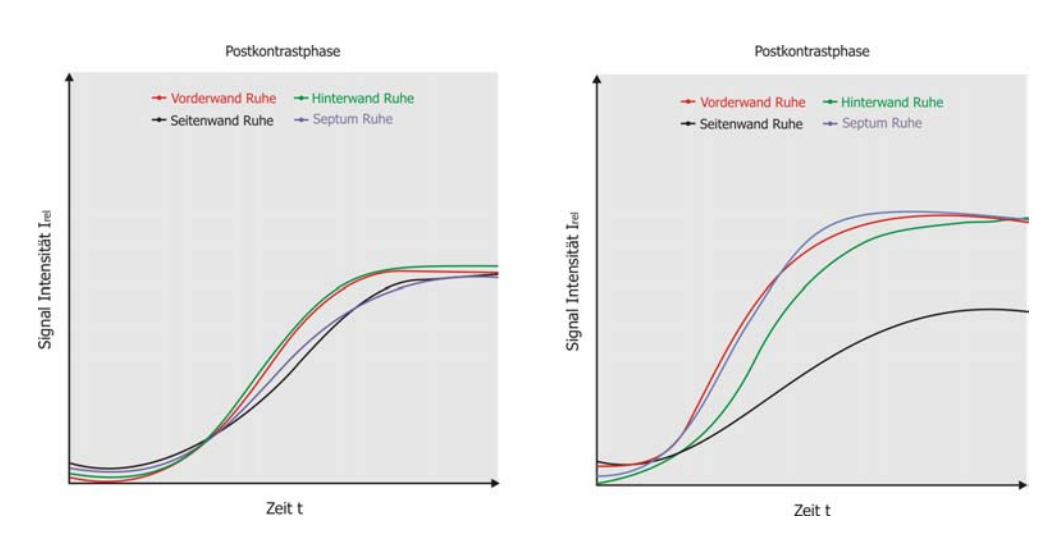

<span id="page-35-0"></span>Abbildung 2.11: Zeit-Intensitätskurven in Ruhe (links) und durch Dipyridamol verursachter Stress (rechts). In Ruhe zeigen die Kurven aller Myokardsegmente einen gleichmäßigen Verlauf. Unter Stress zeigen 3 Segmente eine gleichmäßige Kurvenverlaufsänderung, während die Kurve der Seitenwand einen abgeflachten Verlauf zeigt. (Graphik reproduziert aus [\[84\]](#page-145-3))

jedoch die semiquantitative Auswertung auf der Grundlage der wichtigsten Parameter TTP, Peak, Maximum  $Slope<sup>13</sup>$  und MTT [\[1,](#page-138-6) [53\]](#page-142-2). Für die Detektion und Einschätzung von myokardialem Infarktgewebe gelten die Parameter Peak und Anstieg als besonders sensitiv, fur deren Bestimmung verschiedene Vorgehenswei- ¨ sen erarbeitet wurden [\[43\]](#page-142-3). Für eine Früherkennung von Koronarstenosen ist der so genannte Perfusionsreserve-Index (MPRI) elementar, der die Messungen unter Ruhe und Stress in sich vereint. Unter Stress weiten sich gesunde Koronararterien, um die Durchblutung des Myokards während der Leistungssteigerung aufrecht zu erhalten, was hingegen arteriosklerotisch veränderte Gefäße nicht mehr können. Die berechneten Anstiege aus der Ruhe- und Stressuntersuchung unterscheiden sich dann nicht wesentlich, wodurch auch der MPRI nicht größer wird. Ein Grenzwert von 1.5 des MPRI kann zur Differenzierung zwischen gesundem und ischämischem Gewebe herangezogen werden [\[2\]](#page-138-7). Bei diesem Wert kann jedoch nicht sofort auf eine krankhafte Verengung der Koronararterien geschlossen werden. Der MPRI wird ermittelt, indem für beide Situationen jeweils im Myokard und im LV der Anstieg berechnet und in die Berechnungsvorschriften [2.2](#page-35-1) und [2.3](#page-35-2) eingesetzt wird [\[12\]](#page-139-4).

<span id="page-35-1"></span>
$$
Anstieg_{normal} = Anstieg^{Myokard}/Anstieg^{LV}
$$
\n(2.2)

<span id="page-35-2"></span>
$$
MPRI = Anstieg_{normal}^{Stress}/Anstieg_{normal}^{Rule}
$$
\n(2.3)

<sup>&</sup>lt;sup>13</sup>auch Anstieg genannt, größte positive Änderung eines Zeitpunktes  $t_i$  bis zum Zeitpunkt  $t_{i+1}$
## <span id="page-36-0"></span>2.3 Zusammenfassung

Dieses Kapitel befasste sich mit den Grundlagen der Perfusionsdiagnostik, die sich mit der Erfassung und Analyse von Perfusionsdaten beschäftigt. Es wurden die einzelnen Schritte einer perfusionsdiagnostischen Untersuchung erläutert, welche vorwiegend die Akquirierung, Vorverarbeitung und Analyse von Perfusionsdaten umfassen. In diesem Zusammenhang wurden auch die technischen Aspekte der Bildgebung erläutert. Des Weiteren wurde auf die Extraktion von Zeit-Intensitätskurven, die Ableitung von Kurvenparametern und Methoden zur quantitativen bzw. semiquantitativen Analyse dieser Parameter eingegangen.

Im zweiten Abschnitt wurden die Tumor-, Gehirn- und Myokardperfusion als konkrete Anwendungsfälle der Perfusionsdiagnostik vorgestellt und für jede dieser Untersuchung die besonderen Eigenschaften der Analyse der Perfusionsdaten aufgezeigt, da sich diese bezuglich relevanter Kurvenparameter stark voneinander ¨ unterscheiden. So sind innerhalb der Tumordiagnostik die Parameter Wash-In und Wash-Out am aussagekräftigsten, da bösartiges Gewebe durch einen starken Wash-In, gefolgt von einem rapiden Wash-Out gekennzeichnet ist. Gebräuchliche Parameter der zerebralen Perfusionsdiagnostik sind TTP, MTT, CBV und CBF, wobei sich infarziertes Gewebe insbesondere durch niedrige CBV- bzw. CBF-Werte auszeichnet. Innerhalb der myokardialen Perfusionsdiagnostik sind für eine Untersuchung der Durchblutung TTP, Peak und Anstieg relevante Parameter.

## Kapitel 3

# Grundlagen der visuellen Analyse von Perfusionsdaten

Aus dem vorherigen Kapitel ging hervor, wie sich mit Hilfe von Kurvenparametern die Durchblutungseigenschaften von Gewebe einschätzen lassen. Da die Entwicklung von Techniken zur kombinierten Darstellung dieser Parameter den Schwerpunkt der Arbeit darstellt, wird in diesem Kapitel nun ein Uberblick über die Grundlagen der Multiparametervisualisierung gegeben. Der erste Abschnitt des Kapitels setzt sich mit allgemeinen Aspekten der Visualisierung auseinander, welche die Anforderungen an eine Visualisierung, Methoden zur Datenaufbereitung und Möglichkeiten zur Abbildung von Daten auf visuelle Attribute umfassen. Im Anschluss erfolgt eine Erläuterung der wichtigsten Visualisierungstechniken für mehrdimensionale Daten. Im zweiten Abschnitt wird auf die bisherigen Ansätze der Multiparameterdarstellung für Perfusionsdaten eingegangen und abschließend werden einige Analysewerkzeuge fur Perfusionsdaten exemplarisch untersucht. ¨

## 3.1 Visuelle Analyse mehrdimensionaler Daten

#### 3.1.1 Anforderungen

Visualisierungen überführen meist abstrakte Daten in eine visuelle Repräsentation, indem die Datenattribute der Datenmenge auf visuelle Attribute wie Farbe, Form oder Textur abgebildet werden. Für die Erzeugung dieser Repräsentation werden mehrere Schritte durchlaufen, die unter dem Begriff Visualisierungspipeline zusammengefasst sind [\[69\]](#page-144-0). Die hierbei erzeugten Bilder bzw. Bildsequenzen veranschaulichen die Eigenschaften der Daten. wodurch verborgene Zusammenhänge aufgedeckt werden und sich somit neue Erkenntnisse über die Daten gewinnen lassen. Doch nicht jede der erzeugbaren Darstellungen kann diese Zusam-menhänge angemessen wiedergeben (siehe Abbildung [3.1\)](#page-39-0).

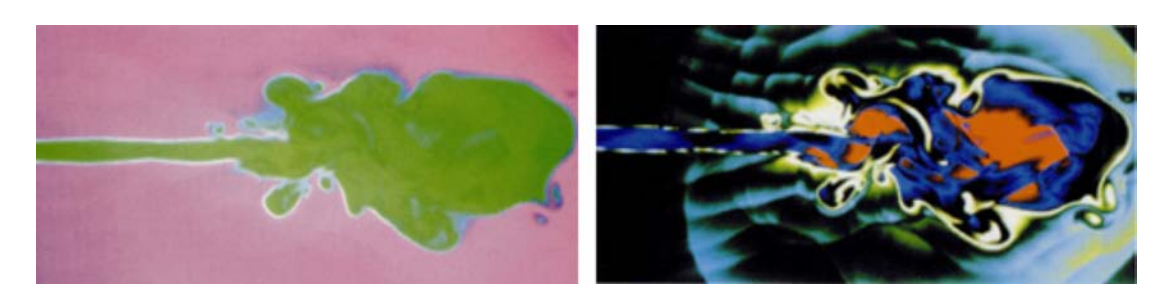

Abbildung 3.1: Zwei Visualisierungen desselben Datensatzes. Durch die Verwendung einer anderen Farbskala bekommt das rechte Bild einen andere Bedeutung. Aufgrund der stärkeren Farbkontraste, die für das Auge besser differenzierbar sind, werden verborgene Strukturen sichtbar. Quelle: [\[34\]](#page-141-0).

#### <span id="page-39-0"></span>Anforderungen an eine Visualisierung

Die Qualität einer Visualisierung kann danach bemessen werden, in welchem Maße sich der Kontext der realen Welt aus ihr rekonstruieren l¨asst [\[69\]](#page-144-0). Hierbei stellt insbesondere die Festlegung des Ziels der Visualisierung als Grundvoraussetzung einen entscheidenden Einflussfaktor dar. Weitere Anforderungen sind die  $Expressivität, die *Effektivität* und die *Angemessenheit*. Eine Visualisierung ist ex$ pressiv, wenn nur die in den Datenmengen enthaltenen Informationen dargestellt werden, wodurch die Wahrscheinlichkeit von Fehlinterpretationen minimiert wird. Um dem Anspruch der Effektivität gerecht zu werden, bedarf es einer zusätzlichen Berücksichtigung der Fähigkeiten des Betrachters, des Anwendungskontextes und der Zielstellung, um aus mehreren expressiven Darstellungen die geeignetste auswählen zu können. Werden außerdem Speicherverbrauch und Rechenaufwand bei der Erzeugung der Darstellung mit berücksichtigt, so ist das Kriterium der Angemessenheit erfüllt. Soll eine effektive Visualisierung für Multiparameterdaten gefunden werden, so sind zusätzliche Kriterien zu berücksichtigen.

#### Anforderungen an eine Multiparametervisualisierung

Multiparameterdaten umfassen sowohl mehrdimensionale als auch multivariate Daten, wobei in der Literatur eine klare Trennung dieser Bezeichnungen nicht immer vorgenommen wird. Mehrdimensionale Daten bezeichnen voneinander unabh¨angige Variablen, welche den Beobachtungsraum aufspannen und diskret oder kontinuierlich definiert sind. Multivariate Daten hingegen bezeichnen voneinander abhängige Variablen, die sich auf den Merkmalsraum beziehen und qualitativ oder quantitativ definiert sein können<sup>1</sup>. Multivariate Daten können in mehrdimensionale Daten überführt werden. Ziel der Visualisierung von Multiparame-

<sup>1</sup>Qualitativen Merkmalen liegt eine nicht-metrische Skala zugrunde. Quantitativen Merkmalen hingegen liegt eine metrische Skala mit diskretem oder kontinuierlichem Wertebereich zugrunde [\[69\]](#page-144-0).

terdaten ist die gleichzeitige Darstellung möglichst vieler Parameter (siehe Ab-bildung [3.2\)](#page-40-0). Hierdurch sollen Zusammenhänge besser erkennbar werden, die in einer Einzeldarstellung sonst verborgen bleiben oder sich nur mit hohem kognitivem Aufwand identifizieren lassen [\[69\]](#page-144-0). Die Darstellung soll intuitiv interpretierbar bleiben, nicht überladen wirken oder gar zu Verwirrungen führen. Deshalb müssen wahrnehmungsspezifische Fähigkeiten und Vorlieben des Betrachters (vollständig) berücksichtigt werden.

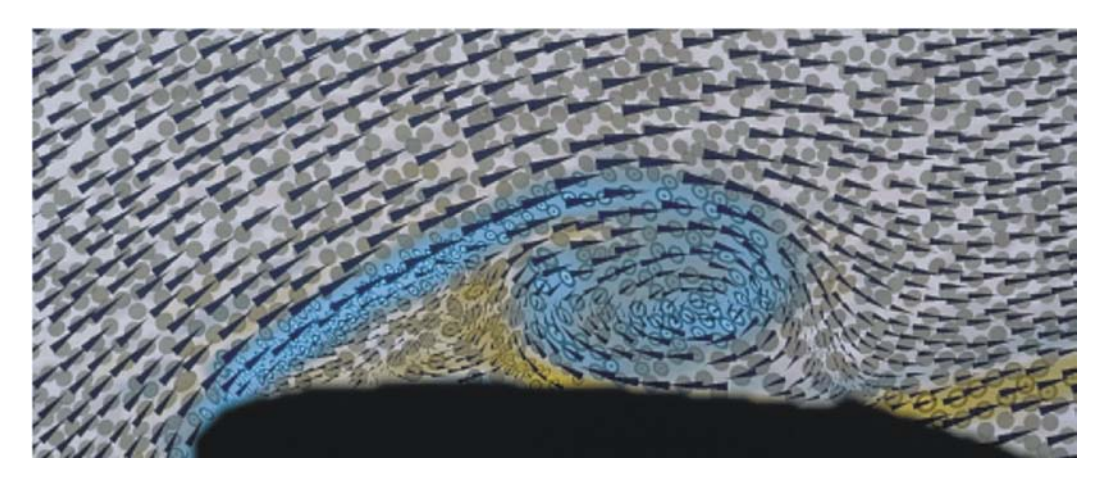

Abbildung 3.2: Multiparametervisualisierung eines 2D-Strömungsfeldes. Es werden simultan die Geschwindigkeit (zwei Werte), die Verwirbelung (ein Wert) und der Tensor der Verformungsgeschwindigkeit (drei Werte) dargestellt. In dieser Reihenfolge sind die Werte als Größe und Orientierung der Keile (1. Schicht), als Farbe (2. Schicht) und als Größe, Form, Orientierung, Opazität und Textur von Ellipsen (3. Schicht) kodiert. Quelle: [\[45\]](#page-142-0).

## <span id="page-40-0"></span>3.1.2 Visuelle Datenexploration

Gerade Multiparameterdaten zeichnen sich oftmals durch einen enormen Umfang aus, was die visuelle Analyse der Daten auf der Grundlage einer Multiparametervisualisierung erheblich erschwert. Deshalb wurden verschiedene Techniken zur visuellen Exploration von Daten entwickelt, wobei der Benutzer in den Analyseprozess mit eingebunden wird und somit die Explorationsziele bei Bedarf ver- ¨andert und angepasst werden k¨onnen [\[33\]](#page-141-1). Shneiderman [\[70\]](#page-144-1) untergliedert die visuelle Datenexploration hauptsächlich in die folgenden drei Schritte, die auch als Information Seeking Mantra bezeichnet werden:

- 1. overview first (zuerst Überblick)
- 2. zoom and filter (Zoom- und Selektionstechniken)
- 3. details-on-demand (Details nach Bedarf)

Durch einen Überblick über die Daten lassen sich zunächst interessante Strukturen erkennen, die sich anschließend mittels Zoom- und Selektionstechniken genauer untersuchen lassen. Die Möglichkeit, auf Detailinformationen zugreifen zu können, gewährleistet die detaillierte Analyse der Daten. Für jeden dieser Schritte können Visualisierungstechniken eingesetzt werden. Auf deren wichtigste Vertreter hinsichtlich einer möglichen Verwendung für die Exploration von Perfusionsdaten wird im weiteren Verlauf dieses Kapitels eingegangen.

## <span id="page-41-0"></span>3.1.3 Vorverarbeitung

Bevor die erfassten Daten einer visuellen Analyse unterzogen werden sollten, ist es oft nötig, diese vorzuverarbeiten, um einerseits die Qualität der Analyseergebnisse entscheidend zu verbessern und andererseits den Zeitaufwand der Analyse zu reduzieren. Umfangreiche Datenmengen, die heutzutage bis zu einigen Gigabytes umfassen können, sind aufgrund ihrer Größe sehr anfällig für die verschiedensten Arten äußerer Einflüsse und beinhalten deshalb nicht selten Störungen wie Rauschen oder fehlende bzw. inkonsistente Daten [\[26\]](#page-140-0). Der Prozess der Vorverarbeitung umfasst folgende Schritte:

- Datensäuberung: Identifikation und Entfernen von Ausreißern, sowie das Auflösen von Inkonsistenzen.
- Datenintegration: Zusammenführung von Daten mehrerer Quellen zur einer gemeinsamen Datenstruktur.
- Datentransformation: Überführung der Daten in ein für die visuelle Analyse geeignetes Format.
- Datenreduktion: Beseitigung von Redundanzen, Erzeugung einer reduzierten Repräsentation der Daten, bzw. Zuschneiden der Daten auf eine ROI.

Für jeden dieser Schritte gibt es hinsichtlich der Realisierung eine Vielfalt an Möglichkeiten. So können beispielsweise zur Säuberung der Daten fehlende Werte durch den Mittelwert der vorhandenen Attributwerte ersetzt werden und Rauschen lässt sich weitestgehend durch eine Glättung der Daten entfernen. Ausreißer können mit Hilfe von *statistik-*, abstands- oder abweichungsbasierten Methoden eliminiert werden [\[26\]](#page-140-0). Eine Transformation kann in einer Normalisierung der Wertebereiche aller Attribute auf das Intervall [0,1] bestehen. Von besonderer Relevanz bei der Vorverarbeitung ist die Datenreduktion, da hierdurch die visuelle Untersuchung der Daten unter Beibehaltung derselben Ergebnisse wesentlich effizienter wird. Die gebräuchlichsten Methoden zur Datenreduktion sind die Principal Component Analysis (PCA), die Histogrammanalyse und die Clusteranalyse, auf die im Folgenden etwas näher eingegangen werden soll. Weitere Möglichkeiten zur Datenreduktion werden ausführlicher in [\[26\]](#page-140-0) vorgestellt.

#### Principal Component Analysis

Bei der PCA (auch Karhunnen-Loeve-Transformation genannt) werden die als  $n$ -Tupel aufgefassten Eingangsdaten zunächst normalisiert, sodass die Werte aller Attribute in den selben Wertebereich fallen. Anschließend erfolgt die Suche nach k n-dimensionalen, orthogonalen Vektoren (den so genannten Principal Components, mit  $(k \leq n)$ , welche die Daten am Besten repräsentieren. Diese definieren ein neues Koordinatensystem entlang den Principal Directions sowie eine zugeordnete Signifikanz. Dies ermöglicht eine Sortierung nach absteigender Stärke oder Signifikanz. Das Entfernen schw¨acherer Komponenten, die sich durch eine geringere Varianz definieren, bewirkt schließlich die Reduktion des Datenumfangs. Durch die Linearkombination der stärksten Vektoren lässt sich eine gute Approximation der Originaldaten rekonstruieren.

#### Histogrammanalyse

Hierbei wird eine Klasseneinteilung des Wertebereichs fur ein Attribut vorgenom- ¨ men und die Häufigkeiten der Attributwerte in den Klassen bestimmt, sodass nicht die Datenwerte selbst, sondern nur noch die Häufigkeit und Verteilung der Datenwerte des Attributes analysiert werden. Dabei erfolgt die Darstellung ub- ¨ licherweise in Form eines verbundenen Säulendiagramms, bei dem die Klasseneinteilungen auf die Abszisse und die Häufigkeiten der jeweiligen Klasse auf die Ordinate abgebildet werden. Durch die Festlegung einer festen Klassenbreite oder einer annähernd gleichen Häufigkeit der Elemente in den Klassen ist die Klasseneinteilung regulierbar. Mehrdimensionale Histogramme lassen sich bilden, indem das Prinzip auf alle ubrigen Attribute der Datenmenge erweitert wird. ¨

#### **Clusteranalyse**

Bei der Clusteranalyse werden die Datentupel als Objekte aufgefasst und eine Partitionierung der Objekte in Gruppen (Cluster) vorgenommen. Jedes Cluster stellt eine Sammlung von Objekten dar, welche ähnlich zu denen innerhalb des Clusters und unähnlich zu denen der anderen Cluster sind. Die Ahnlichkeit ist durch Distanz-Funktionen wie die Euklidische-Distanz, Manhattan (City-Block)- Distanz oder Minkowsi-Distanz definiert. Die bekannteste Partitionierungsmethode ist der K-Means-Algorithmus, welcher die Anzahl von k Clustern und  $n$  Datenobjekte als Eingabeparameter hat. Zunächst werden zufällig  $k$  Objekte als Clusterzentren ausgewählt. Anschließend werden alle übrigen Objekte den Clustern unter Anwendung der Distanzfunktion zugewiesen und für jedes Cluster ein neues Clusterzentrum berechnet. Die Zuordnung der Objekte zu den Clustern und die Neuberechnung der Clusterzentren wird solange wiederholt, bis keine Ande- ¨ rung mehr erfolgt oder ein Abbruchkriterium (z.B. quadratischer Fehler) eintritt. Die Clusterrepräsentationen ersetzen dann die eigentlichen Daten.

#### 3.1.4 Visuelle Attribute

Eine graphische Repräsentation von Daten lässt sich durch deren Abbildung auf visuelle Attribute erzeugen. Da hierfür eine Vielzahl an Möglichkeiten der zu verwendenden Techniken und visuellen Attribute existiert, wird sich im Rahmen dieser Arbeit nur mit jenen detailliert auseinandergesetzt, die für die Umsetzung der glyphenbasierten Multiparametervisualisierung von Perfusionsdaten von Bedeu-tung sind. Vertiefende Ausführungen zu dieser Thematik finden sich in [\[79,](#page-145-0) [69,](#page-144-0) [9\]](#page-138-0). Bei der Darstellung von Daten mit Hilfe von visuellen Attributen spielen wahrnehmungstheoretische Aspekte eine wesentliche Rolle, auf die im Folgenden kurz eingegangen werden soll.

#### Wahrnehmungstheoretische Aspekte

Der Prozess der visuellen Wahrnehmung lässt sich in zwei Stufen untergliedern. Die erste Stufe bildet die präattentive Stufe. Hierbei erfolgt die schnelle und parallele Identifikation grundlegender Merkmale von Objekten in der visuellen Dar-stellung, wie z.B. Farbe, Form oder Orientierung [\[75\]](#page-144-2). Dieser Prozess läuft noch vor der bewussten Wahrnehmung ab und wird auch als *präattentive Wahrneh*mung bezeichnet. Allgemein bezeichnet präattentive Wahrnehmung ein Phänomen der visuellen Wahrnehmung, das bestimmte visuelle Merkmale innerhalb von 200 ms oder weniger wahrgenommen werden, ohne danach zu suchen (Bottom-Up-Verarbeitung). Abbildung [3.3](#page-43-0) veranschaulicht dieses Phänomen.

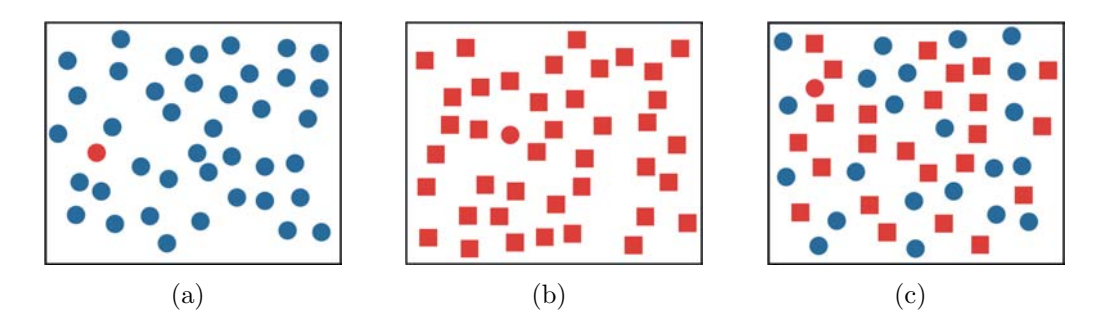

<span id="page-43-0"></span>Abbildung 3.3: Beispiel präattentiver Wahrnehmung: (a) Der rote Kreis als Zielobjekt wird über das visuelle Attribut Farbe präattentiv wahrgenommen. (b) Hier erfolgt die präattentive Wahrnehmung des roten Kreises über das visuelle Attribut Form. (c) Weisen auch andere Objekte jeweils ein visuelles Attribut des Zielobjektes auf, so wird eine präattentive Wahrnehmung verhindert. Quelle: [\[28\]](#page-140-1).

Die zweite Stufe bildet die attentive Stufe, bei der eine sequenzielle, zielgerichtete Verarbeitung des visuellen Reizes mit bewusster Aufmerksamkeit erfolgt (Top-Down-Verarbeitung). In dieser Stufe werden die vom präattentiven System extrahierten grundlegenden Merkmale zu kohärenten Einheiten verbunden.

#### Abbildung auf Position, Größe und Orientierung

Die optische Erfassung von Objekten und deren Positions-, Orientierungs- und Größenvergleich sind grundlegende Prozesse der visuellen Wahrnehmung des Menschen, die besonders gut durchgeführt werden können. Demnach ist die relative Positionierung von Datenelementen bezuglich eines gemeinsamen Ausgangspunk- ¨ tes eine geeignete Möglichkeit zur Abbildung von Daten. Für univariate Datenelemente erfolgt die Positionierung meist auf eindimensionalen Skalen. Für mehrdimensionale Datenelemente eignen sich Koordinatensysteme mit entsprechender Dimension, bei denen jedes Attribut auf jeweils eine, auf den Wertebereich skalierte Achse abbildet und somit die Kombination der Attributwerte durch eine Position im Koordinatensystem beschrieben wird. Die etabliertesten Visualisierungsmethoden hierfür sind Punkte-, Säulen- und Liniendiagramme. Die Abbildung auf Größe und Orientierung erfolgt bei graphischen Elementen durch die Zuordnung der Datenwerte auf die Größe bzw. Rotation der Elemente [\[69\]](#page-144-0).

#### Abbildung auf Farbe

In der Datenvisualisierung wird Farbe zur Kommunikation verschiedener Arten von Informationen wie metrische Werte, Extrema, Schwerpunkte usw. einge- $setzt[62]$  $setzt[62]$ , wobei oftmals die Signalwirkung bestimmter Farbtöne ausgenutzt wird. Beispielsweise wird weiß bzw. blau als neutrales, grün als positives und rot als bedrohliches Signal aufgefasst. In der Medizin hingegen haben rote Farbtöne keine negative Signalwirkung, sondern stehen fur Gesundheit und Leben. So kann ¨ nur mit einer angemessenen Farbgebung eine effektive Visualisierung erzielt werden. Faktoren wie die Charakteristik der Daten, Fragen hinsichtlich interessanter Datenwerte, die Erwartungen des Betrachters und das Visualisierungsziel spielen dabei eine wichtige Rolle [\[69\]](#page-144-0). In Kombination mit anderen visuellen Attributen wie Form oder Orientierung bietet Farbe einen zusätzlichen Freiheitsgrad bei der Multiparametervisualisierung.

Die Abbildung auf Farbe kann mittels Farbskalen erfolgen. Verschiedene Methoden zur effektiven Erstellung von Farbskalen werden in [\[64,](#page-143-1) [77,](#page-144-3) [63,](#page-143-2) [47\]](#page-142-1) beschrie-ben. Für wissenschaftliche Visualisierungen sind die in Abbildung [3.4](#page-45-0) dargestellten Farbskalen am gebräuchlichsten. Durch die Zuordnung eines Datenparameters zu jeweils einer Dimension eines Farbraumes kann Farbe fur die Visualisierung mul- ¨ tivariater Daten genutzt werden. Bei der Verwendung des RGB-Farbraumes sind hierdurch bis zu drei Parameter auf die Farbkanäle Rot, Grün und Blau abbildbar. Dieser Farbraum ist jedoch nicht perzeptuell linear. Werden die Parameter hingegen auf die Kanäle Farbton (Hue), Sättigung (Saturation) und Intensität (Value) des HSV-Farbraumes abgebildet, so ist die resultierende Darstellung intuitiver interpretierbar und entspricht eher den Erwartungen des Betrachters [\[60\]](#page-143-3). Hierbei ist ein proportionales Verhältnis zwischen dem Auffälligkeitsgrad des Parameterwertes und Sättigung bzw. Intensität sinnvoll, da auffällige Parameterwerte aufgrund hoher Sättigung und Intensität gegenüber unauffälligen Werten besser wahrgenommen werden.

<span id="page-45-0"></span>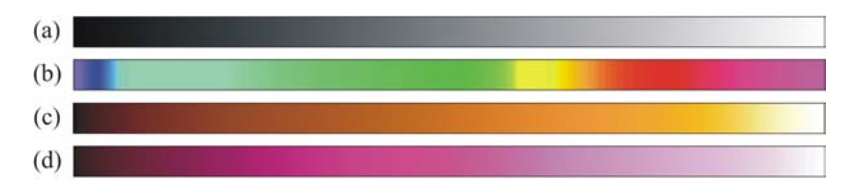

Abbildung 3.4: (a) Grauwertskala: Werte werden auf Helligkeiten abgebildet. (b) Regenbogenskala: geht durch alle Farben des Regenbogens, wobei die Helligkeit konstant bleibt. (c) Temperaturskala: entspricht dem Farbübergang, den ein schwarzes Objekt bei Erhitzung einnimmt. Sie weist mehr Kontrast und unterscheidbare Farbwerte zwischen den verschiedenen Farbwerten gegenuber der Grauwertskala auf. (d) Magenta-Farbskala: ¨ stellt einen Farbübergang von Schwarz über Violett zu Weiß dar. Sie nutzt die Sensitivität der menschlichen Wahrnehmung für Farbänderungen im Magentabereich aus.

#### Abbildung auf Textur

Texturen, welche durch ihre Merkmale wie Gröbe, Kontrast, Gerichtetheit, Linienartigkeit, Regelmäßigkeit und Rauhigkeit definiert sind, stellen eine geläufige Möglichkeit zur Visualisierung von Daten dar. Im Gegensatz zu Farbe benötigen sie jedoch eine größere Ausdehnung in der graphischen Darstellung, um richtig erkannt werden zu können. Eine Darstellung von Daten als Textur eignet sich nicht zur Identifikation und dem Vergleich einzelner Werte, sondern dient lediglich der Visualisierung globaler Merkmale und lokaler Abweichungen [\[69\]](#page-144-0).

#### Abbildung auf Struktur und Form

Auf Struktur und Form wird vorrangig dann abgebildet, wenn die Daten einen örtlichen Bezug besitzen und die durch die Abbildung entstehende räumliche Struk-tur ausgedrückt werden soll [\[69\]](#page-144-0). Die geläufigsten Verfahren hierbei sind Isolinien und Höhenfelder.

Isolinien bezeichnen Kurven, die jene Punkte des Beobachtungsraumes verbinden, fur die gleiche Datenwerte (die so genannten Isowerte) vorliegen und dadurch ¨ deren räumlicher Verlauf verdeutlicht wird. Die bekanntesten Anwendungen von Isolinien sind H¨ohenlinien in Landkarten und die Darstellung des Luftdrucks bei Wetterkarten. Isolinien, die durch Konturalgorithmen berechnet werden, können komplementär (verschiedene Parameter für Farbe und Isolinie) oder redundant (ein Parameter fur Farbe und Isolinie) in das Bild eingebracht werden. Da Isolinien ¨ sehr rauschanfällig sind, erfordert es oftmals einer Anwendung von Glättungsalgo-rithmen auf die Daten oder die Isolinien selbst [\[61\]](#page-143-4). Durch eine Ubertragung des Prinzips der Isolinien auf den dreidimensionalen Raum können Isoflächen erzeugt werden.

Höhenfelder stellen eine Erweiterung der Linien- und Kurvengraphiken im dreidimensionalen Raum dar, wobei benachbarte Punkte durch Polygone statt durch Linien- bzw. Kurvensegmente verbunden werden. Dadurch ergibt sich eine Oberflächenstruktur, die Aufschluss über die Datenverteilung und lokale Tendenzen gibt [\[69\]](#page-144-0).

## 3.1.5 Fokus- und Kontexttechniken

Eine gleichzeitige und detaillierte Visualisierung kann stets nur für eine begrenzte Menge von Datenelementen erfolgen, was sich insbesondere bei umfangreichen Datenmengen als problematisch erweist. Für eine Visualisierung dieser Daten besteht einerseits die Möglichkeit, nur einen Überblick über die gesamte Datenmenge zu geben oder lediglich für bestimmte Bereiche der Daten Detailinformationen anzuzeigen. Um eine Kombination des allgemeinen Uberblicks und der detaillierten ¨ Darstellung innerhalb einer Ansicht synchron zu realisieren, wurden Techniken zur Fokus- und Kontextvisualisierung (F+C Visualisierung) entwickelt. Hierbei werden jene Elemente der Daten, die von Interesse sind, detailliert und im Fokus dargestellt, w¨ahrend die ubrigen Daten in einer meist weniger detaillierten Form ¨ als Kontext dargestellt werden.

Ob ein Element zum Fokus bzw. Kontext gehört, kann durch eine so genannte degree-of-interest function (DOI-Funktion) gesteuert werden, die jedem Element den skalaren Wert (DOI-Wert) 1 (interessant, im Fokus) oder 0 (uninteressant, Kontext) zuordnet. Ist eine eindeutige Unterscheidung zwischen interessanten und uninteressanten Datenelementen nicht möglich, so lässt sich durch eine weiche Änderung der DOI-Werte (zwischen 0 und 1) eine "unscharfe" Zugehörigkeit der " Elemente zum Fokus bzw. Kontext erzielen. Die Festlegung der DOI-Funktion erfordert Interaktion - das heißt, der Benutzer muss festlegen können, welche Daten im Fokus und welche im Kontext dargestellt werden sollen [\[27\]](#page-140-2).

Traditionelle  $F+C$  Visualisierungen zeichnen sich dadurch aus, dass sie für eine ausgewählte Teilmenge der Daten (jene im Fokus) in Abhängigkeit des DOI-Wertes den Visualisierungsraum verzerren und somit für diese Daten mehr Raum schaffen, während die restlichen Daten im verbleibenden Raum komprimiert als Kontext dargestellt werden. Klassische Beispiele hierfür sind der *fisheye view* von Furnas[\[21\]](#page-140-3) und das von Apperley et al. entwickelte bifocal display[\[4\]](#page-138-1). F+C Visualisierungen müssen nicht zwangsläufig mit einer Verzerrung des Darstellungsraumes verbunden sein, sondern können auch durch die Verwendung graphischer Hilfsmittel wie Opazität bzw. Transparenz, Farbe und Schärfe realisiert werden (siehe Abbildung [3.5\)](#page-47-0).

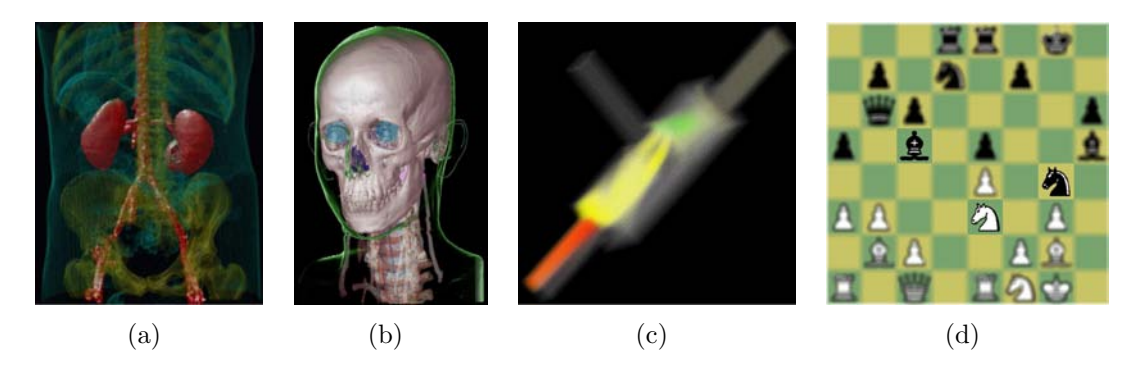

Abbildung 3.5: Beispiele verschiedener F+C Visualisierungstechniken, die zur Differenzierung von Fokus und Kontext unterschiedliche graphische Hilfsmittel verwenden. (a) OTF, (b) Rendering-Stil, (c) Farbe, (d) SDOF. Quelle: [\[27\]](#page-140-2).

<span id="page-47-0"></span>Beim Volume-Rendering können beispielsweise die Objekte des 3D-Datensatzes durch die Anwendung einer *Opazitäts-Transfer-Funktion* (OTF) bzgl. des Interesses unterschiedlich transparent dargestellt werden. Auch die Verwendung verschiedener Darstellungsstile trägt zur Differenzierung von Fokus und Kontext bei. So kann beim Two-Level-Rendering ein nichtphotorealistisches Kontur-Rendering für Objekte im Kontext eingesetzt werden [\[52\]](#page-142-2). Durch Farbe als graphisches Hilfsmittel lassen sich Fokus-Daten farblich hervorheben, w¨ahrend die Darstellung der Kontextdaten auf einer Grauwert-Skala beruht. Die von Kosara et al. [\[42\]](#page-141-2) entwickelte Technik des Semantic Depth of Field (SDOF) nutzt Unschärfe zur  $F+C$ Visualisierung, wodurch Objekte im Fokus scharf und Objekte im Kontext verschwommen gezeichnet werden.

#### <span id="page-47-1"></span>3.1.6 Panelmatrizen

Eine Form der Multiparameterdarstellung, der eine Abbildung auf Position zugrunde liegt, sind Panelmatrizen. Sie bezeichnen in Matrixform angeordnete, bivariate Darstellungen eines m-dimensionalen Datensatzes, welche eine Gesamtsicht auf die Daten ermöglichen [\[69,](#page-144-0) [72\]](#page-144-4). Die bekanntesten Vertreter der Panelmatrizen sind die Scatterplot-Matrizen, Prosection Views und Hyperslices. Am Beispiel der Scatterplot-Matrizen soll das Prinzip der Panelmatrizen näher erläutert werden.

Bei Scatterplot-Matrizen werden als bivariate Darstellungen Scatterplots verwendet - Punktediagramme, die das Einschätzen und Vergleichen relativer Positionen von Datenelementen erlauben. Dazu wird in einem rechtwinkligen Koordinatensystem jedes dieser Elemente als Punkt abgetragen. Durch Veränderung von Farbe und Größe der Punkte bzw. deren Ersetzung durch Glyphen (vgl. Abschnitt [3.1.7\)](#page-50-0) können zusätzliche Informationen dargestellt werden [\[41\]](#page-141-3).

Scatterplots bieten einen besonders guten Überblick über die Werteverteilung der Datenmenge. Dadurch können Cluster in den Daten oder Korrelationen zwischen den dargestellten Attributen intuitiv wahrgenommen werden, was die Entscheidung hinsichtlich einer Datenreduktion (siehe Abschnitt [3.1.3\)](#page-41-0) erleichtern kann. Abbildung [3.6](#page-48-0) zeigt verschiedene Scatterplots, die einen Hinweis auf m¨ogliche Beziehungen zwischen zwei Variablen geben. Die Art und Stärke der Korrelation spiegelt sich dabei durch die Streuung der Punktwolke wider. Durch Annäherung der Punkte an eine Linie oder Kurve zeigt sich beispielsweise eine lineare Korrelation bzw. exponentielle Korrelation, wobei sich Aussagen über eine positive (ansteigend) oder negative (abfallend) Korrelation aus der Steigung der Linie bzw. Kurve ableiten lassen [\[69,](#page-144-0) [79\]](#page-145-0).

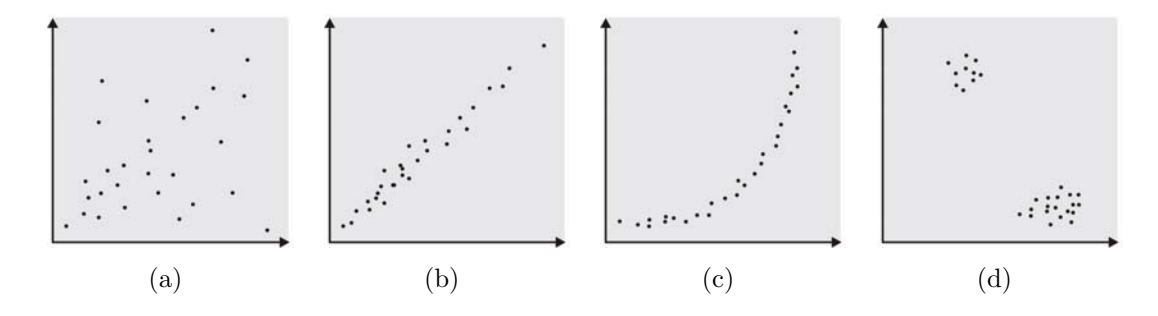

<span id="page-48-0"></span>Abbildung 3.6: Darstellung verschiedener Arten von Beziehungen zwischen zwei Variablen in Scatterplots. (a) keine Korrelation, (b) lineare Korrelation, (c) exponentielle Korrelation und (d) zwei deutliche Cluster.

Der Nachteil von Scatterplots ist, dass mehrere Datensätze auf ein und denselben Punkt abbilden können und sie dadurch nicht eindeutig sind bzw. sich das Erkennen von Häufigkeiten schwierig gestaltet. Des Weiteren lassen sich mit Hilfe von 2D-Scatterplots lediglich zweidimensionale Daten vollständig abbilden. Eine Erweiterung des Scatterplots auf drei Dimensionen ist zwar prinzipiell einfach - je-doch praktisch schwer handhabbar. In Kosara et al. [\[41\]](#page-141-3) werden verschiedene Möglichkeiten diskutiert, wie 3D-Scatterplots dennoch sinnvoll genutzt werden können. Die Darstellung höher dimensionierter Daten in dieser Form ist ohne Durchführung einer Projektion nicht möglich oder kann nur mit einer Scatterplot-Matrix erfolgen, die mehrere 2D-Scatterplot-Darstellungen miteinander verknüpft.

Scatterplot-Matrizen lassen sich erzeugen, indem von einen m-dimensionalen Datensatz Scatterplots der Wertekombinationen jeweils eines Attributes mit allen anderen erzeugt und zeilenweise zusammengefasst werden. Die resultierende Matrix der Form  $m \times m$  beinhaltet  $m^2 - m$  Scatterplots, da auf der Nebendiagonalen statt der Kombination der Attribute mit sich selbst die Bezeichnungen des entsprechenden Attributes eingetragen sind. Eine Beschriftung der Achsen unterstützt die Identifikation von Werten. Bei den Plots ober- und unterhalb der Nebendiagonalen sind lediglich die Achsen vertauscht, sodass die Matrix redundant ist. Aus der Beseitigung der Redundanz resultiert eine Dreiecksmatrix mit  $(m^2 - m)/2$  Scatterplots, die ebenfalls die Analyse der Daten ermöglicht.

Auch bei den Prosection Views werden bivariate Darstellungen der Variablenkombinationen mittels Projektion erzeugt und in einer Dreiecksmatrix angeordnet. Im Gegensatz zu Scatterplot-Matrizen zeigen diese Sichten jedoch nicht alle Elemente der Datenmenge, sondern nur jene, die bestimmte Wertebereichseigenschaften erfüllen. Bei der Technik der *Hyperslices* erfolgt keine Projektion, sondern nur die Selektion von Schichten, die sich in den Focal Point (der aktuelle Punkt des Interesses) schneiden. Durch die Verschiebung dieses Punktes wird im Datenraum navigiert. Die dabei entstehenden Teilsichten der 2D-Schnitte werden zu einer Hyperslice-Matrix mit  $m^2$  Elementen zusammengesetzt, deren Zeilen ebenfalls aus der Kombination einer Variablen in allen anderen besteht.

#### Linking & Brushing

<span id="page-49-0"></span>Eine wichtige Rolle im Zusammenhang mit Panelmatrizen spielt das Linking & Brushing. Oftmals sind die vorliegenden Daten in ihrer Größe zu umfangreich, um sie anhand eines Bildes detailliert analysieren zu können. Eine sinnvolle Lösung für dieses Problem ist die Generierung zusätzlicher Bilder und deren Darstellung in einem gemeinsamen Kontext, der durch das Linking realisiert wird. Allgemein bezeichnet Linking die Verknüpfung von graphischen Darstellungen ausgewähl-ter Teilmengen der Daten [\[69\]](#page-144-0). Dies kann einerseits durch *parallele* Verknüpfung erfolgen, bei der mehrere Teilbilder zu Vergleichszwecken gleichzeitig dargestellt werden. Andererseits kann durch Hintereinanderschalten von Teilbildern zu einer Animation eine *sequentielle* Verknüpfung stattfinden.

Brushing bezeichnet eine Technik, bei der eine Teilmenge von Elementen unter der Zuhilfenahme angemessener Brushing-Werkzeuge interaktiv hervorgehoben, selektiert oder gelöscht wird. In 2D-Scatterplots können diese Werkzeuge einfache Formen wie Rechtecke und Ellipsen umfassen, die um interessierende Punkte aufgezogen werden. Komplexere Formen sind mittels eines kombinierten Brushings und Anwendung boolescher Operatoren erzeugbar. In 3D gestaltet sich das Brushing wesentlich schwieriger, da sich hier die Brushing-Bereiche nicht ohne weiteres aufziehen lassen. Verschiedene Techniken hierfür sind das von von Kosara et al. [\[41\]](#page-141-3) vorgestellte Range-Brushing auf Basis von Rangs-Slidern zur Definition einer Hyperbox als Brushing-Werkzeug bzw. das Beam-Brushing, dem ein Zylinder als Brushing-Werkzeug zugrunde liegt.

Häufig lassen sich Daten nicht einfach als interessant bzw.uninteressant klassifizieren, sondern liegen irgendwo dazwischen. Um diesen Sachverhalt in das Brushing mit einzubeziehen, entwickelten Doleisch und Hauser [\[19\]](#page-139-0) die Technik des Smooth-Brushings zur F+C Visualisierung. Wird um eine bereits aufgezogene Region im 2D-Scatterplot ein zusätzliches Rechteck aufgezogen, so lassen sich den zugehörigen Datenelementen DOI-Werte zuordnen. Durch ein Linking können dann die erzeugten Brushing-Informationen bei der Visualisierung der Daten mit beruck- ¨ sichtigt werden (siehe Abbildung [3.7\)](#page-50-1).

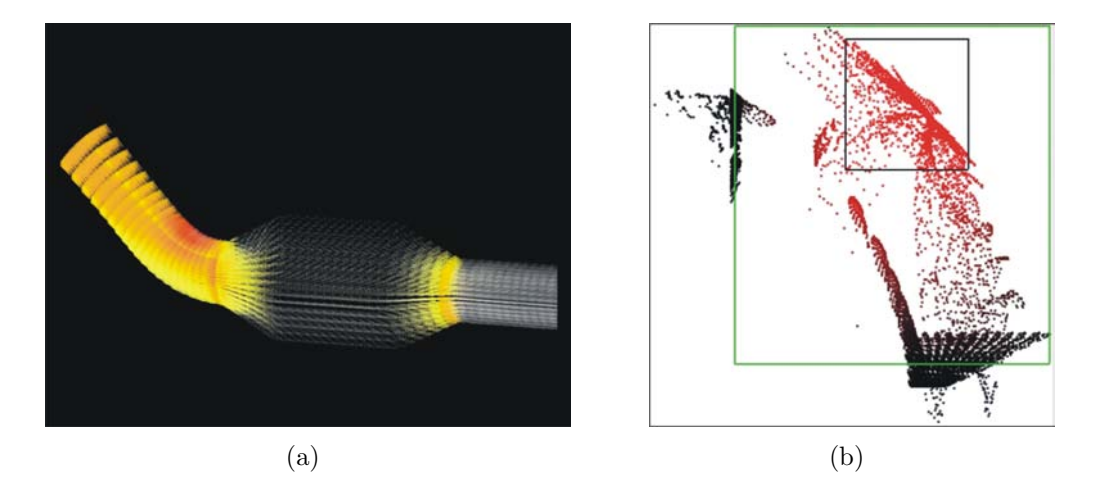

<span id="page-50-1"></span>Abbildung 3.7: Smooth Brushing & Linking von Simulationsdaten eines Abgaskatalysators: (a) Die Datenelemente, bestehend aus Werten fur Geschwindigkeit und Druck, ¨ werden durch kleine 3D-Pfeile repräsentiert. (b) 2D-Scatterplot der Datenelemente. Mittels der Definition einer nicht-binären DOI-Funktion erfolgt hier das Smooth-Brushing aller Datenelemente, die Werte hoher Geschwindigkeit und hohem Druck aufweisen. Durch das Linking werden dann in der 3D-Ansicht die Opazität und Farbe der Pfeile entsprechend der DOI-Funktion angepasst. Quelle: [\[19\]](#page-139-0).

#### <span id="page-50-0"></span>3.1.7 Glyphenbasierte Techniken

Eine weitere Möglichkeit zur Visualisierung multivariater Daten bieten Glyphen oder auch Ikonen. <sup>2</sup> Ein Glyph bezeichnet ein graphisches Primitiv mit visuellen Merkmalen wie Farbe, Form, Orientierung und Größe, das die Werte aller Attribute eines Datenelementes in sich vereint und exakt positioniert werden kann. Die einzelnen Merkmale sollten dabei gut kombinierbar und auch bei jeglicher Merkmalsausprägung gut unterscheidbar bleiben.

<sup>2</sup>Eine Trennung der Begriffe ist in der Literatur nicht eindeutig [\[69\]](#page-144-0). Im Rahmen dieser Arbeit wird der Begriff Glyph bevorzugt.

Glyphenbasierte Darstellungen reichen von individuellen Glyphen bis hin zur Bildung von Texturen oder Farbmustern durch Uberlagerung sehr vieler, bis zu meh- ¨ reren tausenden Glyphen. Zwar geht dabei die Lesbarkeit einzelner Datenwerte verloren - dafür lassen sich aber gewisse Trends und Muster in den Daten erken-nen [\[69\]](#page-144-0). Glyphendarstellungen können bezüglich der Anzahl und Positionierung der verwendeten Glyphen in drei Kategorien eingeteilt werden [\[71\]](#page-144-5):

Die erste Kategorie bildet die individuelle Darstellung von Glyphen, bei der nur eine Menge von Werten wiedergegeben wird. Fur diese Darstellung eignet sich ¨ prinzipiell jede Art von Glyph, insofern sich die visuellen Merkmale und ihre Ausprägungen klar differenzieren lassen. Ein wichtiges Kriterium bei der Auswahl des Glyphen stellt allerdings die Dimension des Präsentationsraumes dar. Es sollte berucksichtigt werden, ob die Verwendung eines 2D-Glyphen in einer ¨ 3D-Darstellungen auch angemessen und effektiv ist.

Die zweite Kategorie bilden 2D- bzw. 3D-Darstellungen, in denen mehrere, noch klar voneinander unterscheidbare Glyphen verwendet werden und deren Position eine zusätzliche Information darstellt. Neben dem Dimensionskriterium stellt hierbei der jedem Glyphen zur Verfügung stehende Platz ein zusätzliches Auswahlkriterium dar. Demnach sollte die Größe der Glyphen so gewählt werden, dass es bei ihrer Darstellung nicht zu Uberschneidungen bzw. Uberdeckungen kommt. Eine glyphenbasierte 3D-Darstellung dieser Kategorie wird in [\[71\]](#page-144-5) vorgestellt, bei der Superquadriken als Glyphen für eine gleichzeitige Visualisierung mehrerer Volumendatensätze genutzt werden (vgl. Abbildung [3.8\)](#page-51-0). In [\[57\]](#page-143-5) werden zur Visualisierung kardialer MRT-Daten Kugeln als Glyphen verwendet.

<span id="page-51-0"></span>Abbildung 3.8: Visualisierung mehrerer Volumendatensätze (PET) der Herzwandaktivität mit Supertori als verwendete Glyphform. Störungen der Stoffwechselaktivität zeigen durch eine ausgeprägte Dicke der Supertori. Quelle: [\[71\]](#page-144-5).

Bei der dritten Kategorie werden Glyphen an einer bestimmten Position innerhalb eines 2D- bzw. 3D-Datensatzes dargestellt und spiegeln die Daten an der jeweiligen Position des Datensatzes wider. In diesem Fall sind die Glyphen an die Gitterstruktur des Datensatzes gebunden. Durch ein Jittering kann diese Bindung allerdings gelockert werden. Diese Darstellung wird meist zur Bildung von Texturen herangezogen, bei der die Lesbarkeit einzelner Datenwerte in den Hintergrund ruckt und nur noch Muster erkannt werden sollen. Auch das Platzkriterium ¨ spielt dabei eine untergeordnete Rolle, sodass Uberlagerungen und Uberdeckungen durchaus zugelassen sind. Bekannte Beispiele fur diese Art von glyphenbasierter ¨ Darstellung ist die Arbeit von Kindlmann [\[35\]](#page-141-4), der zur Darstellung des Diffusion-Tensors (DT) von Diffusionsvorgängen im Gehirn als Glyphen Superquadriken verwendet (siehe Abbildung [3.9\(](#page-52-0)a)) Weigle et al. [\[80\]](#page-145-1) entwickelten so genannte Oriented Sliver Textures (engl.: orientierte Splittertexturen). Hierbei wird jeder Datenparameter auf ein separates 2D-Bild (Layer) von Slivers abgebildet, wobei jedem Parameter eine feste Orientierung zugeordnet ist (siehe Abbildung [3.9\(](#page-52-0)b)). Die Werte der Parameter beeinflussen die Transparenz zwischen Sliver und Hintergrund. Die Gesamtvisualisierung ergibt sich dann aus der Uberlagerung der ¨ Layer. Weitere Arbeiten zur Bildung von Texturen mit Hilfe von Texturen finden sich in [\[78,](#page-145-2) [11,](#page-139-1) [25,](#page-140-4) [29\]](#page-140-5).

<span id="page-52-0"></span>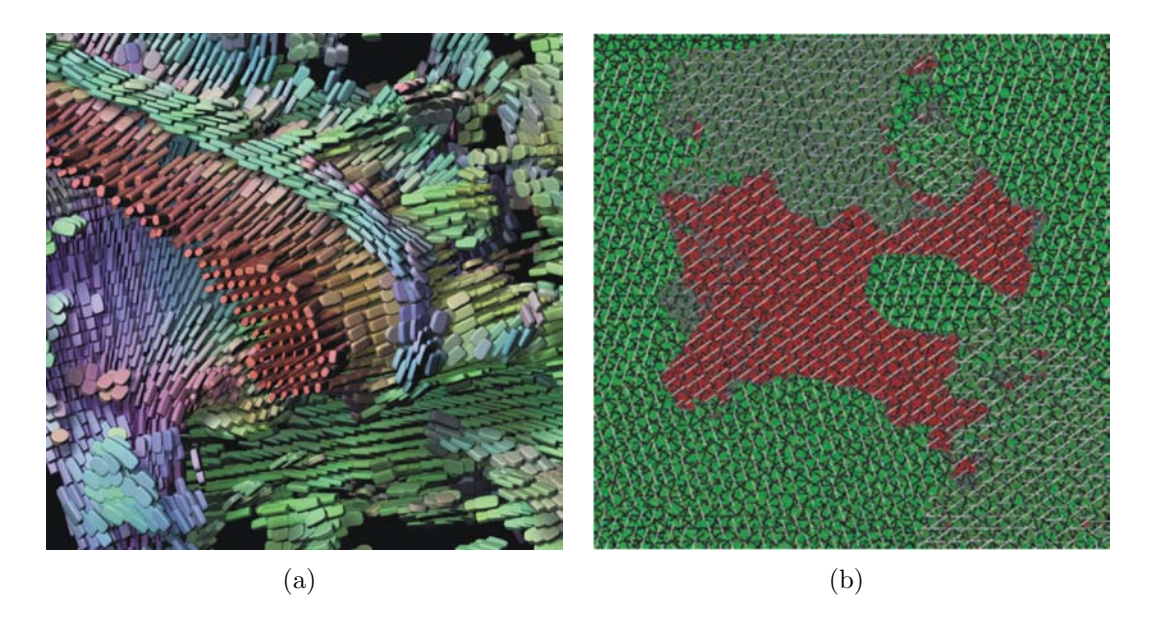

Abbildung 3.9: (a) Visualisierung einer 3D-Region eines zerebralen DT-MRI Datensatzes mit Superquadriken. Quelle: [\[35\]](#page-141-4). (b) Beispiel einer Oriented Sliver Texture zur Darstellung von acht verschiedenen Parametern, die durch die Überlagerung der einzelnen Layer der Parameter entsteht. Quelle: [\[80\]](#page-145-1).

## 3.2 Visuelle Analyse von Perfusionsdaten

#### 3.2.1 Fokus- und Kontexttechniken

Für die Exploration konventioneller Bilder fungieren Linsen<sup>3</sup> häufig als Lupe, um kleine, interessante Bereiche vergrößert darzustellen. Bei der Multiparameterdarstellung hingegen dienen die Linsen der Integration zusätzlicher Informationen und erlauben eine Korrelationsanalyse zwischen zwei Parametern. So kann ein Ausschnitt des Parameterbildes eines Parameters innerhalb der Linse (Fokus) im Schicht- oder Parameterbild eines weiteren Parameters (Kontext) eingeblendet werden. Die Position, Größe und auch Form (z.B. Rechteck oder Ellipse) der Linsen sind vom Benutzer interaktiv veränderbar. Bei der erweiterten Version der flexiblen Linsen fur symmetrische Strukturen - wie das Gehirn in axialer Ansicht ¨ - wird die vom Benutzer gesteuerte Linse an einer verstellbaren Symmetrieachse gespiegelt (siehe Abbildung [3.10\)](#page-53-0), sodass die linke und rechte Hemisphäre synchron bezüglich diagnostisch relevanter Unterschiede verglichen werden können [\[55\]](#page-143-6).

<span id="page-53-0"></span>Abbildung 3.10: Die synchronisierten Linsen als Fokusbereich zeigen Ausschnitte des farbkodierten (Regenbogenskala) Parameterbildes des Parameters Peak, die in das Schichtbild als Kontextbereich eingeblendet wurden. Im linken Fokusbereich zeichnet sind durch den geringem Peak (violett) in der linken Hemisphäre das vom Schlaganfall betroffene Gebiet ab.

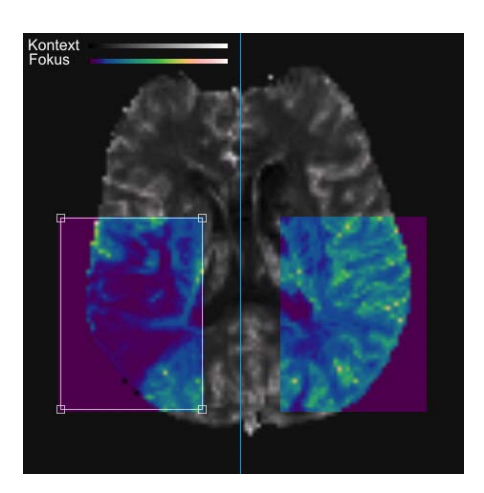

#### 3.2.2 Glyphenbasierte Techniken

#### Farbikonen

Für die Multiparametervisualisierung von Perfusionsdaten wurde bisher als Farbikone eine  $4 \times 4$  Pixelmatrix gewählt und jedes Pixel des Originalbildes durch diese Matrix ersetzt. Somit lassen sich bis zu vier Parameter gleichzeitig darstellen, indem jedem der Pixel der Ikone die Intensität des korrespondierenden Pixels aus den entsprechenden Parameterbildern zugeordnet wird. Die resultierende Textur

<sup>3</sup>Linsen: Auch Magische Linsen genannt, wurden von Bier et al.[\[10\]](#page-139-2) vorgestellt. Der Stil dieses graphischen Benutzerinterfaces wird als see-through interface bezeichnet.

gibt einen Überblick über die globale Verteilung bestimmter Parameterkombinationen [\[56\]](#page-143-7). Abbildung [3.11](#page-54-0) zeigt eine solche Kombination am Beispiel der ermittelten Parameter Peak und Up-Slope einer myokardialen Perfusionsuntersuchung. Außerdem können durch die Verwendung einer einheitlichen Farbkodierung bei der Abbildung der Parameter homogene Bereiche detektiert werden [\[55\]](#page-143-6).

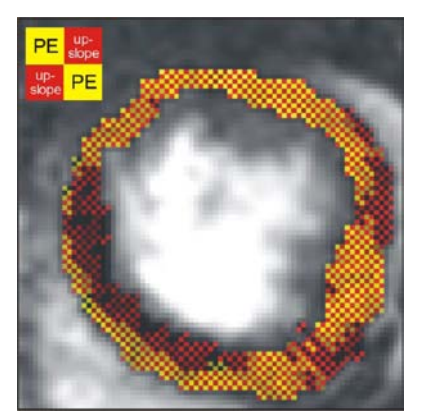

<span id="page-54-0"></span>Abbildung 3.11: Farbikonenvisualisierung der Parameter Peak (gelb) und Up-Slope (rot), welche je zwei gegenüberliegende Pixel der vier Pixel jeder Ikone belegen. Durch das große, dunkle Gebiet im linken Bereich des Myokards zeigt sich eine minderdurchblutete Region, was eine ernsthafte Durchblutungsstörung ver-muten lässt. Quelle: [\[56\]](#page-143-7).

#### Profile Flags

Die von Mlejnek et al. [\[51\]](#page-142-3) vorgestellten *Profile Flags* (engl.: Profilfähnchen) bieten die Möglichkeit der integrierten Darstellung von ZIKs an einer oder an mehreren Positionen in der Schichtbildansicht. Ein Profile Flag für zeitveränderliche Daten ist ein stecknadelartiger Glyph, der aus den drei Komponenten Banner, Marker und Bereichsselektor (Nadeln) besteht und zur Untersuchung und Annotation von Perfusionsdaten eingesetzt werden kann. Dazu legt der Benutzer interaktiv die Position des Profile Flags und die Größe des selektierten Bereichs (Bereichsselektor) fest. Im Banner erfolgt dann die Darstellung der ZIKs der ausgewählten Region.

#### Glyphen zur Visualisierung kardialer MRT-Daten

Speziell für myokardiale Untersuchungen relevante Parameter wurde von L. Paasche [\[57\]](#page-143-5) eine glyphenbasierte Multiparameterdarstellung entwickelt, um die Beurteilung von Funktion, Perfusion und Vitabilität des Herzmuskels visuell zu unterstützen. In dieser integrierten Visualisierung können auf die Glyphen bisher nur zwei Parameter der kardialen MRT-Daten abgebildet werden. Als besonders geeignete Glyphenform wurden Kugeln vorgeschlagen, welche voxelweise, AHA-Konform (entsprechend dem 17-Segment-Modell nach Cerqueira et al. [\[15\]](#page-139-3)) oder nutzerdefiniert auf den Kurzachsenschnitten innerhalb des 3D-Modells des Myo-kards platziert werden können. In Abbildung [3.12](#page-55-0) sind die Parameter Peak und  $Transmuralität$ <sup>4</sup> nach dieser Methode visualisiert.

 $4$ Transmuralität: Die Ausdehnung der Infarktnarbe im Verhältnis zur Herzmuskelwand.

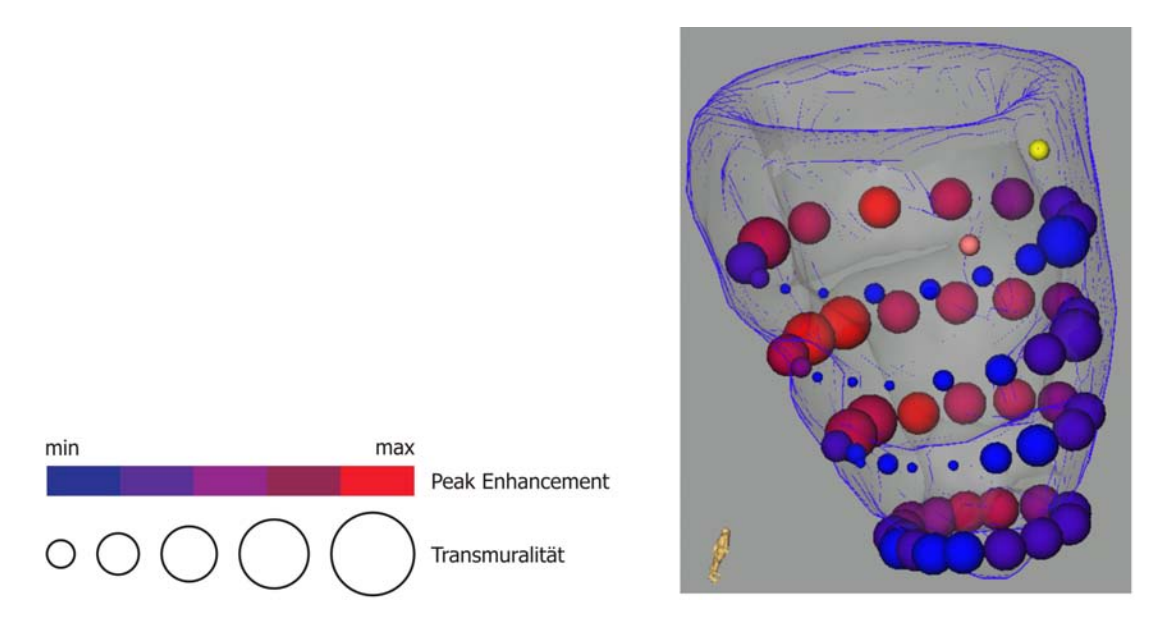

<span id="page-55-0"></span>Abbildung 3.12: Glyphenkodierte Visualisierung einer myokardialen Untersuchung. Farbe und Form der Glyphen werden jeweils von den Werten der Parameter Peak der First-Pass-Perfusionsanalyse bzw. Transmuralität bestimmt. Quelle: [\[57\]](#page-143-5).

#### 3.2.3 Volumenbasierte Techniken

#### Maximum Intensity Projection

Bei der Maximum Intensity Projection (MIP) kann mit Hilfe eines Raytraycing-Algorithmus aus einem Grauwert-Volumendatensatz ein 2D-Bild der maximalen Intensitäten des Datensatzes für eine zuvor festgelegte Projektionsrichtung erzeugt werden. Dazu wird für jeden Pixel des resultierenden 2D-Bildes jener Voxel mit der maximalen Intensität entlang eines Projektionsstrahls bestimmt und dessen Intensität dem Pixel zugeordnet. So kann bei nichtdynamischen Daten beispielsweise die Morphologie von Brustimplantaten bei auftretenden Implantierungsfehlern dargestellt werden [\[31\]](#page-140-6). Bei Perfusionsdaten dient die MIP der Erkennung interessanter Strukturen, die einen geringen Volumenfüllfaktor aufweisen (z.B. Gefäßstrukturen). Unter Verwendung der Subtraktionstechnik lassen sich auch kontrastangereicherte Läsionen darstellen. Das Ergebnis ist hierbei ein 3D-Volumen der maximalen Intensitäten, da die Ermittlung dieser Intensitäten in den Bilddaten über die Zeit erfolgt. Dynamische Informationen werden dabei jedoch nicht abgebildet, sodass - trotz vollkommen unterschiedlicher Kurvenverläufe - die maximalen Intensitäten gleich sein können. Demnach ist eine Unterscheidung von gutartigem und bösartigem Gewebe nicht ohne weiteres möglich [\[76\]](#page-144-6).

#### Closest Vessel Projection

In Kohle et. al [\[39\]](#page-141-5) wird eine Technik vorgeschlagen, mit der sich dynamische Informationen darstellen lassen, indem die MIP auf ein farbkodiertes Parametervolumen angewandt wird. Im Ergebnisbild sind dieselben Regionen wie bei der Projektion eines Grauwert-Volumens hervorgehoben. Zusätzlich sind dynamische Informationen durch Farbe kodiert. Das Fehlen eines Beleuchtungsmodells erschwert die Einschätzung der räumlichen Verteilung der Regionen, dem jedoch durch eine Animation über verschiedene Projektionswinkel oder der zusätzlichen Anwendung einer Closest Vessel Projection (CVP) entgegengewirkt werden kann. Die CVP, auch lokale MIP genannt, bringt Tiefeninformationen in MIP-Bilder ein (siehe Abbildung [3.13\)](#page-56-0), indem ein selektiertes Voxel nicht länger als stärkstes Voxel entlang des Projektionsstrahls markiert wird, sondern als Voxel mit dem ersten lokalen Maximum, das uber einem zu justierenden Grenzwert liegt. ¨

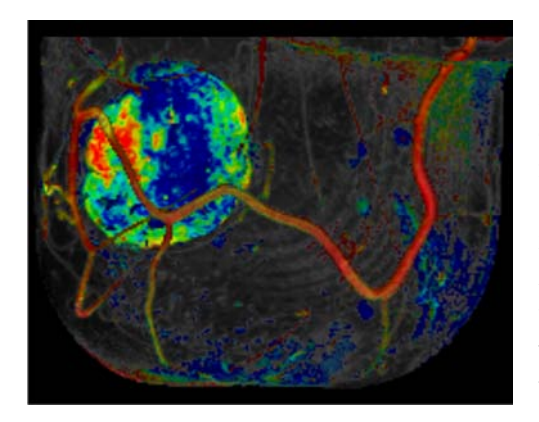

<span id="page-56-0"></span>Abbildung 3.13: Kombinierte Darstellung der MIP eines Subtraktionsvolumens von zwei frühen Zeitpunkten und einer farbkodierten CVP. Die Perfusionsdaten werden visualisiert, indem die Helligkeit der Voxel auf den Grad der Anreicherung in der fruhen Postkontrastphase ¨ und die Farbe auf die verschiedenen Kurvenverläufe in der mittleren und späten Postkontrastphase abgebildet werden. Quelle: [\[39\]](#page-141-5).

## 3.2.4 Kombinierte Techniken

#### Farbkodierung und Isolinien

Parameterkarten, in denen nur ein Kurvenparameter bezuglich einer Farbskala ¨ farbkodiert dargestellt ist, haben sich bereits im klinischen Alltag etablieren können, da sie relativ einfach interpretierbar sind. Beispiele hierfür sind CBF- oder CBV-Parameterkarten in der Schlaganfallsdiagnostik. Prinzipiell können für eine gleichzeitige Darstellung von bis zu drei Kurvenparametern auch die einzelnen Farbkanäle des RGB- bzw. HSV-Farbraumes genutzt werden. Eine Perfusionsanalyse, basierend auf dieser Art von Visualisierung, konnte sich jedoch wegen der schwierigen Interpretierbarkeit bis jetzt nicht durchsetzten. Auch Isolinien sind in kommerzieller Software bisher nicht integriert worden [\[60\]](#page-143-3), obwohl sie durchaus das Potenzial besitzen, die Analyse von Parameterbildern visuell zu unterstutzen ¨ (siehe Abbildung [3.14\)](#page-57-0).

#### Farbkodierte Höhenfelder

Höhenfelder ermöglichen die kombinierte Darstellung von wenigstens zwei Parametern, indem die Werte des ersten Parameters auf Höhe und die Werte des zweiten Parameters auf Farbe abgebildet werden (siehe Abbildung [3.14\)](#page-57-0). Von Vorteil ist die Möglichkeit der Rotation des kolorierten 3D-Höhenfeldes, sodass verdeckte Bereiche sichtbar gemacht werden können und sich durch das Höhenprofil gut Homogenitäten und Inhomogenitäten in den Werten erkennen lassen [\[56\]](#page-143-7).

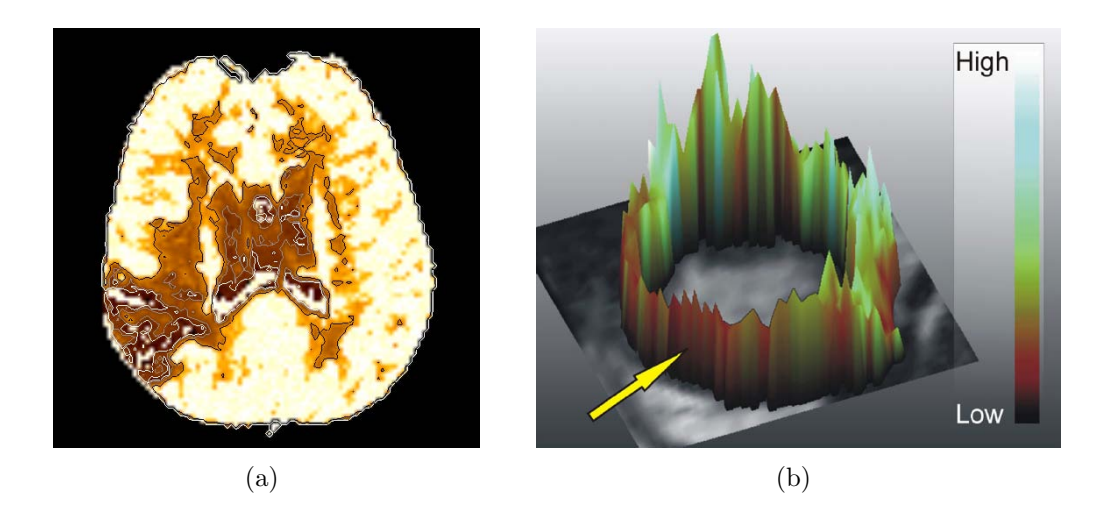

Abbildung 3.14: (a) Farbkodierte Darstellung (Temperaturskala) des Parameters Peak in Kombination mit Isolinien. Die verschiedenen Isowerte entsprechen den drei Parameterwerten 0.5 (schwarz), 0.2 (grau) und 0.1 (weiß). (b) Farbkodiertes Höhenfeld der Parameter  $Up-Slope$  (Farbe) und  $Peak$  (Höhe). Bereiche mit geringer Höhe (verminderte Durchblutung) und dunkler Farbe (verzögerte Durchblutung) verdeutlichen ein ischämisches Gebiet (gelber Pfeil).

#### <span id="page-57-0"></span>3.2.5 Softwareassistenten für Perfusionsdaten

Für die softwaregestützte Analyse von Perfusionsdaten wurden bereits eine Reihe von Forschungsprototypen und kommerziellen Applikationen entwickelt, die in den meisten Fällen jedoch nur speziell eine der jeweiligen diagnostischen Untersuchun-gen unterstützen. So sind die Systeme QMass MR [\[50\]](#page-142-4) und PERFUSIONtools [\[65\]](#page-144-7) ausschließlich auf die myokardiale Perfusionsdiagnostik spezialisiert, die in [\[43\]](#page-142-5) gegenübergestellt wurden. Für die Auswertung dynamischer MR-Mammographien sind die Systeme MammoExplorer und Software Tool entwickelt worden. Die Software DYNA VISION von MeVis bietet allgemeine Methoden zur Analyse von Perfusionsdaten. Im Folgenden werden einige der Softwareassistenten exemplarisch vorgestellt und anschließend gegenübergestellt.

#### **MammoExplorer**

Das von Coto et al. [\[17\]](#page-139-4) entwickelte System MammoExplorer unterstützt die Exploration von dynamischen MR-Mammographien, in dem ein 2D-Anreicherungs-Scatterplot, ein Two-Level Volume-Renderer und eine Falschfarbendarstellung interessanter Bereiche miteinander kombiniert wurden. Als Eingabe dient eine Sequenz von Perfusionsdaten mit vier Zeitschritten. Zunächst werden automatisch die Differenzvolumina jeder Bildserie der Postkontrastphase (Serien nach dem ersten Zeitschritt) zur Bildserie der Präkontrastphase (Serie des ersten Zeitschritts) ermittelt und für jedes der vier Differenzvolumina die Anreicherungs-Scatterplots separat angezeigt. Zusätzliche Sichten umfassen eine 3D-Ansicht, jeweils drei 2D-Ansichten (axial, sagittal und coronal) und ein Fenster zur Darstellung von ZIKs. Die Scatterplots sind mit den Sichten verlinkt.

Das Brushing erfolgt durch das Aufziehen von drei farbig gekennzeichneten, unabh¨angigen Boxen in allen Plots, was einer Kategorisierung der Daten in Voxel mit geringer Intensität in der Präkontrastphase (Rauschen), Voxel mit wenig Intensitätsänderungen (Rauschen bzw. Bewegungsartefakte) und Voxel mit hoher Anreicherung entspricht. Die Boxen aller Plots werden durch die logische UND-Operation miteinander verrechnet. Die korrespondierenden Voxel der verbleibenden Punkte sind in allen Sichten mittels Falschfarbendarstellung hervorgehoben und werden in der 3D-Ansicht zusätzlich mit Hilfe eines Two-Level Volume-Renderers im Kontext der Daten angezeigt. Außerdem wird die gemittelte ZIK der gebrushten Voxel angezeigt. Weitere ZIKs lassen sich durch das Anklicken eines Voxels in eines der 2D-Ansichten darstellen, wobei die ZIKs aller acht umliegenden Pixel mit angezeigt werden und der zum selektierten Voxel korrespondierende Punkt in den Plots markiert wird. Algorithmen zur Registrierung und Segmentierung der Originaldaten und eine Visualisierung der Kurvenparameter sind nicht integriert.

#### Software Tool

Ein weiteres Werkzeug zur Analyse von dynamischen MR-Mammographien ist das von Carotenuto et al. [\[14\]](#page-139-5) entwickelte Software Tool. Nach dem Laden der Daten werden automatisch alle Bildserien der Postkontrastphase auf die Bildserie der Präkontrastphase (erste Bildserie) registriert und die Differenzvolumina jeder Bildserie der Postkontrastphase zur Bildserie der Präkontrastphase errechnet. Der Schwerpunkt dieser Software liegt in der automatischen Erkennung von Läsionen. Dazu wird für jeden Voxel der Subtraktionsvolumina die absolute Signalanreicherung  $aSE(p, t)$  (mit  $aSE(p, t) = SI(p, t) - SI(p, t_0)$ ) berechnet und deren Maximum  $max(aSE)$  ermittelt. Anschließend erfolgt die Ermittlung der ZIKs jener Voxel, deren  $aSE$  über dem so genannten Sichtbarkeitsgrenzwert

von  $1/30$  des  $max(aSE)$  liegen, da nur diese als signifikant gelten. Ein weiteres Selektionskriterium kann manuell durch die Angabe eines relativen Anreicherungsgrenzwertes zwischen  $0 - 300\%$  festgelegt werden, um nur die Voxel auszuwählen, deren rSE (mit rSE $(p, t) = aSE(p, t)/SI(p, t_0)$ ) den Grenzwert innerhalb von zwei Minuten nach KM-Applikation erreicht.

Jede der berechneten ZIKs wird nun (unter Berucksichtigung des kleinsten qua- ¨ dratischen Fehlers) einem der jeweiligen Kurventypen (siehe Abschnitt [2.2.1\)](#page-27-0) zugeordnet. Auf der Grundlage der ermittelten Kurventypen lässt sich daraufhin jeder signifikante Voxel den Farben Grün (gutartig), Orange (verdächtig), Rot (bösartig) und Blau (unbekannt) zuordnen. Die Helligkeit moduliert zusätzlich den Zeitwert, in der 80 % des Peaks der ZIK erreicht wurden. Voxel mit fru- ¨ her Anreicherung erscheinen hierdurch dunkler. Die resultierende Falschfarbendarstellung kann schichtbildweise oder in Kombination mit einer 3D-Maximum-Intensity-Projection (3D-MIP-FCM) dargestellt werden. Ein Mausklick innerhalb eines Gebietes ermöglicht das Umschalten zwischen der 3D-MIP-FCM und der Schicht, welche die maximale Falschfarbenintensität in diesem Gebiet aufweist. Möglichkeiten der individuellen Darstellung von ZIKs und Visualisierung von Kurvenparametern bietet die Software nicht.

#### Dyna Vision

Im Vergleich zu den bereits vorgestellten Anwendungen ist DYNA VISION nicht auf eine konkrete diagnostische Untersuchung spezialisiert. Die Software bietet Möglichkeiten zur Segmentierung, Bewegungskorrektur und zur Darstellung der vorverarbeiteten Daten. Die integrierte Bewegungskorrektur basiert auf affinen bzw. elastischen 2D- bzw. 3D-Registrierungsalgorithmen und kann vom Benutzer durch Festlegung von Registrierungsparametern gesteuert werden. Die Analysemethoden umfassen sowohl das Betrachten der Daten als einzelne Schicht- oder Subtraktionsbilder und Animation im Cine-Mode als auch die Darstellung von ZIKs und Kurvenparameterbildern. Für bis zu zwölf verschiedene ROIs lassen sich die ZIKs in einem Diagramm für eine visuelle und semiquantitative Analyse vergleichend gegenüberstellen. Region und zugehörige Kurve weisen dabei dieselbe Farbe auf, um eine eindeutige Zuordnung zu gewährleisten.

Die Berechnung der Kurvenparameter TTP, Integral, Peak, Slope1, Slope2 und MTT erfordert die manuelle Festlegung von acht Zeitpunkten, wodurch die ermittelten Parameter benutzerabhängig und nur schwer zu reproduzieren sind. Eine pixelgenaue Auswertung der Parameter ist über Parameterbilder möglich, wobei unter Verwendung von RGB- oder HSV-Farbmodellen bis zu drei Parameter gleichzeitig darstellbar sind. Diese Art der Visualisierung besitzt jedoch kaum Aussagekraft, da sie nur schwer zu interpretieren ist.

#### Vergleich der Softwareassistenten

Mit allen drei Systemen können die Originaldaten in Schichtbildern, Subtraktionsbildern und 3D-Ansichten qualitativ analysiert werden. Nur mit DYNA VISION sind die Daten zusätzlich im Cine-Mode darstellbar. Bis auf Software Tool lassen sich mit den Systemen bestimmte Regionen auf Basis der ZIKs semiquantitativ analysieren. Möglichkeiten zum Brushing der Daten wie der interaktive 2D-Scatterplot bietet lediglich MammoExplorer, was sich jedoch nur auf die Intensitätswerte der Voxel beschränkt und nicht für die verschiedenen Kurvenparameter möglich ist. Eine integrierte Visualisierung von Kurvenparametern ist einzig mit DYNA VISION möglich, die allerdings nur farbkodierte Parameterbilder umfasst. In Tabelle [3.1](#page-60-0) sind die Softwareassistenten zusammenfassend gegenübergestellt.

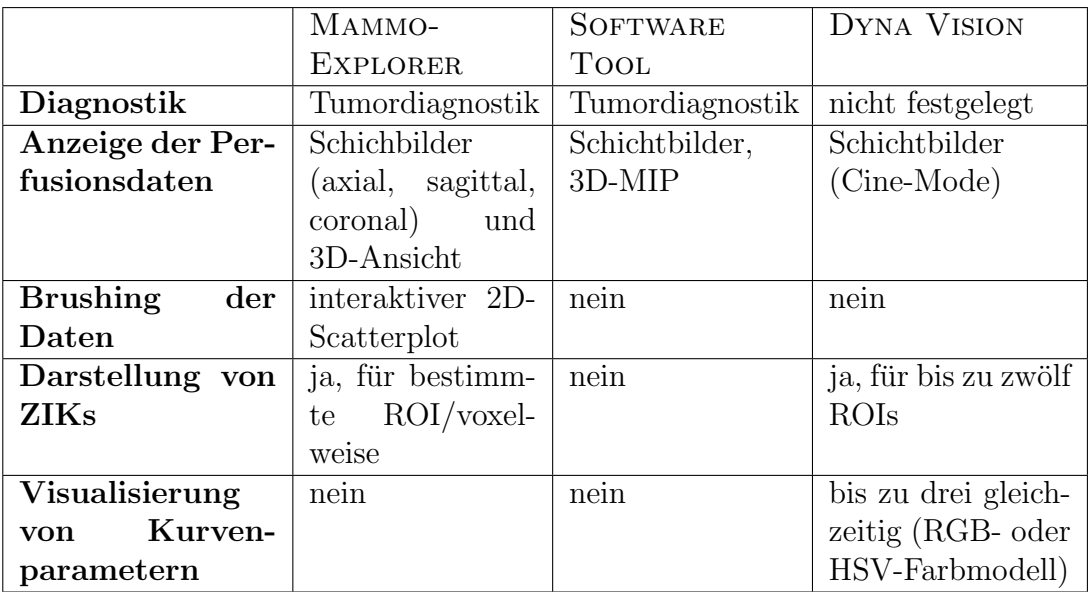

<span id="page-60-0"></span>Tabelle 3.1: Gegenüberstellung der Softwareassistenten.

## 3.3 Zusammenfassung

In diesem Kapitel wurde sich mit den grundlegenden Methoden zur Visualisierung mehrdimensionaler Daten auseinandergesetzt. Neben einer Klärung der wichtigsten Begriffe und Definitionen dieser Thematik wurden die verschiedenen Abbildungsm¨oglichkeiten der Datenattribute auf visuelle Attribute wie Farbe, Form und Textur und die geläufigsten Techniken zur Multiparameterdarstellung erläutert. Darauf aufbauend wurden existierende Ansätze zur visuellen Analyse von Perfusionsdaten im Kontext der Multiparametervisualisierung vorgestellt und exemplarisch einige Analysewerkzeuge für diese Art von Daten untersucht.

# Kapitel 4 Entwurf

Dieses Kapitel widmet sich dem Entwurf eines prototypischen Systems, das durch die Bereitstellung ausgew¨ahlter Interaktions-, Selektions- und Visualisierungstechniken die visuelle Analyse von Perfusionsdaten unterstutzen soll. Dazu werden an- ¨ fangs aus dem allgemeinen Vorgehen zur Analyse von Perfusionsdaten die grundlegenden Anforderungen an solch ein System abgeleitet. Zusätzliche Anforderungen ergeben sich aus der Berücksichtigung der klinischen Fragestellungen von Perfusionsuntersuchungen. Anhand der aufgestellten Anforderungen wird daraufhin ein erweitertes Vorgehen zur Analyse von Perfusionsdaten vorgeschlagen, für dessen Umsetzung die gewählten Techniken diskutiert werden. Die Zusammenführung der gewählten Techniken zu einem System bildet den Abschluss dieses Kapitels.

## 4.1 Anforderungsanalyse

Aus den Grundlagen der Perfusionsdiagnostik (vgl. Abschnitt [2.1\)](#page-16-0) geht hervor, dass Perfusionsdaten die Kontrastmittelverteilung innerhalb eines aufgenommenen Bereichs des menschlichen Körpers über die Zeit abbilden und damit die Durchblutungseigenschaften dieses Bereichs widerspiegeln. Trotz der Unterschiede in der Diagnostik anhand konkreter Perfusionsdaten (z.B. zerebrale Perfusion, Tumorperfusion) lässt sich im Wesentlichen ein allgemeines Vorgehen zur Analyse dieser Daten erkennen.

Von einem Mediziner werden die vorverarbeiteten Daten zunächst hinsichtlich auffälliger Bereiche schichtweise begutachtet, was auf der Grundlage von Subtraktionsbildern<sup>1</sup> oder einer Darstellung der originalen Schichtbilder (im Cine-Mode) erfolgt. Wurde ein verdächtiger Bereich lokalisiert, so wird dieser genauer untersucht. Dazu kann eine semiquantitative Analyse dieses Bereichs auf Grundlage separater Parameterbilder der aussagekräftigsten Kurvenparameter erfolgen. Die eindeutige Quantifizierung der Durchblutungsstörungen des Bereichs ermöglicht

 $1$ Subtraktionsbilder können im etwas weiteren Sinne auch als Parameterbilder verstanden werden (Grauwertdifferenz entspricht dem Parameter der Subtraktion).

jedoch nur die detaillierte Analyse der zugehörigen ZIKs, welche durch die Definition einer ROI innerhalb dieses Bereichs im Schichtbild ermittelt werden. In Abbildung [4.1](#page-63-0) ist das allgemeine Vorgehen zur Analyse der Daten schematisch dargestellt.

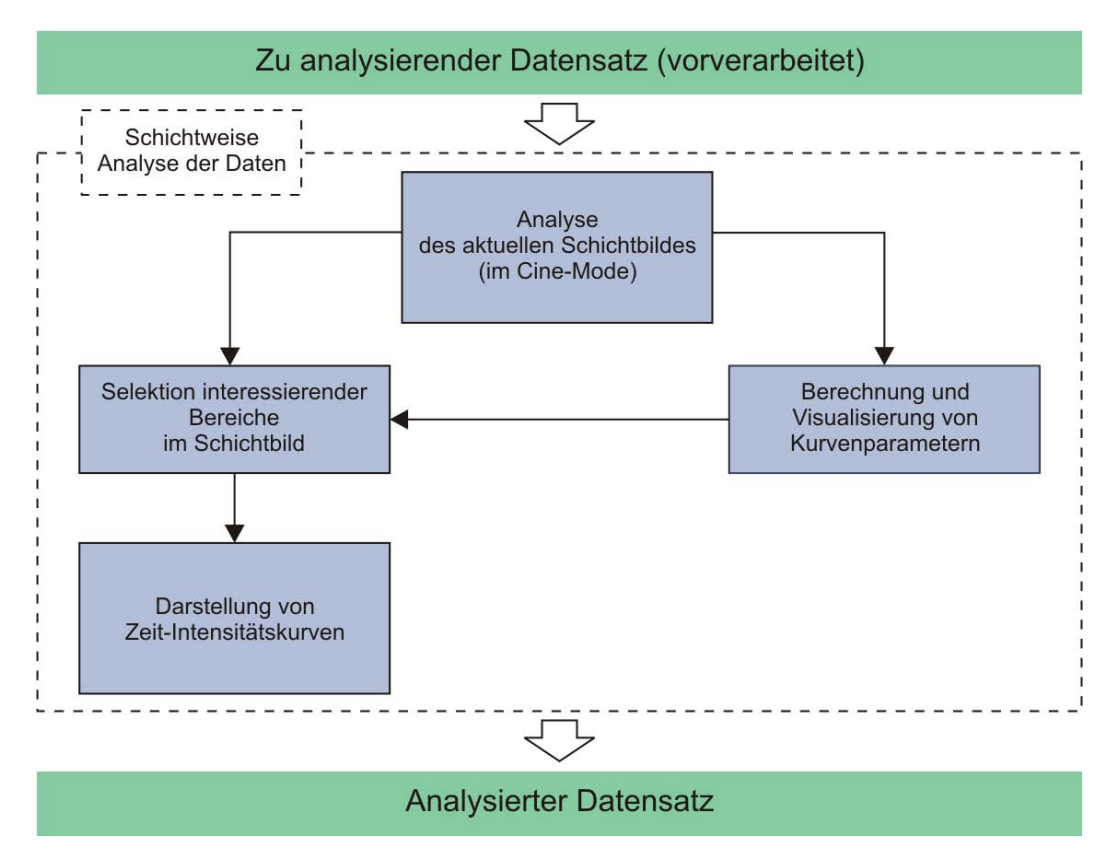

<span id="page-63-0"></span>Abbildung 4.1: Schematische Darstellung des allgemeinen Vorgehens zur Analyse von Perfusionsdaten. Die zu untersuchende Schicht wird zunächst mittels einer Darstellung der originalen Schichtbilder (im Cine-Mode) analysiert. Zeigt sich hierbei ein auffälliger Bereich, so wird dieser entweder durch die Begutachtung von Parameterbildern oder der entsprechenden ZIKs genauer analysiert.

Aus dem allgemeinen Vorgehen lassen sich nun grundlegende Anforderungen an das System ableiten:

- Darstellung der originalen Schichtbilder: Die Analyse von Perfusionsdaten beginnt mit der schichtweisen Betrachtung der originalen Schichtbilder, sodass die Möglichkeit zur Darstellung dieser Bilder gegeben sein muss.
- Visualisierung von Kurvenparametern: Die Auswertung der Durchblutungseigenschaften des aufgenommenen Bereichs innerhalb der aktuellen

Schicht ist durch die Bewertung von Kurvenparametern möglich. Eine geeignete Visualisierung der Parameter soll die Differenzierbarkeit der Parameterwerte ermöglichen, um auffällige Regionen lokalisieren zu können.

• Darstellung von Zeit-Intensitätskurven: ZIKs spiegeln die Durchblutungscharakteristik einer Region am besten wider. Für interessierende Regionen sollen die ZIKs bestimmt und dargestellt werden können, sodass deren eindeutige Klassifikation möglich wird.

Hinsichtlich der Beantwortung verschiedener klinischer Fragestellungen, die sich bei Perfusionsuntersuchungen ergeben, weist das allgemeine Vorgehen allerdings einige Defizite auf. Liegt beispielsweise schon vor der genauen Analyse der Perfusionsdaten für ein bestimmtes Gebiet der Verdacht auf eine Perfusionsstörung vor oder zeichnet sich bereits in der Darstellung des originalen Schichtbildes der zu untersuchenden Schicht ein auffälliges Gebiet ab, so ist eine Visualisierung der Kurvenparameter für ausschließlich dieses Gebiet bislang nicht möglich.

Außerdem werden Kurvenparameter bisher nur anhand separater Parameterbilder visualisiert, die die Werteverteilung eines Kurvenparameters über dem gesamten Schichtbild veranschaulichen. Bei der Analyse der aktuellen Schicht sind jedoch primär jene Gebiete von Interesse, in denen die Werte der zu untersuchenden Kurvenparameter innerhalb eines bestimmten Bereichs liegen.

Des Weiteren ist bei der Auswertung der Perfusionsdaten oftmals eine gemeinsame Begutachtung mehrerer Kurvenparameter erforderlich. Dies kann bisher nur durch eine vergleichende Gegenuberstellung der entsprechenden Parameterbilder ¨ durchgefuhrt werden, was sehr viel Zeit beansprucht und mit einem hohen kogni- ¨ tiven Aufwand für den Betrachter verbunden ist.

Zudem ist die Darstellung von ZIKs eines Gebietes einzig uber die Definition ¨ einer ROI im Schichtbild möglich. Innerhalb der Visualisierung der Kurvenparameter kann diese ROI nicht festgelegt werden. Dies wäre jedoch wünschenswert, wenn bei der Begutachtung der Visualisierung ein auffälliges Gebiet lokalisiert wurde und dieses auf Grundlage der ZIKs klassifiziert werden soll.

Unter Berücksichtigung der Möglichkeiten zur Beseitigung dieser Defizite lassen sich nun zusätzliche Anforderungen an das System aufstellen:

• Selektion interessierender Bereiche im Schichtbild: Gebiete mit ausgeprägten Perfusionsstörungen lassen sich bereits bei einer Begutachtung der Originaldaten identifizieren. Um diese genauer analysieren zu können, soll die Möglichkeit zur Selektion interessierender Bereiche im Schichtbild gegeben sein. Für diese Bereiche soll dann entweder die Darstellung der zugehörigen ZIKs oder die Visualisierung der zu untersuchenden Kurvenparameter erfolgen.

- Selektion interessierender Bereiche im Parameterraum<sup>2</sup>: Durch die Möglichkeit der Selektion interessierender Bereiche in den Wertebereichen der Parameter sollen Gebiete mit atypischen Werten der Kurvenparameter ausgewählt werden können. Da jedoch keine Standards für auffällige Parameterwerte existieren, soll mittels eines Smooth-Brushings (vgl. Ab-schnitt [3.1.6](#page-49-0) auch die Definition unsicherer Bereiche möglich sein.
- Kombinierte Darstellung der Kurvenparameter: Mit Hilfe einer Multiparametervisualisierung ist die gleichzeitige Begutachtung mehrerer Kurvenparameter möglich, wofür Glyphen in Betracht gezogen werden sollen. Die hieraus resultierende glyphenbasierte Multiparametervisualisierung soll dabei an die Selektion interessierender Bereiche im Parameterraum angepasst sein, wobei durch Zuhilfenahme von Techniken zur F+C-Visualisierung die sicheren und unsicheren Bereiche differenzierbar bleiben sollen. Eine entsprechende Legende soll die Interpretation der Visualisierung erleichtern.
- Selektion interessierender Bereiche innerhalb der Visualisierung: Auf Grundlage der Selektion interessierender Bereiche innerhalb der Visualisierung soll die Darstellung von ZIKs der entsprechenden Gebiete möglich sein.

Auf Grundlage aller aufgestellten Anforderungen wird eine Erweiterung des allgemeinen Vorgehens der Analyse von Perfusionsdaten vorgeschlagen, das in Ab-bildung [4.2](#page-66-0) schematisch dargestellt ist. Es können nun zusätzlich interessierende Bereiche im Parameterraum selektiert werden, wodurch sich Gebiete mit auffälligen Werten der Kurvenparameter auswählen lassen (Verbindung 1). Die Gebiete werden daraufhin mittels einer kombinierten Darstellung ihrer Kurvenparameter mit Hilfe von Glyphen visualisiert. Durch eine Verfeinerung der Selektion können diese weiter eingegrenzt werden (Verbindung 2). Auf Grundlage der Selektion interessierender Bereiche im Schichtbild kann nun außerdem die Visualisierung der Kurvenparameter ausschließlich fur ein bestimmtes Gebiet erfolgen (Verbin- ¨ dung 3). Des Weiteren ist die Darstellung von ZIKs von bestimmten Gebieten nunmehr auch über die Selektion interessierender Bereiche innerhalb der Visualisierung möglich (Verbindung 4). Die einzelnen Techniken zur Umsetzung des vorgeschlagenen Vorgehens sollen nun im Folgenden diskutiert werden.

<sup>&</sup>lt;sup>2</sup>Parameterraum: *n*-dimensionaler Unterraum von  $\mathbb{R}^n$ . Dieser wird durch jene Vektoren aufgespannt, die aus der Zusammenfassung der Werte korrespondierender Voxel der Datensätze von n Kurvenparametern zu n-Tupel resultieren.

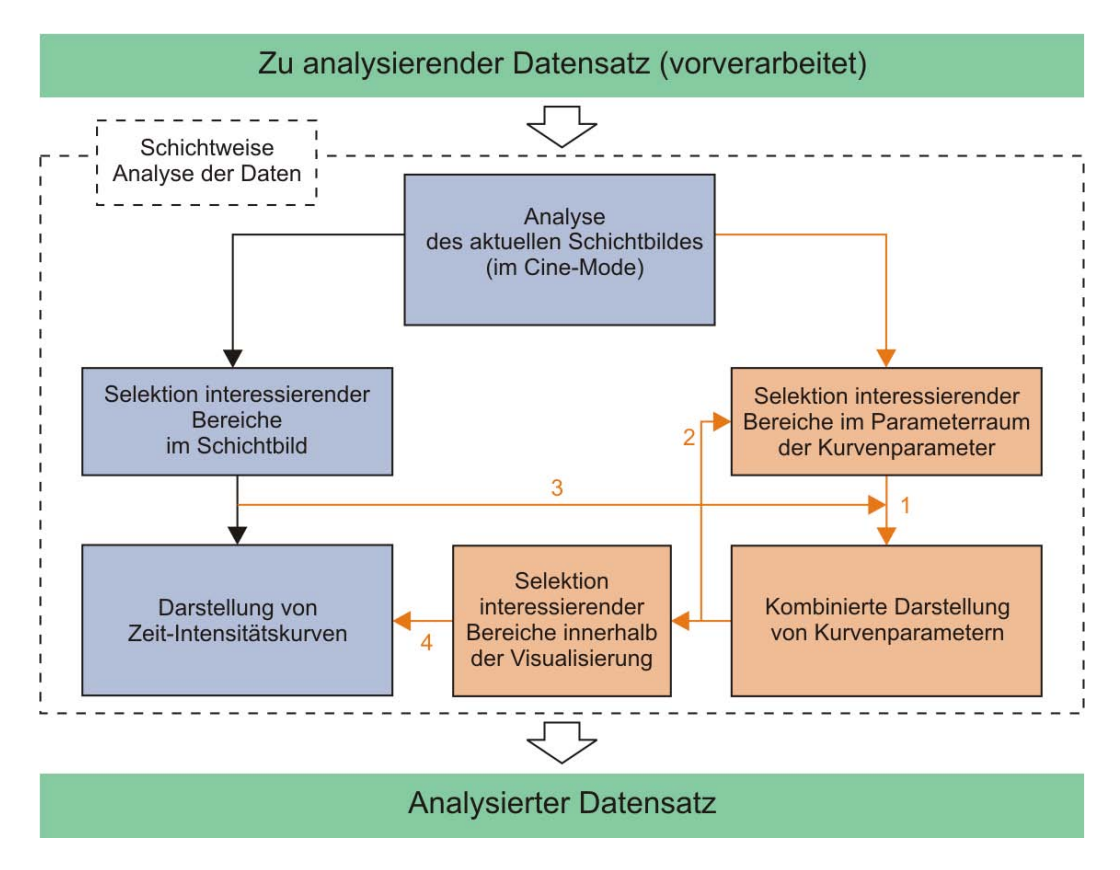

<span id="page-66-0"></span>Abbildung 4.2: Schematische Darstellung des vorgeschlagenen Vorgehens zur Analyse von Perfusionsdaten. Es ist zusätzlich die Selektion interessierender Bereiche im Parameterraum der Kurvenparameter, die kombinierte Darstellung der Kurvenparameter und die Selektion eines interessierenden Bereichs innerhalb der Visualisierung zur Auswahl von ZIKs eines Gebietes möglich.

## 4.2 Darstellung der originalen Schichtbilder

Für Radiologen sind die originalen Schichtbilder nach wie vor die vertrauteste Repräsentation der akquirierten Daten. Außerdem stellen sie den Ausgangspunkt der Analyse dar. Deshalb muss eine Darstellung der originalen Schichtbilder innerhalb des Systems gegeben sein. Eine gleichzeitige Darstellung aller Schichten des Datensatzes einer Perfusionsuntersuchung ist aufgrund des Umfangs fur ge- ¨ wöhnlich nicht möglich und erscheint auch für eine gute Lesbarkeit wenig sinnvoll. Es wird deshalb eine kompakte Darstellung vorgeschlagen, bei der jeweils nur ein Schichtbild des Datensatzes angezeigt wird. Eine Ausnahme könnte allerdings für Datensätze der myokardialen Perfusionsdiagnostik gemacht werden. Diese setzten sich meist aus vier Schichten (vgl. Abschnitt [2.2.3\)](#page-33-0) zusammen, die gleichzeitig dargestellt werden könnten. Die Darstellung der originalen Schichtbilder dient neben der Orientierung auch der Präsentation der Schichtbilder im Cine-Mode.

## 4.3 Selektion interessierender Bereiche

## 4.3.1 Selektion im Schichtbild

Durch die Selektion interessierender Bereiche im Schichtbild sollen verdächtige Gebiete genauer analysiert werden können, was entweder auf Grundlage der Darstellung der zu diesen Bereichen gehörenden ZIKs oder einer, an diese Bereiche angepasste Visualisierung der Kurvenparameter erfolgen kann. Fur die direkte Se- ¨ lektion eines interessierenden Bereichs wird als einfachste Möglichkeit das Aufziehen eines Rechtecks (siehe Abbildung [4.3\(](#page-67-0)a)) im Kontext des aktuellen Schichtbildes vorgeschlagen. Komplexere Formen können durch Polygonzüge oder mit Hilfe des Live-Wire-Verfahrens definiert werden. Interessierende Bereiche können auch indirekt ausgewählt werden, indem uninteressante Bereiche segmentiert werden. Hierfür bieten neben den genannten Möglichkeiten auch gängige Segmentierungsverfahren wie das Region-Growing bzw. Live-Wire an (siehe Abbildung [4.3\(](#page-67-0)b)).

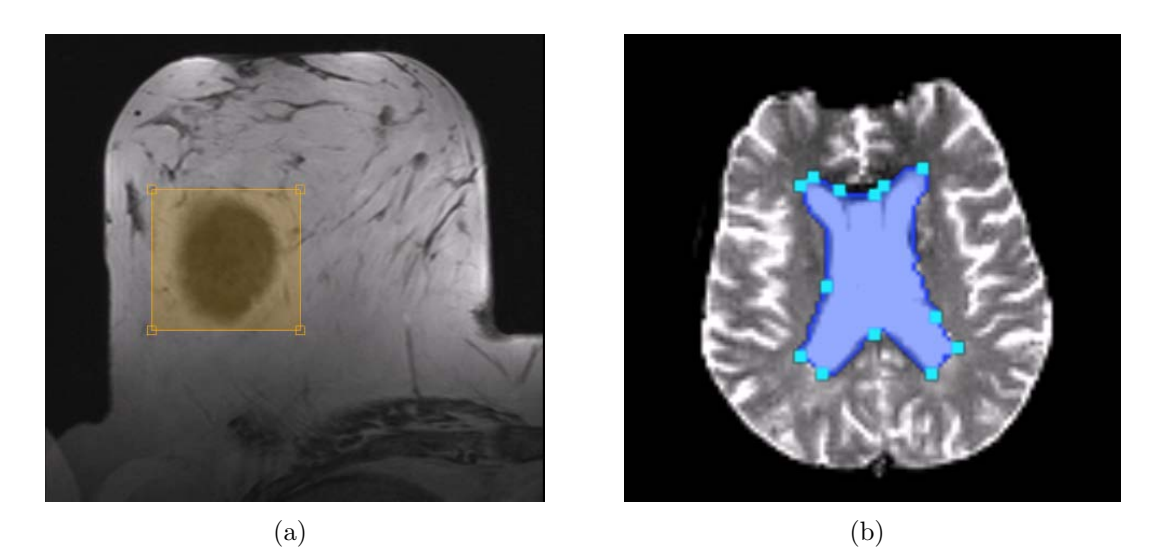

Abbildung 4.3: (a) Direkte Selektion: Bereits im originalen Schichtbild zeichnet sich ein auffälliger Bereich ab. Durch das Aufziehen einer rechteckigen Region kann eine ROI um diesen Bereich definiert werden. (b) Indirekte Selektion: Uninteressante Bereiche (hier das Corpus Callosum) können beispielsweise mittels Segmentierung von der Visualisierung ausgeschlossen werden.

## <span id="page-67-0"></span>4.3.2 Selektion im Parameterraum

Perfusionsdaten von Gebieten mit Durchblutungsstörungen weisen atypische Werte der Kurvenparameter auf. So lassen sich beispielsweise innerhalb der zerebralen Perfusionsdiagnostik ischämische Gebiete aufgrund niedriger Peak- (verminderte Perfusion) und hoher TTP-Werte (verzögerte Perfusion) identifizieren. Um Gebiet mit auffälligen Werte der Kurvenparameter auswählen zu können, wird deshalb die Möglichkeit zur Selektion eines interessierenden Bereichs im Parameterraum der zu untersuchenden Parameter vorgeschlagen. Ein Problem hierbei ist, dass für die Auswertung der Parameter keine Standards existieren und sich dadurch auffällige Parameterwerte nicht automatisch eingrenzen lassen. Um auch unsichere Bereiche festlegen zu können, erscheint die Verwendung eines Smooth-Brushings sinnvoll.

In Abschnitt [3.1.6](#page-47-1) wurden traditionelle Methoden zur Selektion interessierender Bereiche im mehrdimensionalen Datenraum vorgestellt. Doch nicht jede dieser Methoden ist für die Durchführung einer Selektion im Parameterraum von Perfusionsdaten angemessen. So sind Prosection Views eher ungeeignet, da sie durch die Projektion unvollständig in der Darstellung sind und sich deshalb nur schwer interpretieren lassen. Auch Hyperslices und 3D-Scatterplots erscheinen aufgrund der erforderlichen 3D-Interaktion wenig sinnvoll. Scatterplot-Matrizen wurden prin- ¨ zipiell in Frage kommen. Sie haben jedoch den Nachteil, dass sie einen nicht zu vernachlässigenden Platz innerhalb graphischer Benutzeroberflächen beanspruchen und erst für mehr als zwei Parameter Sinn machen.

Da für die jeweiligen perfusionsdiagnostischen Untersuchungen häufig zwei Parameter als besonders sensitiv gelten, (vgl. Abschnitt [2.3\)](#page-36-0), wird deshalb ein interaktiver 2D-Scatterplot für das Brushing im Parameterraum favorisiert. Für die Selektion interessierender Bereich im Parameterraum von einem bis mehreren Parametern werden Range-Slider (engl.: Bereichsschieberegler) vorgeschlagen, da sie eine einfache Möglichkeit zur interaktiven Definition eines interessierenden Bereichs darstellen (siehe Abschnitt [3.1.6\)](#page-49-0). Im Folgenden werden beide Techniken detailliert erläutert.

#### DOI-Range-Slider

Für ein Brushing im Wertebereich eines Parameters werden üblicherweise Range-Slider als graphisches Eingabeelement verwendet. Diese bestehen aus zwei verschiebbaren Handles (engl.: Griffe), mit denen sich der gewünschte Brushingbereich festlegen lässt. Ein Smooth-Brushing ist mit diesem Eingabeelement jedoch nicht möglich. Damit dieses Brushing im Parameterraum eines Parameters durchgeführt werden kann, wird die Verwendung eines so genannten Degree of Interest-Range-Sliders (DOI-Range-Slider) vorgeschlagen. Dieser Slider stellt eine Erweiterung des herkömmlichen Range-Sliders dar, bei dem zwei zusätzliche Handles integriert wurden. Dabei dienen die beiden inneren Handles zur Festlegung des

sicheren Bereichs, in dem den zugehörigen Datenelementen<sup>3</sup> ein DOI-Wert von 1 zugeordnet wird. Durch die beiden äußeren Handles lässt sich der unsichere Bereich festlegen. Den Datenelementen, die im linken unsicheren Bereich liegen, wird je nach Position ein DOI-Wert zwischen 0 und 1 (von links nach rechts) zugeordnet. Im rechten unsicheren Bereich werden den Datenelementen je nach Position DOI-Werte zwischen 1 und 0 (von links nach rechts) zugewiesen. In Abbildung [4.4](#page-69-0) ist ein einfacher DOI-Range-Slider schematisch dargestellt, wobei die Zahlen über dem Slider die DOI-Werte des entsprechenden Fokusbereichs veranschaulichen.

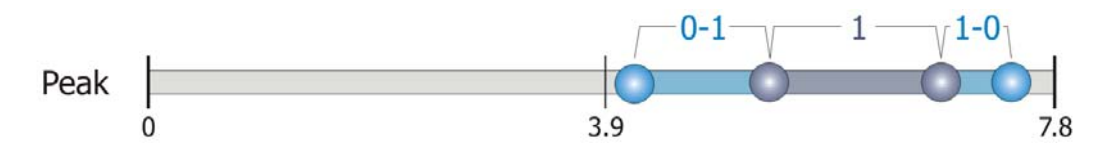

<span id="page-69-0"></span>Abbildung 4.4: Schematische Darstellung eines Degree of Interest-Range-Sliders, der ein Smooth-Brushing innerhalb des Wertebereiches eines Parameters ermöglicht. Die beiden inneren Handles dienen der Definition des sicheren Bereichs (dunkelblau). Durch die beiden äußeren Handles lässt sich der unsichere Bereich (hellblau) festlegen. Die Zahlen über dem Slider veranschaulichen die DOI-Werte, die den Datenelementen im jeweiligen Fokusbereich zugeordnet werden.

Um den Benutzer bei der Durchführung des Brushings zu unterstützen, werden verschiedene Erweiterungen des DOI-Range-Sliders in Betracht gezogen. So kann durch eine Unterteilung des Wertebereichs in Intervalle die Anzahl der möglichen Positionen für die Handles reduziert werden, wodurch sich die Festlegung des Fokusbereichs leichter reproduzieren lässt. Insbesondere für den Parameter TTP erscheint die Intervalleinteilung sinnvoll. Die Werte dieses Parameters repräsentieren diskrete Zeitschritte mit gleichmäßigem Abstand, der als Intervallbreite verwendet werden kann (siehe Abbildung [4.5\)](#page-69-1). Für die übrigen Parameter kann aufgrund der ungewissen Verteilung der Werte keine optimale Intervalleinteilung voreingestellt werden und sollte deshalb vom Benutzer frei festlegbar sein.

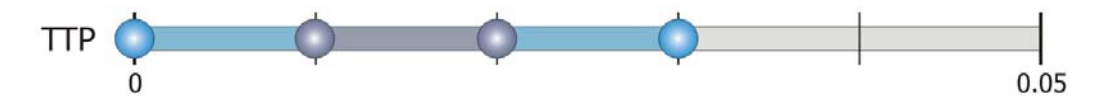

<span id="page-69-1"></span>Abbildung 4.5: DOI-Range-Slider mit Intervalleinteilung des Wertebereichs, um die Festlegung des Fokusbereichs zu vereinfachen.

Auch ein Verständnis über die Häufigkeit und Verteilung der Parameterwerte kann für den Benutzer bei der Festlegung des Fokusbereichs von Nutzen sein, was durch die Darstellung eines Histogramms erreicht werden kann. Beispielsweise können

<sup>3</sup>Datenstruktur, die den Wert eines Voxels des Datensatzes eines Kurvenparameters bzw. die Werte korrespondierender Voxel der Datensätze mehrerer Kurvenparameter enthält.

Ausreißer den Wertebereich eines Parameters erheblich vergrößern. Anhand des Histogramms ließen sich jedoch die relevanten Bereiche innerhalb der Verteilung der Parameterwerte erkennen, was die Festlegung des Fokusbereichs wesentlich erleichtert. Bei erfolgter Intervalleinteilung des Wertebereichs kann die Darstellung des Histogramms so angepasst werden, dass jeweils die Häufigkeit der Datenele-mente des zugehörigen Intervalls dargestellt wird. In Abbildung [4.6](#page-70-0) ist ein DOI-Range-Slider mit eingeblendetem Histogramm graphisch veranschaulicht. Durch die Möglichkeit der Aufspreizung des Fokusbereichs könnte die dortige Verteilung der Parameterwerte detaillierter dargestellt werden.

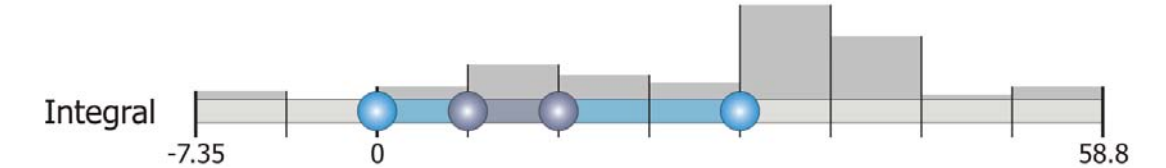

<span id="page-70-0"></span>Abbildung 4.6: DOI-Range-Slider mit eingeblendetem Histogramm über dem Sliderbereich. Dem Benutzer wird ein Überblick über die Häufigkeit und Verteilung der Parameterwerte gegeben, was die Festlegung des Fokusbereichs erleichtert. Das hier dargestellte Histogramm ist an die vorgenommene Intervalleinteilung angepasst.

Ein DOI-Range-Slider ermöglicht das Smooth-Brushing im Parameterraum eines Kurvenparameters. Darüber hinaus stellen DOI-Range-Slider auch ein geeignetes Mittel für ein Brushing im Parameterraum von mehr als einem Kurvenparameter dar. Wird für jeden der  $n$  zu untersuchenden Kurvenparameter jeweils ein DOI-Range-Slider verwendet und werden die definierten Fokusbereiche unter Verwendung logischer Operatoren miteinander verknüpft, so können mit Hilfe der Slider auf einfache Art und Weise Unterräume im entsprechenden Parameterraum als Brushing-Werkzeuge definiert werden. Beispielsweise resultiert aus einer  $\mathit{UND}\text{-}\mathit{Verknüpfung}\xspace$  der Fokusbereiche ein  $\mathrm{Hypercube}^4$  als Brushing-Werkzeug. Die Festlegung eines solchen Hypercubes im Parameterraum von zwei Kurvenparametern ist vergleichbar mit einem normalen Brushing im 2D-Scatterplot der Werteverteilung dieser Kurvenparameter. Mittels einer ODER-Verknüpfung der Fokusbereiche können mit Hilfe der Slider auch komplexere Strukturen definiert werden.

#### Interaktiver 2D-Scatterplot

2D-Scatterplots sind ein traditionelles Verfahren zur Gegenuberstellung von zwei ¨ Parametern. Sie geben einen Uberblick über die Verteilung der Daten, wodurch sich Korrelationen, Cluster und Ausreißer in den Daten leicht identifizieren las-sen (vgl. Abschnitt [3.1.6\)](#page-47-1). Für Perfusionsdaten kann die Darstellung der Wer-

<sup>4</sup>Hypercube: Unterraum des Parameterraumes.

teverteilung von zwei Kurvenparametern zunächst nur für die zu untersuchende Schicht erfolgen. Durch das Einblenden der Werteverteilung der Parameter über allen Schichten lässt sich diese Verteilung zusätzlich im Kontext des gesamten Datensatzes darstellen, wodurch ein Vergleich der lokalen (aktuelle Schicht) und globalen (alle Schichten) Verteilung der Parameterwerte möglich ist.

Bei dem Plot umfangreicher Datensätze kann es schnell dazu kommen, dass sich die erzeugten Plotpunkte uberlagern und somit verschiedene Datenelemente durch ¨ ein und denselben Plotpunkt repräsentiert werden. Diese Uberdeckungen sind in einem normalen Scatterplot nicht zu erkennen. Wird den Plotpunkten eine leichte Transparenz zugewiesen, so kann die Häufigkeit der Überlagerung zumindest ansatzweise visualisiert werden.

Da interaktive 2D-Scatterplots ein direktes Brushing in der Werteverteilung von zwei Parametern erlauben, stellen sie auch eine geeignete Methode zur Festlegung interessierender Bereiche im Parameterraum von Perfusionsdaten dar. Ein Smooth-Brushing kann realisiert werden, indem mit der Maus eine rechteckige Region im Plot aufgezogen wird, die den sicheren Bereich repräsentiert. Durch Aufziehen einer weiteren rechteckigen Region um die bereits aufgezogene Region wird der unsichere Bereich definiert. In Abbildung [4.7](#page-71-0) ist ein Smooth-Brushing im 2D-Scatterplot der beiden Kurvenparameter Integral und Peak skizziert.

<span id="page-71-0"></span>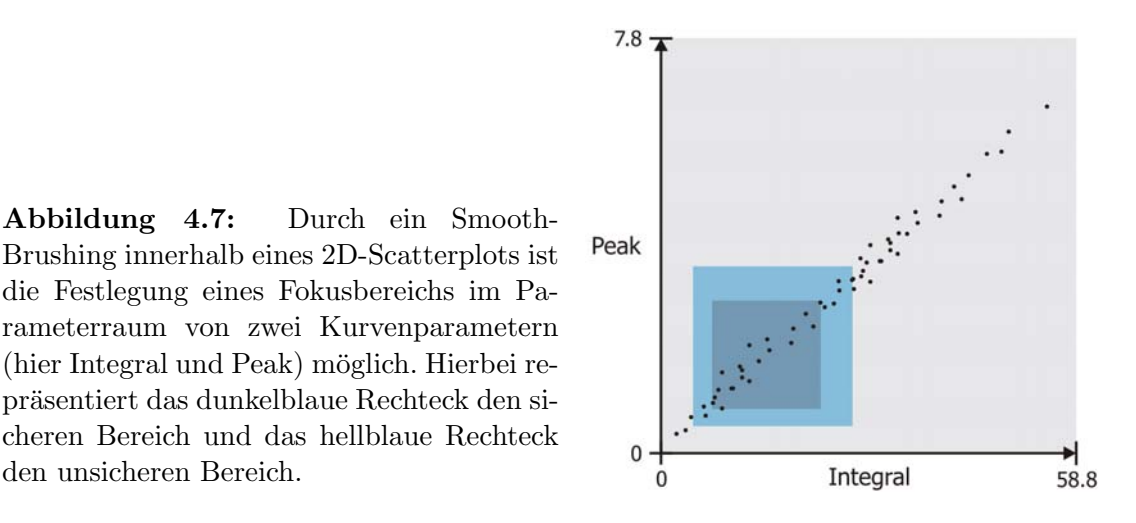

Komplexere Brushing-Werkzeuge als rechteckige Regionen erscheinen bei der Definition einer ROI im Parameterraum von Perfusionsdaten weniger sinnvoll, da auffällige Werte nur in einer bestimmten zusammenhängenden Region im Wertebereich des Parameters anzutreffen sind. Durch das Aufziehen des Fokusbereichs wird für jeden Parameter diese Region festgelegt.

den unsicheren Bereich.
## 4.3.3 Semi-automatische Selektion

Eine semi-automatische Selektion interessierender Bereiche kann auf Grundlage einer automatischen Partitionierung des Parameterraumes erfolgen. Dem Benutzer sollen dabei die ermittelten Teilbereiche als interessierende Bereiche vorgeschlagen werden, welcher einen bzw. mehrere von diesen interaktiv auswählen kann. Für die automatische Partitionierung ist die Anwendung einer Clusteranalyse (vgl. Abschnitt [3.1.3\)](#page-42-0) denkbar. Datenelemente mit atypischen Kurvenparameterwerten könnten so zu einem Cluster zusammengefasst werden.

Beispielsweise repräsentieren Datenelemente eines zerebralen Perfusionsdatensatzes gesundes und gegebenenfalls ischämisches Gewebe, das sich aus dem Infarktkern und der Penumbra zusammensetzt. Da jedes der drei Gewebstypen eine spezifische Perfusionscharakteristik aufweist, könnte mit Hilfe eines einfachen Clusteralgorithmus (z.B. k-means-Algorithmus) und der Angabe von wenigstens drei Clustern ein Clustering der Datenelemente der verschiedenen Gewebstypen erfolgen. Im 2D-Scatterplot wären die gebildeten Cluster als Polygone der konvexen Hullen der Cluster darstellbar. Durch das Anklicken der gebildeten Polygone ¨ könnten die vorgeschlagenen Bereiche dann vom Benutzer interaktiv ausgewählt werden. Ein Smooth-Brushing ist auf diese Weise jedoch nicht realisierbar. Dafür kann die Selektion jederzeit reproduziert werden - insofern der Unterteilungsalgorithmus stabile Ergebnisse liefert. Um den Benutzer die Selektion zu bestätigen, sollten ausgewählte Polygone farbig hervorgehoben sein. In Abbildung [4.8](#page-72-0) ist die semi-automatische Selektion schematisch dargestellt.

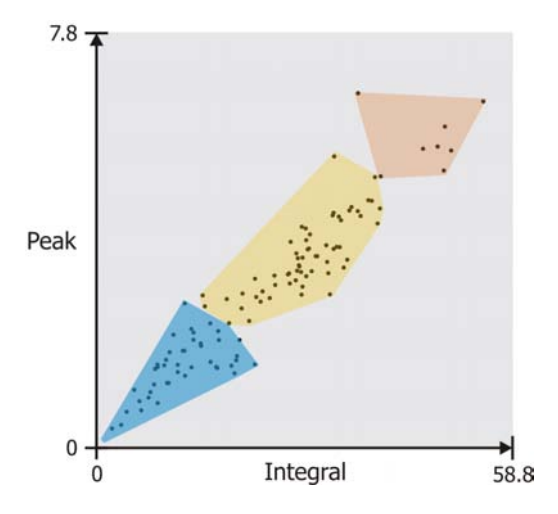

<span id="page-72-0"></span>Abbildung 4.8: Schematische Darstellung der semi-automatischen Selektion interessierender Bereiche. Auf Grundlage einer automatischen Partitionierung des Parameterraumes werden dem Benutzer Bereiche vorgeschlagen. Durch das Anklicken des entsprechenden Polygons können diese direkt ausgewählt werden, wobei das selektierte Polygon farbig hervorgehoben wird (hier blaues Polygon).

# 4.4 DOI-Parameterbilder

Bevor eine kombinierte Darstellung der Kurvenparameter erfolgt, kann eine erste Visualisierung der selektierten Datenelemente bereits darin bestehen, zunächst nur die DOI-Werte dieser Datenelemente in einem farbkodierten Parameterbild (dem so genannten DOI-Parameterbild) zu präsentieren. Der Benutzer erhält hier-durch einen ersten Überblick (vgl. Abschnitt visuelle Datenexploration [3.1.2\)](#page-40-0) über die Verteilung der als sicher (hellblau) bzw. unsicher (dunkelblau) selektierten Bereiche.

Bei der Erzeugung dieser Bilder können Farbskalen zur Kodierung der DOI-Werte herangezogen werden. Soll ausschließlich zwischen sicheren und unsicheren Bereichen unterschieden werden, so bietet sich eine binäre Farbkodierung an. Diese kann erzielt werden, indem die Datenelemente der sicheren Bereiche in einer anderen Farbe dargestellt werden als die Datenelemente der unsicheren Bereiche. Um die DOI-Werte hierbei dennoch differenzieren zu können, wäre es denkbar, diese zusätzlich auf Transparenz abzubilden. Werden innerhalb der Fokusregion und im DOI-Parameterbild die sicheren bzw. unsicheren Bereiche jeweils in den gleichen Farben dargestellt, so können Fokusregion und DOI-Paramerterbild vi-suell miteinander verknüpft werden (vgl. Abbildung [4.9\)](#page-73-0).

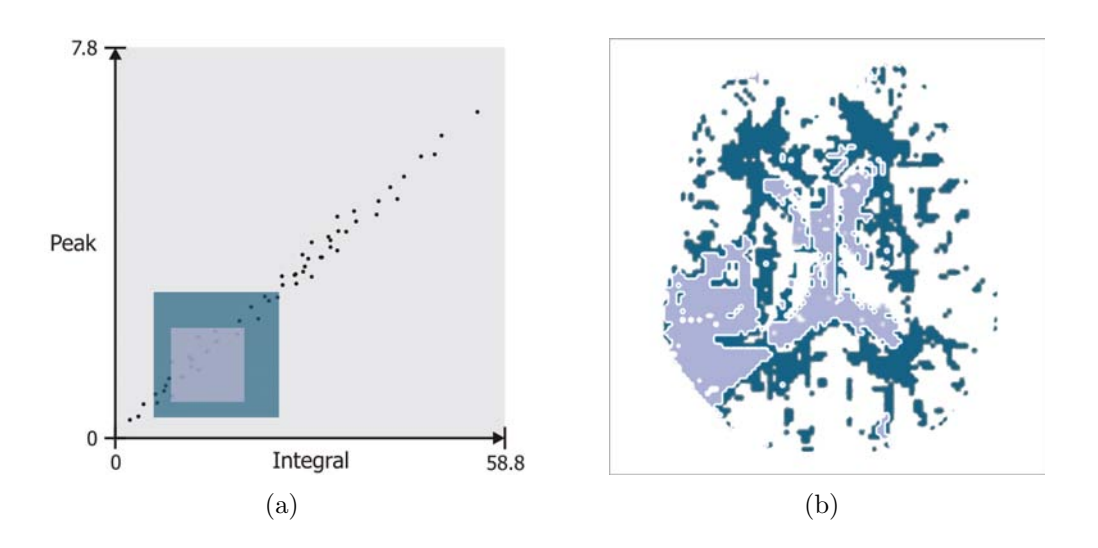

<span id="page-73-0"></span>Abbildung 4.9: (a) Smooth-Brushing im 2D-Scatterplot. (b) Das resultierende DOI-Parameterbild mit binärer Farbkodierung der DOI-Werte der selektierten Datenelemente, das dem Benutzer einen Überblick über die Verteilung der als sicher (hellblau) bzw. unsicher (dunkelblau) selektierten Bereiche gibt. Durch die Farbgebung wird außerdem ein visueller Bezug zu den aufgezogenen Bereichen im Scatterplot hergestellt.

# 4.5 Glyphenbasierte Multiparametervisualisierung

Auf Basis einer Multiparametervisualisierung können Kurvenparameter gleichzeitig dargestellt werden, was die Auswertung der Durchblutungseigenschaften auffälliger Gebiete erleichtern soll. Insbesondere Glyphen scheinen für die kombinierte Darstellung von Kurvenparametern geeignet zu sein. So bieten sie aufgrund ihrer visuellen Attribute bzw. geometrischen Eigenschaften viele Freiheitsgrade zur Kodierung der zu untersuchenden Kurvenparameter, sodass pro Datenelement die einzelnen Ausprägungen der Kurvenparameter in einem Glyphen vereint werden können. Hierdurch kann eine bessere Differenzierung der Kurvenparameterwerte erzielt werden als eine Farbkodierung dieser Werte auf Grundlage des HSV- bzw. RGB-Farbraumes. Außerdem können Glyphen exakt positioniert werden, wodurch sich Glyphentexturen erzeugen lassen, die die Erkennung von Trends und Mus-tern ermöglichen (vgl. Abschnitt [3.1.7\)](#page-50-0). Eine glyphenbasierte Multiparametervisualisierung von Perfusionsdaten ist mit folgenden Fragestellungen verbunden:

- 1. Präsentation der Glyphen: Wie sollten die Glyphen präsentiert werden?
- 2. Anzahl und Anordnung der Glyphen: Wie viele Glyphen sollten gleichzeitig dargestellt werden und wie sollten sie angeordnet sein?
- 3. Form der Glyphen: Welche Form von Glyphen eignet sich fur die Vi- ¨ sualisierung von Perfusionsdaten? Welche Glyphattribute kodieren welche Parameter am besten? Wie viele und welche Parameter sollten mit Glyphen gleichzeitig dargestellt werden bzw. welche Parameterkombinationen erscheinen hierbei sinnvoll?
- 4. Kodierung der DOI-Werte: Wie lässt sich der DOI-Wert, welcher bei der Selektion interessierender Bereiche im Parameterraum den Datenelementen zugeordnet wird, mit Glyphen kodieren?

## <span id="page-74-0"></span>4.5.1 Präsentation der Glyphen

Für eine geeignete Präsentation der Glyphen muss zuerst eine Entscheidung hinsichtlich der Dimensionalität ihrer Darstellung getroffen werden. Die Analyse der Perfusionsdaten erfolgt schichtbildweise, sodass stets nur die Daten der Kurvenparameter der zu untersuchenden Schicht interessant sind. Die Glyphen, welche die Kurvenparameter kodieren, sollten deshalb ebenfalls in einer 2D-Darstellung präsentiert werden. Durch das Einblenden der Glyphen im Kontext des Schichtbildes lassen sich diese optimal zur entsprechenden Region innerhalb der Schicht zuordnen, was bei einer Präsentation der Glyphen in 3D nicht möglich wäre. Hierfür bietet sich die Erzeugung jeweils einer Ebene für das Schichtbild, dem DOI-Parameterbild und der Glyphendarstellung an. Die Ebenen können dann einzeln oder überlagert dargestellt werden (siehe Abbildung [4.10\)](#page-75-0).

<span id="page-75-0"></span>Abbildung 4.10: Erzeugung von Ebenen für das aktuelle Schichtbild, dem DOI-Parameterbild und die Glyphendarstellung. Wird die Glyphendarstellung uber dem aktuellen Schichtbild eingeblendet, so können die Glyphen optimal zur entsprechenden Region im Schichtbild zugeordnet werden. Aufgrund des DOI-Parameterbildes lassen sich die Glyphen den sicheren bzw. unsicheren Bereichen zuordnen.

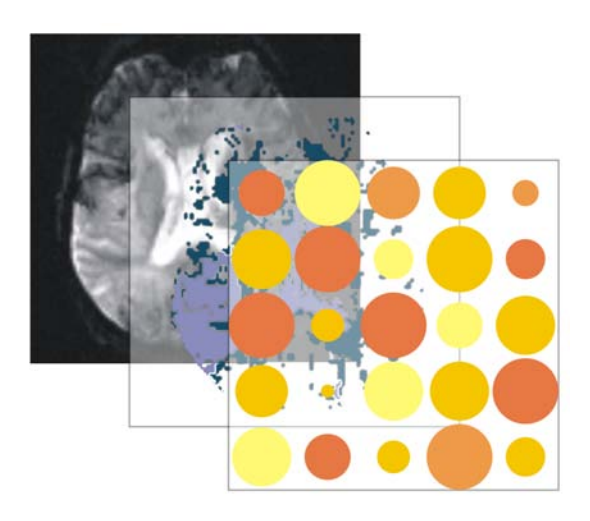

# 4.5.2 Anordnung der Glyphen

Die Anordnung und auch die Anzahl der darzustellenden Glyphen richtet sich nach dem Zweck der glyphenbasierten Darstellung. Es soll nicht das Ablesen konkreter Werte, sondern die Identifikation auffälliger Strukturen und deren Graduierung möglich sein. Hierfür bieten sich Texturen an, welche mit Hilfe von Glyphen gebil-det werden können (vgl. Abschnitt [3.1.7\)](#page-50-0). An eine solche Anordnung der Glyphen sind folgende Anforderungen zu stellen:

- Generierung einer *geeigneten* Textur, welche die Identifikation auffälliger Muster in den Daten ermöglicht.
- Eindeutige Zuordnung der Glyphen zu der Region, die sie repräsentieren.
- Vermeidung vollständiger Verdeckungen, um auch kleinere, auffällige Bereiche lokalisieren zu können.

### Voxelweise Anordnung der Glyphen

Durch die Positionierung eines Glyphs an jedem Voxel der zu untersuchenden Schicht ergibt sich eine Anordnung der Glyphen, die der regelmäßigen Gitterstruktur des Datensatzes entspricht. Die Anzahl der Glyphen ist dabei äquivalent zu der räumlichen Auflösung des Datensatzes pro Schicht. Eine gleichzeitige Darstellung aller Datenelemente mit voxelweiser Anordnung ist jedoch mit folgenden Schwierigkeiten verbunden:

1. Darstellung einer unüberschaubaren Menge an Glyphen bei hoher räumlicher Auflösung der Daten pro Schicht, die bei Verwendung von sehr vielen, komplexen Glyphformen (z.B. Superquadriken) außerdem zu Performanceeinbußen führt.

- 2. Regelmäßige Anordnung der Glyphen führt zu visuellen Irritationen bei dem Betrachter (siehe Abbildung [4.11\(](#page-76-0)a)).
- 3. Vollständige Verdeckung von Glyphen, wenn die Glyphgröße deutlich die Voxelgröße übersteigt (siehe Abbildung  $4.11(b)$ ).
- 4. Auf Voxelgröße skalierte Glyphen können zu klein sein, sodass sich die Ausprägungen der Glyphattribute nicht mehr differenzieren lassen.

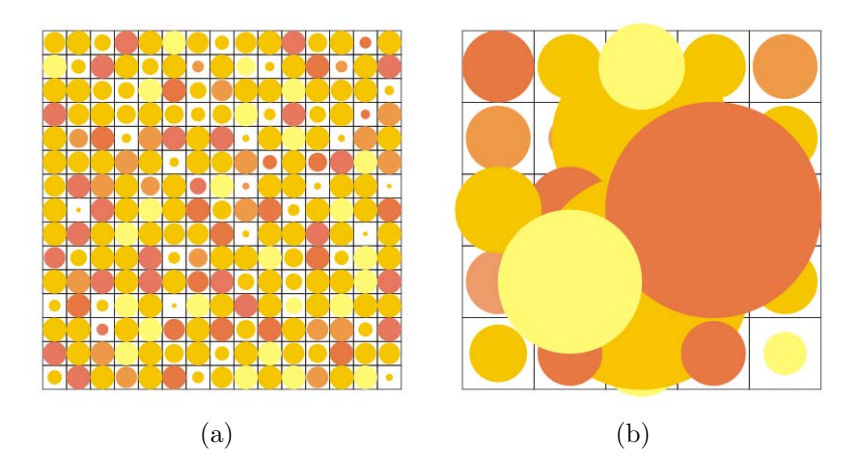

<span id="page-76-0"></span>Abbildung 4.11: (a) Durch die regelmäßige Anordnung kann es zu visuellen Irritationen beim Benutzer kommen. (b) Übersteigt die Glyphgröße die Voxelgröße deutlich, so kommt es zu vollständigen Verdeckungen.

Durch die Selektion interesssierender Bereiche lässt sich nicht nur die Darstellung einer unüberschaubaren Menge an Glyphen weitestgehend vermeiden, sondern es kann auch die Performance der Glyphendarstellung gesteigert werden, da weniger Glyphen gerendert werden müssen. Das Problem der regelmäßigen Anordnung kann durch die Anwendung eines *Jitterings* (siehe Abschnitt [3.1.7\)](#page-50-0) gelöst werden. Sollen vollständige Verdeckungen vermieden werden, so ist der Wertebereich der Glyphgröße so zu skalieren, dass die maximal mögliche Glyphgröße nicht wesentlich über der aktuellen Voxelgröße liegt. Inwieweit die Ausprägungen der Glyphattribute dann noch differenziert werden können hängt davon ab, wie viele Pixel zur Darstellung eines Glyphen zur Verfügung stehen. Teilweise Verdeckungen können bis zu einem gewissen Grad toleriert werden, da Strukturen bzw. Tendenzen auffälliger Bereiche dennoch erkennbar bleiben sollten.

Das Problem zu kleiner Glyphen resultiert aus einem schlechten Verhältnis von Pixel pro Glyph. Glyphen müssen über eine Mindestgröße verfügen, damit die Ausprägungen ihrer Attribute differenziert werden können. Zu ihrer Darstellung ergibt sich hieraus ein Platzbedarf von mehreren Pixeln, der je nach Glyphtyp variiert. Stehen zum Beispiel für die Präsentation der Glyphentextur  $512 \times 512$ Pixel zur Verfügung, so würden bei einer voxelweisen Glyphenanordnung und einem Datensatz mit einer Auflösung von  $128 \times 128$  Pixeln pro Schicht nur vier Pixel für jeden Glyphen zur Verfügung stehen. Glyphen dieser Größe haben keinen Nutzen. Dieses Beispiel macht deutlich, dass den Glyphen mehr Platz zur Verfügung gestellt werden muss, um die Ausprägungen der Glyphattribute noch differenzieren zu können. Dafür kommt entweder eine Erhöhung der Auflösung des Darstellungsbereiches oder die Reduktion der gleichzeitig dargestellten Glyphen in Frage.

Eine Erhöhung der Auflösung des Darstellungsbereiches kann nur bei Ausgabegeräten mit sehr hohen Auflösungen realisiert werden. Bei herkömmlichen Ausgabegeräten, die normalerweise über eine maximale Auflösung von  $1280 \times 1024$ Bildpunkten verfugen, ist hier schnell die Grenze erreicht. Die Anzahl der Gly- ¨ phen kann reduziert werden, indem lediglich ein Ausschnitt der Daten dargestellt wird. Die voxelweise Anordnung der Glyphen kann dabei beibehalten werden. Die Exploration des gesamten Schichtbildes erfordert jedoch die Erzeugung mehrerer Ausschnitte. Des Weiteren lässt sich die Anzahl der Glyphen reduzieren, wenn die voxelweise Glyphenanordnung aufgehoben wird und somit nicht mehr alle Datenelemente durch jeweils einen Glyphen repräsentiert werden. Hierfür gibt es folgende Möglichkeiten:

- Überspringen von Datenelementen.
- Gebietsweise Zusammenfassung von Datenelementen.

Die erste Möglichkeit hat den Nachteil, dass relevante Datenelemente übersprungen werden können. Zur Reduktion der Glyphenanzahl erscheint deshalb die gebietsweise Zusammenfassung von Datenelementen geeigneter, da hierbei immer noch alle Datenelemente betrachtet werden. Innerhalb der glyphenbasierten Darstellung repräsentiert somit jeder Glyph ein Gebiet von zusammengefassten Datenelementen. Durch die gebietsweise Zusammenfassung lässt sich eine gröbere Anordnung der Glyphen innerhalb der Glyphentextur erzielen, welche im Folgenden als Level-of-Detail-Anordnung (LOD-Anordnung) bezeichnet wird.

### LOD-Anordnung der Glyphen

Einen ersten Ansatz der Zusammenfassung stellt zunächst die Mittellung der Attributsausprägungen der betreffenden Datenelemente dar. Hierbei kann es jedoch zu einer zu starken Glättung der Ausprägungen kommen, wodurch aussagekräftige Attributwerte unentdeckt blieben. Werden stattdessen von jedem Attribut das Minimum bzw. Maximum aller auftretenden Ausprägungen bestimmt und auf das jeweilige Glyphattribut abgebildet, so bleiben relevante Attributwerte erhalten. Zwar trifft dies prinzipiell auch für Ausreißer zu - diese werden allerdings durch das Brushing im Parameterraum gefiltert. Glyphentexturen mit verschiedenen Auflösungen (Level of Details) ergeben sich durch eine Anderung der Größe des Gebietes, deren Datenelemente jeweils zusammengefasst werden sollen. Die Erzeugung einer LOD-Anordnung ist in Abbildung [6.5\)](#page-118-0) veranschaulicht.

Abbildung 4.12: LOD-Anordnung von Glyphen. Jeder Glyph repräsentiert hierbei ein Gebiet von Datenelementen.

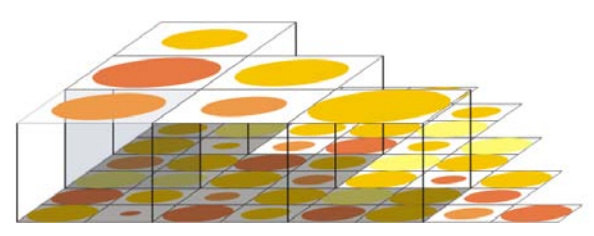

Der Vorteil der LOD-Anordnung ist, dass die Gesamtdarstellung weiter beibehalten werden kann und sich die Glyphattribute besser differenzieren lassen (hängt jedoch von der LOD-Stufe ab). Außerdem kann sich der Betrachter durch die Festlegung einer groben LOD-Stufe zunächst einen Uberblick über die visualisierten Datenelemente verschaffen, was dem ersten Schritt der visuellen Datenexploration entspricht (vgl. Abschnitt [3.1.2\)](#page-40-0). Von Nachteil ist, dass nicht mehr alle Datenelemente abgebildet werden und somit eine unvollständige Darstellung der Daten vorliegt. Allerdings könnten zusammengefasste Datenelemente jeweils in einer neuen Glyphendarstellung veranschaulicht werden, was an die Selektion eines Glyphen gekoppelt werden könnte.

# 4.5.3 Erscheinungsbild der Glyphen

## Auswahl der Glyphform

Für die Beantwortung der Frage, welche Form von Glyphen sich für die Multiparametervisualisierung von Perfusionsdaten eignet, sollen zunächst die Anforderungen formuliert werden, die an die Glyphform gestellt werden:

- Präsentierbarkeit in einer 2D-Darstellung.
- Gute Repräsentation der Kurvenparameter.

Aus der ersten Anforderung lässt sich bereits eine Entscheidung hinsichtlich der Dimensionalität der zu verwendenden graphischen Primitive treffen. Aufgrund der Bestrebung, die Glyphen in einer 2D-Darstellung im Kontext des aktuellen Schichtbildes zu präsentieren, erscheint die Verwendung von 2D-Objekten sinnvoll. Zwar können auch 3D-Objekte genutzt werden - allerdings lassen sich die räumlichen Eigenschaften der Objekte wie die räumliche Position oder die Gestalt der 3D-Oberfläche nur bedingt bzw. einzig unter Verwendung eines Beleuchtungsmodells für die Kodierung der Kurvenparameter nutzen.

Eine geeignete Repräsentation der Kurvenparameter kann erzielt werden, wenn visuelle Attribute bzw. geometrische Eigenschaften gefunden werden, die intuitiv mit den Kurvenparametern assoziiert werden und mit einem graphischen Primitiv kombiniert darstellbar sind. Eine erste Assoziation lässt sich aus der Klassifikation der Kurvenparameter bezüglich ihres Wertebereichs ableiten. Perfusionsdaten können als *ordinale* Daten eingestuft werden (vgl. Abschnitt [3.1.1\)](#page-39-0), sodass sich jeder der Perfusionsparameter mit Hilfe des visuellen Attributs Größe gut beschreiben lässt. Weitere Assoziationen können aus der Definition der Kurvenparameter abgeleitet werden. Diese besagt, dass Kurvenparameter die geometrische Gestalt von ZIKs beschreiben. Somit erscheint eine Abbildung des Integrals auf Größe bzw. Fläche und eine Abbildung des Anstiegs auf Orientierung bzw. Winkel sinnvoll. Der Parameter Peak lässt sich durch Höhe bzw. vertikale Ausdehnung ausdrücken und TTP bzw. MTT können durch Länge bzw. horizontale Ausdehnung dargestellt werden. In Abbildung [4.13](#page-79-0) sind die Zuordnungen graphisch veranschaulicht.

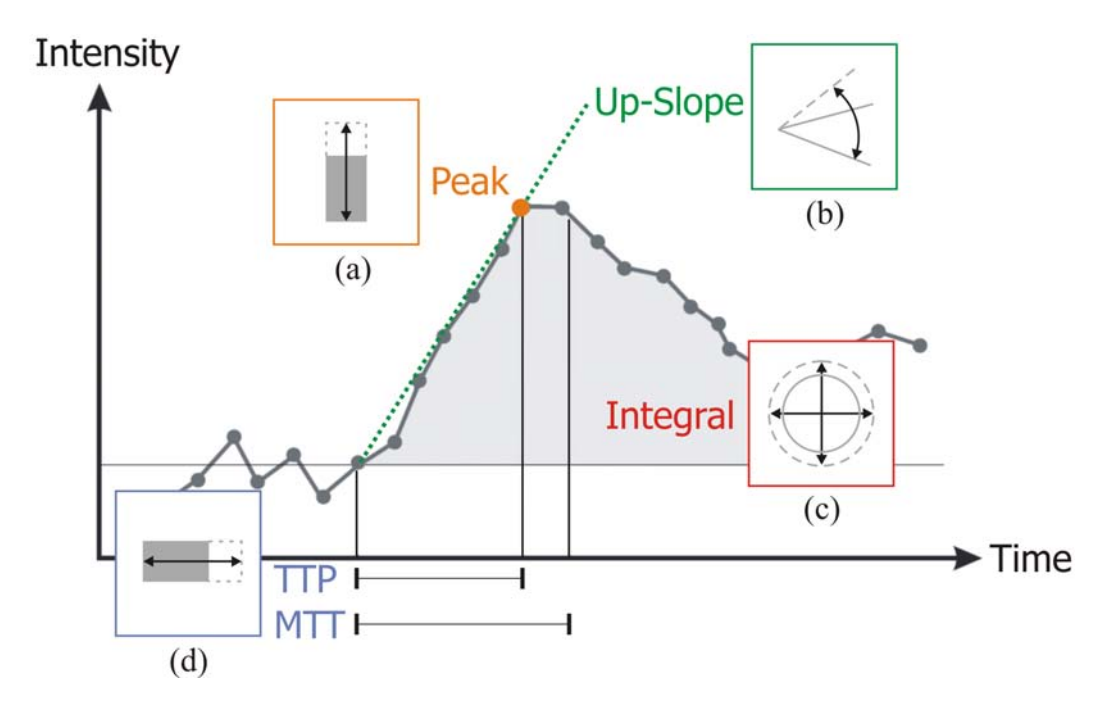

<span id="page-79-0"></span>Abbildung 4.13: Abbildung der Kurvenparameter auf visuelle Attribute bzw. geometrische Eigenschaften. (a) Peak auf Höhe bzw. vertikale Ausdehnung. (b) Anstieg auf Orientierung bzw. Winkel. (c) Integral auf Gr¨oße. (d) TTP und MTT auf L¨ange bzw. horizontale Ausdehnung.

### Auswahl der Glyphfarbe

Die Zuordnung zum visuellen Attribut Farbe, welches ein bewährtes Mittel für die Darstellung von Werten in Visualisierungen ist (vgl. Abschnitt [3.1.4\)](#page-44-0), kann nicht für einen konkreten Kurvenparameter favorisiert werden und stellt somit eine Option fur alle Parameter dar. Bei der Verwendung des HSV- bzw. RGB- ¨ Farbraumes lassen sich mittels Farbe bis zu drei Kurvenparameter gleichzeitig beschreiben, indem die Parameter jeweils auf die einzelnen Kanäle des verwendeten Farbraumes abgebildet werden. Glyphen stellen jedoch visuelle Attribute bzw. geometrischen Eigenschaften zur Kodierung bereit, die gegenüber den Farbkanälen deutlich besser voneinander differenziert werden können. Es soll deshalb maximal ein Kurvenparameter auf Farbe abgebildet werden, was auf Grundlage einer Farbskala erfolgen kann.

Als zu verwendende Farbskalen werden die Temperatur- bzw. Magenta-Farbskala vorgeschlagen, da die auf ihnen definierte Ordnung von jedem Betrachter intuitiv wahrgenommen wird. Die Verwendung der (optimierten) Regenbogenskala erscheint weniger praktikabel, da sie Erfahrungen im Bereich der Spektralfarben voraussetzt. In der Arbeit von Paasche [\[57\]](#page-143-0) beruht die Farbgebung der Glyphen auf einer Farbskala mit einem Farbübergang von blau nach rot und dient der Unterscheidung ischämischer (blau = vermindert durchblutet, sauerstoffarm) und gesunder ( $\text{rot} = \text{regular}$  durchblutet, sauerstoffreich) Myokardareale. Eine Trennung zwischen Gebieten mit normaler und atypischer Perfusion wird mit der Farbgebung der Glyphen nicht angestrebt, da aufgrund der Selektion interessierender Bereiche bereits auffällige Datenelemente ausgewählt werden. Die Farbgebung (und auch die Formgebung) soll ausschließlich die Differenzierung der Parameterwerte der selektierten Datenelemente ermöglichen.

## 4.5.4 Geometrische Primitive als Glyphen

Wie sich die erläuterten Möglichkeiten der visuellen Kodierung von Kurvenparametern mit geometrischen Primitiven umsetzen lassen, soll im Folgenden diskutiert werden. Bei dieser Diskussion steht die bestmögliche Kodierung der Kurvenparameter im Vordergrund, weshalb die Abbildung des Parameters DOI zunächst nicht berücksichtigt wird.

## Kreisscheiben

Als einfachste Glyphform werden Kreisscheiben in Betracht gezogen. Sie werden häufig für die Abbildung von Datenwerten auf Größe genutzt, was durch die Zuordnung der Werte zu den Flächen der Kreisscheiben erfolgt. Der wahrgenommene Flächeninhalt korrespondiert jedoch nicht direkt zu dem objektiven Flächeninhalt, was allerdings durch die Steven'sche psychophysischen Potenzfunktion annähernd ausgeglichen werden kann [\[69\]](#page-144-0). Die formale Definition dieser Funktion lautet:

$$
r = \frac{x^{\frac{5}{7}}}{\sqrt{2 \cdot \pi}}\tag{4.1}
$$

Durch das Einsetzen des Datenwertes in  $x$  lässt sich der entsprechende Radius  $r$ ermitteln. Wird eine Kreisscheibe als Glyph zur Kodierung von Perfusionsdaten verwendet, so können mit Hilfe des Flächeninhaltes die Parameter Integral bzw. Peak sehr gut beschrieben werden. Ein weiterer Parameter kann dann auf die Farbe der Kreisscheiben abgebildet werden. Die Abbildung [4.14](#page-81-0) zeigt, wie eine solche Kodierung aussehen könnte.

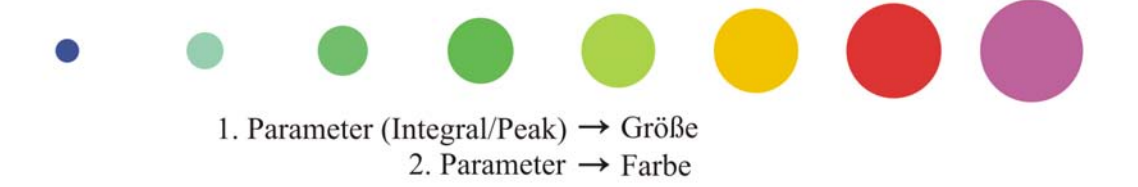

<span id="page-81-0"></span>Abbildung 4.14: Visuelle Kodierung der Parameter Integral bzw. Peak durch die Verwendung der Glyphform Kreisscheibe. Ein zweiter Parameter wird durch die Farbgebung veranschaulicht. Diese beruht auf der Regenbogenskala, die lediglich zur besseren Unterscheidung der Farbwerte in der Abbildung dient.

#### **Rechtecke**

Für die Darstellung einer horizontalen bzw. vertikalen Ausdehnung, durch die sich insbesondere die Parameter Peak bzw. TTP und MTT gut beschreiben lassen, können Rechtecke als Glyphform genutzt werden. So kann beispielsweise der Parameter Peak auf die Höhe des Rechtecks und der Parameter TTP auf die Breite des Rechtecks abgebildet werden (siehe Abbildung [4.15\)](#page-81-1).

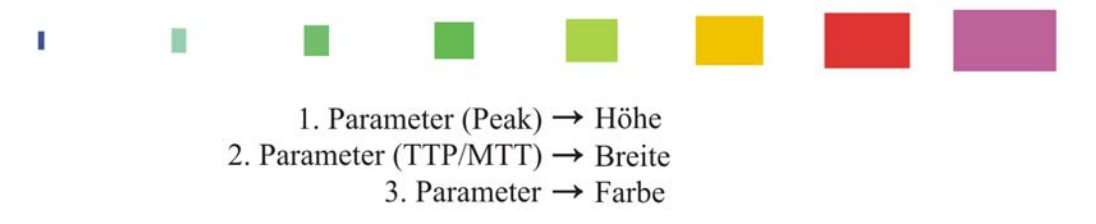

<span id="page-81-1"></span>Abbildung 4.15: Beispiel der Glyphform Rechteck, die fur die gleichzeitige Darstel- ¨ lung der Parameter TTP, Integral und einem weiteren Parameter verwendet werden kann.

Eine Kodierung der Parameter Peak und TTP bzw. MTT in Kombination mit dem Integral ist hierbei jedoch weniger praktikabel. Denn bei synchroner Skalierung von Höhe, Breite und Größe könnten die Parameter nicht mehr differenziert werden. Da sich mit Rechtecken die Kurvenparameter TTP und Integral gleichzeitig kodieren lassen, sind sie als geeignete Glyphform zur Darstellung von Perfusionsdaten zerebraler Perfusionsstudien in Betracht zu ziehen.

### Ellipsen

Eine weitere gebräuchliche Glyphform stellen Ellipsen dar. Im Gegensatz zu Kreisscheiben, die im geometrischen Sinne orientierungslos sind, ermöglichen sie die zusätzliche Abbildung von Datenwerten auf Orientierung. Diese scheint insbesondere fur die Kodierung des Anstiegs geeignet zu sein (siehe Abbildung [4.16\)](#page-82-0). ¨

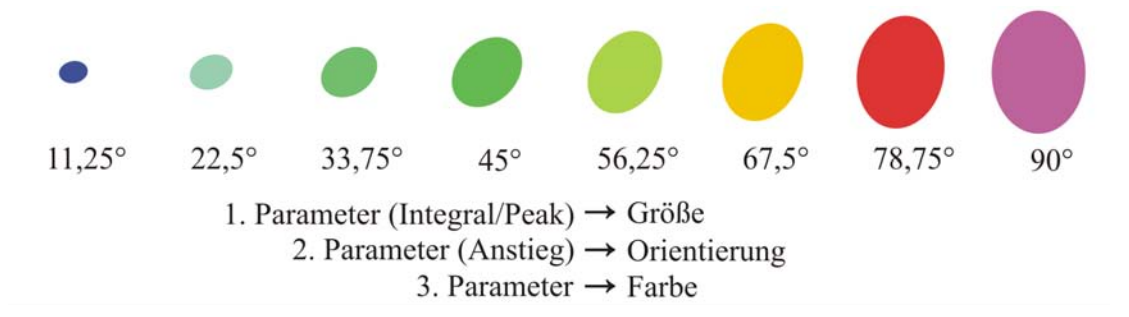

<span id="page-82-0"></span>Abbildung 4.16: Beispiel der Glyphform Ellipse, die zur Darstellung der Parameter Integral bzw. Peak, Anstieg und einem weiteren Parameter genutzt werden kann, wobei die Zahlen die Orientierung des graphischen Primitive angeben.

Um hierbei zwischen einem positiven bzw. negativen Anstieg unterscheiden zu können, sollte der Wertebereich der Orientierung auf das Intervall [-90°, 90°] festgelegt werden. Somit lässt sich ein positiver Anstieg (z.B. Maximum Slope) durch eine Orientierung im Intervall von [0◦, 90◦] und ein negativer Anstieg (z.B. Wash-Out) durch eine Orientierung im Intervall von [0◦, -90◦] darstellen. Wie bei Kreisscheiben bietet sich die Abbildung der Parameter Integral oder Peak auf die Größe der Ellipse an. Die gleichzeitige Darstellung von Anstieg und Peak mit Hilfe von Ellipsen erscheint für Perfusionsdaten aus der myokardialen Perfusionsdiagnostik angemessen zu sein, da diese beiden Parameter zur Detektion von myokardialem Infarktgewebe als besonders sensitiv gelten (siehe Abschnitt [2.2.3\)](#page-33-0).

### Superquadriken

Superquadriken als parametrische Oberflächen zeichnen sich durch eine Vielfalt an Formen aus, die sich durch die Anderung von nur wenigen Parametern erzeu- ¨ gen lassen. Inwieweit sich die zusätzlichen Freiheitsgrade bezüglich der Formgebung für die Darstellung von Kurvenparametern nutzen lassen, soll anhand der Superquadriken-Formen Ellipsoide und Toroide untersucht werden. Für Ellipsoide kann bezüglich der Form eine Rundheit definiert werden, wodurch sich geometrische Primitive mit einer quadratischen bis hin zu einer runden Form erzeugen lassen (siehe Abbildung [4.17\)](#page-83-0). Eine Abbildung auf Rundheit kann allerdings nicht für einen bestimmten Parameter favorisiert werden.

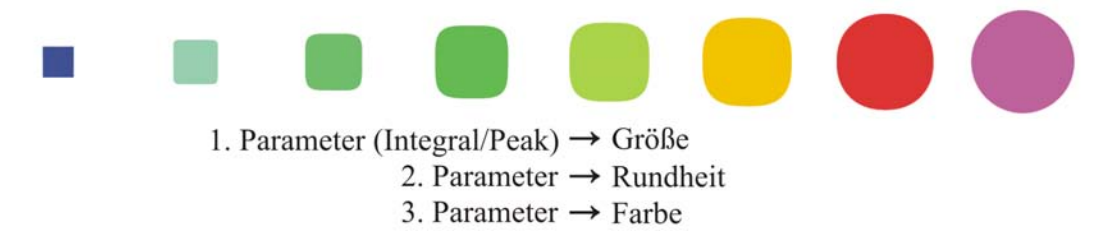

<span id="page-83-0"></span>Abbildung 4.17: Beispiel der Glyphform Ellipsoid. Für Ellipsoide kann zusätzlich eine Rundheit definiert werden, wodurch bis zu drei Parameter gleichzeitig kodiert werden können.

Für Toroide lässt sich neben der Rundheit außerdem eine Dicke angeben. Die hierdurch erzeugbaren geometrischen Primitive ergeben ein Spektrum an runden und rechteckige Formen, die zusätzlich unterschiedlich ausgefüllt sein können (siehe Abbildung [4.18\)](#page-83-1). Durch die zwei weiteren Freiheitsgrade hinsichtlich der Formgebung können mit Toroiden bis zu vier Parameter kodiert werden. Dicke beeinflusst wesentlich die Fläche des Primitivs und ist deshalb ähnlich zu Größe. Somit stellt Dicke ebenfalls eine Option für alle Parameter dar. Diese Ähnlichkeit kann bei der Darstellung von Tumorperfusionsdaten ausgenutzt werden. Da sich die Parameter Wash-In und Wash-Out, welche innerhalb der Tumordiagnostik als besonders sen-sitiv gelten (siehe Abschnitt [2.2.1\)](#page-27-0), ebenfalls ähneln (beides Anstiege), könnte mit der Abbildung des Parameters Wash-In auf Größe und des Parameters Wash-Out auf Dicke von Toroiden eine gute Kodierung von Tumorperfusionsdaten erzielt werden.

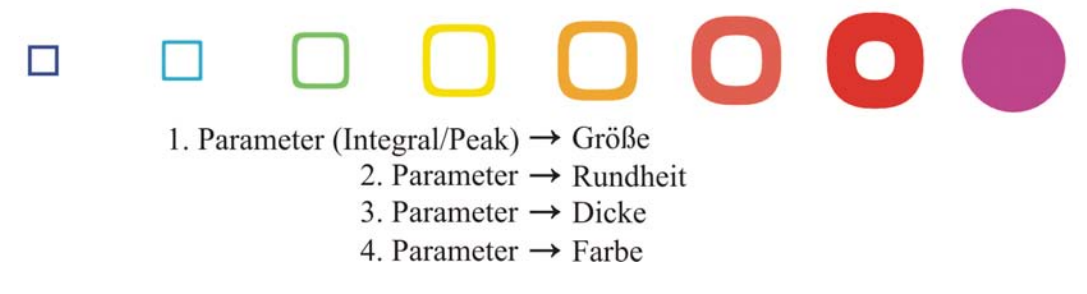

<span id="page-83-1"></span>Abbildung 4.18: Beispiel der Glyphform Toroid. Neben der Rundheit kann zusätzlich Dicke zur Kodierung von Parametern verwendet werden. Insgesamt können mit Toroiden bis zu vier Parameter gleichzeitig kodiert werden.

Um auch Orientierung mit Ellipsoiden und Toroiden darzustellen, ist eine ungleichm¨aßige Skalierung ihrer x- und y-Ausdehnung erforderlich. Von Vorteil hierbei ist, dass zusätzlich der Anstieg gut dargestellt werden kann, wie es mit Abbildung [4.19](#page-84-0) veranschaulicht wird.

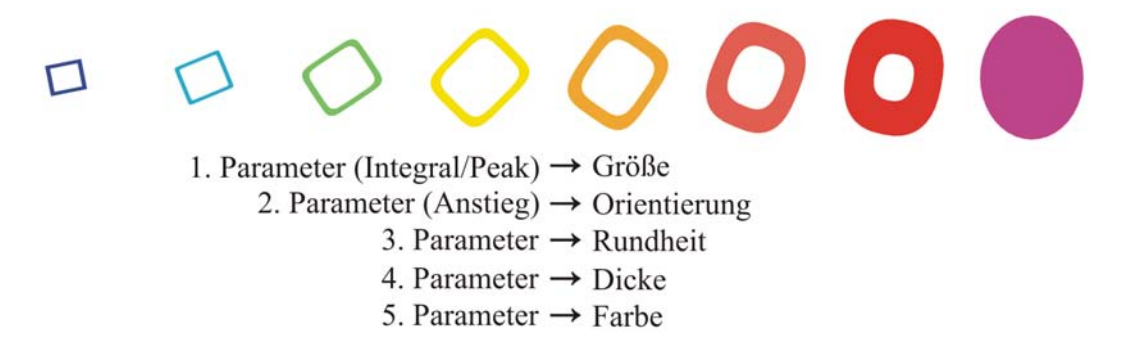

<span id="page-84-0"></span>Abbildung 4.19: Durch Skalierung erhält der Toroid eine Orientierung, welche sich besonders zur Abbildung des Anstieges eignet. Es ergeben sich hierdurch funf Freiheits- ¨ grade bezüglich des Erscheinungsbildes.

Aus dieser Betrachtung geht hervor, dass keines der vorgestellten geometrischen Primitive als Glyphform geeignet erscheint, um die aussagekräftigsten Kurvenparameter jeder perfusionsdiagnostischen Untersuchung stets ideal abzubilden. Dennoch kann festgestellt werden, dass bei allen Formen eine Abbildung auf Größe m¨oglich ist, wodurch eine gute Kodierung der Parameter Integral und Peak erzielt werden kann. Für Kodierung des Anstiegs sind jene Formen geeignet, die eine Abbildung auf Orientierung zulassen. Diese können für die kombinierte Darstellung von Perfusionsdaten aus der myokardialen Perfusionsdiagnostik favorisiert werden. Die Parameter Peak und TTP bzw. MTT lassen sich schließlich mit Rechtecken besonders gut abbilden, weshalb diese Glyphform für eine angemessene Kodierung von Perfusionsdaten zerebraler Perfusionsstudien in Erwägung gezogen werden kann.

## 4.5.5 Kodierung des Degree-of-Interest

Zwar wird bei eingeblendetem DOI-Parameterbild bei der glyphenbasierten Darstellung dem Betrachter bereits ein erster Hinweis auf den DOI der zugehörigen Region gegeben. Bei maximaler Größe des Glyphen ist dieser allerdings kaum noch zu erkennen, weshalb der DOI-Wert auch über die Glyphen kodiert werden sollte.

Zur Darstellung des Parameters DOI kann prinzipiell jedes Attribut der jeweiligen Glyphform verwendet werden. Allerdings erscheint die Verwendung von Techniken zur F+C-Visualisierung wesentlich sinnvoller, da sie traditionelle Methoden zur Veranschaulichung des DOI darstellen (vgl. Abschnitt [3.1.5\)](#page-46-0). Von diesen Techniken werden insbesondere die Abbildung auf Transparenz und Unschärfe favorisiert, da sie auf jede der vorgestellten Glyphformen anwendbar sind. Transparenz hat den Vorteil, dass sich ein kontinuierlicher Übergang vom Fokus (Glyph) zum Kontext (Schichtbild) realisieren lässt - allerdings wird die Farbgebung des Glyphen negativ beeinflusst. Bei der Verwendung von Unschärfe wird die Farbgebung weitestgehend beibehalten. Dafür kommt es zu Verwaschungen des Er-scheinungsbildes. Abbildung [4.20](#page-85-0) verbildlicht die aufgezeigten Möglichkeiten einer DOI-Kodierung.

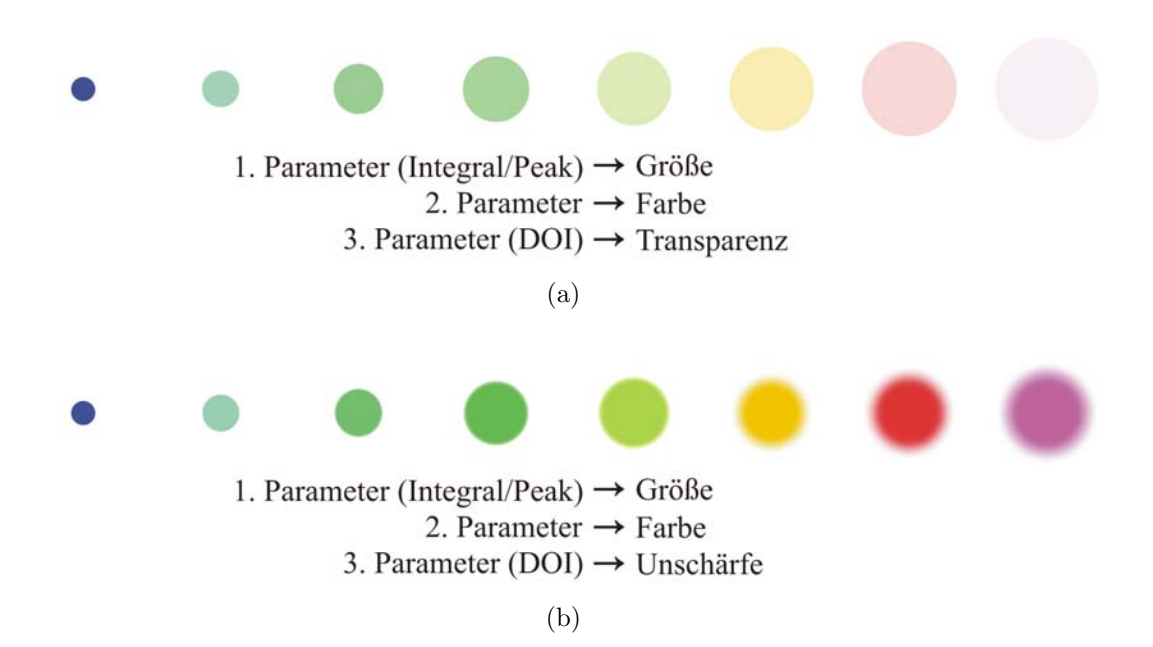

<span id="page-85-0"></span>Abbildung 4.20: Beispiele zur Kodierung des DOI mit Glyphen (Glyphform Kreisscheibe). (a) Darstellung des DOI mit Transparenz. (b) Darstellung des DOI mit Unschärfe.

# <span id="page-85-1"></span>4.6 Zusammenführung der Techniken

Um die Analyse von Perfusionsdaten entsprechend dem vorgeschlagenen Vorgehen zu ermöglichen, ist eine Zusammenführung der vorgestellten Techniken erforderlich. Dazu sollen die Techniken in einen Prototypen integriert werden. Wie eine solche Integration aussehen könnte, wird in diesem Abschnitt erläutert. Zunächst werden die einzelnen Bereiche der Bedienoberfläche des Prototypen beschrieben und anschließend die Interaktionsmöglichkeiten in den jeweiligen Bereichen diskutiert.

## 4.6.1 Entwurf des Layouts der Bedienoberfläche

Da es sich bei dem angestrebten System um einen Prototypen handelt, soll die Bedienoberfläche nicht den Ansprüchen einer kommerziellen Applikation gerecht werden. Wichtig ist, dass sich mit Hilfe der Bedienoberfläche das vorgeschlagene Vorgehen zur Analyse der Perfusionsdaten gut umsetzen lässt. Die Bedienoberfläche besteht im Wesentlichen aus zwei Bereichen: Links befindet sich der Optionenbereich, in dem die verschiedenen Systemeinstellungen vorgenommen werden können. Rechts daneben ist der Analysebereich angeordnet, in dem die Analyse der Perfusionsdaten erfolgt. In Abbildung [4.21](#page-86-0) ist der Entwurf der Bedienoberfläche dargestellt.

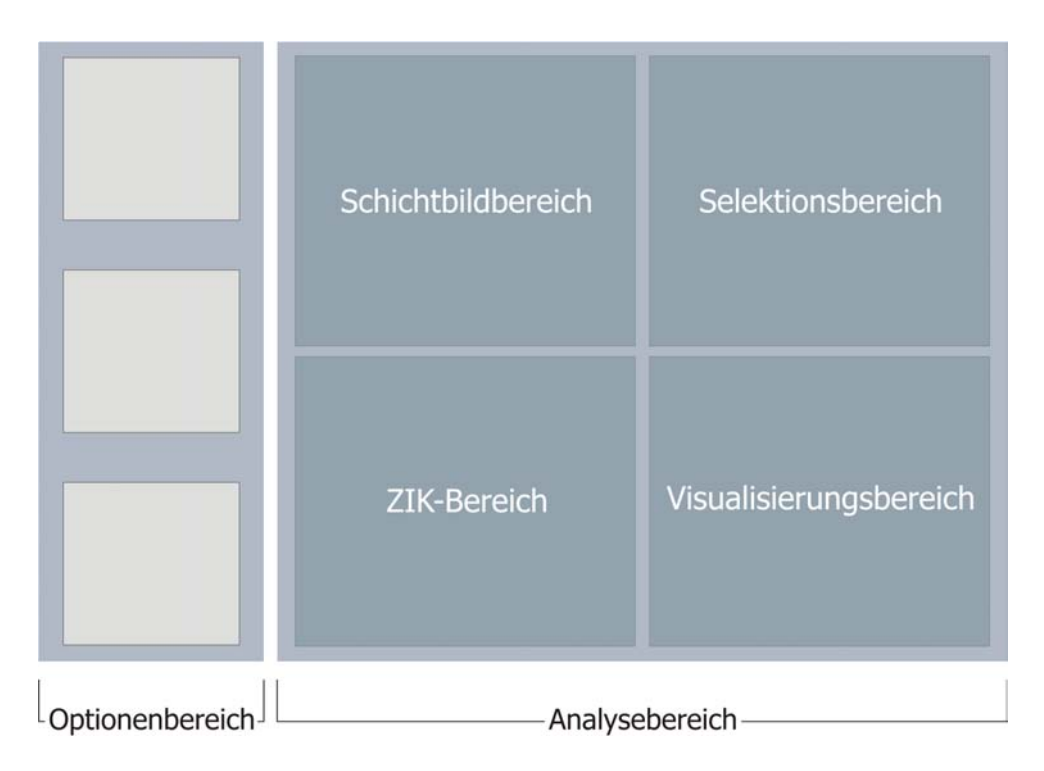

<span id="page-86-0"></span>Abbildung 4.21: Entwurf der Bedienoberfläche des prototypischen Systems.

Der Optionenbereich dient hauptsächlich dem Laden der Daten, der Auswahl der zu untersuchenden Kurvenparameter und der Konfiguration der Visualisierung, wie beispielsweise die Auswahl der Farbskala oder der Glyphform. Um die Konfiguration dem Benutzer zu erleichtern, sollte die Möglichkeit zur Auswahl einer Standardeinstellung für jede der perfusionsdiagnostischen Untersuchungen vorhanden sein. Der Analysebereich untergliedert sich in vier Unterbereiche, welche sich aus dem vorgeschlagenen Vorgehen der Analyse ableiten lassen. Diese umfassen den Schichtbildbereich zur Darstellung der originalen Schichtbilder und zur Selektion interessierender Bereiche im Schichtbild, den Selektionsbereich zum Brushing interessierender Datenelemente im Parameterraum, den Visualisierungsbereich zur Visualisierung der Kurvenparameter und den ZIK-Bereich zur Darstellung von Zeit-Intensitätskurven.

## 4.6.2 Möglichkeiten der Interaktion

Schichtbildbereich: Dieser Bereich dient primär der Darstellung der Schichtbilder. Außerdem soll in diesem Bereich die Navigation durch die einzelnen Schichten bzw. Zeitschritte des Datensatzes möglich sein, wofür sich die Verwendung des Mausrades anbietet. Des Weiteren erscheint es sinnvoll, in diesem Bereich die Definition einer ROI im Objektraum des aktuellen Schichtbildes zu realisieren, da mit dem Schichtbild ein geeigneter Kontext gegeben ist. Der Schichtbildbereich soll mit dem Visualisierungsbereich bzw. dem ZIK-Bereich verlinkt sein, sodass eine unmittelbare Visualisierung der Kurvenparameter der definierten ROI bzw. der ZIKs dieser Region erfolgen kann.

Selektionsbereich: In diesem Bereich sollen die Brushing-Techniken untergebracht werden, welche den interaktiven 2D-Scatterplot und die DOI-Range-Slider umfassen. Im Scatterplot sollen der sichere und unsichere Fokusbereich mit Hilfe der Maus festgelegt werden können. Auch die Handles der DOI-Range-Slider sollen sich mit der Maus positionieren lassen. Der Selektionsbereich soll mit dem Visualisierungsbereich verlinkt sein, sodass eine unmittelbare Visualisierung der selektierten Datenelemente erfolgen kann.

Visualisierungsbereich: Hier soll die Visualisierung der Kurvenparameter erfolgen. Interaktionen in diesem Bereich umfassen sowohl die Festlegung der LOD-Stufe der Glyphendarstellung mit Hilfe des Mausrades als auch das Aufziehen einer ROI, von der die ZIKs angezeigt werden sollen. Um die ausgewählten ZIKs im ZIK-Bereich ausgeben zu können, sind Visualisierungsbereich und ZIK-Bereich miteinander verlinkt.

# 4.7 Zusammenfassung

In diesem Kapitel wurde der Entwurf eines prototypischen Systems diskutiert, das die angepasste, visuelle Analyse von Perfusionsdaten ermöglichen soll. Die grundlegenden Anforderungen an dieses System wurden aus dem allgemeinen Vorgehen zur visuellen Analyse von Perfusionsdaten abgeleitet. Zusätzliche Anforderungen ergaben sich aus dem Anspruch, die Analyse an die verschiedenen Fragestellungen einer perfusionsdiagnostischen Untersuchung anpassen zu können. Unter Berücksichtigung aller Anforderungen wurde daraufhin ein erweitertes Vorgehen zur Analyse von Perfusionsdaten vorgeschlagen.

Für die Umsetzung der einzelnen Schritte dieses Vorgehens wurden verschiedene Techniken erläutert. Diese umfassen sowohl die Präsentation der originalen Schichtbilder, die Darstellung von ZIKs, die Selektion interessierender Bereiche im Schichtbild und im Parameterraum der Kurvenparameter als auch die kombinierte Darstellung der Kurvenparameter mit Hilfe von Glyphen. Über eine Bedienoberfläche, in die die Techniken integriert sind, kann das vorgeschlagene Vorgehen umgesetzt werden.

Das vorgeschlagene Vorgehen beginnt mit der Begutachtung der originalen Schichtbilder, die im Schichtbildbereich des Systems dargestellt werden. Wird hierbei bereits ein auffälliges Gebiet lokalisiert, so kann zur genaueren Analyse dieses Gebietes innerhalb des Schichtbildbereichs eine ROI definiert werden, von der entweder die Zeit-Intensitätskurven im ZIK-Bereich oder die Kurvenparameter in einer glyphenbasierten Multiparameterdarstellung im Visualisierungsbereich angezeigt werden können. In einem weiteren Schritt kann die Selektion interessierender Bereiche im Parameterraum der zu untersuchenden Kurvenparameter auf Grundlage eines Smooth-Brushings erfolgen. Durch das Smooth-Brushing, welches im Selektionsbereich des Systems durchführbar ist, können sichere und unsichere Bereiche festgelegt werden. Als Techniken zur Durchführung des Brushings wurden DOI-Range-Slider bzw. der interaktive 2D-Scatterplot vorgeschlagen, wobei sich innerhalb des Plots mittels einer Clusteranalyse interessierende Bereiche semi-automatisch selektieren lassen. Die selektierten Datenelemente können dann als DOI-Parameterbild oder als glyphenbasierte Multiparameterdarstellung im Visualisierungsbereich veranschaulicht werden. Innerhalb dieses Bereichs ist die Definition einer ROI möglich, von der die ZIKs angezeigt werden können.

Die Glyphendarstellung soll die gleichzeitige Begutachtung mehrerer Kurvenparameter ermöglichen. Als Glyphform werden geometrische Primitive wie Kreisscheiben, Rechtecke Ellipse und Superquadriken in Betracht gezogen, da deren visuelle Attribute bzw. geometrische Eigenschaften intuitiv mit den Kurvenparametern assoziiert werden können. Mittels einer  $F+C-V$ isualisierung können über die Glyphen zus¨atzlich die DOI-Werte der selektierten Datenelemente kodiert werden.

Kapitel 4 Entwurf

# Kapitel 5 Implementierung

Im vorangegangenen Kapitel wurde das Konzept eines Systems zur visuellen Analyse von Perfusionsdaten erarbeitet. Mit der Implementierung der prototypischen Softwareapplikation DynaDataExplorer konnte im Rahmen dieser Arbeit ein solches System weitestgehend realisiert werden. Die detailliert Erläuterung der Implementierung, ist Inhalt dieses Kapitels. Es werden zunächst die gewählten Entwicklungswerkzeuge vorgestellt und anschließend die Umsetzung der einzelnen Komponenten des DynaDataExplorers dargelegt, wobei die verwendeten Datenstrukturen und die implementierten Module erklärt werden.

# 5.1 Die Entwicklungswerkzeuge

Für die Implementierung des DynaDataExplorers wurde die Entwicklungsumgebung MEVISLAB gewählt. MEVISLAB ist eine Softwareplattform, die am Forschungsinstitut MeVis Research - Center for Medical Image Computing in Bremen entwickelt wird und die schnelle Entwicklung und Erprobung von Algorithmen und prototypischen Anwendungen auf dem Gebiet der medizinischen Bildanalyse ermöglicht. Sie stellt neben allgemeinen Bildverarbeitungsalgorithmen und Visualisierungswerkzeugen auch Methoden zur Registrierung, Segmentierung und Volumengenerierung zur Verfugung, die zur Analyse von Perfusionsdaten verwendet ¨ werden können. MEVISLAB nutzt und erweitert die Graphikbibliothek OPENIN- $VENTOR^{TM}$ .

# 5.1.1 OpenInventor

OpenInventor ist eine objektorientierte 3D-Graphikbibliothek, die auf OpenGL aufsetzt und die Erstellung von interaktiven 3D-Szenen ermöglicht. Hierfür lassen sich graphische Primitive wie geometrische Objekte, Materialeigenschaften, Transformationen, Lichtquellen und Kameras in Form von Knoten erzeugen, die zu einem Szenengraphen zusammengesetzt werden. Die Darstellung der 3D-Szene erfolgt durch die Traversierung aller Knoten des Szenengraphen von links nach

rechts und von oben nach unten. Dabei wirken sich die Eigenschaften eines Knotens, die beispielsweise eine Transformation oder Materialeigenschaft sein kann, stets auf die nachfolgenden Knoten aus und können nur durch Knoten mit gleichen Eigenschaften ersetzt bzw. aufgehoben werden. Mit Hilfe des Gruppierungsknotens SoSeparator lassen sich die Anderungen der Eigenschaften auf einen Teilbaum beschränken, sodass diese isoliert vom übrigen Szenengraphen gerendert werden. Um eine optimierte Darstellung des Szenengraphen zu ermöglichen, werden alle erzeugten Knoten in der so genannten Scene Database (Szenendatenbank) registriert. Eine detaillierte Beschreibung der Konzepte von OpenInventor findet sich in [\[82\]](#page-145-0).

## 5.1.2 MeVisLab

Die Funktionsweise von MeVisLab beruht auf Konzepten der Modularisierung und graphischen Programmierung. So stehen die implementierten Methoden und Algorithmen der Bildverarbeitung, Visualisierung und Interaktion in Form von Modulen zur Verfugung, die per Drag & Drop zu einem Netzwerk kombiniert ¨ werden können. Durch die Verwendung der Module kann auf vorhandene Methoden und Algorithmen zurückgegriffen werden, sodass diese bei der Entwicklung neuer Software nicht neu implementiert werden müssen. Bei den Modulen wird zwischen drei verschiedenen Typen unterschieden:

- ML-Module (MeVis Image Processing Library-Module): beinhalten Algorithmen der Bildverarbeitung und werden im Netzwerk blau dargestellt.
- OPENINVENTOR-Module (Visualisierungs-Module): sind im Netzwerk grün dargestellt und repräsentieren OPENINVENTOR-Objekte. Sie dienen der Darstellung von 2D- und 3D-Objekten und der Durchführung von Interaktionen.
- Makro-Module: kapseln Netzwerke, die aus beliebig vielen ML- und Open-Inventor-Modulen zusammengesetzt sein können. Durch MAKRO-Module, die lila dargestellt werden, bleiben Netzwerke überschaubar.

Für jedes dieser Module lassen sich Ein- und Ausgänge definieren, die den Austausch von Bilddaten, OpenInventor-Objekten und ML-Base-Objekten (abstrakte Datenstrukturen) zwischen Modulen ermöglichen. Verbindungen von Einund Ausgängen verschiedener Module, die im Netzwerk durch Linien gekennzeichnet sind, können vom Benutzer interaktiv festgelegt werden.

Module verfügen über ein so genanntes Panel als graphische Benutzerschnittstelle, das mit der statischen Beschreibungssprache MDL (Module Description Language) individuell gestaltet werden kann. Durch Skripte in Python bzw. JAVASCRIPT wird die dynamische Funktionalität des Panels festgelegt. In das Panel eines Moduls können dessen Felder als GUI-Elemente integriert werden. Felder sind ein Konzept von OpenInventor und stellen Klassenvariablen mit besonderen Funktionalitäten dar. In MEVISLAB repräsentieren sie die nach außen hin sichtbaren Parameter eines Moduls. Für alle gebräuchlichen Datentypen wie Integer, Float oder String existieren gleichwertige Felder. Der Vorteil von Feldern gegenüber Klassenvariablen ist, dass sie einheitliche Methoden für das Setzen und Abfragen von Werten zur Verfügung stellen und permanent überwacht werden können. Des Weiteren lassen sich Felder miteinander verbinden, was in MEVISLAB über die Panels der Module interaktiv durchgeführt werden kann und hierdurch ein weiterer Kommunikationskanal zwischen Modulen erzeugt wird. Durch die Entwicklung eigener Module, die in C++ implementiert werden, lässt sich der Funktionsumfang von MEVISLAB erweitern. In Abbildung [5.1](#page-92-0) ist die Struktur einer mit MeVisLab entwickelten Applikation beispielhaft dargestellt.

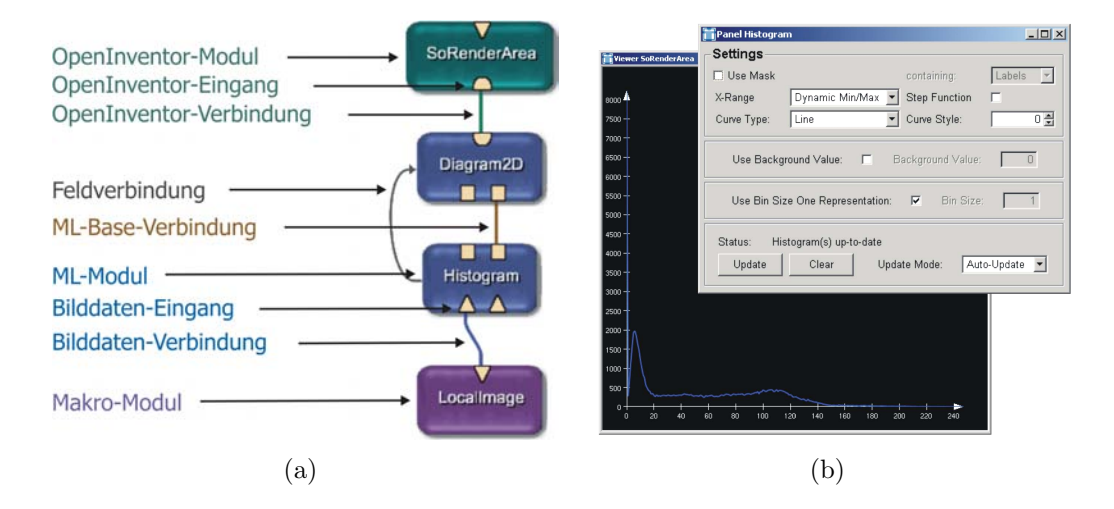

<span id="page-92-0"></span>Abbildung 5.1: (a) Die verschiedenen Typen von Modulen und Verbindungen der Entwicklungsumgebung MEVISLAB. (b) Modul-Panel ermöglichen sowohl die Manipulation der Modulparameter als auch die Darstellung von von 2D- bzw. 3D-Inhalten.

Das Beispielnetzwerk in Abbildung [5.1\(](#page-92-0)a) dient der Darstellung des Histogramms der Grauwertverteilung eines Bildes. Zunächst werden mit dem MAKRO-Modul LocalImage die Bilddaten geladen. Uber die Bilddatenverbindung erfolgt die Wei- ¨ terleitung der Daten an das ML-Modul Histogram, welches eine Histogramm-Kurve der Grauwertverteilung erzeugt. Diese wird an das ML-Modul Diagram2D ubergeben, was die Kurve in ein entsprechendes 2D-Diagramm einbettet. ¨ Uber ¨ das Panel des OpenInventor-Moduls SoRenderArea wird dann das Diagramm zusammen mit der Kurve ausgegeben.

# 5.2 Realisierung des DynaDataExplorers

Die Realisierung des DynaDataExplorers erfolgte durch die Erzeugung eines Netzwerkes, welches zu dem Makro-Modul DynaDataExplorerGUI zusammengefasst wurde. Das Panel dieses Moduls repräsentiert die Bedienoberfläche von Dyna-DataExplorer. Entsprechend dem vorgeschlagenen Layout (vgl. Abschnitt [4.6\)](#page-85-1) setzt sich die Bedienoberfläche aus dem Optionen- und Analysebereich zusammen, wobei der Analysebereich in vier weitere Bereiche untergliedert ist. Eine detaillierte Beschreibung der Bedienoberfläche erfolgt später in Abschnitt [5.2.5.](#page-106-0) Die Funktionalität jedes der vier Bereiche wird jeweils durch einen bestimmten Teil des Netzwerks realisiert (siehe Abbildung [5.2\)](#page-93-0). Im Folgenden wird erläutert, mit welchen Modulen die vier Bereiche umgesetzt wurden.

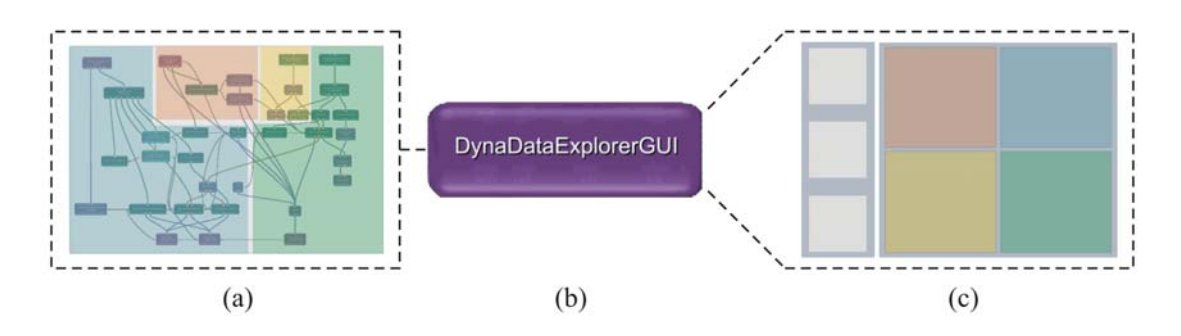

<span id="page-93-0"></span>Abbildung 5.2: Das Netzwerk des DynaDataExplorers (a) wurde zu dem Makro-Modul DynaDataExplorerGUI (b) zusammengefasst. Das Panel dieses Moduls repräsentiert die Bedienoberfläche des DynaDataExplorers (c). Die Funktionalität der vier Teilbereiche des Analysebereichs wird jeweils durch einen bestimmten Teil des Netzwerks umgesetzt, was mit der Farbgebung visuell unterstrichen wird.

## 5.2.1 Schichtbildbereich

Die Funktionalität des Schichtbildbereichs konnte durch die Verknüpfung bereits existierender Module realisiert werden. Das hieraus resultierende Netzwerk ist in Abbildung [5.3](#page-94-0) dargestellt. Das Laden der originalen Schichtbilder erfolgt mit dem Modul ImgLoad. Da die Datentypen von MRT-Schichtbildern variieren können, werden die Bilddaten zur Vereinheitlichung anschließend durch das Modul Scale auf den Datentyp unsigned char skaliert. Angezeigt werden die Bilddaten dann mit dem Modul View2D. Dieses Modul bietet neben dem überlagerten Einblenden von Informationen der Bilddaten auch die Möglichkeit zur Navigation durch den Datensatz. So kann mit Hilfe des Mausrades durch die einzelnen Schichten und anhand der Pfeiltasten der Tastatur durch die einzelnen Zeitpunkte einer Schicht navigiert werden.

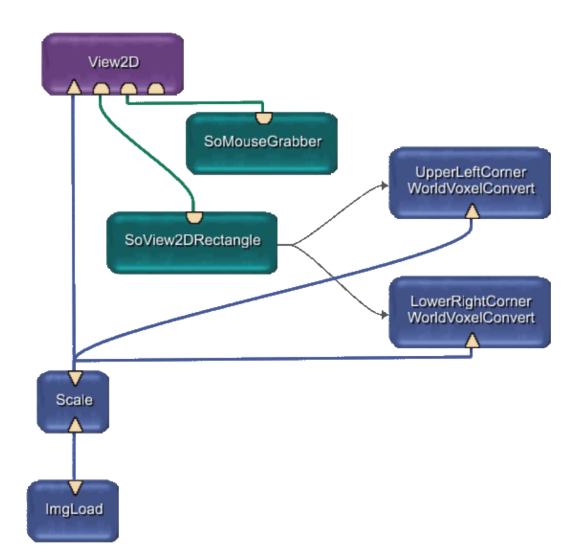

<span id="page-94-0"></span>Abbildung 5.3: Mit dem dargstellten Netzwerk wird die Funktionalität des Schichtbildbereichs realisiert.

Der Funktionsumfang von View2D lässt sich erweitern, indem an die OPENINVEN-TOR-Eingänge Module vom Typ SoView2DExtension mit entsprechender Funktionalität angefügt werden. Einer dieser Eingänge ist mit dem Modul SoView2D-Rectangle verbunden, welches das Aufziehen einer rechteckigen Region (ROI) innerhalb der Schichtbilddarstellung erlaubt. Uber Felder kann auf die Koordina- ¨ ten der linken, oberen und rechten, unteren Ecke der ROI zugegriffen werden. Die in Weltkoordinaten vorliegenden Koordinaten werden später in Voxelkoordinaten benötigt. Deshalb bestehen zwei Feldverbindung zu jeweils einer Instanz des Moduls WorldVoxelConvert, das diese Konvertierung vornimmt. Um den Status der Maus innerhalb der Schichtbilddarstellung abfragen zu können, wurde ein weiterer Eingang von View2D mit dem Modul SoMouseGrabber verbunden. So kann festgestellt werden, wann das Aufziehen der ROI abgeschlossen ist.

## 5.2.2 Selektionsbereich

Die Funktionalität des Selektionsbereichs wurde in Form des interaktiven 2D-Scatterplots umgesetzt und umfasst somit die Darstellung der Werteverteilung von zwei Kurvenparametern und die (semi-automatische) Selektion interessierender Datenelemente im aufgespannten Parameterraum (siehe Entwurfskapitel, Abschnitt [4.3.2\)](#page-70-0). Dazu war neben der Verwendung existierender Module die Imple-mentierung neuer Module erforderlich, welche in Tabelle [5.1](#page-95-0) aufgeführt sind. Die Verknupfung aller verwendeten Module zu einem Netzwerk, mit dem die Funk- ¨ tionalität des interaktiven 2D-Scatterplots umgesetzt wird, veranschaulicht Abbildung [5.4.](#page-95-1)

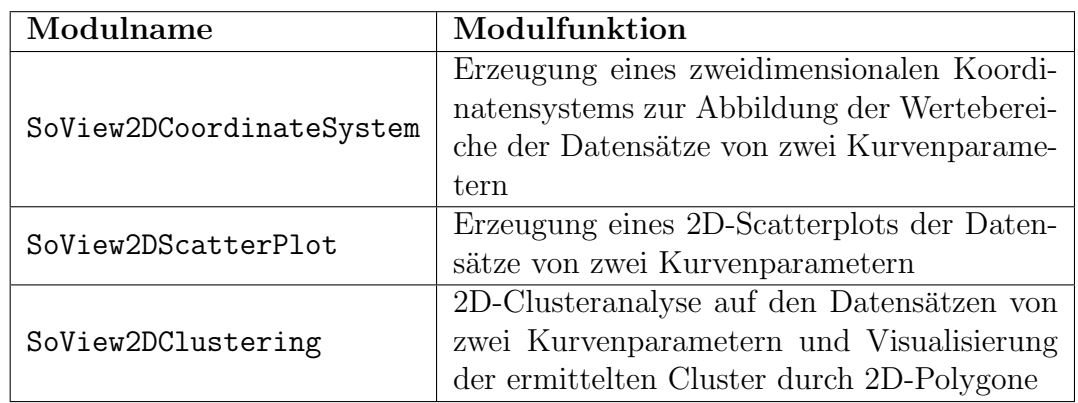

<span id="page-95-0"></span>Tabelle 5.1: Implementierte Module des interaktiven 2D-Scatterplots.

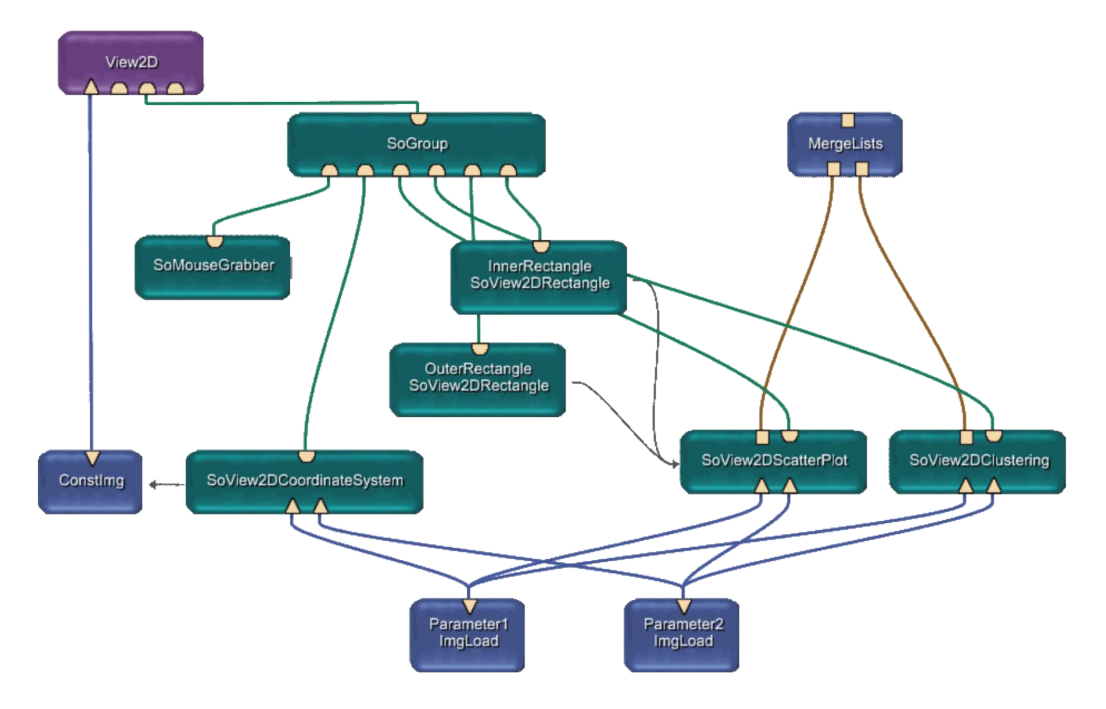

<span id="page-95-1"></span>Abbildung 5.4: Netzwerk des interaktiven 2D-Scatterplots.

## SoView2DCoordinateSystem

Die Datensätze von zwei Kurvenparametern werden mit den Instanzen der Module ImgLoad geladen und liegen daraufhin an den Bilddateneingängen der neu implementierten Module an. Das Modul SoView2DCoordinateSystem erzeugt das zweidimensionale Koordinatensystem des 2D-Scatterplots, das an die Größe des Darstellungsbereichs des Moduls View2D angepasst ist. Da SoView2DCoordinate-System von Typ SoView2DExtension ist, kann diese Größe innerhalb des Moduls abgerufen werden. Die Koordinatenachsen repräsentieren die Wertebereiche der anliegenden Datens¨atze, wobei die Abszisse (X-Achse) den Wertebereich der Daten am ersten Bilddateneingang und die Ordinate (Y-Achse) den Wertebereich der Daten am zweiten Bilddateneingang abbilden. Sowohl die Beschriftung als auch die Unterteilung der Koordinatenachsen lässt sich über Felder dynamisch festlegen.

An den OPENINVENTOR-Eingängen anliegende Informationen werden von View2D erst angezeigt, wenn am Bilddateneingang des Moduls Bilddaten anliegen. Dazu wird mit Hilfe des Moduls ConstImg ein zweidimensionales Bild mit gleicher Größe wie das Koordinatensystem erzeugt und an View2D übergeben. Die automatische Anpassung der Größe wird über Feldverbindungen geregelt.

### SoView2DScatterPlot

Der 2D-Scatterplot der Kurvenparameterdaten wird mit dem Modul SoView2D-ScatterPlot erzeugt. Bei Standardeinstellung werden nur die Daten der aktuellen Schicht geplottet. Uber ein Feld lässt sich dynamisch festlegen, ob auch die Daten aller übrigen Schichten geplottet werden sollen. Erzeugt wird der Plot, indem die Werte korrespondierender Voxel der anliegenden Daten in Pixelkoordinaten des Darstellungsbereiches von View2D umgerechnet werden und an entsprechender Stelle ein 2D-Plotpunkt gesetzt wird. Zur Realisierung der F+C-Visualisierung weisen die Plotpunkte der Daten der aktuellen Schicht eine andere Farbe auf als die der Daten der ubrigen Schichten. Die X-Koordinate eines Plotpunktes errech- ¨ net sich aus dem Wert  $D_1(x, y, z)$  eines Voxels der Daten am ersten Bilddateneingang und die Y-Koordinate aus dem Wert  $D_2(x, y, z)$  des korrespondierenden Voxels der Daten am zweiten Bilddateneingang. Die Umrechnung der Werte in Pixelkoordinaten beruht auf folgenden Gleichungen:

$$
P.x = (D_1(x, y, z) - min(D_1))/(max(D_1) - min(D_1)) * (B.width)
$$
  

$$
P.y = (D_2(x, y, z) - min(D_2))/(max(D_2) - min(D_2)) * (B. height)
$$
  
(mit B = Darstellungsbereich, P = Plotpunkt, D1, D2 = Voxel der Datensätze)

Die Festlegung der Fokusregion im Darstellungsbereich von View2D ermöglichen die Instanzen der Module SoView2DRectangle. Die Koordinaten der linken oberen und rechten unteren Ecke der definierten Rechtecke werden über Feldverbindungen an das Modul SoView2DScatterPlot weitergeleitet, wo sie in Koordinaten des sicheren bzw. unsicheren Bereichs im Parameterraum umgerechnet werden. Die Selektion interessierender Datenelemente erfolgt dann innerhalb von SoView2D-ScatterPlot. Die Datenelemente setzen sich aus den Werten der jeweils korrespondierenden Voxel der Datensätze  $D_1$  und  $D_2$  zusammen (siehe Abbildung [5.5\)](#page-97-0).

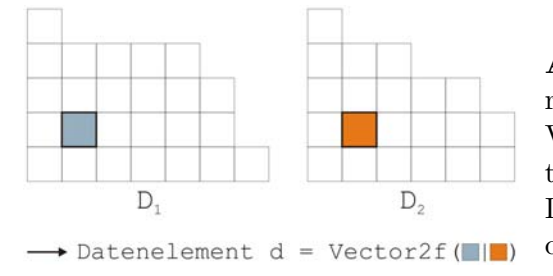

<span id="page-97-0"></span>Abbildung 5.5: Durch die Zusammenführung der Werte der jeweils korrespondierenden Voxel der Datensätze  $D_1$  und  $D_2$  zu einem Datentupel wird ein Datenelement gebildet. Als Datenstruktur wurde ein 2D-Vektor verwendet.

Jedes Datenelement der aktuellen Schicht wird dahingehend getestet, ob es sich innerhalb der Fokusregion im Parameterraum befindet. Erfullt ein Datenelement ¨ diese Bedingung, so wird dessen DOI-Wert berechnet. Diese Berechung erfolgt mit Hilfe von DOI-Look-Up-Tables (DOI-LUTs), die ein 1D-Array von DOI-Werten repräsentieren. Prinzipiell könnten die DOI-Werte auch über die mehrmalige Anwendung eines Punkt-in-Polygon-Tests berechnet werden. Auf der Grundlage von LUTs hingegen ist für die Bestimmung des DOI-Wertes nur ein *Punkt-in-Polygon-*Test pro Datenelement erforderlich. Ausgehend vom Zentrum des sicheren Bereichs und der Abtragung der DOI-Werte der Fokusregion in X- bzw. Y-Richtung werden die DOI-LUTs erzeugt (siehe Abbildung [5.6\)](#page-97-1).

<span id="page-97-1"></span>Abbildung 5.6: Werden ausgehend von Zentrum des sicheren Bereichs die DOI-Werte der Fokusregion in X- bzw. Y-Richtung abgetragen und in 1D-Arrays abgelegt, so lassen sich DOI-LUTs erzeugen. Die Grauwerte illustrieren den DOI-Wert an entsprechender Stelle der Arrays, wobei Schwarz einen DOI-Wert von 1 und jede weitere Grauwertänderung einen geringeren DOI-Wert repräsentiert.

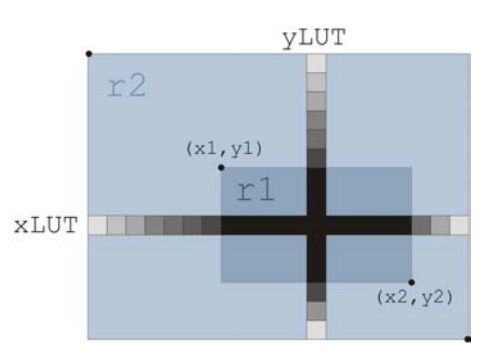

Die vollständige Funktion zur Berechnung des DOI-Wertes für ein Datenelement beschreibt folgender Pseudocode:

```
1 float calculateDOIValue ( DataElement d ,
2 FocusRange r ,
3 LookUpTable xLUT ,
4 LookUpTable yLUT ) {
5 if (d is in r) {
6 xD0I = xLUT(abs(d.x - r.x1));7 \quad yD0I = yLUT(abs(d.y - r.y1));8 return min (xDOI, yDOI);
9 } else {
10 return 0;
11 }
12 }
```
Der Funktion werden zunächst das Datenelement( $DataElement$  d), die Position und Ausdehnung der Fokusregion (FocusRange r )und die DOI-LUTs (Loo $kUpTable LUT$ ,  $yLUT$ ) dieser Region übergeben (Zeile 1-4). Mit einen *Punkt* $in-Polyqon-Test$  wird daraufhin überprüft, ob sich das Datenelement innerhalb der Fokusregion befindet (Zeile 5). Ist dies der Fall, so wird dessen DOI-Wert berechnet. Dazu werden aus den DOI-LUTs jeweils die DOI-Werte an der X- und Y-Position des Datenelements bezuglich der Fokusregion abgelesen (Zeile 6-7)). ¨ Das Minimun dieser Werte stellt den gesuchten DOI-Wert des Datenelements dar, der dann von der Funktion zuruckgegeben wird (Zeile 8). Befand sich das Daten- ¨ element nicht im Fokusbereich, so wird ein DOI-Wert von 0 zurückgegeben (Zeile 10).

Für Datenelemente, die sich innerhalb der Fokusregion befinden (sind durch einen DOI-Wert größer als Null gekennzeichnet), werden XMarker erzeugt. XMarker sind Datenstrukturen, die sich aus einem Integer type, einem 3D-Vektor vec und einem 6D-Vektor pos zusammensetzen. Der Vektor pos beinhaltet die Position des Datenelements innerhalb des Schichtbildes. Die Attributwerte der Datenelemente und der ermittelte DOI-Wert sind in vec abgelegt. Die erzeugten XMarker werden in eine XMarkerList eingefügt, die am ML-Base-Ausgang von SoView2DScatter-Plot anliegt. Hierdurch können die Informationen der selektierten Datenelemente, die in den XMarker abgelegt sind, an das Visualisierungsmodul weitergeleitet werden. Abbildung [5.7](#page-98-0) veranschaulicht den Aufbau der erzeugten Datenstrukturen.

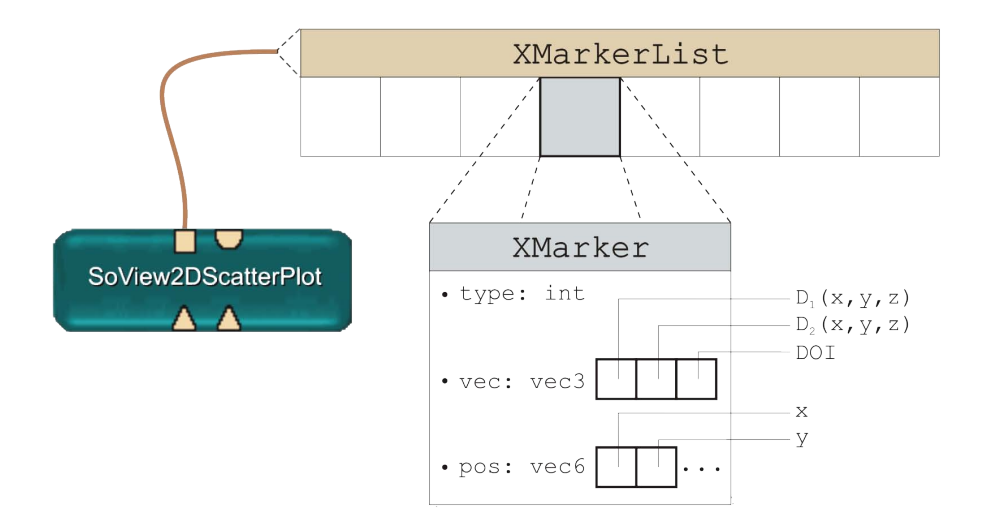

<span id="page-98-0"></span>Abbildung 5.7: Die Informationen eines selektierten Datenelements werden in der Datenstruktur XMarker abgelegt. Durch das Einfugen der erzeugten Marker in die Da- ¨ tenstruktur XMarkerList, welche am ML-Base-Ausgang von SoView2DScatterPlot anliegt, lassen sich die Informationen an andere Module weiterleiten.

### SoView2DClustering

Die automatische Partitionierung des Parameterraumes der Kurvenparameter auf der Grundlage einer Clusteranalyse wird mit dem Modul SoView2DClustering realisiert. Das Clustern der Datenelemente kann mit folgendem Pseudocode umschrieben werden:

```
1 ClusterElementList clustering ( Dataset D1 ,
2 Dataset D2 ,
3 unsigned currSliceNr ,
4 unsigned nrOfClusters ,
5 DistanceMeasure dm ) {
6 ClusterElementList ceList ;
7 ClusterElement ce ;
8 KMeansAlgorithm kMeans;
9
10 for (int y = 0; y < D1. y; y++) {
11 for (int x = 0; x < D1.x; x++) {
12 ce. clusterID = -1;
13 ce.data = getDataElement (D1, D2, x, y, currSliceNr);
14 ce.pos = Vector2f(x, y);15 ceList.insert(ce);
16 }
17 }
18
19 kMeans . init ( ceList , nrOfClusters , dm );
20 kMeans . cluster ();
21 return ceList ;
22 }
```
Der Funktion werden die Datensätze der Kurvenparameter, die Nummer der aktuellen Schicht, die Anzahl der zu bildenden Cluster und das zu verwendende Distanzmaß übergeben (Zeile 1-5). Innerhalb der *for*-Schleifen wird aus den Datenelementen der aktuellen Schicht zunächst eine Liste mit Elementen vom Typ Clusterelement erzeugt (Zeile 10-17). Die Datenstruktur Clusterelement besteht aus einem Integer clusterID zur Abspeicherung der Nummer des ermittelten Clusters (wird mit -1 initialisiert), einem 2D-Vektor data zur Abspeicherung der Attributwerte der Datenelemente und einem 2D-Vektor position, der die Position des Datenelements innerhalb der Schicht enthält. Das Clustering der Datenelemente erfolgt dann mit einem k-means-Algorithmus, welcher mit der Klasse KMeansAlgorithm implementiert wurde. Der Algorithmus wird mit der Liste der Clusterelemente, der Anzahl der zu bildenden Cluster und des zu verwendenden Distanzmaßes (Euklidische Distanz oder Manhattan-Distanz) initialisiert (Zeile 19). Durch das anschließende Clustering werden alle Elemente der Liste einem Cluster zugeordnet (Zeile 20). Von der Funktion wird dann die Liste mit den geclusterten Datenelementen zur weiteren Verarbeitung zuruckgegeben (Zeile 21). ¨

Im Darstellungsbereich von View2D erfolgt die Visualisierung der Cluster durch Polygone, die sich aus den konvexen Hullen der Clusterelemente des jeweiligen ¨ Clusters erzeugen lassen und die interaktive Selektion der Datenelemente eines Clusters ermöglichen. Hierzu werden innerhalb des Moduls SoView2DClustering die Maus-Events abgefangen, die bei Betätigung eines Maus-Buttons im Darstellungsbereich ausgelöst werden. Die Events liefern neben den Zuständen der Buttons die Position der Maus zurück, sodass mit einem Punkt-in-Polygon-Test festgestellt werden kann, welches Polygon (bzw. Cluster) ausgewählt wurde. Alle Clusterelemente, deren *clusterID* mit der  $ID$  des angeklickten Clusters übereinstimmt, bilden dann die Menge der selektierten Clusterelemente. Die Weiterleitung der Informationen dieser Elemente an das Visualisierungsmodul erfolgt ebenfalls mit Hilfe von XMarkern, welche in die am ML-Base-Ausgang von SoView2D-Clustering anliegende XMarkerList eingefügt werden. Mit dem Modul Merge-Lists werden die XMarker-Listen von SoView2DScatterPlot und SoView2D-Clustering zu einer Liste verschmolzen, da dem Visualisierungsmodul nur eine XMarkerList übergeben werden kann.

# 5.2.3 Visualisierungsbereich

Die Funktionalität des Visualisierungsbereichs, die im Wesentlichen die Erzeugung der glyphenkodierten Visualisierung der Kurvenparameter umfasst, wurde mit dem Netzwerk in Abbildung [5.8](#page-100-0) umgesetzt.

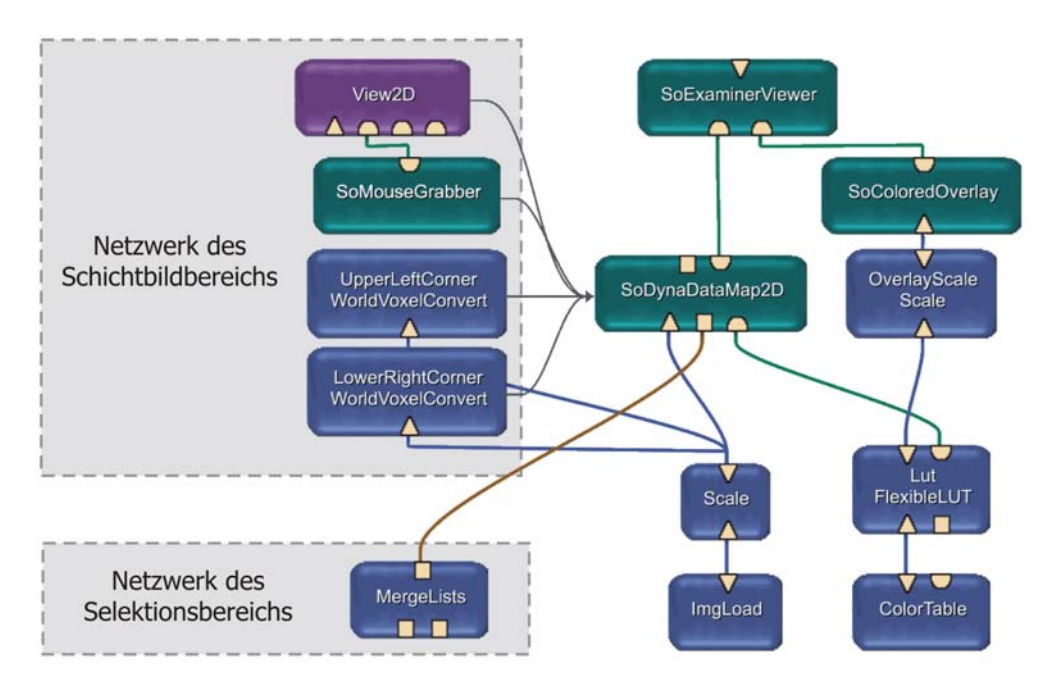

<span id="page-100-0"></span>Abbildung 5.8: Mit dem dargestellten Netzwerk wird die Funktionalität des Visualisierungsbereichs umgesetzt.

Kernkomponente dieses Netzwerks ist das neu implementierte Modul SoDyna-DataMap2D, mit dem die Visualisierung erzeugt wird. Alle weiteren Module, die dem Laden der originalen Schichtbilder, der Erzeugung einer Farbskala und der Ausgabe der Visualisierung dienen, stellt MeVisLab bereits zur Verfugung. Die ¨ zur Abbildung auf Farbe erforderliche Farbskala wird mit den Modulen Color-Table und FlexibleLUT generiert und liegt am OpenInventor-Eingang von SoDynaDataMap2D an. Um dem Benutzer ein visuelles Feedback hinsichtlich der verwendeten Farbskala zu geben, wird diese in die Darstellung der Visualisierung integriert. Dazu wird die Farbskala mit dem Modul OverlayScale entsprechend skaliert und mit SoColoredOverlay in einen OPENINVENTOR-Knoten umgewandelt, der am OpenInventor-Eingang von SoExaminerViewer anliegt. Um außerdem das aktuelle Schichtbild innerhalb der glyphenkodierten Visualisierung der Kurvenparameter als anatomischen Kontext präsentieren zu können, liegen die mit ImgLoad geladenen Daten der originalen Schichtbilder am Bilddateneingang von SoDynaDataMap2D an. Die Konfiguration der Visualisierung, die hauptsächlich die Festlegung der LOD-Stufe, die Auswahl der Glyphform und die Zuordnung der Kurvenparameter zu den jeweiligen Glyphattributen umfasst, ermöglichen entsprechende Felder von SoDynaDataMap2D Uber das Panel des Moduls SoExaminerViewer erfolgt schließlich die Ausgabe der erzeugten Visualisierung.

Das erzeugte Netzwerk ist uber Feldverbindungen mit dem Netzwerk des Schicht- ¨ bildbereichs verknüpft. Diese Verbindungen bestehen zwischen Feldern der Module des Schichtbildbereichs und Feldern des Moduls SoDynaDataMap2D und ermöglichen die Synchronisation der Schichtbilddarstellungen in beiden Bereichen und die Ubermittlung der Informationen der im Schichtbildbereich definierten ROI. ¨ Durch die ML-Base-Verbindung zwischen den Modulen MergeLists und SoDyna-DataMap2D ist das Netzwerk des Visualisierungsbereichs mit dem Netzwerk des Selektionsbereichs verbunden.

Die Visualisierung, die sich aus dem originalen Schichtbild, dem DOI-Parameterbild und der glyphenkodierten Darstellung der Kurvenparameter zusammensetzt, wird in Form eines OpenInventor-Szenengraphen erzeugt. Den Wurzelknoten dieses Szenengraphen repräsentiert die Klasse SoDynaDataMap2D, die von SoSeparator abgeleitet ist. Für die einzelnen Komponenten der Visualisierung werden entsprechende Knoten im Szenengraphen angelegt. Um das Konzept der Ebenen umzusetzen (vgl. Abschnitt [4.5.1\)](#page-74-0), sind die Knoten einer Komponente in einem separaten Untergraphen organisiert. Über die SoSwitch-Knoten, an die jeweils ein Untergraph angebunden ist, können die Ebenen ein- und ausgeblendet werden. Die Struktur des Szenengraphen ist in Abbildung [5.9](#page-102-0) dargestellt.

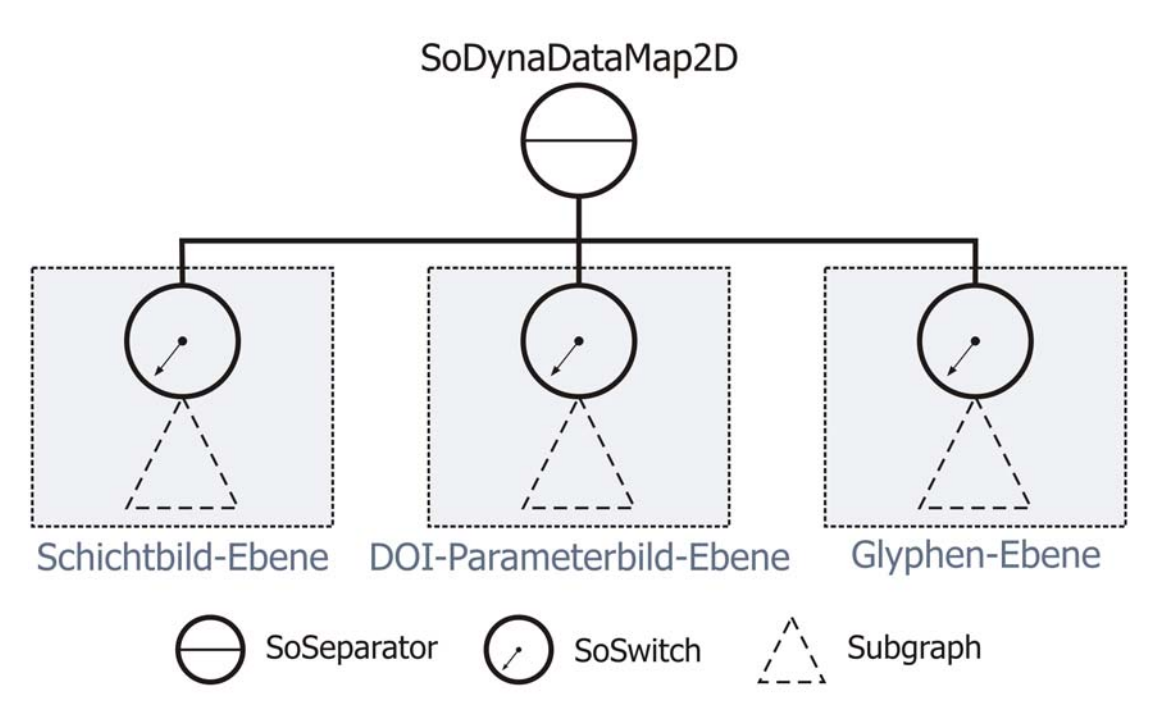

<span id="page-102-0"></span>Abbildung 5.9: Der Szenengraph veranschaulicht die OpenInventor-Struktur der Visualisierung. Die Klasse des Moduls SoDynaDataMap2D bildet den Wurzelknoten des Szenengraphen. Um das Ebenen-Konzept umzusetzen, sind alle Knoten einer Visualisierungskomponente in einem separaten Untergraphen organisiert. Das Ein- bzw. Ausblenden der Ebenen ermöglichen die SoSwitch-Knoten.

## Schichtbild-Ebene

Mit dem Untergraphen in Abbildung [5.10](#page-103-0) wird ein Quadrat mit der Textur des aktuellen Schichtbildes erzeugt, das die Schichtbild-Ebene repräsentiert. Damit der Graph isoliert gerendert wird, ist dessen erster Knoten vom Typ SoSeparator. Die Position des Quadrates legt SoTransform fest. Mit Knoten SoTexture2 wird die Textur erzeugt. Dazu werden aus den am Bilddateneingang von SoDynaDataMap2D anliegenden Daten der originalen Schichtbilder die Daten des aktuellen Schichtbildes extrahiert und in das Feld image dieses Knotens geschrieben. Der Knoten SoCoordinate3 beinhaltet die Koordinaten der Eckpunkte des Quadrates. Um die Textur vollständig und unverzerrt auf das Quadrat zu bringen, werden mit SoTextureCoordinate2 entsprechende Texturkoordinaten definiert. Knoten SoFaceSet erzeugt schließlich die Geometrie des Quadrates.

### DOI-Parameterbild-Ebene

Der Untergraph der DOI-Parameterbild-Ebene ist strukturell identisch zu dem Untergraphen der Schichtbild-Ebene. Um das DOI-Parameterbild abzubilden, wird die Textur von SoTexture2 dieses Graphen allerdings auf Grundlage der DOI-Werte der selektierten Datenelemente erzeugt. Die hierfür erforderlichen Informationen, welche neben dem DOI-Wert auch die Position der Datenelemente umfassen, stehen über die XMarker der am ML-Base-Eingang von SoDynaDataMap2D anliegenden XMarkerList zur Verfügung.

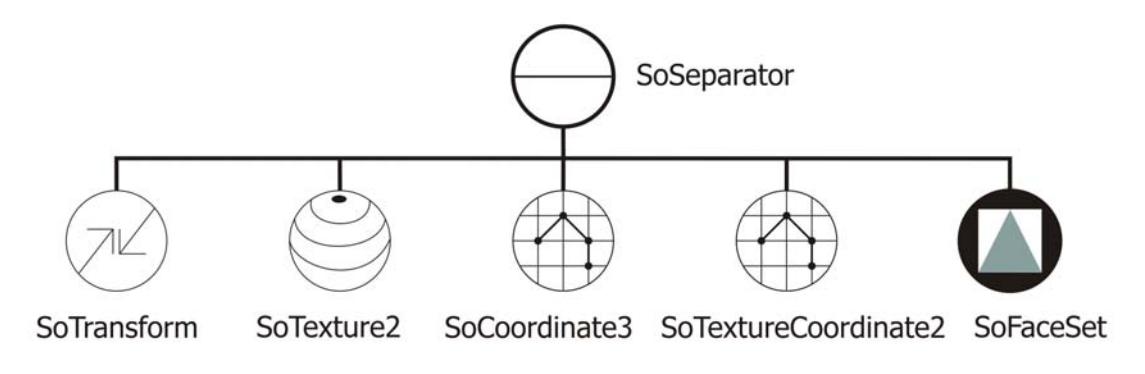

<span id="page-103-0"></span>Abbildung 5.10: Szenengraph der Schichtbild-Ebene.

## Glyphen-Ebene

Die Glyphen-Ebene wird mit dem Untergraphen in Abbildung [5.11](#page-104-0) realisiert. Im Gegensatz zu den Graphen der anderen Ebenen ist der erste Knoten dieses Graphen von Typ SoSelection. Dieser Knoten ermöglicht die Selektion von Unterknoten, was für die Bestimmung der ZIKs einer interessierenden Region innerhalb des Visualisierungsbereichs erforderlich ist. Der Knoten ist von SoSeparator abgeleitet, sodass weiterhin das isolierte Rendern des Untergraphen erfolgt. Die Position der Ebene wird mit SoTransform festgelegt. Die an diesen Knoten angebundenen Instanzen der Glyph-Knoten repräsentieren die Glyphen.

Für die Realisierung der Glyph-Knoten wurde der Basisknoten SoGlyph implementiert. Dieser ist von SoSeparator abgeleitet, um die Glyphen isoliert rendern zu können. Der Knoten verfügt über verschiedene Felder, die zur Festlegung der Glyph-Attribute dienen. Die individuelle Positionierung des Glyphen ermöglicht das Feld position. Die Felder color und transparency dienen zur Spezifikation von Farbe bzw. Transparenz. Zusätzlich verfügt SoGlyph über die Variable data, die zusätzliche Daten des Glyphen wie beispielsweise die Koordinaten des zum Glyphen zugehörigen Schichtbildbereichs speichert.

Die verschiedenen Glyphformen wurden jeweils durch einen neuen, von SoGlyph abgeleiteten Knoten implementiert (Klassendiagramm siehe Abbildung [5.12\)](#page-105-0). Das Erscheinungsbild der Glyphform wird mit entsprechenden OpenInventor-Knoten umgesetzt, die an den Glyph-Knoten angehängt sind. Bis auf SoGlyphDisk verfügt jeder der neuen Glyph-Knoten über zusätzliche Felder, die zur Festlegung der Werte der individuellen Attribute des Glyphen dienen. Beispielsweise besitzt der Knoten SoGlyphEllipsoid neben den Feldern von SoGlyph das Feld roundness, welches für die Definition der Rundheit des Glyphen genutzt wird.

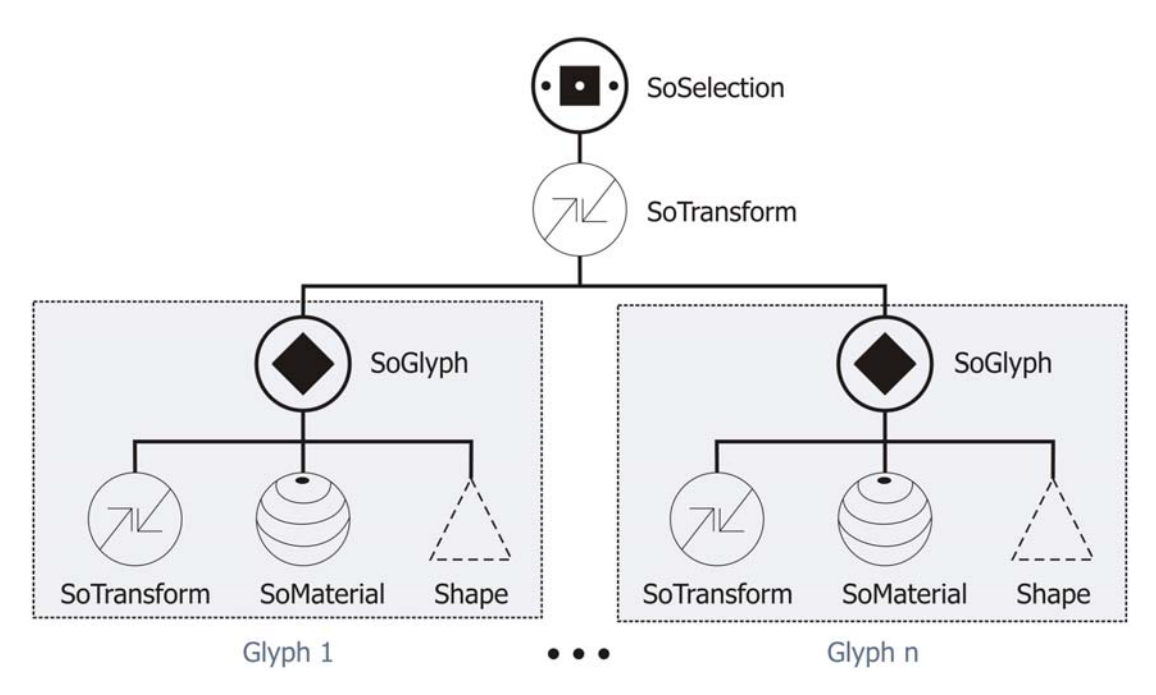

<span id="page-104-0"></span>Abbildung 5.11: Szenengraph der Glyphen-Ebene.

## Anordnung der Glyphen

Für die Erzeugung der LOD-Anordnung der Glyphen wird zunächst eine Matrix, bestehend aus 3D-Vektoren (initialisiert mit  $(-1, -1, -1)$ ), mit der Größe des aktuellen Schichtbildes angelegt. Diese wird anschließend mit den Daten der selektierten Datenelemente aufgefüllt. Dazu wird über die gesamte XMarkerList iteriert und die in vec abgelegten Daten des aktuellen XMarkers an jene Koordinaten der Matrix geschrieben, die im Vektor pos des Markers enhalten sind. Entsprechend dem festgelegten LOD-Level werden daraufhin die Vektoren der Matrix bereichsweise zusammengefasst. Weist der resultierende Vektor nichtnegative Werte auf, so wird ein Glyph für diesen Bereich erzeugt. Die Glyphen werden dabei dem LOD-Level entsprechend skaliert, was bei höheren LOD-Leveln zu kleineren Glyphen führt.

Nach Abschluss der Definition einer ROI innerhalb der Schichtbilddarstellung sendet das Modul SoMouseGrabber des Schichtbildbereichs über eine Feldverbindung ein Signal an SoDynaDataMap2D. Daraufhin wird von der ROI eine voxelweise Anordnung der Glyphen erzeugt, wodurch der Schritt des zoom and filter der visuellen Datenexploration realisiert wird. Die Koordinaten der ROI stehen über Feldverbindungen mit den Instanzen der Module WorldVoxelConvert des Schichtbildbereichs zur Verfugung. Diese Anordnung wird auf der Grundlage der ¨ bereits erläuterten Matrix erstellt. Es werden jedoch keine Bereiche mehr zusammengefasst, sondern unmittelbar die Werte aller Matrix-Vektoren innerhalb des ROI-Bereichs mit nichtnegativen Werten auf Glyphen abgebildet. Die Skalierung der Glyphen wird an die Größe der definierten ROI angepasst, sodass bei kleinerer ROI-Größe die Glyphen mehr Platz haben und deshalb größer dargestellt werden können. Sind Schichtbild bzw. DOI-Parameterbild eingeblendet, so werden von diesen nur die zur ROI entsprechenden Ausschnitte angezeigt.

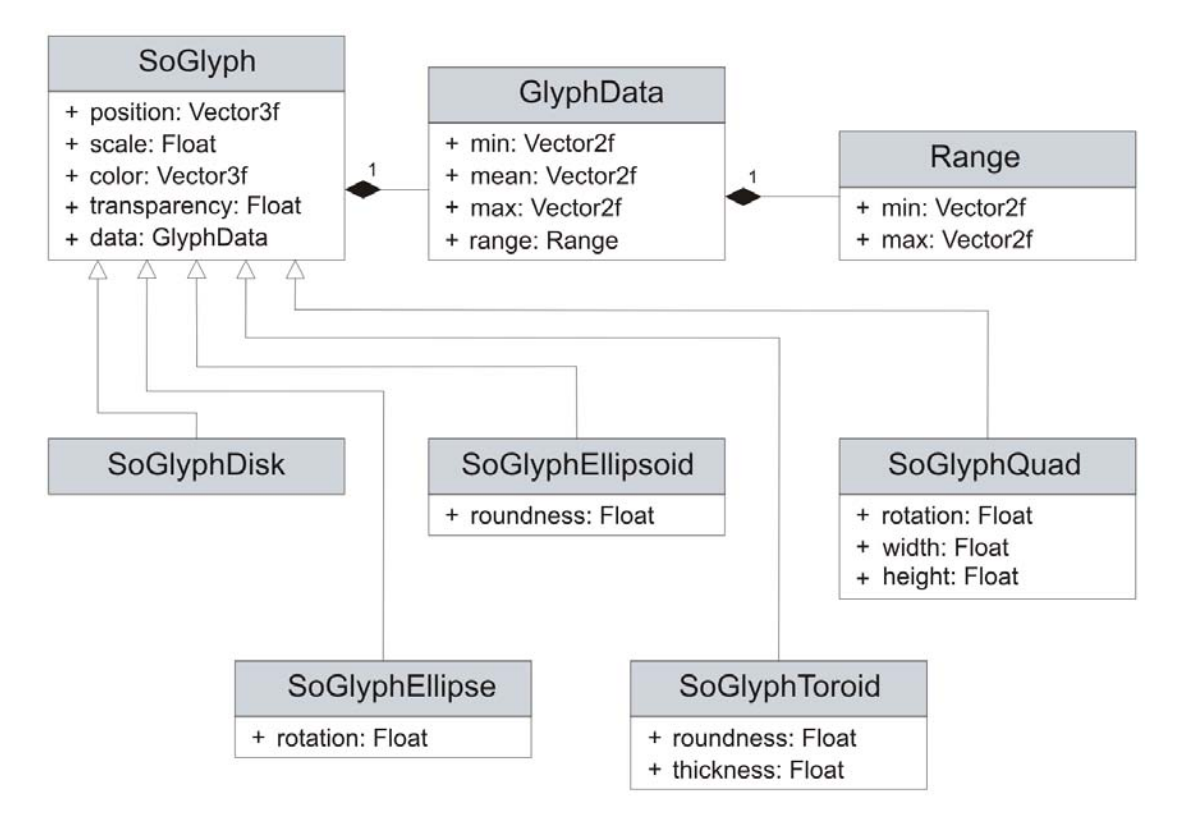

<span id="page-105-0"></span>Abbildung 5.12: Das Klassendiagramm der implementierten Glyph-Knoten. Hierbei stellt SoGlyph den Basisknoten dar, der die elementaren Felder eines Glyphen wie position, color oder scale bereitstellt. Die Knoten der einzelnen Glyphformen leiten dann von diesem Knoten ab, durch deren Instanziierung die Glyphen erzeugt werden.

### Bestimmung der ZIKs interessierender Regionen

Die Festlegung einer interessierenden Region innerhalb des Visualisierungsbereichs wird bisher über die interaktive Selektion von Glyphen realisiert. Wird ein Knoten des Szenengraphen von SoDynaDataMap2D angeklickt, so kann mit Hilfe der Callback-Funktion des SoSelection-Knotens der selektierte Glyph ermittelt werden. Über das Glyph-Attribut *data* stehen die Koordinaten des zum Glyphen zugehörigen Bereichs zur Verfügung, wodurch alle XMarker bestimmt werden können, deren pos-Koordinaten innerhalb dieses Bereichs liegen. Von den Voxeln des aktuellen Schichtbildes, welche die Koordinaten dieser Marker aufweisen, werden daraufhin die ZIKs bestimmt und als Element CurveData in die am ML-Base-Ausgang von SoDynaDataMap2D anliegende Datenstruktur CurveList eingefügt.

## 5.2.4 Bereich zur Darstellung von Zeit-Intensitätskurven

Das Netzwerk in Abbildung [5.13](#page-106-1) realisiert die Darstellung ausgewählter Zeit-Intensitätskurven, das über die ML-Base-Verbindung zwischen den Modulen So-DynaDataMap2D und Diagram2D an das Netzwerk des Visualisierungsbereichs angebunden ist.

<span id="page-106-1"></span>Abbildung 5.13: Das Netzwerk realisiert die Darstellung von ZIKs. Eine Verbindung zum Netzwerk des Visualisierungsbereichs besteht über die ML-Base-Verbindung zwischen den Modulen So-DynaDataMap2D und Diagram2D, worüber die selektierten ZIKs übertragen werden.

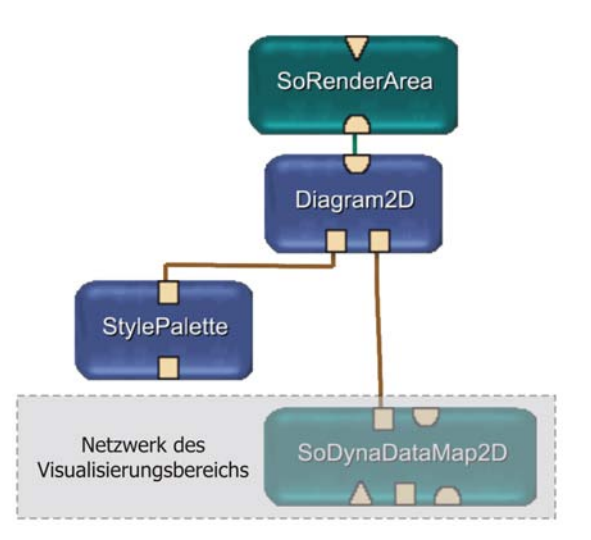

Uber die ML-Base-Verbindung wird die am ML-Base-Ausgang von SoDynaData-Map2D anliegende CurveList an das Modul Diagram2D weitergeleitet. Die in der Liste abgelegten CurveData-Objekte, welche die selektierten ZIKs beschreiben, werden von Diagram2D aus der Liste extrahiert und in einem 2D-Diagramm gerendert. Die Farbgebung der gerenderten ZIKs wird durch das Modul StylePalette festgelegt. Die Ausgabe des Diagramms erfolgt uber das Panel des Moduls ¨ SoRenderArea.

# <span id="page-106-0"></span>5.2.5 Die Bedienoberfläche von DynaDataExplorer

Die Bedienoberfläche des DynaDataExplorers, die in Abbildung [5.14](#page-107-0) dargestellt ist, wird durch das Panel des Makro-Moduls DynaDataExplorerGUI repräsentiert und untergliedert sich in den Optionen- und Analysebereich.

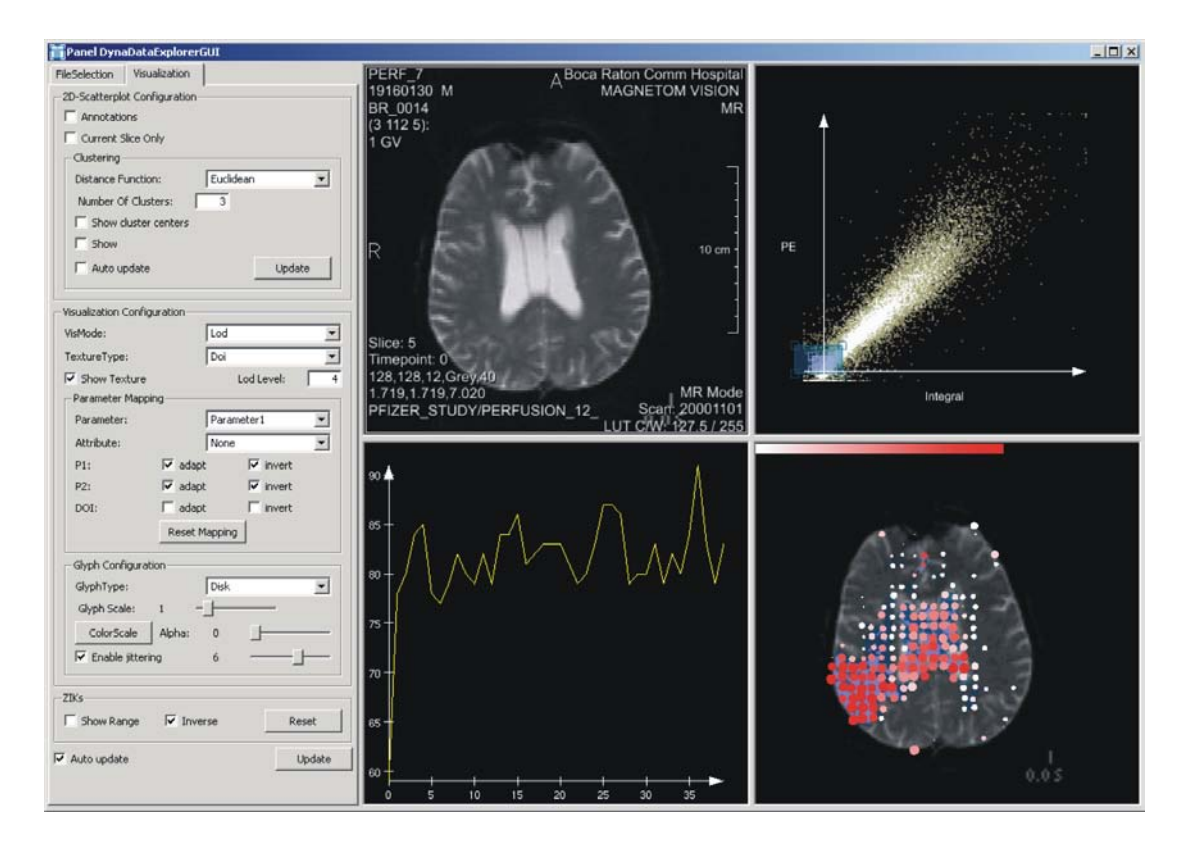

<span id="page-107-0"></span>Abbildung 5.14: Die Bedienoberfläche des DynaDataExplorers.

Der linke Bereich des Panels von DynaDataExplorerGUI als Optionenbereich besteht aus zwei Panels, die durch Uberlagerung platzsparend angeordnet sind und über Tabs (engl.: Karteireiter) ausgewählt werden können. Das erste dieser Panel integriert alle ImgLoad-Module und ermöglicht das Laden der Datensätze. Das zweite Panel setzt sich aus Feldern zusammen, die der Festlegung verschiedener Einstellungen des DynaDataExplorers dienen. Im oberen Bereich dieses Panels sind die wichtigsten Felder der Module SoView2DScatterPlot und So-View2DClustering untergebracht, uber die sich der interaktive Scatterplot konfi- ¨ gurieren lässt. Darunter sind die Felder des Moduls SoDynaDataMap2D angeordnet, welche die Konfiguration der glyphenbasierten Visualisierung ermöglichen. Dazu gehören im Wesentlichen die Auswahl der Glyphform und die Festlegung, welcher Kurvenparameter auf welches Glyph-Attribut abgebildet werden soll. Außerdem lassen sich die Farbskala auswählen, die LOD-Stufe und der Jittering-Faktor einstellen und auch die einzelnen Ebenen des Visualisierungsbereichs ein- bzw. ausblenden. Der rechte Bereich des Panels von DynaDataExplorerGUI setzt sich aus den Panels der Ausgabemodule SoExaminerViewer, SoRenderArea und View2D zusammen und repräsentiert den Analysebereich.
## 5.3 Zusammenfassung

Dieses Kapitel hat gezeigt, dass durch die Implementierung der prototypischen Softwareapplikation DynaDataExplorer mit der Entwicklungsumgebung MeVis-Lab die wichtigsten Komponenten des entworfenen Systems zur angepassten, visuellen Analyse von Perfusionsdaten umgesetzt werden konnten.

Für jede der einzelnen Komponenten wurden Netzwerke erstellt, die sich aus bereits existierenden Modulen und neu implementierten Modulen zusammensetzen. Diese wurden wiederum zu einem Gesamtnetzwerk verknüpft, um die erforderliche Verlinkung der einzelnen Komponenten zu realisieren. Das hieraus resultierende Netzwerk ist zu dem Makro-Modul DynaDataExplorerGUI zusammengefasst, in dessen Panel alle relevanten Panel und Felder des Netzwerks integriert wurden. Hierdurch liegt eine in sich geschlossene Bedienoberfläche für den DynaDataExplorer vor, die die Durchfuhrung des vorgeschlagenen Vorgehens zur Analyse von ¨ Perfusionsdaten ermöglicht.

Bisher unterstützt der DynaDataExplorer die gleichzeitige visuelle Analyse von bis zu zwei Kurvenparametern. Die Selektion interessierender Bereiche im Parameterraum dieser Parameter mittels eines Smooth-Brushings kann zunächst nur im interaktiven 2D-Scatterplot durchgeführt werden. Durch die Implementierung des Moduls SoView2DClustering besteht hier allerdings die Möglichkeit zur semi-automatischen Selektion interessierender Bereiche auf Grundlage des kmeans-Algorithmus. Aufgrund der nur begrenzt zur Verfügung stehenden Zeit konnten im Rahmen dieser Arbeit DOI-Range-Slider bisher nicht implementiert werden.

Die Visualisierung der selektierten Datenelemente ist anhand des DOI-Parameterbildes oder der glyphenbasierten Multiparameterdarstellung möglich. Beide Darstellungen können nicht nur einzeln, sondern auch gemeinsam und im Kontext des aktuellen Schichtbildes präsentiert werden. Von den im Entwurfskapitel betrachteten Glyphformen wurden sowohl Kreisscheiben, Rechtecke und Ellipsen als auch Ellipsoide und Toroide erfolgreich umgesetzt. Eine Legende, die zur Interpretation der Multiparametervisualisierung erforderlich ist, wurde nur ansatzweise durch das Einblenden der verwendeten Farbskala im Visualisierungsbereich umgesetzt. Die Selektion interessierender Bereiche im Schichtbild beschränkt sich auf das Aufziehen eines rechteckigen Bereichs. Die Definition einer ROI im Visualisierungsbereich zur Darstellung von ZIKs ist bisher nur über die Selektion einzelner Glyphen möglich.

Kapitel 5 Implementierung

# Kapitel 6 Ergebnisse und Auswertung

Im vorhergehenden Kapitel wurde die Implementierung des prototypischen Systems DynaDataExplorer erläutert, welches die visuelle Analyse von Perfusionsdaten ermöglicht. Für eine erste Erprobung des DynaDataExplorers wurden verschiedene Perfusionsdatensätze exemplarisch analysiert. Die Präsentation und Diskussion der hierbei erzielten Ergebnisse erfolgt nun in diesem Kapitel. In Bezug auf das vorgeschlagene Vorgehen (siehe Abschnitt [4.1\)](#page-62-0) wird dabei vorwiegend auf die Selektion interessierender Bereiche und die glyphenbasierte Multiparametervisualisierung eingegangen, da sie die Schwerpunkte der Arbeit darstellen.

## 6.1 Verwendete Datensätze und Vorverarbeitung

Die Erprobung des DynaDataExplorers erfolgte im Rahmen dieser Arbeit auf der Grundlage von drei, im DICOM-TIFF-Format vorliegenden Perfusionsdatensätzen, die in Tabelle [6.1](#page-110-0) aufgelistet sind. Die DICOM-Dateien enthalten neben der Auflösung der Voxel, dem Schichtabstand und der Schichtdicke zusätzlich Informationen über den Patienten und der Institution, von der die Aufnahme stammt. Die eigentlichen Daten sind in den TIFF-Dateien unkomprimiert abgespeichert.

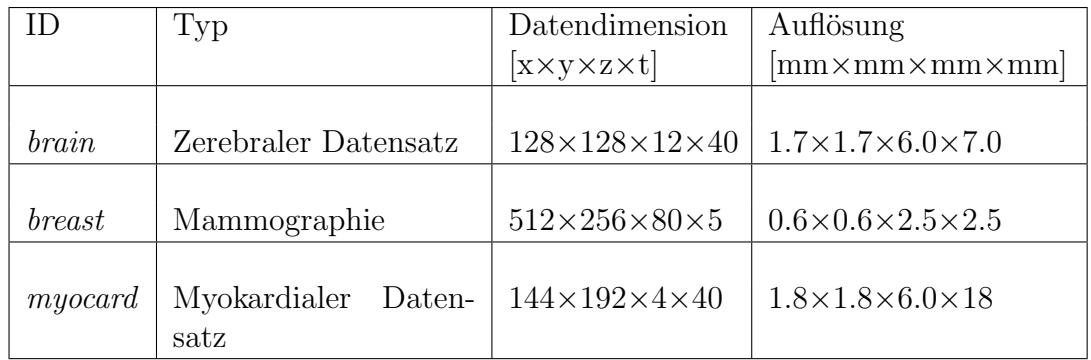

<span id="page-110-0"></span>Tabelle 6.1: Übersicht der Datensätze, die im Rahmen dieser Arbeit für die Erprobung des DynaDataExplorers verwendet wurden. Die Auflösung setzt sich aus der Voxelgröße und dem Schichtabstand als letzten Wert zusammen.

Der Datensatz brain stammt von einem Patienten mit einer ausgeprägten Ischämie in der rechten Hemisphäre des Gehirns. Bei Datensatz breast handelt es sich um eine Mammographie einer Patientin mit einem gutartigen Tumor in der linken Brust. Beide Datensätze stammen vom Boca Raton Community Hospital in Florida und wurden mit freundlicher Unterstützung des Radiologen Dr. J. Wiener bereitgestellt. Datensatz myocard ist von einem Patienten mit akutem und chronischem Herzinfarkt und wurde von der Klinik für Kardiologie, Angiologie und Pneumologie in Magdeburg mit freundlicher Unterstutzung des Kardiologen Dr. ¨ F. Grothues zur Verfügung gestellt. Datensatz breast und Datensatz myocard sind nach Rueckert et. al [\[66\]](#page-144-0) bewegungskorrigiert. Von Datensatz breast wurde der Bereich der linken Brust mit Hilfe des ML-Moduls SubImage segmentiert, um den erheblichen Rechenaufwand zu reduzieren, der bei der Verarbeitung dieses Datensatzes entstand. Von allen Daten wurden jeweils Datensätze der charakteristischen Parameter mit Hilfe des MeVisLab-Moduls DynaParaMapKmk2 erzeugt und in DICOM-TIFF-Dateien abgespeichert. Bei Datensatz myocard sind die Daten der Kurvenparameter mittels einer Maskierung ausschließlich für den Bereich des Myokards extrahiert worden.

## 6.2 Selektion interessierender Bereiche

In diesem Abschnitt werden die Resultate diskutiert, die bei der manuellen und semi-automatischen Selektion interessierender Bereiche im Parameterraum erzielt werden konnten.

### 6.2.1 Interaktiver 2D-Scatterplot

Der interaktive 2D-Scatterplot soll die einfache und schnelle Selektion von Datenelementen mit auffälligen Parameterwerten ermöglichen. Zur Erprobung dieser Technik wurde jeweils ein Smooth-Brushing im Parameterraum von zwei Kurvenparametern der Datensätze brain und breast durchgeführt. Die Visualisierung der selektierten Datenelemente erfolgte dabei über DOI-Parameterbilder mit binärer Farbkodierung.

Zerebrale Perfusionsdiagnostik. Für die Detektion von zerebralem Infarktgewebe gelten die Parameter TTP und CBV als besonders sensitiv (vgl. Abschnitt [2.2.2\)](#page-30-0). Der Datensatz des Parameters TTP ließ sich aus Datensatz brain erzeugen. CBV-Daten hingegen können nur unter Anwendung pharmakokinetischer Modelle generiert werden und waren deshalb nicht verfügbar. Stattdessen wurde der Datensatz des Parameters Integral verwendet, da sich das Integral pro-portional zum CBV verhält. Mit Abbildung [6.1](#page-112-0) wird das durchgeführte Brushing zusammen mit dem dabei erzeugten DOI-Parameterbild veranschaulicht.

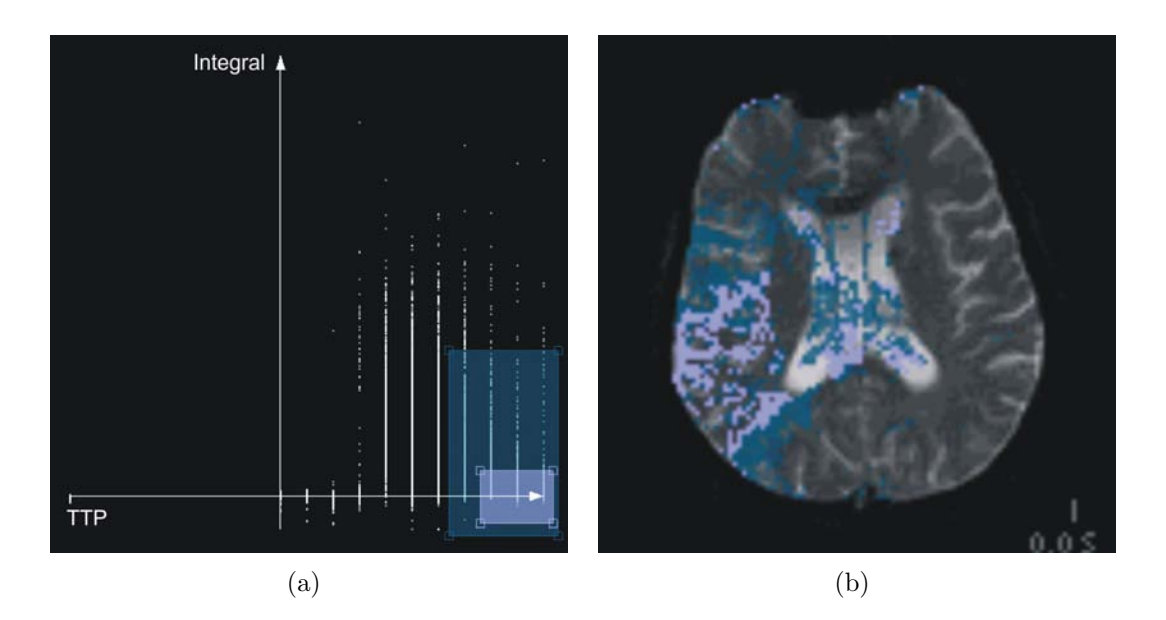

<span id="page-112-0"></span>Abbildung 6.1: (a) 2D-Scatterplot der Parameter TTP und Integral mit dem Fokusbereich, der bei der Durchfuhrung des Smooth-Brushings aufgezogen wurde. (b) Visua- ¨ lisierung der selektierten Datenelemente als binär farbkodiertes DOI-Parameterbild im Kontext des originalen Schichtbildes.

Im 2D-Scatterplot sind der Parameter TTP entlang der Abszisse und der Parameter Integral entlang der Ordinate abgetragen. Anhand der Werteverteilung des Parameters TTP können sehr gut die einzelnen Aufnahmezeitpunkte identifiziert werden. Aus dem Plot geht auch hervor, dass einige Datenelemente ein negatives Integral aufweisen. Dieses ergibt sich, wenn die ZIK partiell unterhalb der Baseline verläuft und die hierdurch gebildeten negativen Teilintegrale in der Summe überwiegen. Da sich die zerebrale Ischämie durch hohe TTP-Werte (verzögerte Perfusion) und geringe Werte des Integrals (verringerte Perfusion) auszeichnet, erfolgte im rechten unteren Bereich des Plots das Aufziehen der sicheren Fokusregion. Um auch das Gebiet der Penumbra zu selektieren, welche ebenfalls hohe TTP-Werte, aber h¨ohere Integralwerte gegenuber dem Infarktkern aufweist, wur- ¨ de im rechten Bereich des Plots die unsichere Fokusregion aufgezogen.

Im hieraus resultierenden DOI-Parameterbild ist die zerebrale Ischämie als hellblauer Bereich in der rechten Hemisphäre eindeutig erkennbar. Diese weist jedoch nicht durchgängig hohe TTP- und niedrige Integralwerte auf, was durch die Lucken und vereinzelt auftretenden, dunkelblauen Bereiche innerhalb dieses ¨ Gebietes verdeutlicht wird. Die dunkelblauen Bereiche direkt über und unterhalb der Ischämie lassen auf das Gebiet der Penumbra schließen. Auch im Corpus Callosum sind vereinzelt Regionen mit verminderter Durchblutung erkennbar, die allerdings nicht ischämisches Gewebe widerspiegeln. Das zerebrale Infarktgewebe konnte somit nicht vollkommen isoliert selektiert werden. Durch eine indirekte Selektion im Schichtbild, beispielsweise mit Hilfe des Live-Wire-Verfahrens (vgl. Abschnitt [4.3.1\)](#page-67-0), kann der Bereich des Corpus Callosums vom Brushing ausgeschlossen werden. Aufgrund der Farbgebung kann sehr gut zwischen sicheren und unsicheren Bereichen unterschieden werden. Für die Veranschaulichung des graduellen Verlaufs der DOI-Werte wurden diese zusätzlich auf Transparenz abgebildet, was jedoch nicht zu erkennen ist. Durch diese Abbildung kann in Bezug auf die detaillierte Differenzierung der einzelnen DOI-Werte kein aussagekräftiges DOI-Parameterbild erzeugt werden.

Tumordiagnostik. Die Lokalisation der Läsion in der linken Brust erfolgte auf Grundlage der Kurvenparameter Wash-In und Wash-Out von Datensatz breast, da sie für die Detektion von malignem Gewebe innerhalb der Tumordiagnostik als die aussagekräftigsten Parameter gelten (vgl. Abschnitt [2.2.1\)](#page-27-0). Abbildung [6.2](#page-113-0) veranschaulicht das durchgefuhrte Brushing im 2D-Scatterplot dieser Kurvenpa- ¨ rameter und das hieraus resultierende DOI-Parameterbild, das im Kontext des originalen Schichtbildes eingeblendet wurde.

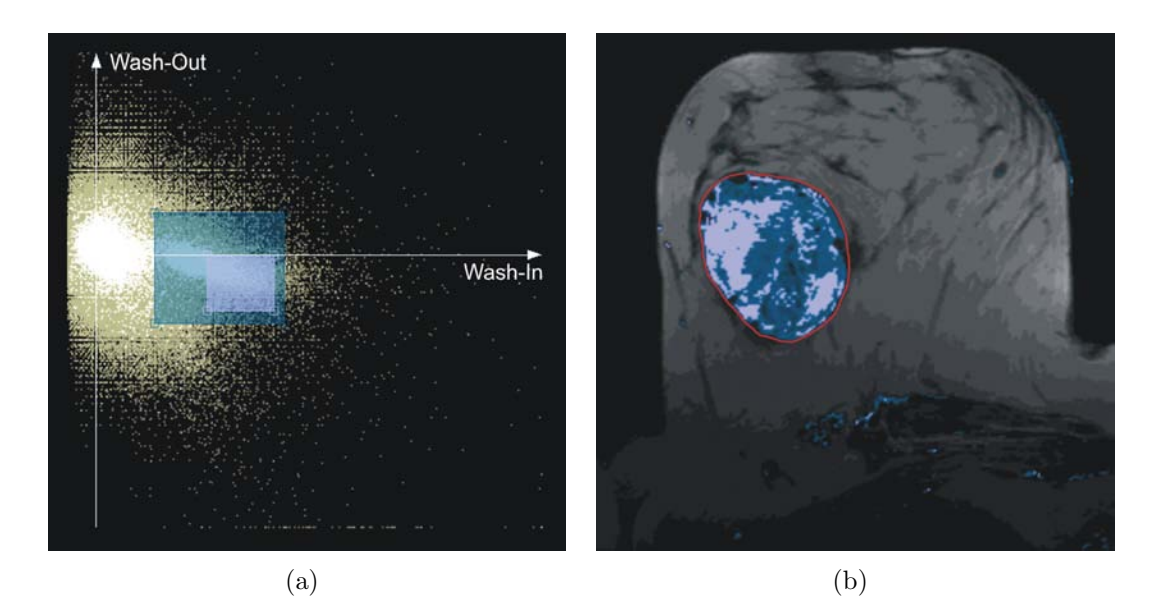

<span id="page-113-0"></span>Abbildung 6.2: (a) Smooth-Brushing im Parameterraum der Parameter Wash-In und Wash-Out von Datensatz breast. (b) Visualisierung der selektierten Datenelemente als DOI-Parameterbild im Kontext des originalen Schichtbildes.

Der 2D-Scatterplot zeigt die Werteverteilung der beiden Parameter über allen Schichten, wobei die Datenelemente der aktuellen Schicht (weiße Plotpunkte) im Kontext der Datenelemente der übrigen Schichten (beigefarbene Plotpunkte) präsentiert werden. Um Überlagerungen im Plot zu erkennen, wurde den Plotpunkten eine Transparenz von 80% zugewiesen. Aufgrund des Umfangs der Daten sind diese jedoch nicht als solche zu erkennen. Neben Ausreißern, die sich als vereinzelte Plotpunkte mit geringer Intensität zeigen, können anhand der weißen Plotpunkte eindeutig zwei Cluster identifiziert werden.

Der rechte Cluster lässt das Gebiet mit der atypischen Perfusion vermuten, da dieser im Bereich der auffälligen Kurvenparameterwerte liegt (malignes Gewebe ist durch hohe Wash-In- und hohe negative Wash-Out-Werte gekennzeichnet). Fur die Selektion des Gebietes wurde deshalb um diesen Cluster die Fokusregion ¨ aufgezogen. Das hieraus resultierende DOI-Parameterbild macht deutlich, dass der Cluster auch tatsächlich die zum Tumor zugehörigen Datenelemente repräsentiert. Somit konnte durch das Brushing im Parameterraum die Läsion sehr gut selektiert werden (siehe rote Markierung). Aus dem DOI-Parameterbild geht nicht nur die klare Abgrenzung des Tumorgewebes zum umliegenden Gewebe hervor. Die hellblauen und dunkelblauen Bereiche (sichere bzw. unsichere Bereiche) lassen auch erkennen, dass der Tumor nicht durchgängig hohe Wash-In- und hohe negative Wash-Out-Werte aufweist. Beide Charakteristiken deuten bereits auf die Gutartigkeit des Tumors hin.

### 6.2.2 Semi-automatische Selektion

Die Erprobung der semi-automatischen Selektion erfolgte ebenfalls auf Grundlage der Datensätze der beiden Kurvenparameter Wash-In und Wash-Out von Datensatz breast. Für das Clustering der beiden ersichtlichen Cluster wurde der kmeans-Algorithmus (vgl. Abschnitt [3.1.3\)](#page-41-0) mit der Angabe von zwei Clustern und der Euklidischen Distanz als Distanzmaß initialisiert. Das Ergebnis der automatischen Partitionierung des Parameterraumes ist in Abbildung [6.3\(](#page-115-0)a) veranschaulicht. Die zwei unterschiedlich eingefärbten Polygone repräsentieren die ermittelten Cluster, wobei die cyanfarbenen Punkte die Zentren der Cluster markieren. Für die Selektion des Tumors wurde das blaue Polygon interaktiv ausgewählt, da es den Cluster der Datenelemente mit auffälligen Kurvenparameterwerten repräsentiert. Abbildung [6.3\(](#page-115-0)b) zeigt das Ergebnis der Selektion.

Aus dem 2D-Scatterplot geht hervor, dass der Clusteralgorithmus sehr gut die Datenelemente der ersichtlichen Punktanhäufungen zu jeweils einem Cluster zusammengefasst hat. Durch die Auswahl des blauen Polygons konnte somit der Tumor recht genau selektiert werden, was aus dem DOI-Parameterbild hervorgeht. Der Nachteil hierbei ist allerdings, dass auch Ausreißer mit selektiert werden, da diese den gebildeten Clustern zugeordnet werden. In weiteren Versuchen, bei denen die Anzahl der Cluster weiter erhöht und die Manhattan-Distanz als Distanzmaß festgelegt wurde, ließen sich mit dem Clusteralgorithmus keine separaten Cluster für die Ausreißer bilden. Hierfür müsste zu Beginn der Clusteranalyse ein Ausreißer als Clusterzentrum ausgew¨ahlt werden, was aufgrund der Vielzahl an Datenelementen sehr unwahrscheinlich ist. Durch eine Vorverarbeitung der Daten könnte versucht werden, die Ausreißer zu eliminieren (siehe Abschnitt [3.1.3\)](#page-41-0). Außerdem hat sich gezeigt, dass der k-means-Algorithmus bei mehrfacher Ausführung mit identischer Konfiguration die Datenelemente unterschiedlich clustert. Dies kann auf die zufällige Auswahl von Datenelementen als Clusterzentren zu Beginn der Clusteranalyse zurückgeführt werden. Für die automatische Partitionierung des Parameterraumes von Kurvenparametern ist der k-means-Algorithmus folglich nur bedingt geeignet. Es muss deshalb untersucht werden, inwieweit andere Clusterverfahren stabilere Cluster ermitteln.

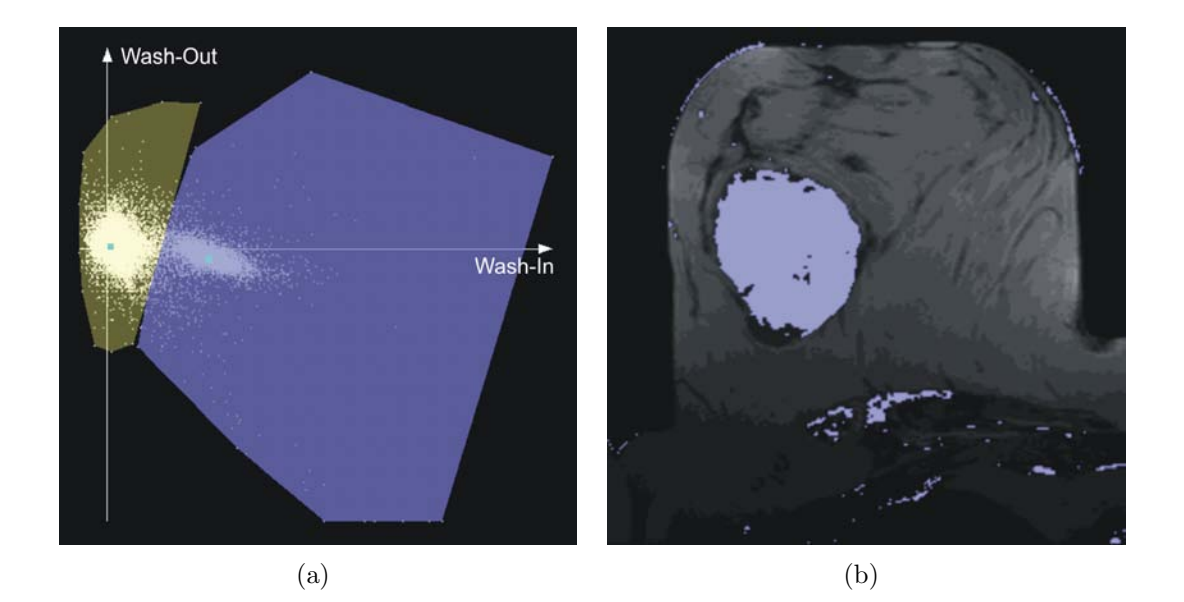

<span id="page-115-0"></span>Abbildung 6.3: Beispiel der semi-automatischen Selektion interessierender Bereiche. (a) Automatische Partitionierung des Parameterraumes der Parameter Wash-In und Wash-Out mit Hilfe des k-Means-Clusterverfahrens. Die unterschiedlich eingefärbten Polygone veranschaulichen die ermittelten Cluster. (b) DOI-Parameterbild der zum ausgewählten Cluster (blaues Polygon) zugehörigen Datenelemente.

## 6.3 Glyphenbasierte Multiparametervisualisierung

Die kombinierte Darstellung der Kurvenparameter mit Hilfe von Glyphen soll deren gleichzeitige Begutachtung ermöglichen und damit die Einschätzung der Perfusionscharakteristik auffälliger Gebiete erleichtern und die Diagnose festigen. Für die Erzeugung einer zweckdienlichen Glyphendarstellung wurden im Rahmen dieser Arbeit neben zwei Ansätzen zur Anordnung der Glyphen auch verschiedene Formen von Glyphen realisiert (vgl. Abschnitt [5.2.3\)](#page-100-0). Die hierbei erzielten Ergebnisse werden in diesem Abschnitt vorgestellt.

### 6.3.1 Anordnung der Glyphen

Mittels einer geeigneten Anordung von Glyphen sollen Glyphentexturen erzeugt werden können, die zur Erkennung und Einstufung auffälliger Strukturen in den Perfusionsdaten beitragen. In Betracht gezogen wurden hierfür eine voxelweise Anordnung und die so genannte LOD-Anordnung (vgl. Abschnitt [4.5.2\)](#page-75-0), die mit dem DynaDataExplorer bei der glyphenbasierten Darstellung der Kurvenparameter für die Glyphen jeweils auch festgelegt werden können.

#### Voxelweise Anordnung

Abbildung [6.4](#page-117-0) zeigt zwei Beispiele einer voxelweisen Anordnung der Glyphen, die im Kontext des originalen Schichtbildes und des DOI-Parameterbildes mit binärer Farbkodierung dargestellt sind. Zusätzlich weisen die Glyphen ein leichtes Jittering auf. In beiden Darstellungen repräsentieren die Glyphen jene Datenelemente, die aus dem Brushing im Parameterraum der Kurvenparameter TTP und Integral von Datensatz brain resultieren (siehe Abbildung [6.1\)](#page-112-0). Als Glyphform wurden exemplarisch Kreise verwendet. Dabei visualisiert die Farbe der Kreise den TTP-Wert und die Größe der Kreise den umgekehrten Integralwert des jeweiligen Datenelementes. Aufgrund der diskreten Werte des Parameters TTP wurde für die Farbgebung eine diskrete Temperatur-Farbskala gew¨ahlt. Die Invertierung der Integralwerte begünstigt die Erkennung von Gebieten mit auffälligen Parameterwerten, da sie so durch große, weiße Kreise gekennzeichnet sind.

Das linke Bild zeigt die voxelweise Anordnung der Glyphen bei maximaler Auflösung. Eine Differenzierung der verschiedenen Ausprägungen der Glyphattribute ist hier kaum möglich. Durch die Farbgebung wird zwar das ischämische Gebiet weiter betont - infolge der geringfügigen Größe der Glyphen lässt sich der Grad der dort vorherrschenden, verminderten Perfusion, der durch das Integral beschrieben wird, jedoch nicht einschätzen. Auch durch eine Skalierung der Glyphen konnte die Interpretierbarkeit der Glyphgrößen nicht verbessert werden. Bereits bei anderthalbfacher Vergrößerung kam es aufgrund der teilweisen Überlagerung der graphischen Primitive zum so genannten Z-Fighting<sup>1</sup>. Ab einer dreifachen Vergrößerung traten zusätzlich vollständige Verdeckungen auf.

<sup>1</sup>Z-Fighting: Weisen zwei oder mehr Polygone die gleiche Position auf, so kommt es zu Bildartefakten, die sich durch zufälliges Rendern der einzelnen Abschnitte der Polygone äußern. Bei Bewegung der Szene kommt es hierdurch zum Flimmern der sich überlagernden Polygone.

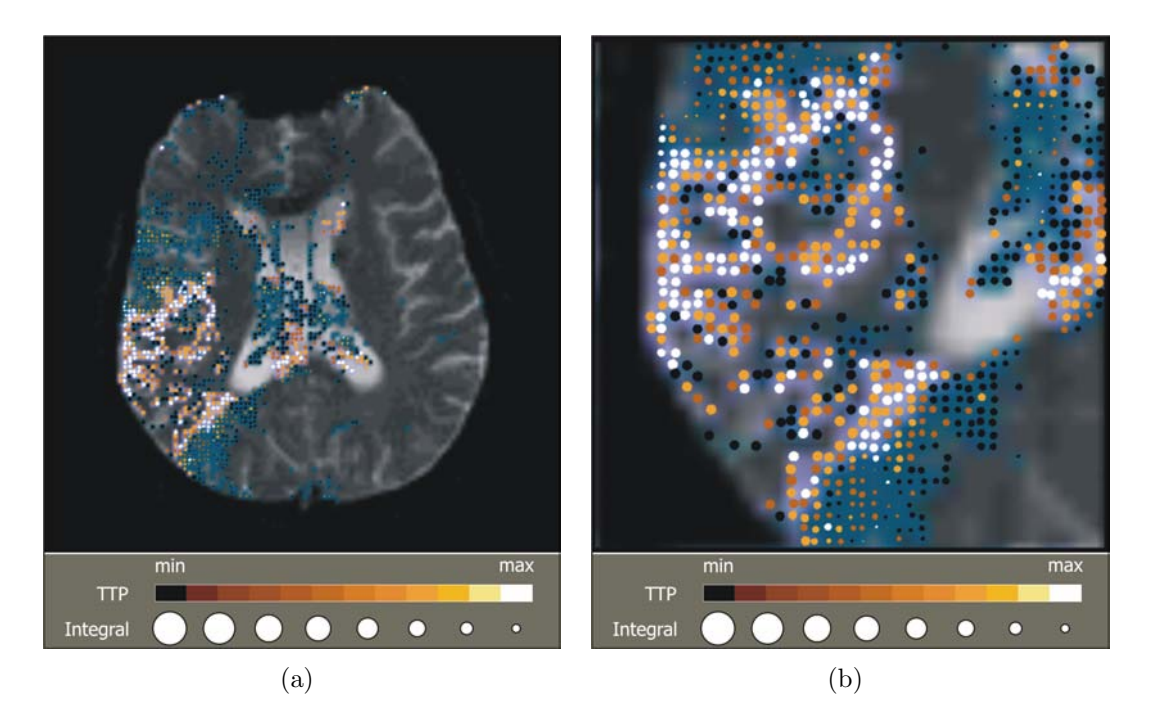

<span id="page-117-0"></span>Abbildung 6.4: (a) Voxelweise Anordnung der Glyphen bei maximaler Auflösung. Die Kreise als verwendete Glyphform repräsentieren die selektierten Datenelemente der Kurvenparameter TTP und Integral von Datensatz brain (siehe Abbildung [6.2\)](#page-113-0). (b) Ausschnitt der Glyphendarstellung von (a), der aus der Selektion eines interessierenden Bereichs im Schichtbild resultiert.

Die Deutung beider Glyphattribute bei voxelweiser Anordnung der Glyphen ermöglichte hingegen der im rechten Bild veranschaulichte Ausschnitt der Glyphendarstellung, der aus der Selektion eines interessierenden Bereichs im Schichtbild resultiert. Anhand des Ausschnitts kann im ischämischen Gebiet nun durchgängig eine deutlich verminderte Perfusion (große Kreise) festgestellt werden. Diese tritt jedoch ungleich verzögert auf, was durch die unterschiedliche Farbgebung der großen Kreise deutlich wird. Bei der Selektion interessierender Bereiche im Schichtbild hat sich gezeigt, dass diese nicht zu klein bzw. zu groß ausfallen dürfen. So bestehen Glyphendarstellungen zu kleiner Ausschnitte nur aus vereinzelten Glyphen. Zu groß gew¨ahlte Ausschnitte lassen aufgrund der Skalierung der Glyphen wiederum keine hinreichende Differenzierung der Glyphattribute zu.

#### LOD-Anordnung

Eine glyphenbasierte Darstellung der selektierten Datenelemente der Kurvenparameter TTP und Integral von Datensatz brain mit einer LOD-Anordnung der Glyphen veranschaulichen die Abbildungen  $6.5(a)$  und (b). Jeder Glyph repräsentiert hierbei ein Gebiet von Datenelementen, von denen jeweils der minimale Integralwert und der maximale TTP-Wert ermittelt und auf das entsprechende Glyphattribut abgebildet wurde. Somit werden stets die relevanten Datenwerte aller Datenelemente eines Gebietes durch die Glyphen visualisiert.

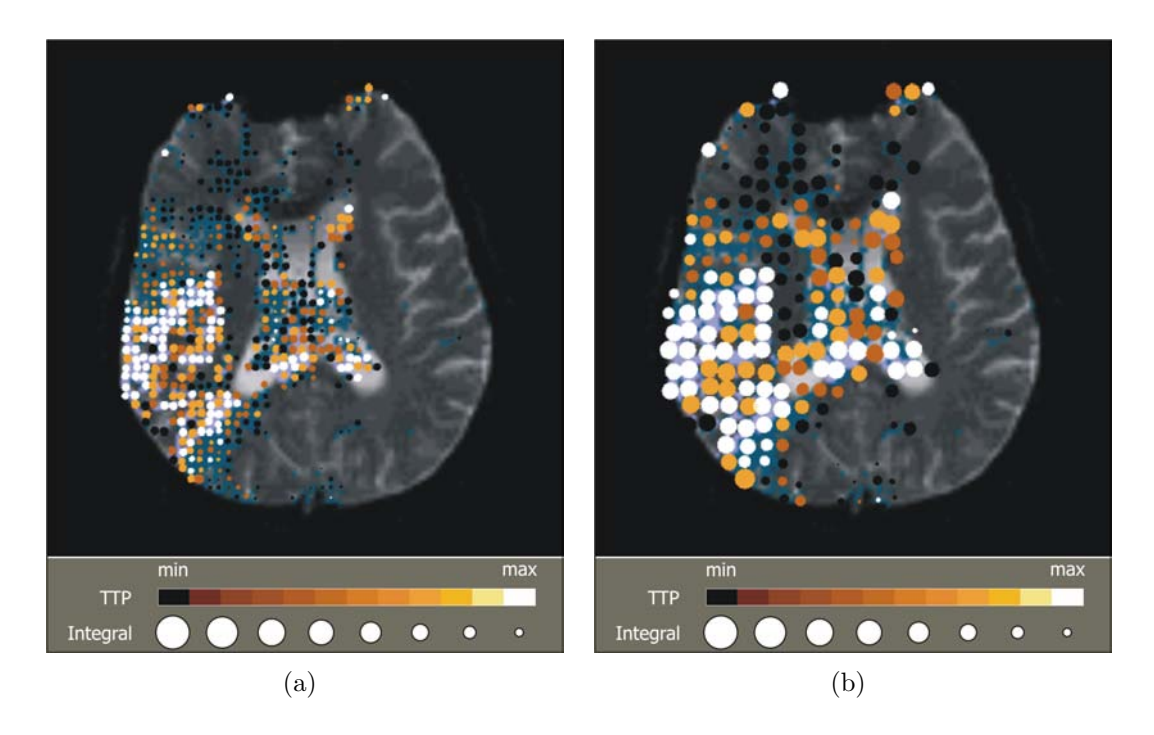

<span id="page-118-0"></span>Abbildung 6.5: Glyphenbasierte Darstellung der selektierten Datenelemente der Kurvenparameter TTP und Integral von Datensatz brain mit einer LOD-Anordnung der Glyphen, wobei jeder Glyph die Attributwerte zusammengefasster Datenelemente eines Gebietes von  $2 \times 2$  (a) bzw.  $4 \times 4$  (b) Voxeln kodiert.

Das linke Bild zeigt eine LOD-Anordnung, der eine Zusammenfassung von selektierten Datenelementen eines Gebietes von jeweils  $2 \times 2$  Voxeln zugrunde liegt. Im rechten Bild sind stets die selektierten Datenelemente eines Gebietes von 4×4 Voxeln zusammengefasst. In beiden Darstellungen können die einzelnen Ausprägungen der Glyphattribute sehr gut differenziert werden, sodass nun eine gleichzeitige Bewertung der beiden Kurvenparameter TTP und Integral über der gesamten Schicht möglich ist. Im ischämischen Gebiet kann zunächst nur eine verzögerte und zugleich verminderte Perfusion festgestellt werden, da es uberwiegend durch ¨ große, weiße Kreise gekennzeichnet ist. Die Möglichkeit zur genaueren Analyse der Durchblutungscharakteristik dieses Gebietes ist nicht gegeben. Da mit einer LOD-Anordnung dem Betrachter ohnehin nur ein Überblick über die Daten gegeben werden soll, ist dies vollkommen akzeptabel und entspricht auch dem gewünschten Ergebnis.

Als Nachteil der LOD-Anordnung von Glyphen hat sich erwiesen, dass bei niedrigen LOD-Stufen große Glyphen die sicheren bzw. unsicheren Bereiche des eingeblendeten LOD-Parameterbildes fast vollkommen verdecken und infolgedessen die LOD-Werte der selektierten Datenelemente nicht mehr abgelesen werden können. Außerdem konnten kleine bis mittelgroße Glyphen immer schlechter ihrem Gebiet im Schichtbild zugeordnet werden, je niedriger die LOD-Stufe war. Des Weiteren hat sich gezeigt, dass nur wenige LOD-Stufen geeignete Glyphendarstellungen mit LOD-Anordnung erzeugen, wobei der Bereich dieser Stufen in Abhängigkeit zur ¨ortlichen Aufl¨osung des jeweiligen Datensatzes steht.

### 6.3.2 Glyphenform

Für die glyphenbasierte Multiparametervisualisierung von Perfusionsdaten wurden verschiedene geometrische Primitive als Glyphform diskutiert, die im Rahmen dieser Arbeit auch umgesetzt werden konnten. In Bezug auf die Darstellung der sensitivsten Kurvenparameter jeder perfusionsdiagnostischen Untersuchung wurde dabei jeweils ein bestimmtes Primitiv als Standardglyphform favorisiert (vgl. Abschnitt [4.5.3\)](#page-78-0), was jedoch auf einer subjektiven Bewertung beruht und durch eine wahrnehmungsorientierte Evaluierung bestätigt werden muss. Die erzielten glyphenbasierten Visualisierungen der vorliegenden Perfusionsdatensätze mittels dieser Glyphen werden im Folgenden präsentiert.

#### Kodierung von Perfusionsdaten der zerebralen Perfusionsdiagnostik

Zur Kodierung der Kurvenparameter TTP und Integral, die bei zerebralen Perfusionsstudien bezüglich der Identifikation von Infarktgewebe eine hohe Aussagekraft besitzen, wurden Rechtecke in Betracht gezogen. Abbildung [6.6](#page-120-0) zeigt die mit dieser Glyphform erzielten Visualisierungen der selektierten Datenelemente von Datensatz brain, wobei die TTP-Werte auf die Breite und die umgekehrten Integralwerte auf die Größe der Rechtecke abgebildet wurden.

In beiden Abbildungen ist das ischämische Gebiet anhand der großen und breiten Rechtecke sehr gut zu erkennen. Rechtecke mit diesem Erscheinungsbild haben den Vorteil, dass sie annähernd die Form der durch sie repräsentierten Voxelgebiete beschreiben, was für Kreisscheiben aufgrund ihrer Rundheit nicht zutrifft (vgl. Abbildung [6.5\)](#page-118-0). Die DOI-Werte der Datenelemente sind im linken Bild uber ¨ die Transparenz der Glyphen kodiert. Eine Differenzierung der DOI-Werte ist hier allerdings nicht möglich, sodass die Verwendung von Transparenz zur Kodierung dieser Werte abzulehnen ist. Die Unterscheidung der DOI-Werte ermöglicht hingegen eine Kodierung mittels Farbe, wie es aus dem rechten Bild hervorgeht.

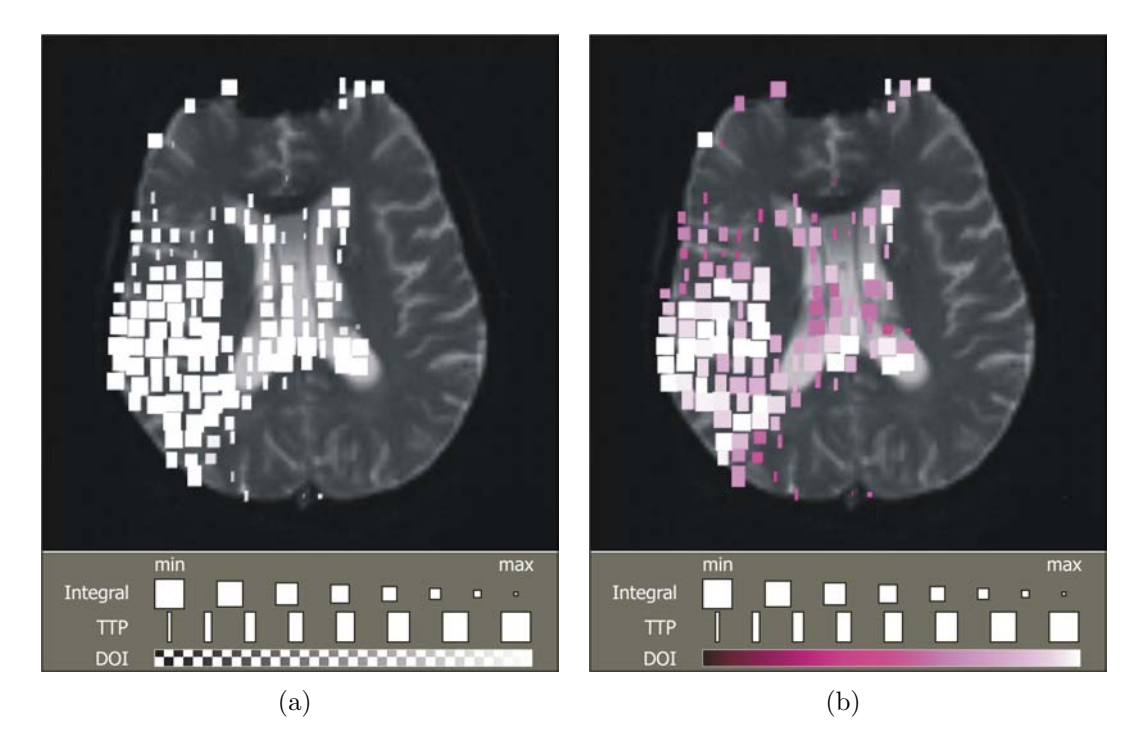

<span id="page-120-0"></span>Abbildung 6.6: Glyphenbasierte Darstellung der selektierten Datenelemente der Kurvenparameter TTP und Integral von Datensatz brain mit LOD-Anordnung  $(4 \times 4)$ . Die DOI-Werte der Datenelemente wurden dabei einerseits auf die Transparenz (a) und andererseits auf die Farbe (b) der Glyphen abgebildet.

#### Kodierung von Tumorperfusionsdaten

Als geeignete Glyphform zur Kodierung der Kurvenparameter Wash-In und Wash-Out, die innerhalb der Tumordiagnostik am aussagekräftigsten sind, wurden Toroide in Erwägung gezogen. Eine auf dieser Glyphform basierenden Visualisierung der selektierten Datenelemente von Datensatz breast ist in Abbildung [6.6\(](#page-120-0)a) dargestellt. Wash-In ist hier auf die Größe und Wash-Out auf die Dicke der Glyphen abgebildet. Zum Vergleich wurde in Abbildung [6.6\(](#page-120-0)b) die Glyphform Ellipsoid gewählt. Der Parameter Wash-Out ist hier über die Rundheit kodiert. In beiden Darstellungen beschreibt die Farbe der Glyphen die DOI-Werte.

Die Größe der Glyhen verdeutlicht sehr gut die ungleiche Verteilung der Wash-In-Werte innerhalb des Tumors. Die zugehörigen Wash-Out-Werte lassen sich anhand der Rundheit der Ellipsoide im rechten Bild jedoch kaum ablesen. Die Interpretierbarkeit der Rundheit hängt zwar maßgeblich von der Glyphgröße ab - doch selbst bei größeren Glyphen ist diese hier nicht hinreichend gegeben. Deutlich besser hingegen können die Wash-Out-Werte über die Dicke der Toroide im linken Bild eingeschätzt werden. Durch die Abbildung auf Dicke weist die erzeugte Glyphentextur allerdings größere Lücken auf, was die Deutung der Farbgebung negativ beeinflusst. Der Vorteil von Toroiden mit annähernd maximaler Größe ist, dass auch sie sich an die Form der durch sie repräsentierten Voxelgebiete annähern.

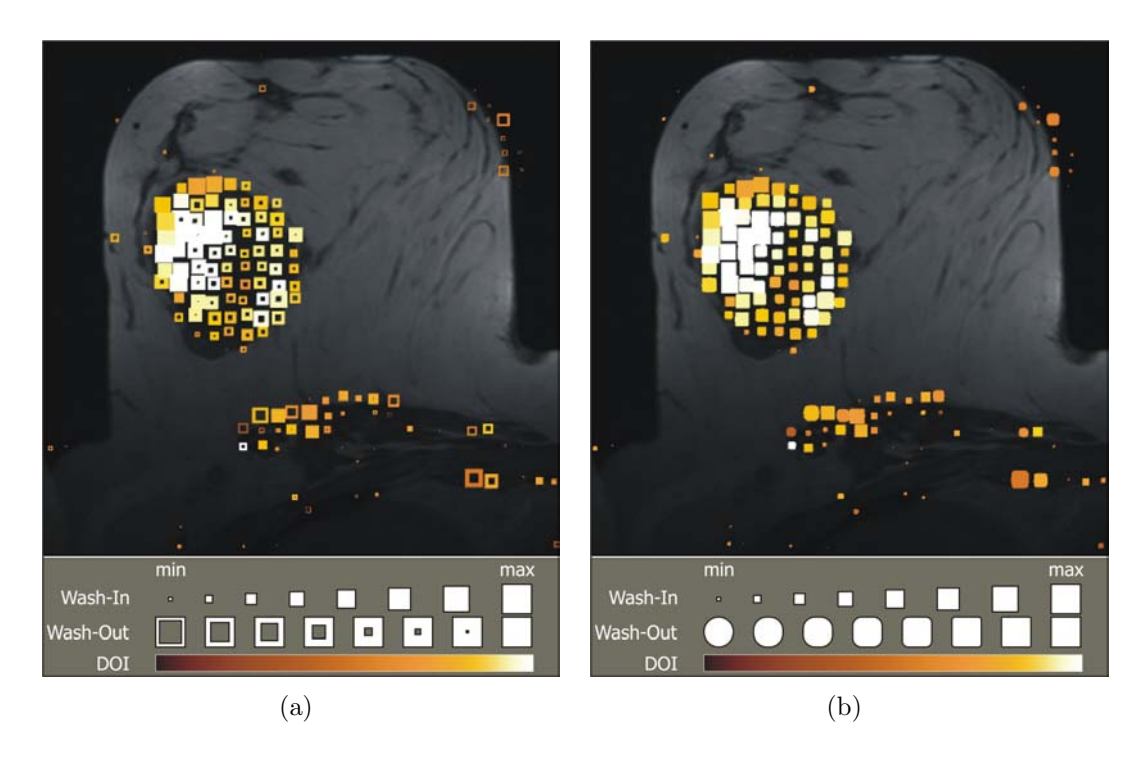

Abbildung 6.7: Glyphenbasierte Darstellung der selektierten Datenelemente der Kurvenparameter Wash-In und Wash-Out der Mammographie mit LOD-Anordnung (8×8), wobei in (a) Toroide und in (b) Ellipsoide als Glyphform gewählt wurden.

#### <span id="page-121-0"></span>Kodierung von Perfusionsdaten der myokardialen Perfusionsdiagnostik

Bezüglich der Kennzeichnung von Perfusionsstörungen gelten innerhalb der myokardialen Perfusionsdiagnostik die Kurvenparameter Peak und Anstieg als besonders sensitiv. Für deren kombinierte Darstellung wurden Ellipsen als geeignete Glyphform favorisiert. Eine mittels Ellipsen erzeugte Visualisierung der Datenelemente dieser Kurvenparameter von der mittleren Schicht des Datensatzes myocard ist in Abbildung [6.8](#page-122-0) dargestellt. Bis auf Ausreißer, die durch das Brushing eliminiert wurden, sind hier alle Datenelemente der Schicht visualisiert.

Zur Erzeugung der Visualisierung erfolgte die Abbildung des Anstiegs auf die Orientierung und des Parameters Peak auf die Farbe der Ellipsen. In Anlehnung an die Visualisierung von Paasche [\[57\]](#page-143-0) wurde ebenfalls eine Farbskala mit einem Farbübergang von blau nach rot gewählt, um minderdurchblutete (blau) Bereiche gegenüber regulär durchbluteteten (rot) Myokardarealen hervorzuheben. Aufgrund der geringen Auflösung der Schichtbilder konnte ohne wesentliche Beeinträchtigung der Lesbarkeit der Glyphattribute die voxelweise Anordnung der Glyphen beibehalten werden. Innerhalb der erzeugten Glyhentextur ist das myokardiale Infarktgewebe anhand der blauen, kaum orientierten Ellipsen sehr gut zu erkennen, wobei durch die Orientierung der Glyphen eine intuitive Interpretation des Anstiegs gegeben ist. Auch bei den ubrigen Schichten war zu beobachten, dass sich ¨ der Infarkt uber die gesamte Herzhinterwand erstreckt und sich bis in die Lateral- ¨ wand bzw. Kammerscheidewand hineinzieht. Dies spricht für eine 2-Gefäß-KHK, bei der die rechte Koronararterie und der Ramus circumflexus betroffen zu sein scheinen.

 $min$ max Peak  $- 0 0 0 0 0$ Anstieg n

<span id="page-122-0"></span>Abbildung 6.8: Glyphenbasierte Darstellung aller Datenelemente der Kurvenparameter Peak und Anstieg der mittleren Schicht von Datensatz myocard mit voxelweiser Anordnung der Ellipsen als gewählte Glyphform.

## 6.4 Darstellung von Zeit-Intensitätskurven

Erst die detaillierte Analyse der ZIKs eines auffälligen Gebietes als abschließender Schritt des erweiterten Vorgehens ermöglicht eine Quantifizierung der dort vor-herrschenden Perfusionsstörungen. Abbildung [6.9\(](#page-123-0)a) zeigt die Auswahl von ZIKs innerhalb der Glyphendarstellung der selektierten Datenelemente der Kurvenparameter TTP und Integral von Datensatz brain (vgl. Abbildung  $6.6(b)$ ). Über die Selektion der entsprechenden Glyphen (rote und gelbe Markierung) wurden jeweils die ZIKs eines Bereichs im Infarktkern und in der Penumbra ausgew¨ahlt, die in Abbildung [6.9\(](#page-123-0)a) dargestellt sind. Da es sich bei Datensatz brain um eine T2-gewichtete Aufnahme handelt, wurden zur korrekten Darstellung der ZIKs die Intensitätswerte invertiert.

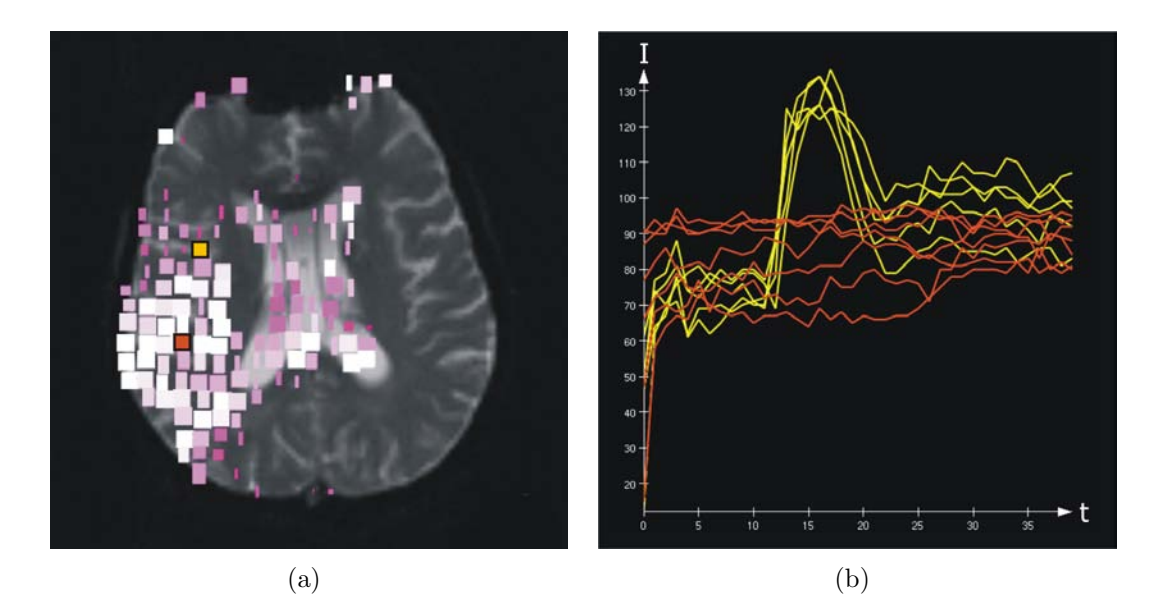

<span id="page-123-0"></span>Abbildung 6.9: (a) Auswahl der Zeit-Intensitätskurven eines Bereichs innerhalb des Infarktkerns (roter Bereich) und der Penumbra (gelber Bereich) durch die Selektion der entsprechenden Glyphen. (b) Darstellung der ausgewählten Zeit-Intensitätskurven.

Die ZIKs veranschaulichen sehr gut die unterschiedliche Perfusionscharakteristik beider Bereiche. So weist die Penumbra gegenüber dem Infarktkern eindeutig eine höhere Perfusion auf, was durch die erhöhten Intensitätswerte der gelben Kurven im Zeitintervall des First-Pass der Kontrastmittelpassage  $(t_{11} - t_{23})$  verdeutlicht wird. Von Nachteil bei der Auswahl von ZIKs über die Selektion von Glyhen mit LOD-Anordnung ist, dass stets alle ZIKs der selektierten Datenelemente innerhalb des zum Glyphen zugehörigen Gebietes ausgewählt werden. Bei niedrigeren LOD-Stufen werden hierdurch zu viele ZIKs gleichzeitig selektiert, die bei ihrer Darstellung nur noch schwer zu unterscheiden sind.

## 6.5 Vergleich des DynaDataExplorers mit den Softwareassistenten

In Abschnitt [3.2.5](#page-57-0) wurden existierende Softwareassistenten zur Analyse von Perfusionsdaten exemplarisch vorgestellt und miteinander verglichen. In diesem Abschnitt wird der DynaDataExplorer diesen Systemen gegenübergestellt.

Die qualitative Analyse der Originaldaten kann mit dem DynaDataExplorer bisher nur schichtbildweise durchgeführt werden, wohingegen die vorgestellten Systeme neben dieser Möglichkeit zusätzlich Subtraktionsbilder und 3D-Ansichten zur

Verfügung stellen. Mit DYNA VISION und dem DynaDataExplorer können die originalen Schichtbilder außerdem im Cine-Mode dargestellt werden. Die Selektion interessierender Bereiche im Parameterraum der Kurvenparameter ermöglicht ausschließlich der DynaDataExplorer. Die Selektion kann sowohl manuell mittels eines Smooth-Brushings, als auch semi-automatisch mittels einer Clusteranalyse im interaktiven 2D-Scatterplot erfolgen. Zwar bietet der MammoExplorer ebenfalls interaktive 2D-Scatterplots - diese dienen jedoch einzig dem Brushing von Voxelintensitätswerten. Eine kombinierte Darstellung von bis zu drei Kurvenparametern ist mit DYNA VISION auf Grundlage farbkodierter Parameterbilder möglich. Glyphenbasierte Multiparametervisualisierungen hingegen erzeugt nur der DynaDataExplorer. Mit allen Systemen, ausgenommen Software Tool, können von interessierenden Regionen die Zeit-Intensitätskurven dargestellt werden. In Tabelle [6.2](#page-124-0) sind die erläuterten Systeme bezüglich der betrachteten Eigenschaften zusammenfassend gegenübergestellt.

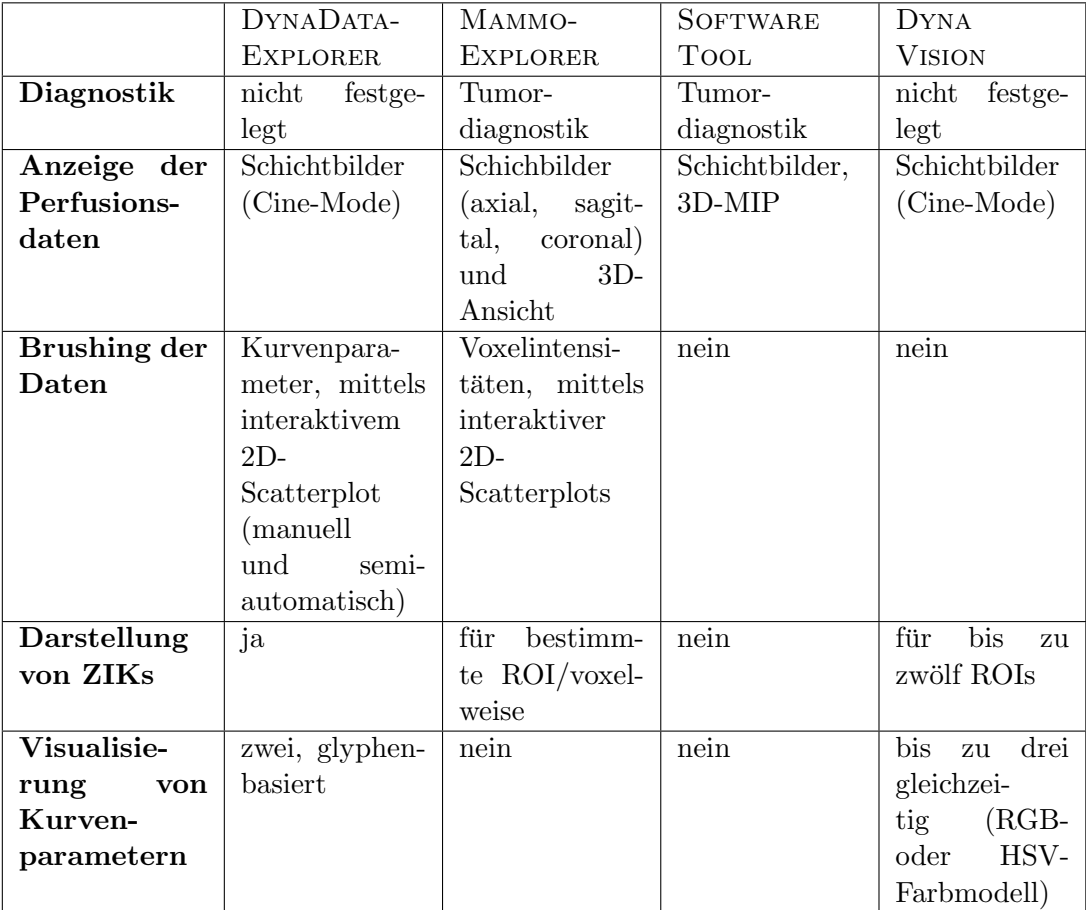

<span id="page-124-0"></span>Tabelle 6.2: Gegenüberstellung der Systeme zur Analyse von Perfusionsdaten.

# Kapitel 7 Zusammenfassung und Ausblick

Im Rahmen dieser Arbeit wurde ein System zur angepassten, visuellen Analyse von Perfusionsdaten entworfen, welches prototypisch mit dem DynaDataExplorer innerhalb der Entwicklungsumgebung MeVisLab implementiert wurde. Es wurde zunächst das allgemeine Vorgehen zur visuellen Analyse von Perfusionsdaten untersucht, um hieraus die grundlegenden Anforderungen an das System ableiten zu können. Damit die Analyse an die verschiedenen Fragestellungen einer perfusionsdiagnostischen Untersuchung angepasst werden kann, wurden zusätzliche Anforderungen formuliert. Unter Berucksichtigung aller aufgestellten Anforderun- ¨ gen wurde daraufhin ein erweitertes Vorgehen zur Analyse von Perfusionsdaten vorgeschlagen. Die zur Durchführung dieses Vorgehens gewählten Analysetechniken konnten vollständig umgesetzt und in den DynaDataExplorer integriert werden. Diese setzten sich wie folgt zusammen:

- Darstellung der originalen Schichtbilder (im Cine-Mode).
- Selektion interessierender Bereiche im originalen Schichtbild und im Parameterraum von zwei Kurvenparametern.
- Kombinierte Darstellung der Kurvenparameter mittels Glyphen.
- Darstellung der Zeit-Intensitätskurven.

Das vorgeschlagene Vorgehen wird mit der visuellen Begutachtung der originalen Schichtbilder eingeleitet, die im Schichtbildbereich des DynaDataExplorers dargestellt werden. Wird dabei bereits ein verdächtiges Gebiet entdeckt, so kann für dessen detailliertere Analyse eine rechteckige ROI innerhalb des Schichtbildbereichs festgelegt werden, von der entweder die zugehörigen Zeit-Intensitätskurven im ZIK-Bereich oder die interessierenden Kurvenparameter in einer glyphenbasierten Multiparameterdarstellung im Visualisierungsbereich veranschaulicht werden können. Des Weiteren kann im Selektionsbereich des Systems die Selektion interessierender Bereiche im Parameterraum der zu untersuchenden Kurvenparameter erfolgen, um Datenelemente mit auffälligen Parameterwerten auszuwählen. Die selektierten Datenelemente können anschließend als DOI-Parameterbild und als glyphenbasierte Multiparameterdarstellung visualisiert werden, wobei die erzeugten Darstellungen nicht nur jeweils separat, sondern auch gemeinsam und im Kontext des aktuellen Schichtbildes präsentiert werden können. Die Selektion von Glyphen erlaubt schließlich die Auswahl der Zeit-Intensitätskurven des jeweils zugehörigen Gebietes, die daraufhin im ZIK-Bereich angezeigt werden.

Die Selektion interessierender Bereiche im Parameterraum der zwei Kurvenparameter kann manuell mit Hilfe eines Smooth-Brushings in einem interaktiven 2D-Scatterplot durchgefuhrt werden. Der Plot dient dabei der Veranschaulichung ¨ der Werteverteilung der beiden Kurvenparameter der aktuellen Schicht bzw. uber ¨ allen Schichten, was die Festlegung der Fokusregion unterstützt. Mittels einer Clusteranalyse, die auf dem k-means-Algorithmus beruht, besteht im interaktiven 2D-Scatterplot zusätzlich die Möglichkeit der semi-automatischen Selektion interessierender Bereiche.

Anhand von DOI-Parameterbildern, welche die DOI-Werte selektierter Datenelemente binär farbkodieren, kann dem Benutzer ein Überblick über die Verteilung der als sicher bzw. unsicher markierten Bereiche gegeben werden.

Um eine geeignete Glyphentextur zu erzeugen, auf deren Grundlage die Lokalisation und Graduierung auffälliger Strukturen in den Perfusionsdaten möglich ist, wurde sowohl eine voxelweise Anordnung als auch eine LOD-Anordnung der Glyphen umgesetzt. Bei der LOD-Anordnung werden Datenelemente gebietsweise zusammengefasst, sodass jedem Glyphen mehr Platz bezüglich seiner Darstellung zur Verfügung steht und so die Ausprägungen der einzelnen Glyphattribute besser differenziert werden können.

Hinsichtlich der glyphenbasierten Visualisierung der Kurvenparameter wurden verschiedene graphische Primitive als Glyphenform diskutiert und implementiert. Für die gleichzeitige Darstellung der sensitivsten Kurvenparameter jeder perfusionsdiagnostischen Untersuchung wurde jeweils ein bestimmtes geometrisches Primitiv als Standardglyphform favorisiert. Zur Kodierung der Kurvenparameter TTP und Integral von Perfusionsdaten aus der zerebralen Perfusionsdiagnostik fiel die Wahl auf Rechtecke. Als geeignete Glyphform zur gleichzeitigen Visualisierung der Kurvenparameter Wash-In und Wash-Out von Perfusionsdaten aus der Tumordiagnostik erscheinen Toroide angemessen. Fur die kombinierte Darstellung ¨ der Kurvenparameter Peak und Anstieg von Perfusionsdaten aus der myokardialen Perfusionsdiagnostik wurden Ellipsen gew¨ahlt. Diese Entscheidungen beruhen auf einer subjektiven Bewertung und müssen durch eine wahrnehmungsorientierte Evaluierung geprüft werden.

## 7.1 Weiterführende Ansätze und Verbesserungsvorschläge

Im Rahmen dieser Arbeit erfolgte der Entwurf und die Umsetzung des DynaDataExplorers aus organisatorischen Gründen nicht unmittelbar in Zusammenarbeit mit Medizinern. Deshalb muss im Rahmen einer Evaluierung geklärt werden, inwieweit die bereitgestellten Techniken für die Analyse von Perfusionsdaten tatsächlich von Nutzen sind bzw. die Diagnose festigen. Da die Auswertung von Perfusionsdaten ein fundiertes Fachwissen auf dem Gebiet der Perfusionsdiagnostik voraussetzt, kommen als Probanden in erster Linie Radiologen in Betracht, die in diesem Bereich tätig sind bzw. diesbezüglich hinreichend Erfahrung haben. Die Evaluierung sollte vor allem die Beantwortung folgender Fragestellungen zum Ziel haben:

- Ist mit dem Smooth-Brushing ein zusätzlicher Erkenntnisgewinn verbunden?
- Sollten beim Brushing interessierende Bereiche vorgeschlagen werden?
- Ist ein Überblick über die selektierten Gebiete auf Grundlage des DOI-Parameterbildes hilfreich?
- Können mit der glyphenbasierten Multiparametervisualisierung auffällige Bereiche schneller identifiziert und charakterisiert werden als mit Hilfe separater Parameterkarten?
- Welche Glyphform ist für die Kodierung der jeweils sensitivsten Parameter jeder perfusionsdiagnostischen Untersuchung besonders geeignet?
- Ist eine LOD-Anordnung der Glyphen akzeptabel und sollten dabei verschiedene LOD-Stufen eingestellt werden können oder wird eine bestimmte LOD-Stufe bevorzugt?

Anhand der Antworten könnten dann Standardeinstellungen für die glyphenbasierte Multiparametervisualisierung ermittelt werden. Neben der Bewertung der Bedienoberfläche sollte bei der Evaluierung außerdem ein Monitoring der Handhabung des DynaDataExplorers erfolgen, um einen Vergleich von Geschwindigkeit und Genauigkeit mit kommerzieller Software bezüglich der Identifikation auffälliger Bereiche zu ermöglichen.

Selektion interessierender Bereiche im Parameterraum Bei der Darstellung der Werteverteilung der Kurvenparameter als 2D-Scatterplot hat sich gezeigt, dass durch die Verwendung von Transparenz die Häufigkeit von Überdeckungen der Plotpunkte nur unzureichend bzw. gar nicht erkannt wird. Für die Veranschaulichung dieser Häufigkeit könnten entsprechende Histogramme entlang der Achsen des 2D-Scatterplots eingeblendet werden. Des Weiteren wäre eine Zooming-Funktionalität im interaktiven 2D-Scatterplot vorteilhaft, um bei der Selektion von Datenelementen mit niedrigen Kurvenparameterwerten den Fokusbereich leichter festlegen zu können.

Mit dem interaktiven 2D-Scatterplot kann bisher nur im Parameterraum von zwei Kurvenparametern gebrusht werden. Die Anzahl der Kurvenparameter kann erhöht werden, wenn mehrere, miteinander verlinkte 2D-Scatterplots verwendet werden. Außerdem sind die DOI-Range-Slider zu realisieren und hinsichtlich ihrer Verwendbarkeit zur Selektion interessierender Bereiche im Parameterraum der Kurvenparameter zu überprüfen, was aufgrund der begrenzten Zeit für diese Arbeit bisher nicht erfolgte.

Die automatische Partitionierung des Parameterraumes auf Grundlage des kmeans-Algorithmus ist bezuglich der ermittelten Cluster instabil. Dieses Problem ¨ könnte durch die manuelle Festlegung der Clusterzentren behoben werden. Es muss aber auch untersucht werden, inwieweit andere Clusterverfahren hierfür besser geeignet sind. Außerdem sollte eine manuelle Manipulation des Clusterpolygons m¨oglich sein, um nachtr¨aglich selektierte Gebiete weiter eingrenzen zu können.

Visualisierung der Kurvenparameter Für die Interpretation der Glyphendarstellung sind entsprechende Legenden zu entwickeln, da hierfur bislang nur die ver- ¨ wendete Farbskala im Visualisierungsbereich bereitgestellt wird. Die Erzeugung einzelner Ausschnitte der glyphenbasierten Multiparametervisualisierung ist derzeit über die Definition einer ROI im Schichtbild geregelt. Zwar sollte diese auch im Visualisierungsbereich festgelegt werden können - allerdings wäre die Integration eines stufenlosen Zooms in diesem Bereich die elegantere Lösung. Bei der Darstellung von Ausschnitten sollte außerdem die Möglichkeit zum Scrollen (Verschiebung des Fensterinhaltes in horizontaler und vertikaler Richtung) gegeben sein.

Das originale Schichtbild wird nicht nur im Schichtbildbereich angezeigt, sondern kann auch bei der Visualisierung der Kurvenparameter eingeblendet werden. Durch die Zusammenführung des Schichtbild- und Visualisierungsbereichs könnte diese Redundanz aufgelöst werden.

Zeit-Intensitätskurven Die ZIKs eines Gebietes können bisher nur über die Selektion der zugehörigen Glyphen ausgewählt werden. Dies muss dahingehend weiterentwickelt werden, dass ZIKs außerdem uber eine frei definierbare ROI im ¨ Visualisierungsbereich ausgewählt werden können. Durch die Verwendung von Profile-Flags könnte die Darstellung der ZIKs in die Visualisierung der Kurvenparameter integriert werden, wodurch der ZIK-Bereich eingespart werden könnte.

# Abkürzungsverzeichnis

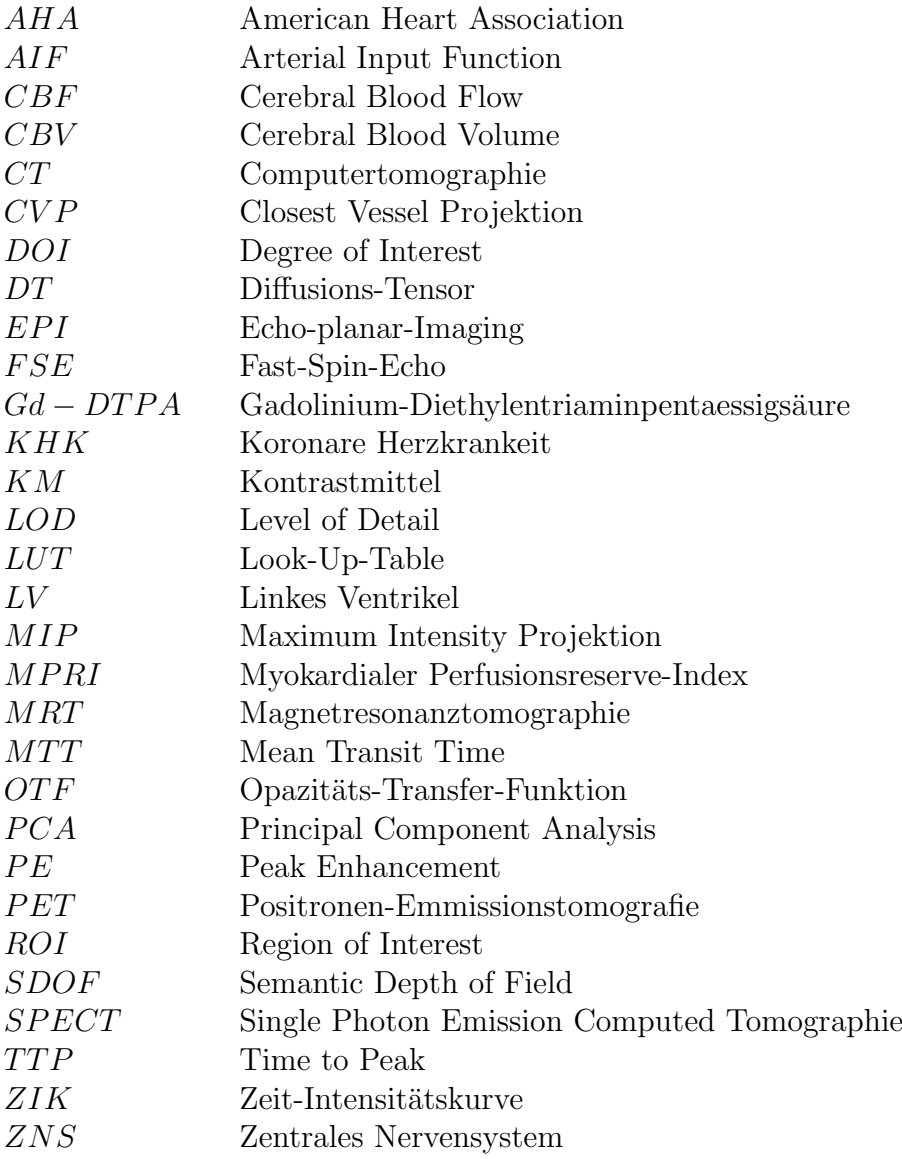

# Tabellenverzeichnis

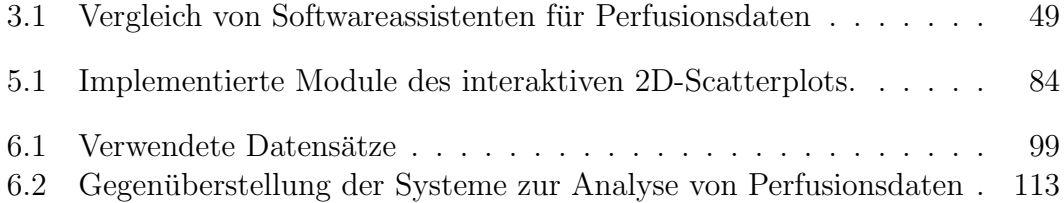

# Abbildungsverzeichnis

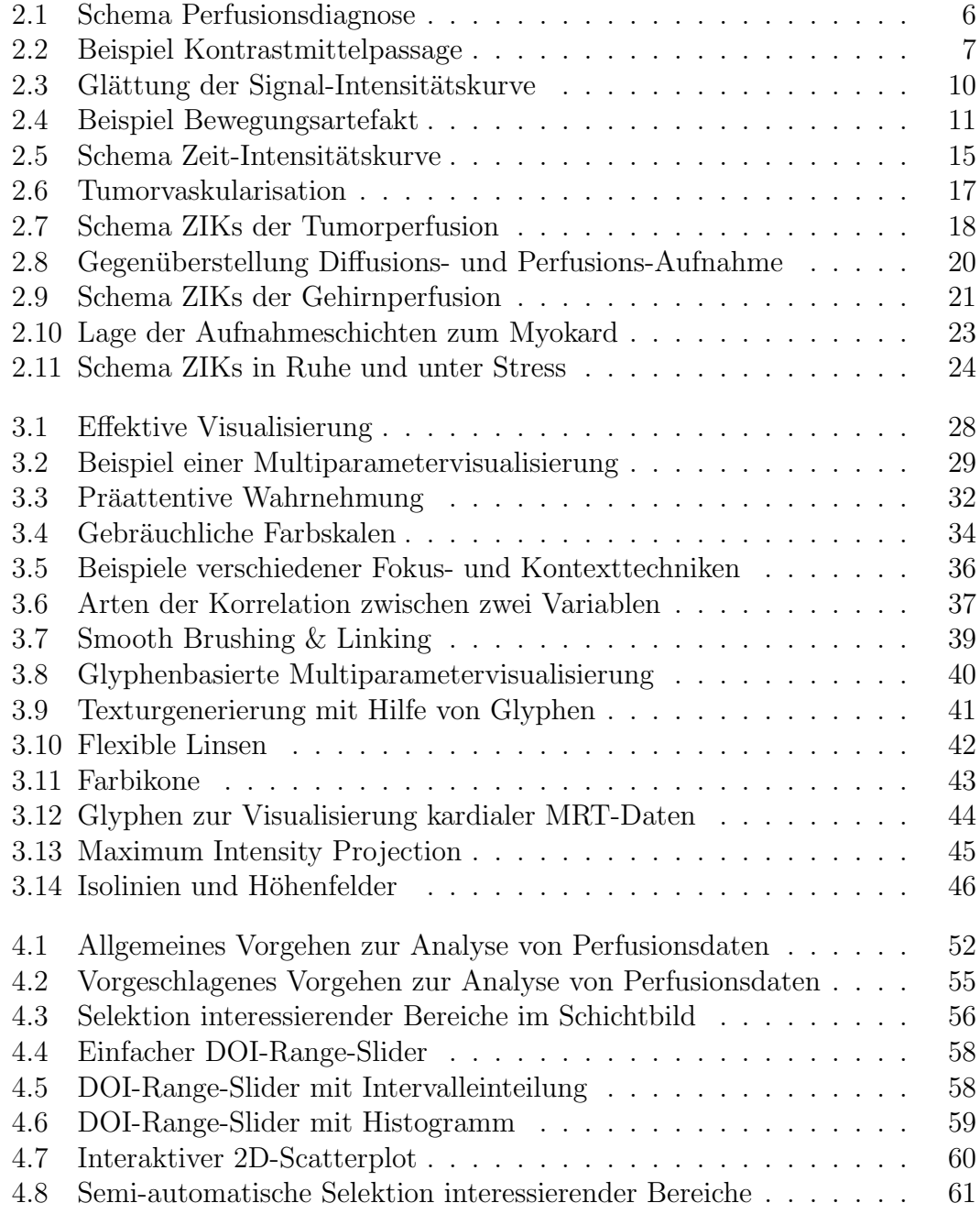

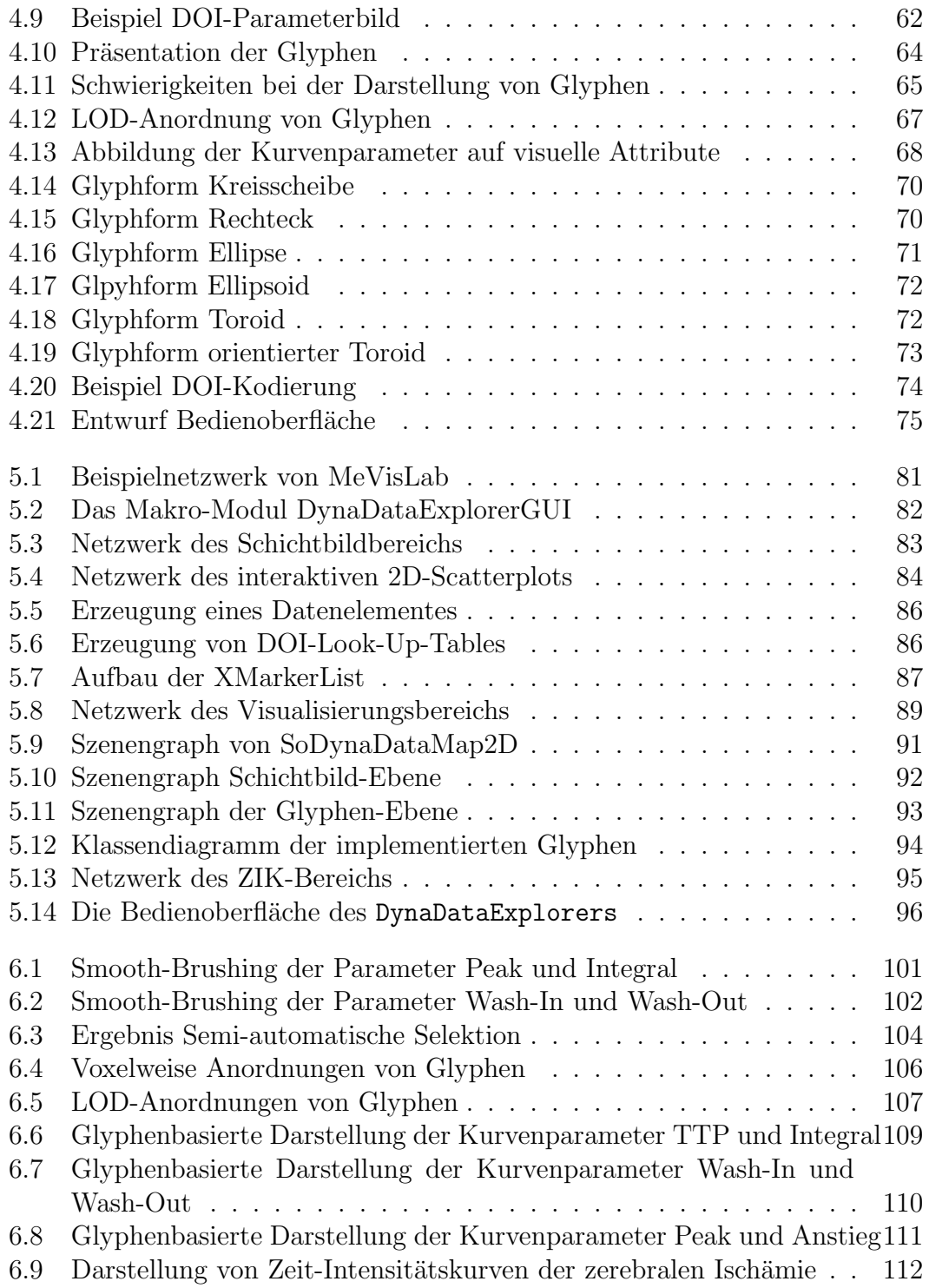

# Literaturverzeichnis

- [1] Al-Saadi, Nidal, Michael Gross und Axel Bornstedt: Comparison of Various Parameters for Determining an Index of myocardial Perfusion Reserve in Detecting Coronary Stenosis with Cardiovascular Magnetic Resonance Tomography. Z Kardiol, 90:824–34, 2001.
- [2] Al-Saadi, Nidal, Eike Nagel, Michael Gross und et al.: Noninvasive Detection of Myocardial Ischemia from Perfusion Reserve based on Cardiovascular Magnetic Resonance. Circulation, 101(12):1379–1383, Mar 2000.
- [3] ANTWERPES, FRANK und ET.AL.: Flexicon Das flexible Lexikon, Ein offenes medizinisches Lexikon. URL: http://flexicon.doccheck.com/Flexicon - Das flexible Lexikon. zuletzt eingesehen am 04.02.2007.
- [4] Apperley, M., I. Tzavaras und R. Spence: A bifocal display technique for data presentation. In: Proc. EuroGraphics, Seiten 27–43, 1982.
- [5] Baltzer, P.A.T.: Blooming: ein neues Zeichen in der dynamischen MR-Mammographie: Auftreten und Diagnostische Wertigkeit in der Differenzierung zwischen malignen und benignen Herdbefunden. Doktorarbeit, Friedrich-Schiller-Universität Jena, 2005.
- [6] BARRETT, W. und E. MORTENSEN: Interactive live-wire boundary extraction. Medical Image Analysis, 1(4):331–341, 1997.
- [7] Beecken, WD und Y. Shing: Tumorangiogenese und Antiangiogenesetherapie maligner Tumore. Journal für Urologie und Urogynäkologie,  $7(3)$ : 7–14, 2000.
- [8] BEIER, J., T. BÜGE, C. STROSZCZYNSKI, H. OELLINGER, E. FLECK und R. Felix: 2D- und 3D-Parameterbilder zur Analyse der Kontrastmittelverteilung bei dynamischen CT- und MR-Untersuchungen. Der Radiologe, 38(10):832–840, 1998.
- [9] Bertin, Jacques: Graphische Darstellungen und die graphische Weiterverarbeitung der Information. Walter de Gruyter, 1982.
- [10] Bier, Eric A., Maureen C. Stone, Ken Pier, William Buxton und Tony D. DeRose: Toolglass and magic lenses: the see-through interface. In: SIGGRAPH '93: Proceedings of the 20th annual conference on Computer graphics and interactive techniques, Seiten 73–80, New York, NY, USA, 1993. ACM Press.
- [11] Bokinsky, A.: Multivariate Data Visualization with Data-Driven Spots. Doktorarbeit, University of North Carolina, 2003.
- [12] Breeuwer, Marcel: Quantification of Artherosclerotic Heart Disease with Cardiac MRI. MEDICA MUNDI, 49:30–38, 2005.
- [13] Calamante, F., M. Mørup und L.K. Hansen: Defining a local arterial input function for perfusion MRI using independent component analysis. Magn Reson Med, 52:789–797, 2004.
- [14] CAROTENUTO, L., M. ERCOLANI, R. PASSARIELLO und ET AL.: Software Tool for Computer Aided Diagnosis of Breast Cancer in Contrast Enhanced MR Sequences. In: EuroPACS-MIR, 2004.
- [15] Cerqueira, Manuel D., Neil J. Weissman, Vasken Dilsizian und ET AL.: Standardized Myocardial Segmentation and Nomenclature for Tomographic Imaging of the Heart. A Statement for Healthcare Professionals from the Cardiac Imaging Committee of the Council on Clinical Cardiology of the American Heart Association. Int J Cardiovasc Imaging, 18(1):539–542, Feb 2002.
- [16] Choyke, P. L., A. J. Dwyer und M. V. Knopp: Functional Tumor Iaging with Dynamic Contrast-Enhanced Magnetic Resonance Imaging. Journal of Magnetic Resonance Imaging, 17(5):509–520, 2003.
- [17] COTO, ERNESTO, SÖREN GRIMM, STEFAN BRUCKNER, MEISTER EDUARD GRÖLLER, ARMIN KANITSAR und OMAIRA RODRIGUEZ: MammoExplorer: An Advanced CAD Application for Breast DCE-MRI. In: GREINER, G., J. Hornegger, H. Niemann und M. Stamminger (Herausgeber): Vision, Modelling, and Visualization 2005, Seiten 91–98, nov 2005.
- [18] Diekmann, Claudia: MR-Perfusionsmessungen an experimentellen Hirntumoren. Doktorarbeit, Freie Universität Berlin, Fachbereich Physik, 2001.
- [19] Doleisch, H. und H. Hauser: Smooth Brushing for Focus+Context Visualization of Simulation Data in 3D. In: Skala, V. (Herausgeber): Journal of WSCG, Band 10, 2002.
- [20] FIEBACH, J. B., M. SCHLAMANN und P. D. SCHELLINGER: MR-Diffusion und -Perfusion beim Schlaganfall. Der Radiologe, 45(5):412–419, 2005.
- [21] Furnas, G. W.: Generalized fisheye views. SIGCHI Bull., 17(4):16–23, April 1986.
- [22] G, Orel S., D. Mitchell und M.D. Schnall: MR Imaging of the Breast for the Detection, Diagnosis, and Staging of Breast Cancer. Radiology, 220:13–30, 2001.
- [23] Gesellschaft der epidemiologischen Krebsregister in Deutsch-LAND E.V, ROBERT KOCH INSTITUT DEUTSCHLAND: Krebs in Deutschland, Häufigkeiten und Trends, 2006. URL: http://www.gekid.de.
- [24] GRANDIN, C.B.: Assessment of brain perfusion with MRI: methodology and application to acute stroke. Neuroradiology, 45(11):755–766, 2003.
- [25] Grinstein, Georges G., Ronald M. Pickett und Marian G. Williams: EXVIS: An exploratory visualization environment. In: Graphics Interface'89, Seiten 254–261, London, Ontario, Canada, Jun 1989.
- [26] Han, Jiawei und Micheline Kamber: Data Mining: Concepts and Techniques. Morgan Kaufmann, 2001.
- [27] Hauser, H.: Generalizing Focus+Context Visualization. In: Proceedings of the 2003 Dagstuhl Seminar on Scientific Computing, Seiten 305–327, 2005.
- [28] Healey, Christopher G., V. Interrante und P. Rheingans: Perceptual Techniques for Scientific Visualization. In: Proceedings of SIG-GRAPH99: Course 6, Seiten 1–42, 1999.
- [29] Healey, Christopher G., Laura Tateosian, James T. Enns und Mark Remple: Perceptually based brush strokes for nonphotorealistic visualization. ACM Trans. Graph., 23(1):64–96, 2004.
- [30] HECKMANN, J.G., F.J. ERBGUTH, M.J. HILZ, C.J. LANG und B. NEUN-DÖRFER: Cerebrovascular circulation from a clinical view. Historical review, physiology, pathophysiology, diagnostic and therapeutic aspects. Medizinische Klinik (Munich), 96(10):583–592, Oct 2001.
- [31] IACCONI I., CILOTTI A., MARINI C., MORETTI M., MAZZOTTA D., ODOguardi F., Cardillo F.A. und Starita A.: Maximum Intensity Projection in contrast-enhanced magnetic resonance of the breast: Current applications and prospectives. European Conference on Emergent Aspects in Clinical Data Analysis (EACDA'05), 1(7):46–52, 2005.
- [32] Kaiser, Bernd, Sebastian Globits, Harald Mayr, Marianne Mittendorfer und et al.: Myokardiale First-Pass-Perfusionsdiagnostik mittels Magnetresonanztomographie. Journal für Kardiologie, 10:26–31, 2003.
- [33] Keim, Daniel A.: Datenvisualisierung und Data Mining. Datenbank-Spektrum, 2(2):30–39, 2002.
- [34] Keller, P. R. und M. M. Keller: Visual Cues. Practical Data Visualization. IEEE Computer Society Press, 1993.
- [35] KINDLMANN, GORDON: *Visualization and Analysis of Diffusion Tensor* Fields. Doktorarbeit, School of Computing University of Utah, 2004.
- [36] KÖNIG, M., E. KLOTZ und L. HEUSER: Cerebral perfusion CT: theoretical aspects, methodical implementation and clinical experience in the diagnosis of ischemic cerebral infarction. Röfo,  $172(3):210-218$ , Mar 2000.
- [37] Knopp, M.V., C. Obier, I. Zuna, H. Junkermann, T. Hess, I. Junkermann, G. Brix und G. Van Kaick: Multiple Reader Analysis for Evaluation of functional MR Mammography. Der Radiologe, 38:307–314, 1998.
- [38] KOGA, MASATOSHI, DAVID C REUTENS, PETER WRIGHT, THANH PHAN, Romesh Markus, Bruno Pedreira, Greg Fitt, Indra Lim und Geoffrey A Donnan: The existence and evolution of diffusion-perfusion mismatched tissue in white and gray matter after acute stroke. Stroke, 36(10):2132–2137, Oct 2005.
- [39] KOHLE, S., B. PREIM, J. WIENER und H.-O. PEITGEN: *Exploration of* time-varying data for medical diagnosis. In: GREINER, G. ET AL. (Herausgeber): Vision, Modeling, and Visualization (VMV) 2002, Seiten 31–38. Amsterdam: IOS Press, 2002.
- [40] Kooperationsgemeinschaft Mammographie: Mammographiescreening für Frauen ab 50 Jahren. URL: http://www.ein-teil-von-mir.de. Zuletzt besucht am 28.12.2006.
- [41] KOSARA, R., G. SAHLING und H. HAUSER: Linking scientific and information visualization with interactive 3D scatterplots. In: International Conference in Central Europe on Computer Graphics, Visualization and Computer Vision (WSCG), Seiten 133–140, 2004.
- [42] KOSARA, ROBERT, SILVIA MIKSCH und HELWIG HAUSER: Semantic Depth of Field. In: INFOVIS '01: Proceedings of the IEEE Symposium on Information Visualization 2001 (INFOVIS'01), Seite 97, Washington, DC, USA, 2001. IEEE Computer Society.
- [43] Kuß, Anja: Techniken zur Exploration myokardialer Perfusionsdaten. Diplomarbeit, Otto-von-Guericke Universität Magdeburg, Fakultät für Informatik, 2006.
- [44] Kuhl, Christiane Katharina, Peter Mielcareck, Sven Klaschik, CLAUDIA LEUTNER, EVA WARDELMANN, JÜRGEN GIESEKE und HANS H. Schild: Dynamic Breast MR Imaging: Are Signal Intensity Time Course Data Useful for Differential Diagnosis of Enhancing Lesions? Radiology, 211:101–110, 1999.
- [45] LAIDLAW, DAVID H., ERIC T. AHRENS, DAVID KREMERS und ET AL: Visualizing Diffusion Tensor Images of the Mouse Spinal Cord. In: EBERT, DAVID, HANS HAGEN und HOLLY RUSHMEIER (Herausgeber): IEEE Visualization '98, Seiten 127–134, 1998.
- [46] LEE, DH, DW KANG, JS AHN und ET AL.: *Imaging of the ischemic pe*numbra in acute stroke. Korean J Radiol, 6(2):64–74, Apr-Jun 2005.
- [47] LEVKOWITZ, H. und G. T. HERMAN: Color scales for image data. IEEE Computer Graphics & Applications, 12(1):72–80, 1992.
- [48] LYSAKER, M., A. LUNDERVOLD und X.-C. Tai: Noise Removal Using Fourth-Order Partial Differential Equation With Applications to Medical Magnetic Resonance Images in Space and Time. IEEE Transactions on Medical Imaging, 12(12):1579–1590, 2003.
- [49] Mc Cormic, B. H.: Visualization in Scientific Computing. Computer Graphics, 21(6):1–14, 1987.
- [50] Medis: QMass User Guide. http://www.medis.nl/assets/QMassMR.pdf. zuletzt eingesehen am 26.02.2007.
- [51] Mlejnek, Matej, Pierre Ermes, Anna Vilanova, Rob van der Ri-JT, HARRIE VAN DEN BOSCH, MEISTER EDUARD GRÖLLER und FRANS GERRITSEN: Application-Oriented Extensions of Profile Flags. In: Eurographics / IEEE VGTC Symposium on Visualization, Seiten 339–346. IEEE CS, 2006.
- [52] Mroz, L. und H. Hauser: RTVR a flexible java library for interactive volume rendering. In: In IEEE Visualization, 2001.
- [53] Nagel, Eike, Nidal Al-Saadi und Eckhart Fleck: Cardiovascular Magnetic Resonance: Myocardial Perfusion. Herz, 25(4):409–416, Jun 2000.
- [54] NOBLE, N.M.I.: Information Alignment and Extraction from Cardiac Magnetic Resonance Images. Doktorarbeit, Guy's and King's and St. Thomas' School of Medicine, King's College London, 2004.
- [55] Oeltze, S., C. Bendicks, S. Behrens und B. Preim: Multiparametervisualisierung zur Exploration dynamischer Bilddaten. In: Bildverarbeitung für die Medizin, Informatik aktuell, Seiten 317–21. Springer, 2005.
- [56] OELTZE, S., J. GROTHUES, A. HENNEMUTH, A. KUSS und B. PREIM: Integrated Visualization of Morphologic and Perfusion Data for the Analysis of Coronary Artery Disease. In: Eurographics / IEEE VGTC Symposium on Visualization, Seiten 131–138, 2006.
- <span id="page-143-0"></span>[57] Paasche, Lydia: Integrierte Visualisierung kardialer MRT-Daten zur Beurteilung von Funktion, Perfusion und Viabilität des Herzmuskels. Diplomarbeit, Otto-von-Guericke Universität Magdeburg, Fakultät für Informatik, 2007.
- [58] Petrella, J.R. und J.M. Provenzale: MR Perfusion Imaging of the Brain: Techniques and Applications. AJR, 175:207–219, 2000.
- [59] Pohle, R.: Computerunterstutzte Bildanalyse zur Auswertung medizinischer ¨ Bilddaten. Habilitationsschrift, Otto-von-Guericke-Universität Magdeburg, Fakultät für Informatik, 2004.
- [60] Preim, B. and D. Bartz: Visualization in Medicine. Morgan Kaufmann Publishers Inc, US, 1 edition, 2007.
- [61] Preim, B., S. Kohle, O. Konrad-Verse, R. Rascher-Friesenhausen, J. Wiener, R. Leppek, and H.-O. Peitgen: Mehrdimensionale visualisierung dynamischer Bilddaten am Beispiel der  $Durchblutung squantifizierung.$  In SCHULZE, T., S. SCHLECHTWEG, and V. Hinz (editors): SimVis - Simulation & Visualisierung 2003, pages 77–88, Magdeburg, 2003. SCS Europe.
- [62] Rheingans, P.: Task-Based Color Scale Design. Proceedings Applied Image and Pattern Recognition. SPIE, Oct 1999.
- [63] Rheingans, P. and B. Tebbs: A tool for dynamic explorations of color mappings. IEEE Computer Graphics, 24(2):145–146, 1990.
- [64] Robertson, P. K.: Visualizing color gamuts: A user interface for the effective us of perceptual color spaces in data displays. IEEE Computer Graphics & Applications, 8(5):50–64, 1988.
- [65] Royal Brompton Hospital, Imperial College: PerfusionTools User Guide. http://www.cmrtools.com/cmrTools/public/perfusion.pdf. zuletzt eingesehen am 26.02.2007.
- [66] Rueckert, D., L. I. Sonoda, C. Hayes, D. L. Hill, M. O. Leach, and D. J. Hawkes: Nonrigid registration using free-form deformations: application to breast MR images. IEEE Trans Med Imaging, 18(8):712–721, Aug 1999.
- [67] Schenk, A., G. Prause, and H.-O. Peitgen: Local Cost Computation for Efficient Segmentation of 3D Objects with Live Wire Medical Imaging. In Image Processing (San Diego, USA, 17.-23. February), Proceedings of SPIE Vol, volume 4322, pages 1357–1364, Sep 2001.
- [68] Schering AG Deutschland: CT und MRT des Herzens. URL: http://www.schering.de/scripts/de/index.php. Zuletzt besucht am 28.12.2006.
- [69] SCHUMANN, H. and W. MÜLLER: *Visualisierung. Grundlagen und allge*meine Methoden. Springer Verlag Berlin Heidelberg, 2000.
- [70] Shneiderman, Ben: The Eyes Have It: A Task by Data Type Taxonomy for Information Visualizations. In Proceedings of the 1996 IEEE Symposium on Visual Languages, pages 336–343. IEEE Computer Society, 1996.
- [71] SPECHT, MICHAEL: *Glyph-Enhanced Volume Visualization*. Master's thesis, Otto-von-Guericke Universität Magdeburg, Fakultät für Informatik, 2006.
- [72] SPENCE, ROBERT: *Information Visualization*. Addison-Wesley, 2001.
- [73] STATISTISCHES BUNDESAMT DEUTSCHLAND: Gesundheitswesen: Todesursachen. URL: http://www.destatis.de. Zuletzt besucht am 28.12.2006.
- [74] STEGMANN, MIKKEL B., HILDUR OLAFSDÓTTIR, and HENRIK BW. LARSson: Unsupervised Motion-Compensation of Multi-Slice Cardiac Perfusion MRI. Medical Image Analysis, 9(4):394–410, 2005.
- [75] Treisman, Anne: Preattentive Processing in Vision. Computer Vision, Graphics and Image Processing, 31:156–177, 1985.
- [76] VARINI, CLAUDIO: Visual Exploration of Multivariate Data in Breast Cancer by Dimensional Reduction. PhD thesis, Universität Bielfeld, Technische Fakultät (Bereich Informatik), 2006.
- [77] Ware, C.: Color sequences for univariate maps: Theory, experiments and principles. IEEE Computer Graphics & Applications, 8(5):41–49, 1988.
- [78] WARE, C. and W. KNIGHT: Using visual texture for information display. ACM Transactions on Graphics, 14(1):3–20, 1995.
- [79] Ware, Colin: Information Visualization: Perception for Design. Morgan Kaufmann Publishers, Inc., 2000.
- [80] WEIGLE, CHRIS, WILLIAM EMIGH, GENIVA LIU, and ET AL.: Oriented Sliver Textures: A Technique for Local Value Estimation of Multiple Scalar Fields. Proc. Graphics Interface, pages 163–170, 2000.
- [81] Wells, W., P. Viola, H. Atsumi, S. Nakajima, and R. Kikinis: Multimodal volume registration by maximization of mutual information. Medical Image Analysis, 1(1):35–51, 1996.
- [82] Wernecke, Josie: The Inventor Mentor: Progamming Object-Oriented 3D Graphics with Open Inventor, Release 2. Addison-Wesley Publishing Group, 1994.
- [83] Wintermark, Max, Musa Sesay, Emmanuel Barbier, Katalin Bor-BÉLY, WILLIAM P. DILLON, and ET AL.: Comparative Overview of Brain Perfusion Imaging Techniques. Stroke, 36(83), 2005.
- [84] Wintersperger, B. J., H. V. Penzkofer, A. Knez, A. Huber, M. Kerner, M. Meininger, P. Knesewitsch, J. Scheidler, R. HABERL, and M. REISER: *Myocardial perfusion at rest and during stress.* MR signal characteristics of persistent and reversible myocardial ischemia. Radiologe, 40(2):155–161, Feb 2000.
- [85] ZANTIS, OLIVER: Bedeutung der Neoangiogenese für die Prognose des Prostatakarzinoms. PhD thesis, Technische Hochschule Aachen, Medizinische Fakultät, 2002.